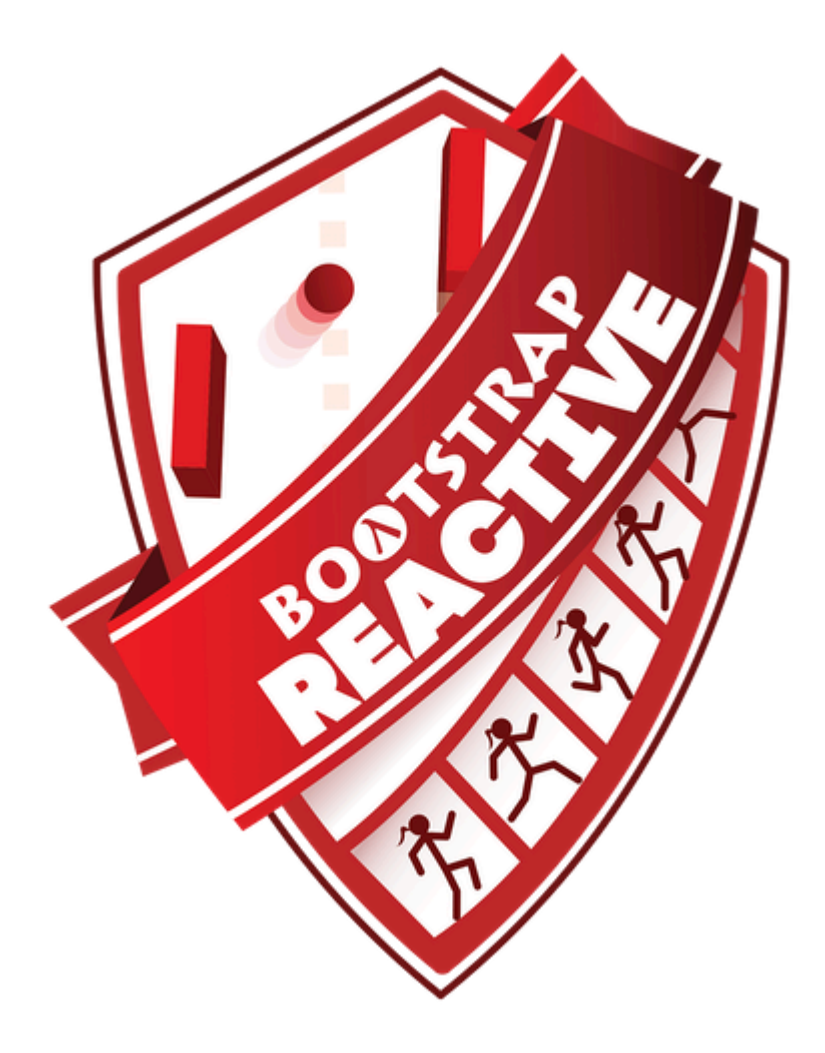

# **Student Workbook** Fall, 2024 - Pyret Edition

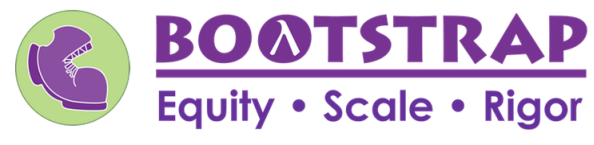

Workbook v3.1

Brought to you by the Bootstrap team:

- Emmanuel Schanzer
- Kathi Fisler
- Shriram Krishnamurthi
- Dorai Sitaram
- Joe Politz
- Ben Lerner
- Nancy Pfenning
- Flannery Denny
- Rachel Tabak  $\bullet$

Bootstrap is licensed under a Creative Commons 3.0 Unported License. Based on a work from www.BootstrapWorld.org. Permissions beyond the scope of this license may be available at [contact@BootstrapWorld.org.](mailto:contact@BootstrapWorld.org)

# **Pioneers inComputingandMathematics**

The pioneers pictured below are featured in our Computing Needs All Voices lesson. To learn more about them and their contributions, visit [https://bit.ly/bootstrap-pioneers.](https://bit.ly/bootstrap-pioneers)

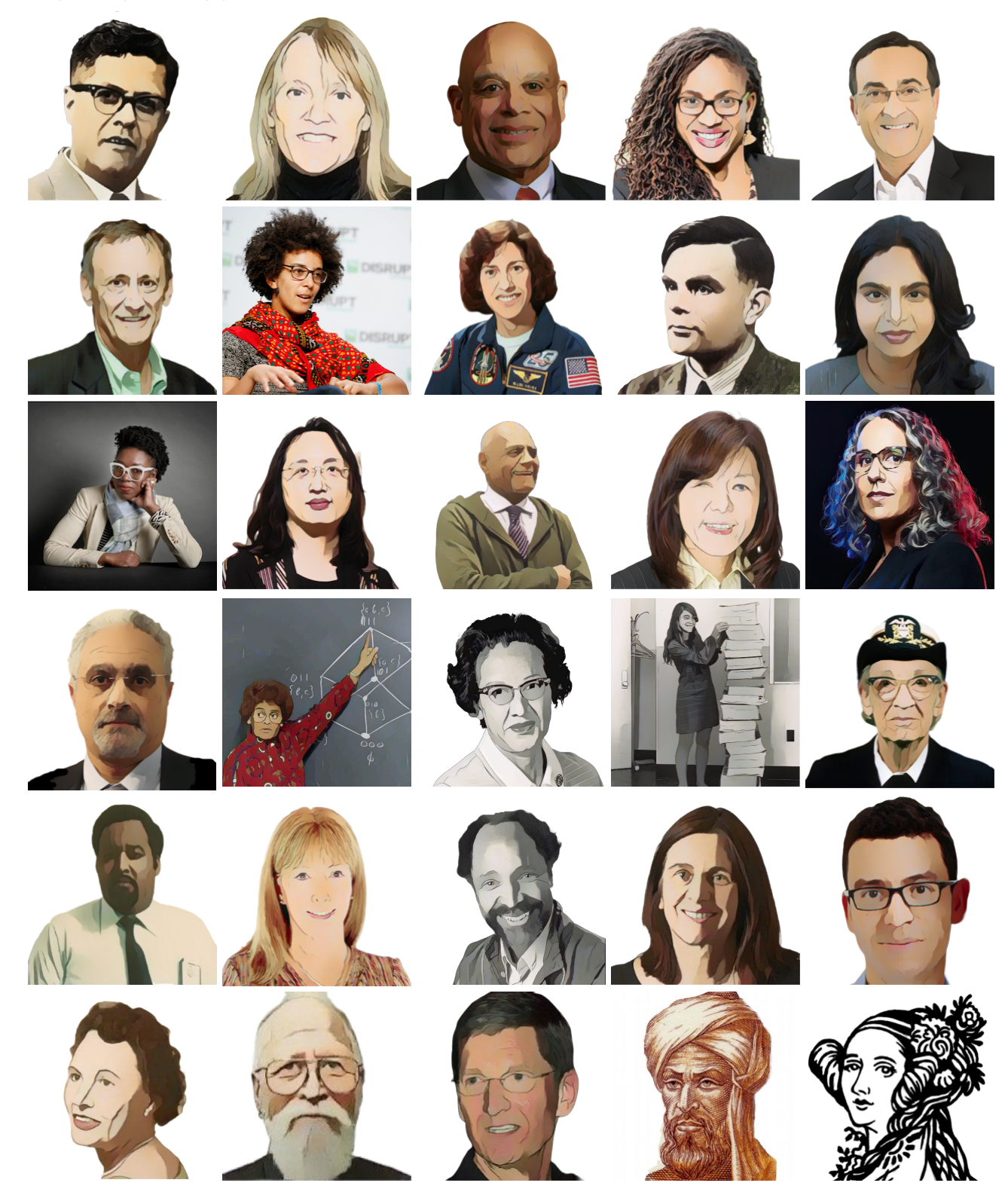

We are in the process of expanding our collection of pioneers. If there's someone else whose work inspires you, please let us know at [https://bit.ly/pioneer-suggestion.](https://bit.ly/pioneer-suggestion)

### **NoticeandWonder**

Write down what you Notice and Wonder from the What Most [Schools](https://www.youtube.com/watch?v=nKIu9yen5nc) Don't Teach video. "Notices" should be statements, not questions. What stood out to you? What do you remember? "Wonders" are questions.

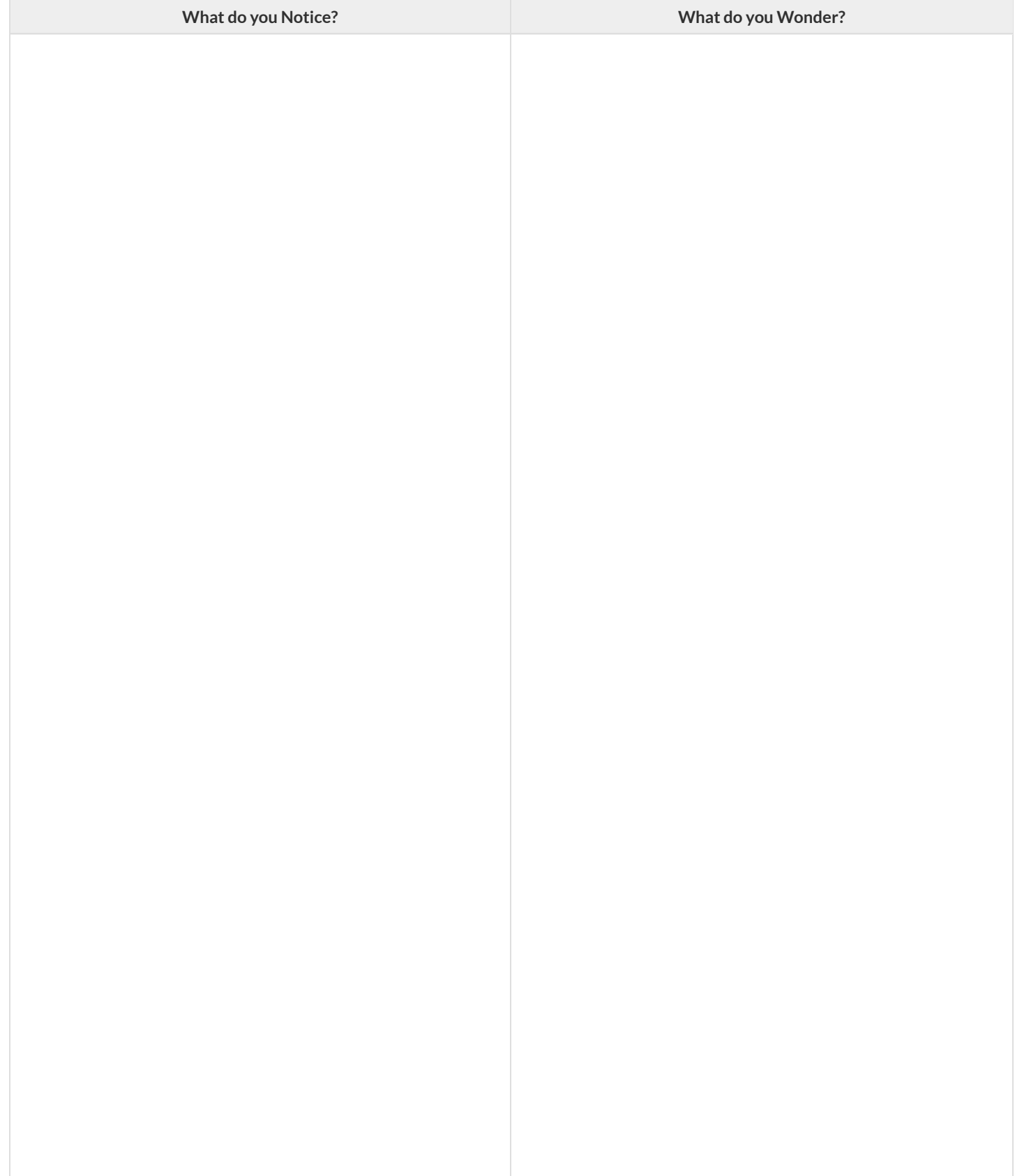

### **WindowsandMirrors**

Think about the images and stories you've just encountered. Identify something(s) that served as a mirror for you, connecting you with your own identity and experience of the world. Write about who or what you connected with and why.

Identify something(s) from the film or the posters that served as a window for you, giving you insight into other people's experiences or expanding your thinking in some way.

### **Reflection:ProblemSolvingAdvantagesofDiverseTeams**

This reflection is designed to follow reading LA Times Perspective: A solution to tech's lingering diversity problem? Try thinking about ketchup

1) The author argues that tech companies with diverse teams have an advantage. Why?

2) What suggestions did the article offer for tech companies looking to diversify their teams?

3) What is one thing of interest to you in the author's bio?

4) Think of a time when you had an idea that felt "out of the box". Did you share your idea? Why or why not?

5) Can you think of a time when someone else had a strategy or idea that you would never have thought of, but was interesting to you and/or pushed your thinking to a new level?

6) Based on your experience of exceptions to mainstream assumptions, propose another pair of questions that could be used in place of "Where do you keep your ketchup?" and "What would you reach for instead?"

# **Introduction to Programming**

The **Editor** is a software program we use to write Code. Our Editor allows us to experiment with Code on the right-hand side, in the **Interactions Area**. For Code that we wantto *keep* , we can putit on the left-hand side in the **Definitions Area**. Clicking the "Run" button causes the computer to re-read everything in the Definitions Area and erase anything that was typed into the Interactions Area.

### **DataTypes**

Programming languages involve different *data types*, such as Numbers, Strings, Booleans, and even Images.

- Numbers are values like  $1, 0.4, 1/3$ , and  $-8261.003$ .
	- Numbers are *usually* used for quantitative data and other values are *usually* used as categorical data.
	- In Pyret, any decimal *must* start with a 0. For example, 0.22 is valid, but **.22** is not.
- Strings are values like "Emma" , "Rosanna" , "Jen and Ed" , or even "08/28/1980" .
	- All strings *must* be surrounded by quotation marks.
- Booleans are either true or false.

All values evaluate to themselves. The program 42 will evaluate to 42, the String "Hello" will evaluate to "Hello", and the Boolean false will evaluate to false .

#### **Operators**

Operators (like  $+$ ,  $-$ ,  $*$ ,  $<$ , etc.) work the same way in Pyret that they do in math.

- Operators are written between values, for example:  $4 + 2$ .
- In Pyret, operators must always have spaces around them.  $4 + 2$  is valid, but  $4+2$  is not.
- If an expression has different operators, parentheses must be used to show order of operations.  $4 + 2 + 6$  and  $4 + (2 \times 6)$  are valid, but  $4 + 2 \times 6$  is not.

#### **ApplyingFunctions**

Applying functions works much the way it does in math. Every function has a name, takes some inputs, and produces some output. The function name is written first, followed by a list of *arguments*in parentheses.

- In math this could look like  $f(5)$  or  $g(10, 4)$ .
- In Pyret, these examples would be written as  $f(5)$  and  $g(10, 4)$ .
- Applying a function to make images would look like star(50, "solid", "red").
- There are many other functions, for example num-sqr , num-sqrt , triangle , square , string-repeat , etc.

Functions have *contracts*, which help explain how a function should be used. Every Contract has three parts:

- The *Name* of the function literally, what it's called.
- The *Domain* ofthe function what *type(s) of value(s)* the function consumes, and in what order.
- The *Range* of the function what *type* of *value* the function produces.

### **Strings and Numbers**

Make sure you've loaded [code.pyret.org](https://code.pyret.org/editor) (CPO), clicked "Run", and are working in the Interactions Area on the right. Hit Enter/return to evaluate *expressions you test out.*

#### **Strings**

*String values are alwaysin quotes.*

- Try typing your name *(in quotes!)* .
- Try typing a sentence like "I'm excited to learn to code!" *(in quotes!)* .
- Try typing your name with the opening quote, but *without the closing quote.* Read the error message!
- Now try typing your name *without any quotes.* Read the error message!

1) Explain what you understand about how strings work in this programming language.

#### **Numbers**

2) Try typing 42 into the Interactions Area and hitting "Enter". Is 42 the same as "42" ? Why or why not?

3) What is the largest number the editor can handle?

4) Try typing 0.5 . Then try typing .5 . Then try clicking on the answer. Experiment with other decimals.

Explain what you understand about how decimals work in this programming language.

5) What happens if you try a fraction like 1/3 ?

6) Try writing **negative** integers, fractions and decimals. What do you learn?

#### **Operators**

7) Just like math, Pyret has **operators** like  $+$ ,  $-$ ,  $*$  and  $/$ . Try typing in  $4 + 2$  and then  $4+2$  (without the spaces). What can you conclude from this?

8) Type in the following expressions, one at a time:  $4 + 2 * 6$   $(4 + 2) * 6$   $4 + (2 * 6)$  What do you notice?

9) Try typing in  $4 + "cat"$ , and then  $"dog" + "cat"$ . What can you conclude from this?

### **Booleans**

#### Boolean-producing expressions are yes-or-no questions, and will always evaluate to either true ("yes") or false ("no").

What will the expressions below evaluate to? Write down your prediction, then type the code into the Interactions Area to see what it returns.

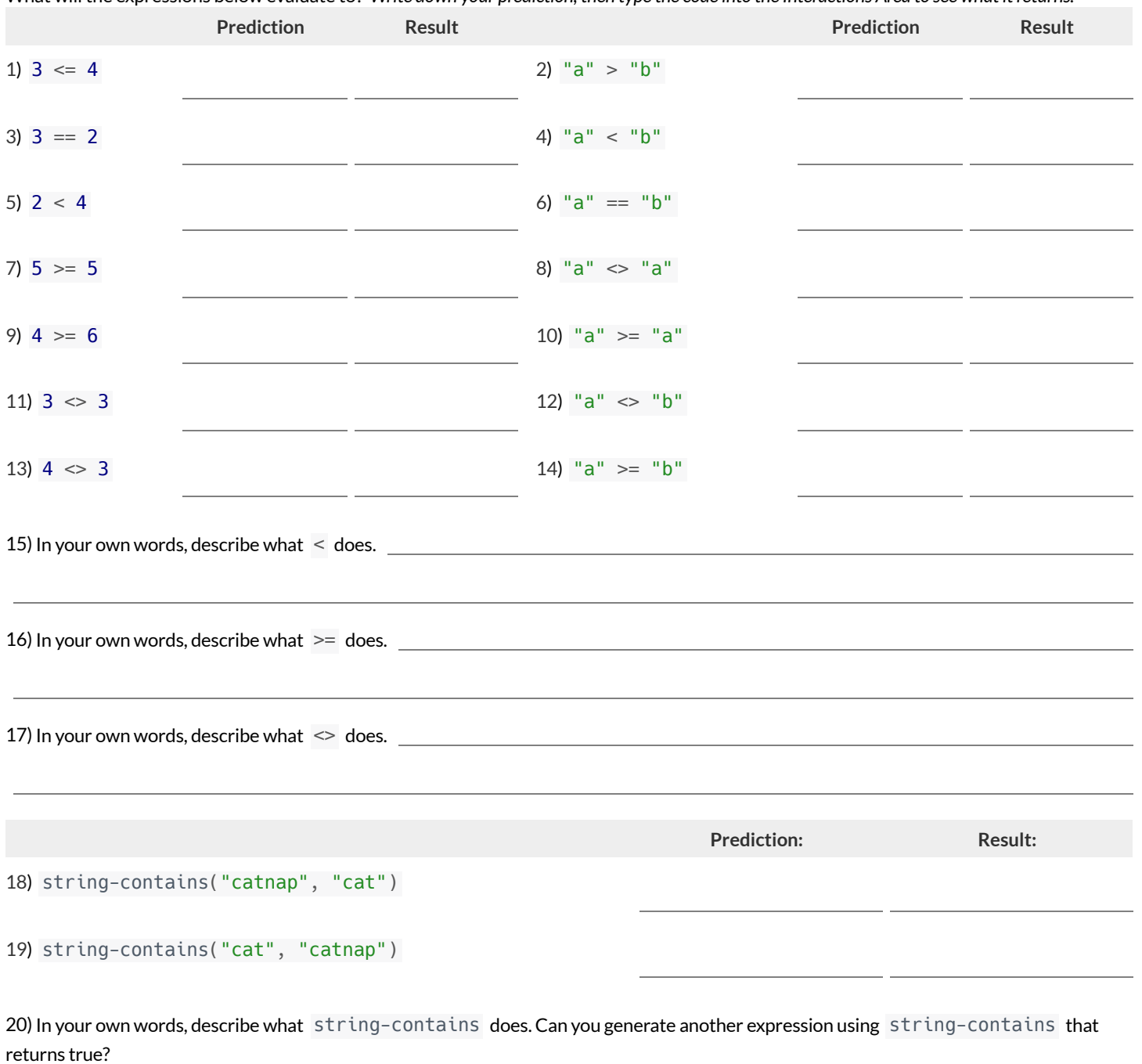

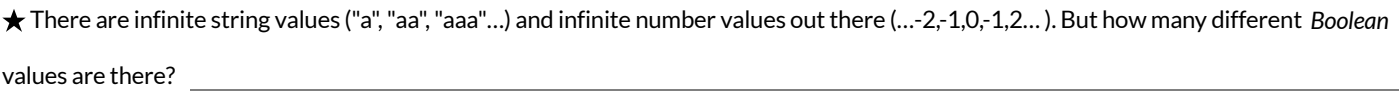

## **ApplyingFunctions**

*Open [code.pyret.org](https://code.pyret.org/editor) (CPO) and click "Run". We will be working in the Interactions Area on the right.*

Test out these two expressions and record what you learn below:

- regular-polygon(40, 6, "solid", "green")  $\bullet$
- regular-polygon(80, 5, "outline", "dark-green")

1) You've seen data types like Numbers, Strings, and Booleans. What data type did the regular-polygon function produce?

2) How would you describe what a regular polygon is?

3) The regular-polygon function takes in four pieces of information (called arguments). Record what you know about them below.

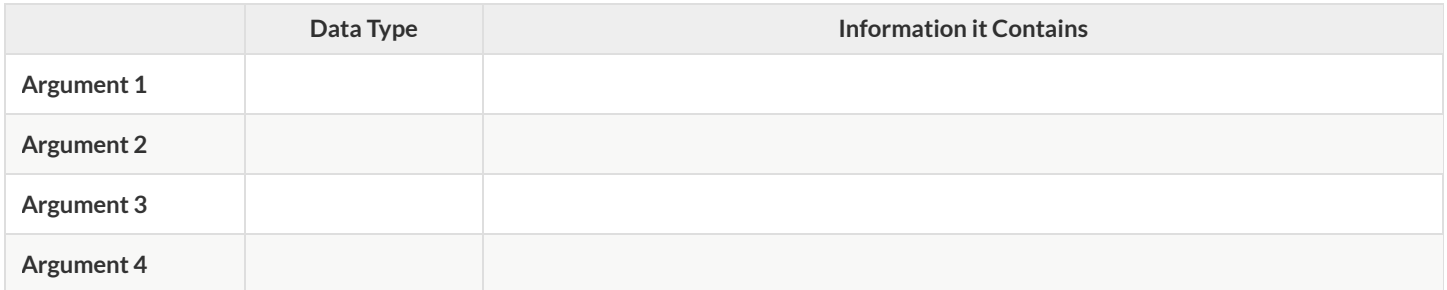

There are many other functions available to us in Pyret. We can describe them using *contracts*. The Contract for regular-polygon is: # regular-polygon :: Number, Number, String, String -> Image

- Each Contract begins with the function name: *in this case* regular-polygon
- Lists the data types required to satisfy its Domain: *in this case* Number, Number, String, String
- And then declares the data type of the Range it will return: *in this case* Image

Contracts can also be written with more detail, by annotating the Domain with *variable names*:

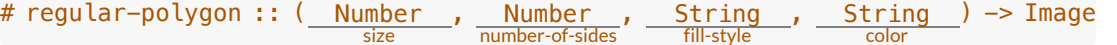

4) We know that a square is a regular polygon because

5) What code would you write to make a big, blue square using the regular-polygon function?

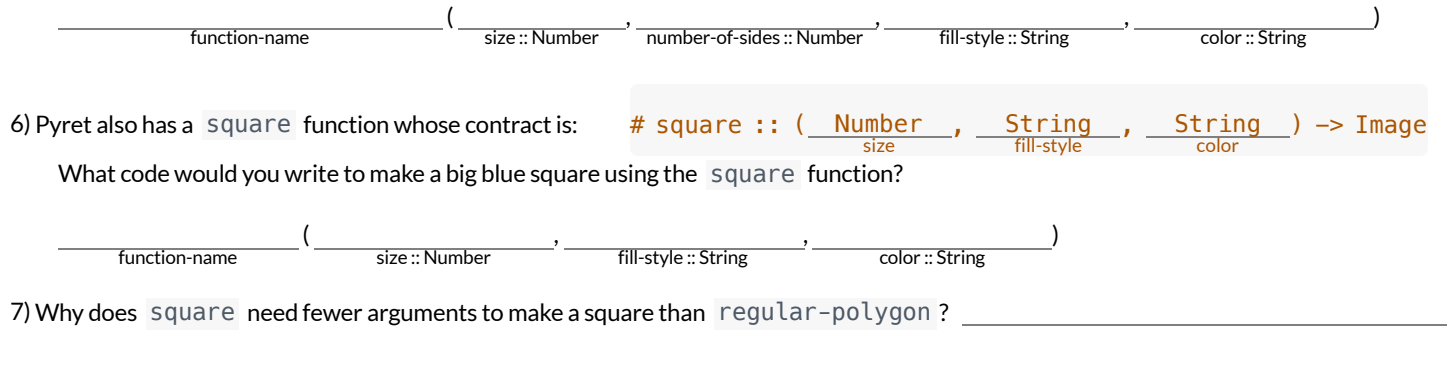

#### ★ Where else have you heard the word *contract* used before?

# **PracticingContracts:Domain&Range**

*Note: The contracts on this page are not defined in Pyret and cannot be tested in the editor.*

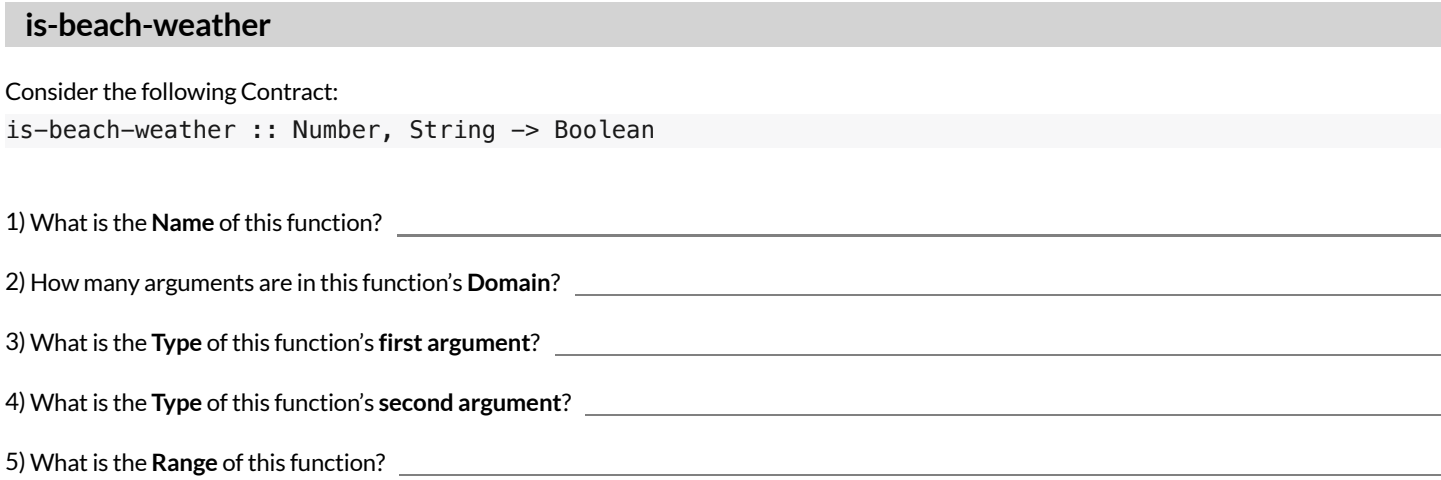

6) Circle the expression below that shows the correct application ofthis function, based on its Contract.

- A. is-beach-weather(70, 90)
- B. is-beach-weather(80, 100, "cloudy")
- C. is-beach-weather("sunny", 90)
- D. is-beach-weather(90, "stormy weather")

### **cylinder**

Consider the following Contract: cylinder :: Number, Number, String -> Image

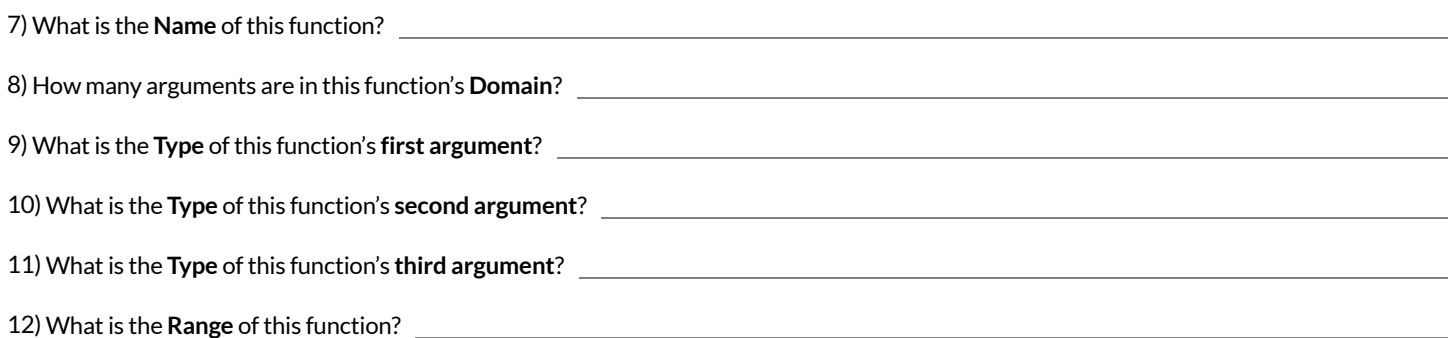

13) Circle the expression below that shows the correct application ofthis function, based on its Contract.

- A. cylinder("red", 10, 60)
- B. cylinder(30, "green")
- C. cylinder(10, 25, "blue")
- D. cylinder(14, "orange", 25)

# **MatchingExpressionsandContracts**

*Match* the Contract (left) with the expression described by the function being used (right). *Note: The contracts on this page are not defined in Pyret and cannot be tested in the editor.*

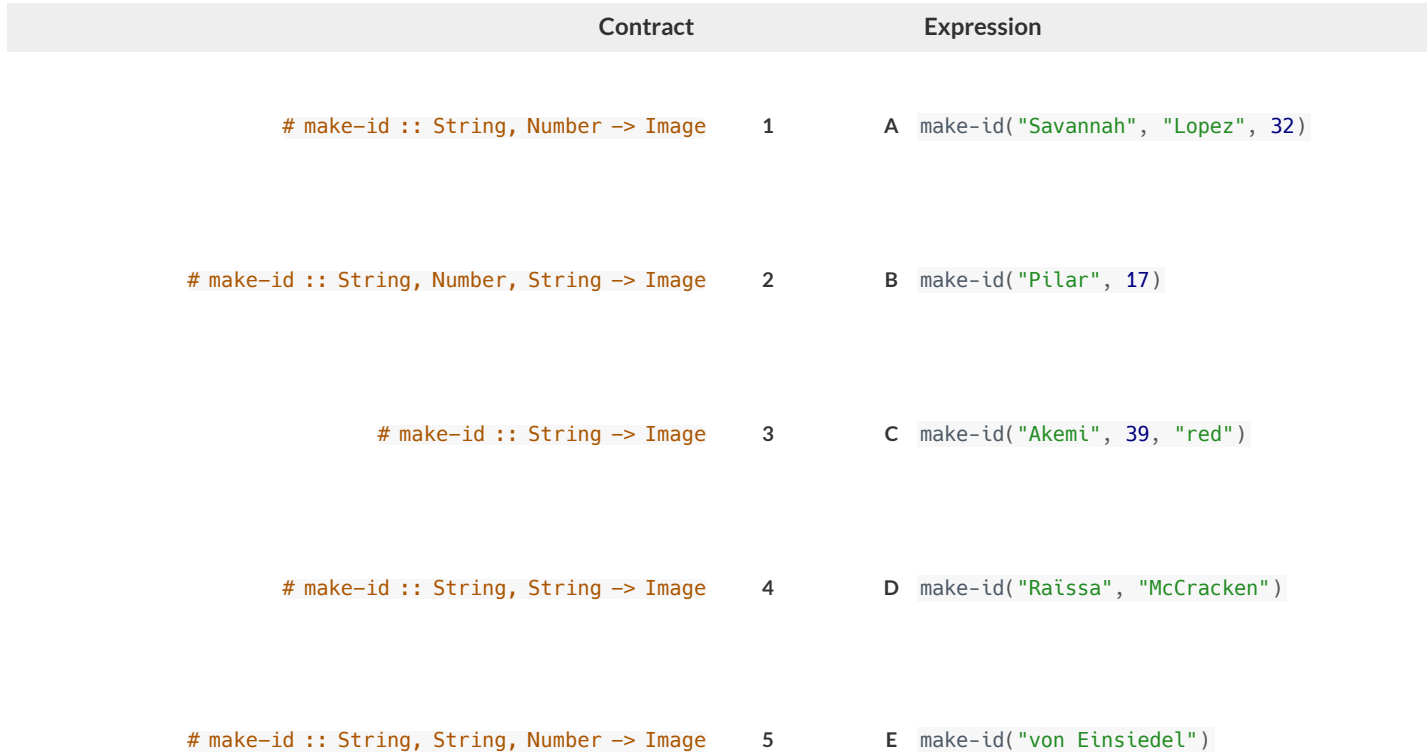

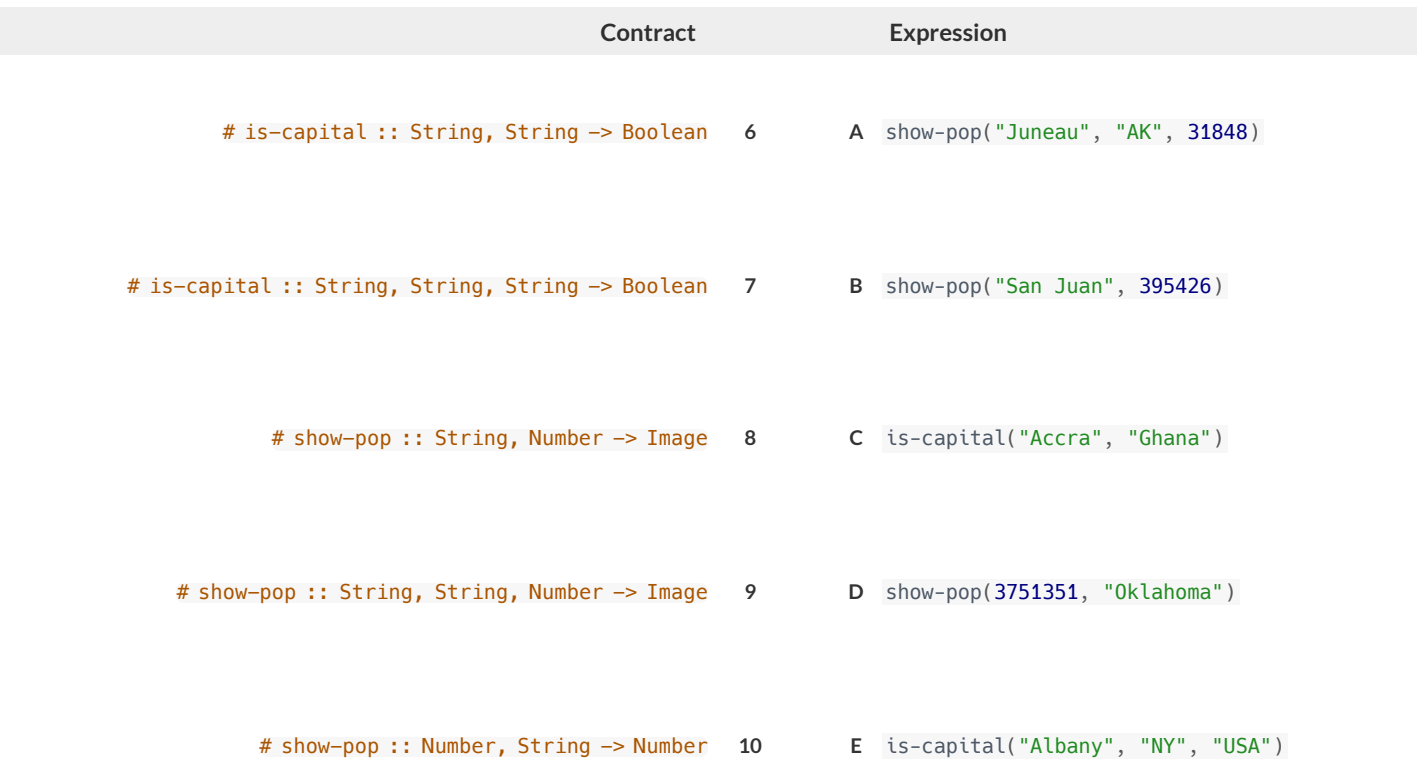

# **Contracts for Image-Producing Functions**

Log into [code.pyret.org](https://code.pyret.org/editor) (CPO) and click "Run". Experiment with each of the functions listed below in the interactions area. Try to find an expression that *produces an image. Record the contract and example code for each function you are able to use!*

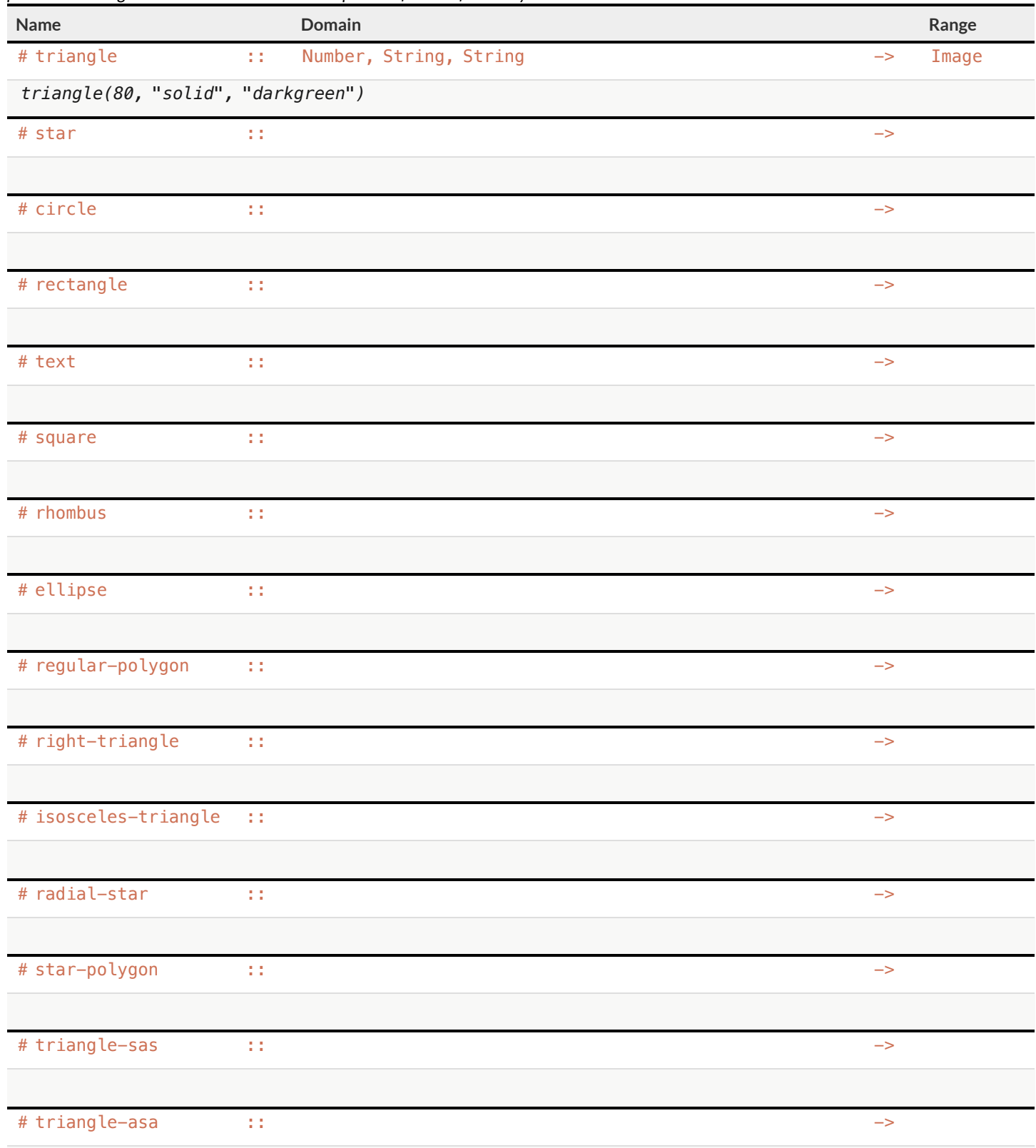

# **CatchingBugswhenMakingTriangles**

### **LearningaboutaFunctionthroughErrorMessages**

1) Type triangle into the Interactions Area of [code.pyret.org](https://code.pyret.org/editor) (CPO) and hit "Enter". What do you learn?

2) We know that all functions will need an open parenthesis and atleast one input! Type triangle(80) in the Interactions Area and hit Enter/return. Read the error message. What hint does it give us about how to use this function?

3) Using the hint from the error message, experiment until you can make a triangle. What is the contract for  $triangle ?$ 

### **WhatKindofError is it?**

**syntax errors** - when the computer cannot make sense of the code because of unclosed strings, missing commas or parentheses, etc. **contract errors** - when the function isn't given whatit needs (the wrong type or number of arguments are used)

4) In your own words,the difference between **syntax errors** and **contract errors** is:

#### **FindingMistakeswithErrorMessages**

The following lines of code are all BUGGY! Read the code and the error messages below. See if you can find the mistake WITHOUT typing it into Pyret.

5) triangle(20, "solid" "red") Pyret didn't understand your program around triangle(20, "solid" **"red"**)

This is a serror. The problem is that contract/ syntax

6) triangle(20, "solid")

This application expression errored: **triangle**( *20* , *"solid"* ) *2 arguments* were passed to the **operator**. The **operator** evaluated to a function accepting 3 parameters. An application expression expects the number of parameters and *arguments* to be the same.

This is a error. The problem is that contract/ syntax

#### 7) triangle(20, 10, "solid", "red")

This application expression errored:

**triangle**(20, 10, "solid", *"red"* )

*4 arguments* were passed to the **operator**. The **operator** evaluated to a function accepting 3 parameters. An application expression expects the number of parameters and *arguments* to be the same.

This is a serror. The problem is that contract/ syntax

8) triangle (20, "solid", "red")

Pyret thinks this code is probably a function call: **triangle** *(20, "solid", "red")* Function calls must not have space between the **function expression** and the *arguments* .

This is a serve and the problem is that server and the problem is that serve and the series of the problem is that contract/ syntax

# **UsingContracts**

Use the contracts to write expressions to generate images similar to those pictured. Go to [code.pyret.org](https://code.pyret.org/editor) (CPO) to test your code.

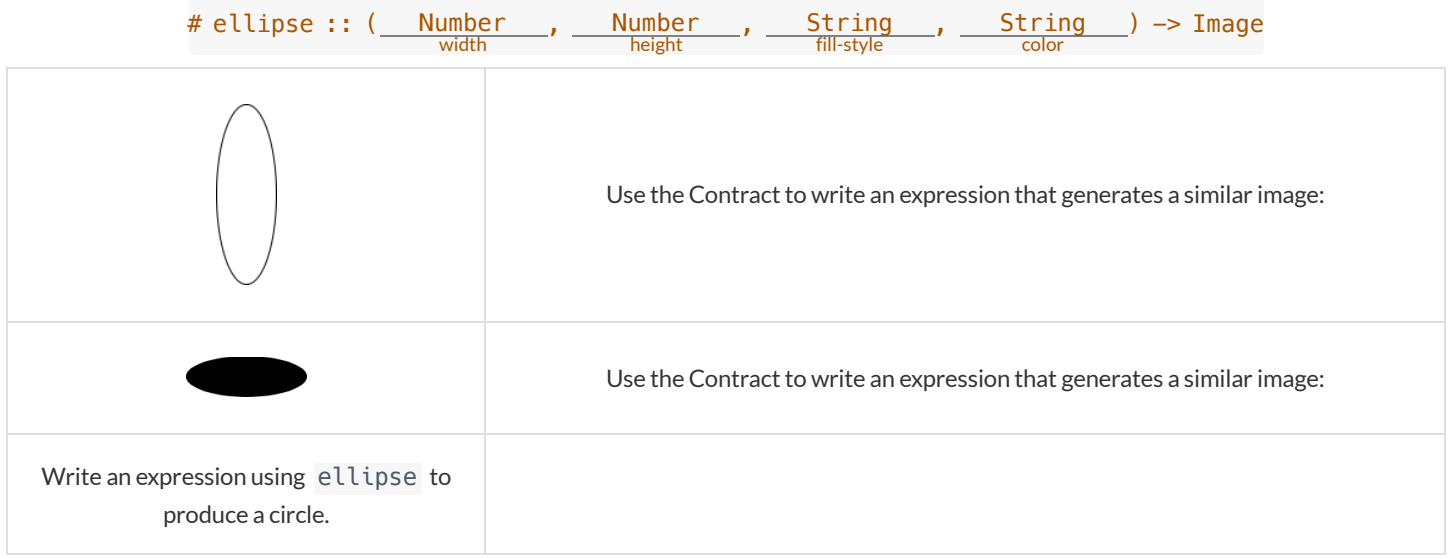

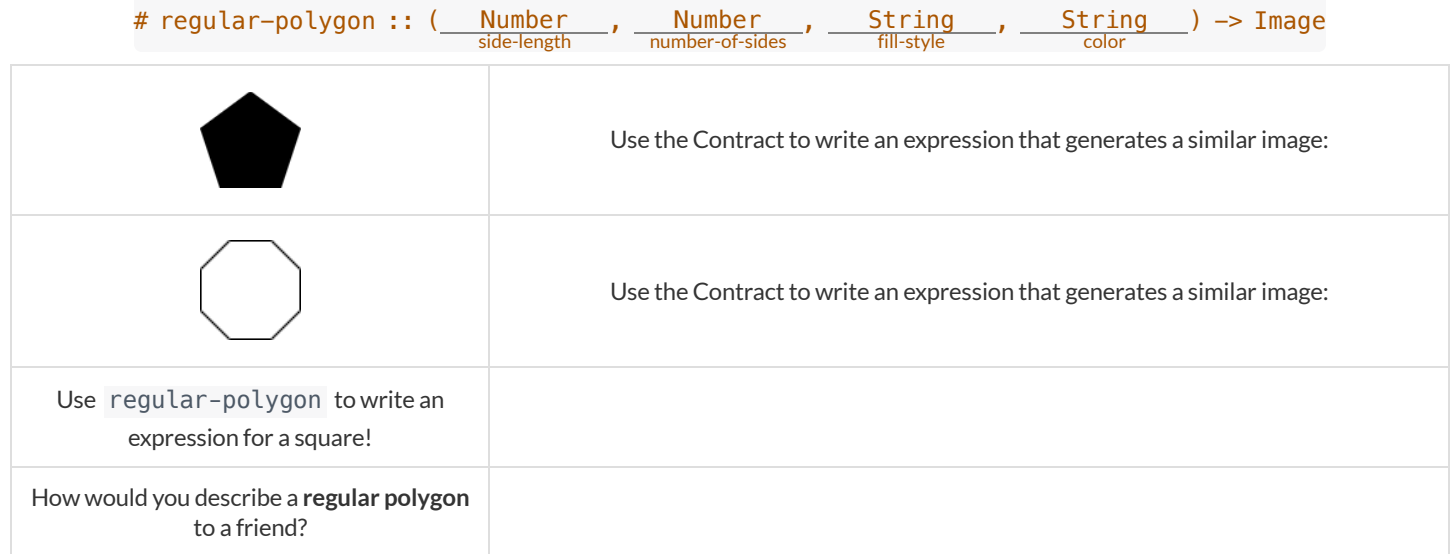

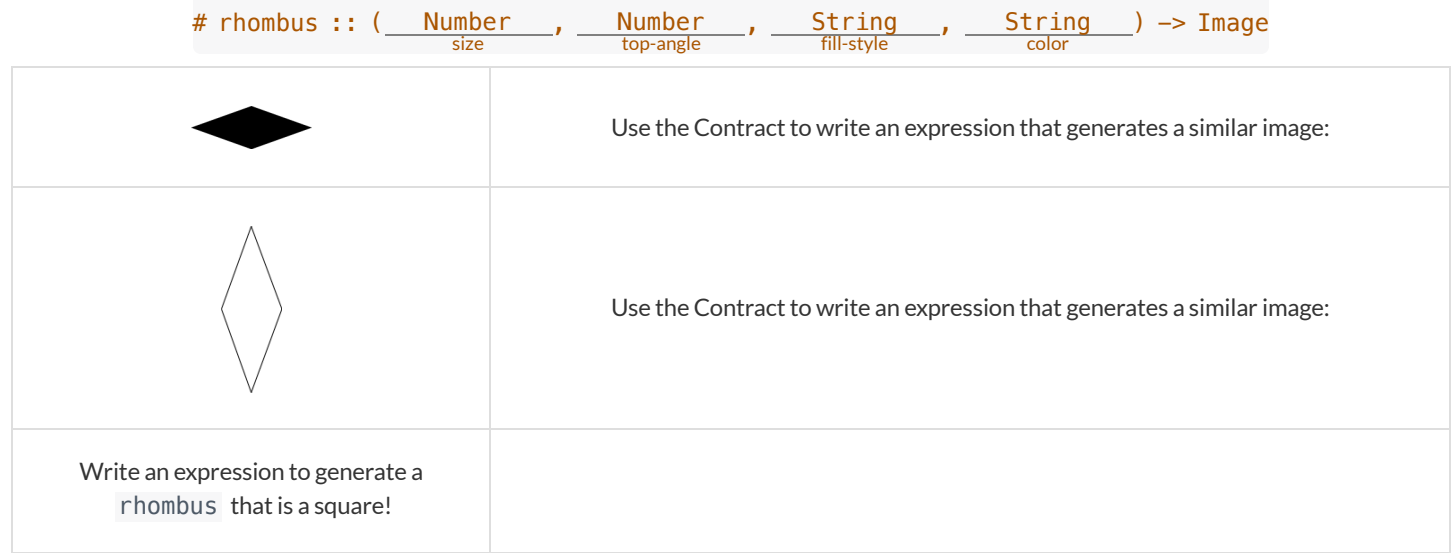

## **TriangleContracts**

Respond to the questions. Go to [code.pyret.org](https://code.pyret.org/editor) (CPO) to test your code.

1) What kind of triangle does the triangle function produce? There are lots of other kinds of triangles! And Pyret has lots of other functions that make triangles!

```
# triangle :: (<u>Number</u>, <u>String, String</u>) -> Image<br>fill-style color
# right-triangle :: (<u>Number</u>, <u>Number</u>, <u>String</u>, <u>String</u>) -> Image<br>height fill-style color
# isosceles—triangle :: (<u>Number</u>, <u>Number</u>, <u>String, String</u>) —> Image<br>angle fill-style color
```
2) Why do you think triangle only needs one number, while right-triangle and isosceles-triangle need two numbers?

3) Write right-triangle expressions for the images below using 100 as one argumentfor each.

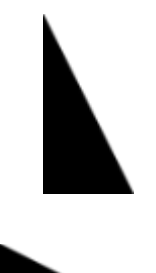

4) Write isosceles-triangle expressions for the images below using 100 as one argumentfor each.

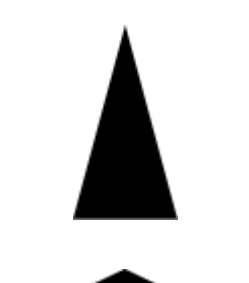

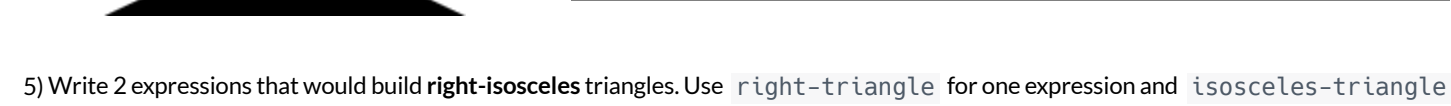

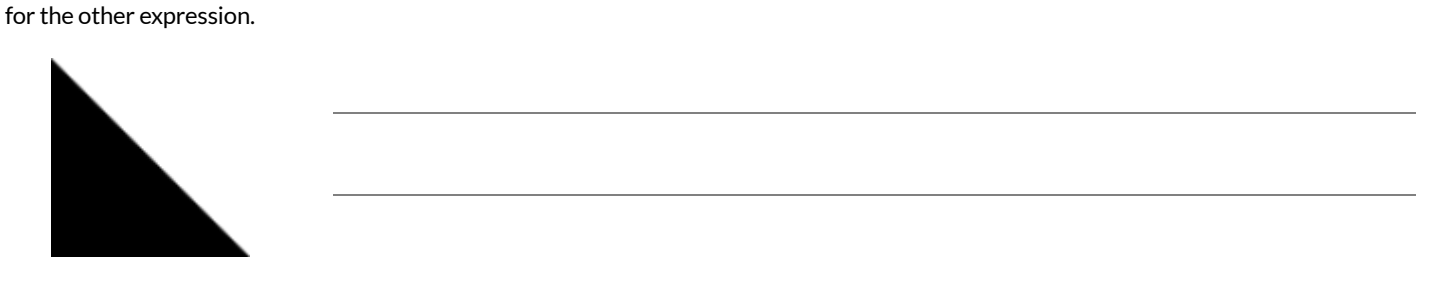

<u> 1980 - Johann Barn, mars eta bainar eta baina eta baina eta baina eta baina eta baina eta baina eta baina e</u>

6) Which do you like better? Why?

# **RadialStar**

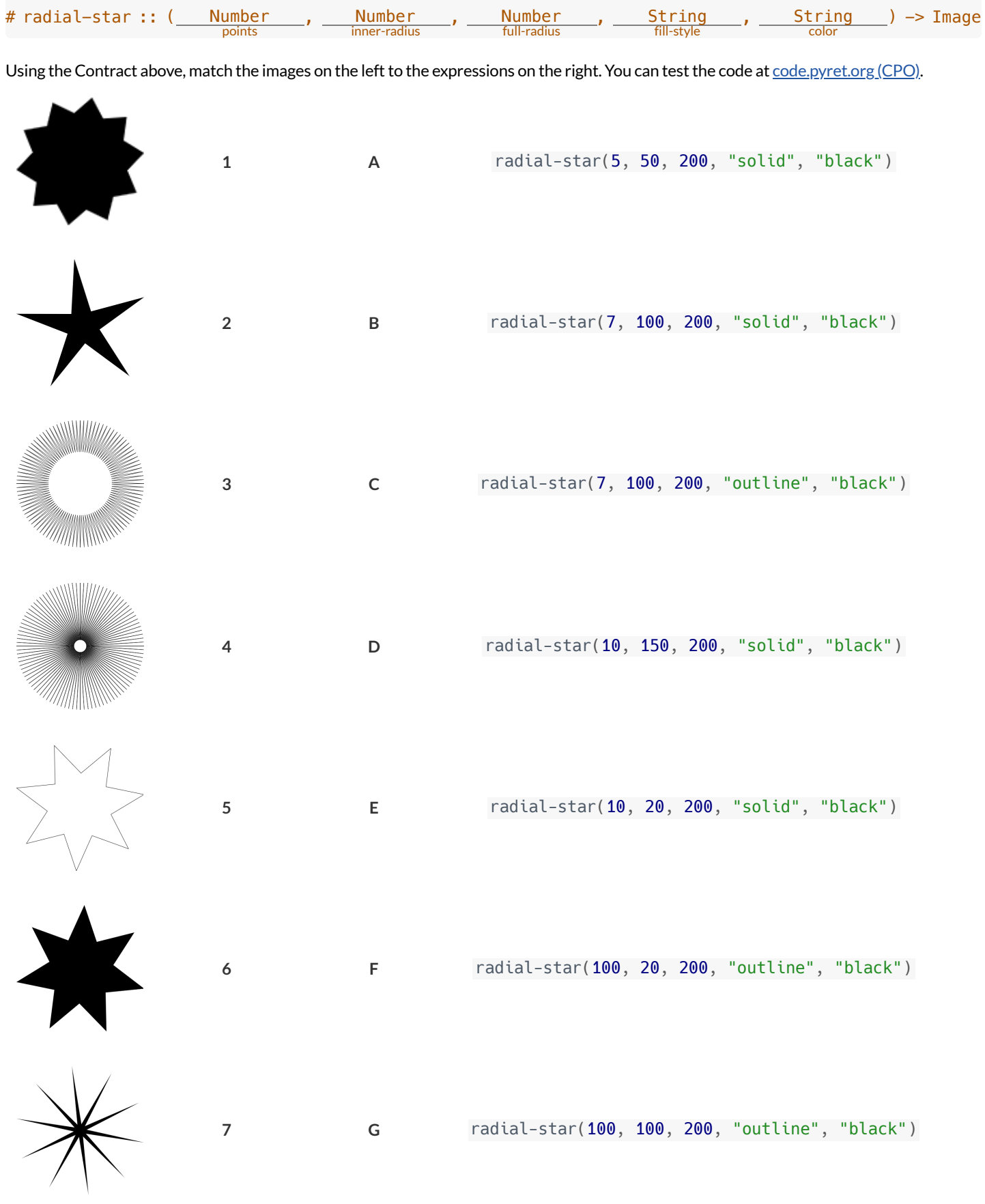

### **ComposingwithCirclesofEvaluation**

### **NoticeandWonder**

Suppose we want to see the text "Diego" written vertically in yellow letters of size 150. Let's use Circles of Evaluation to look at the structure:

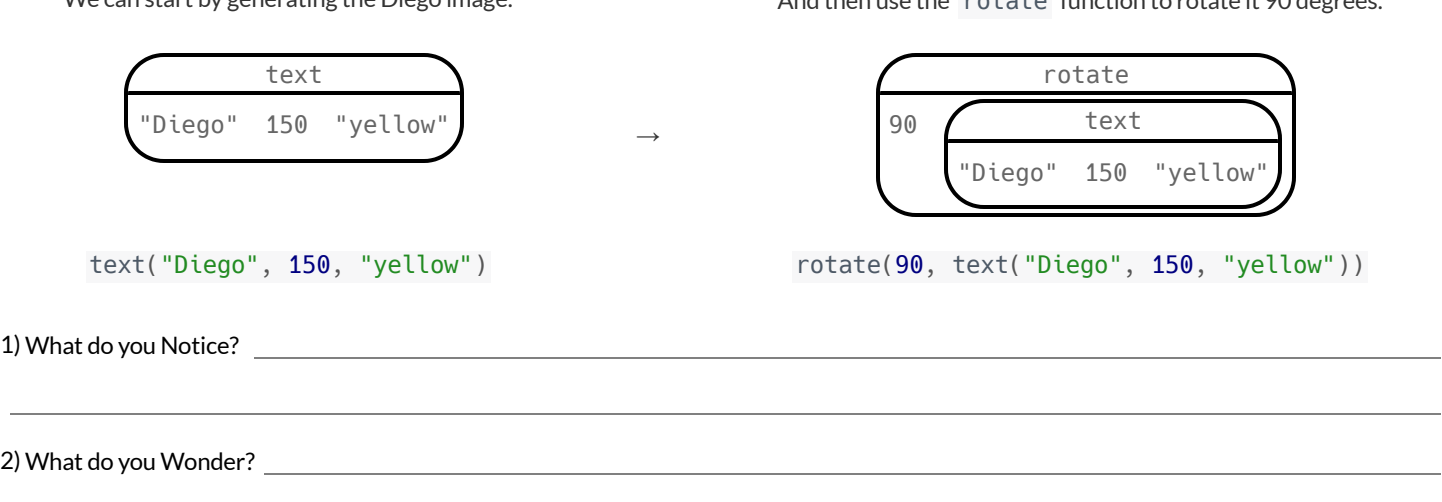

### Let's Rotate an Image of Your Name!

Suppose you wanted the computer to show your name in your favorite color and rotate it so that it's diagonal...

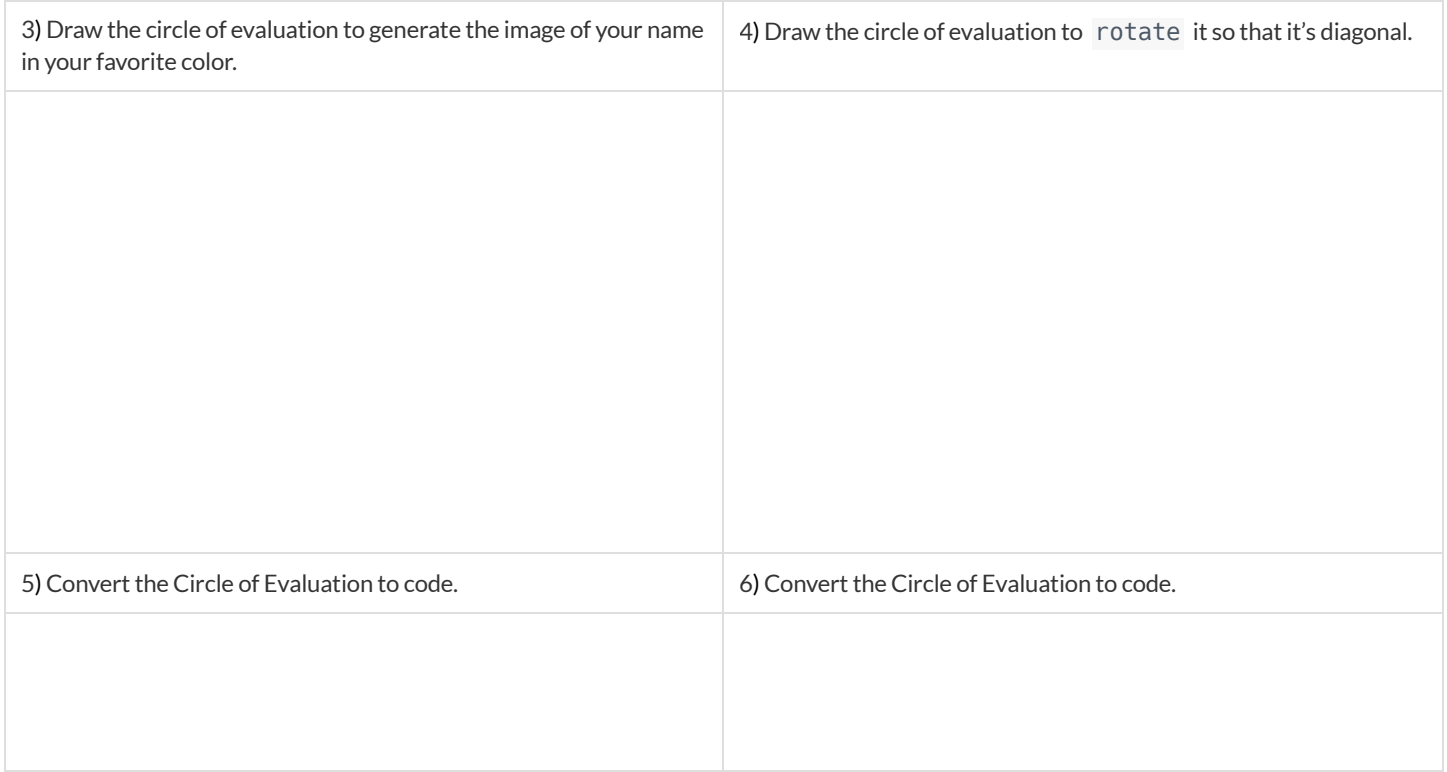

16

We can start by generating the Diego image. And then use the rotate function to rotate it 90 degrees.

# **FrayerModel:DomainandRange**

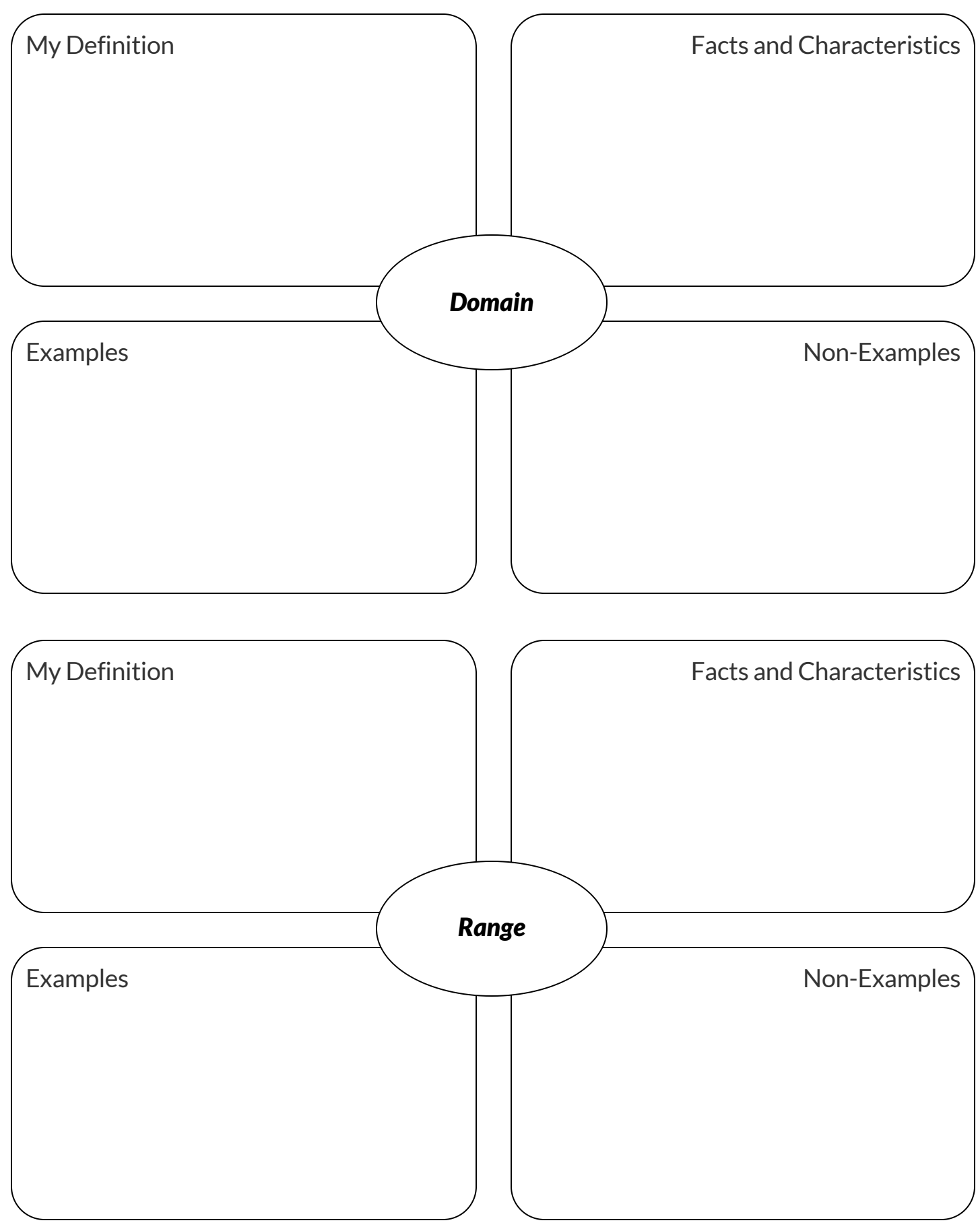

# **Frayer Model: Function and Variable**

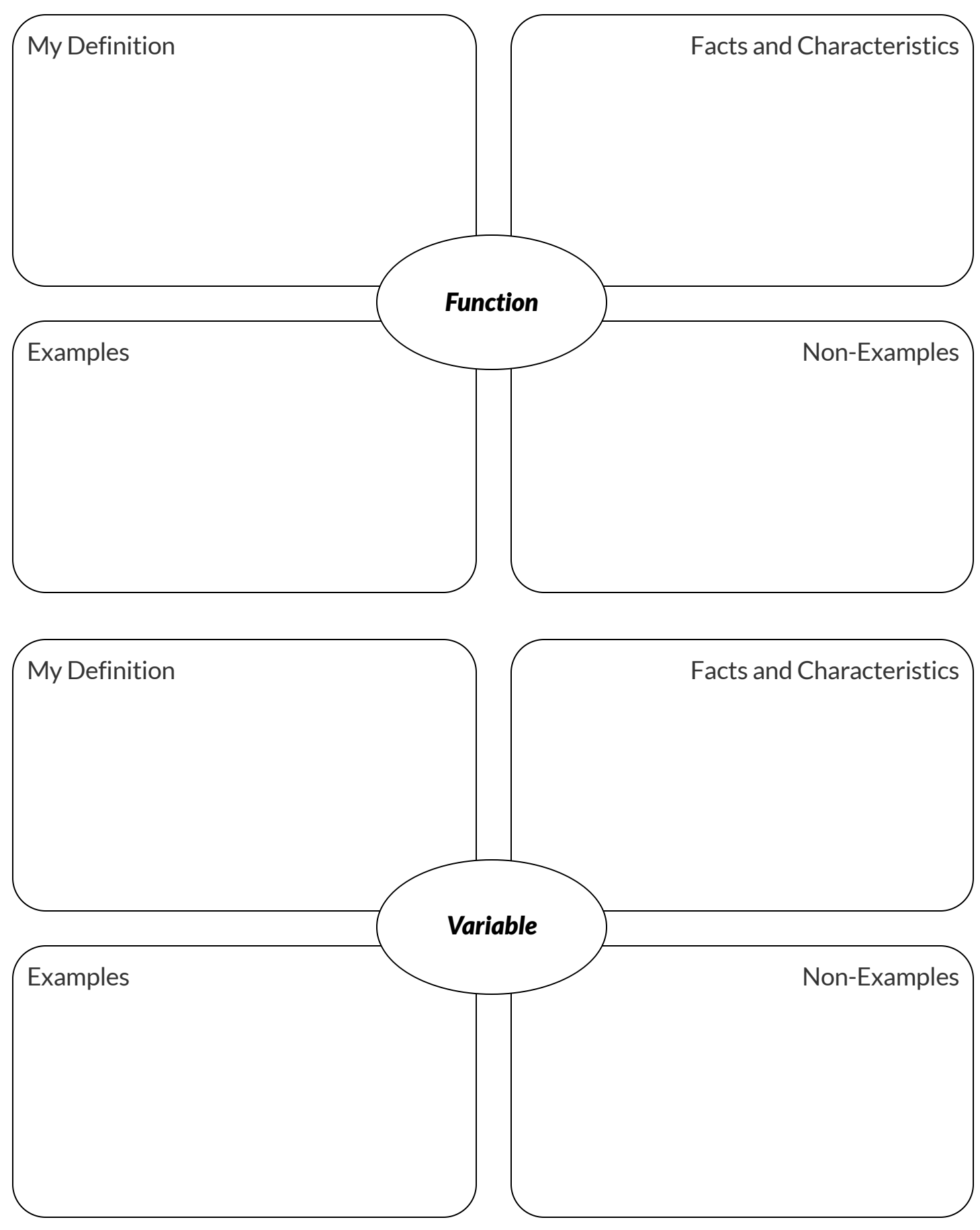

# **TriangleContracts (SAS&ASA)**

Type each expression (left) below into the [code.pyret.org](https://code.pyret.org/editor) (CPO) and match it to the image it creates (right).

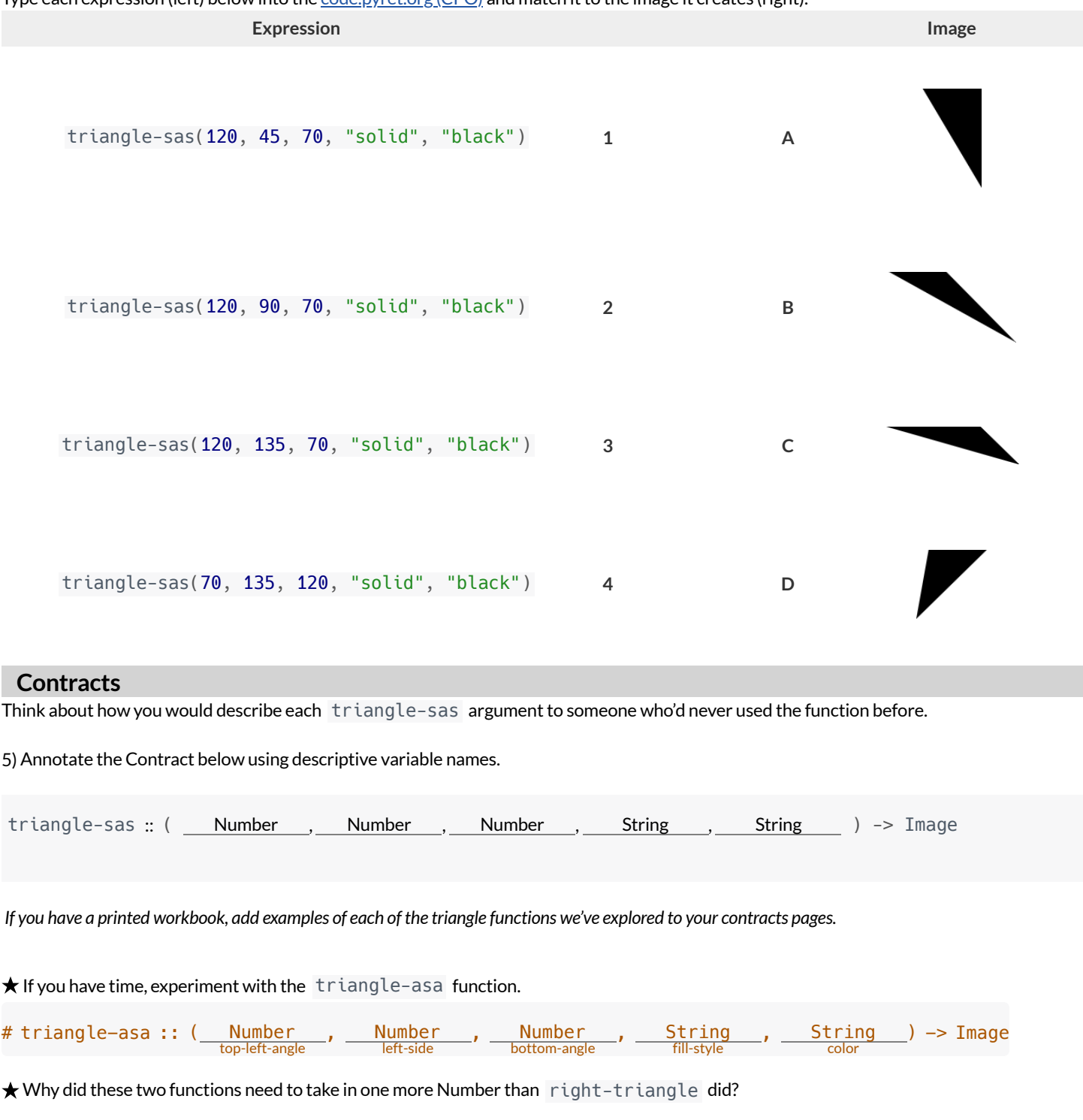

# **Star Polygon**

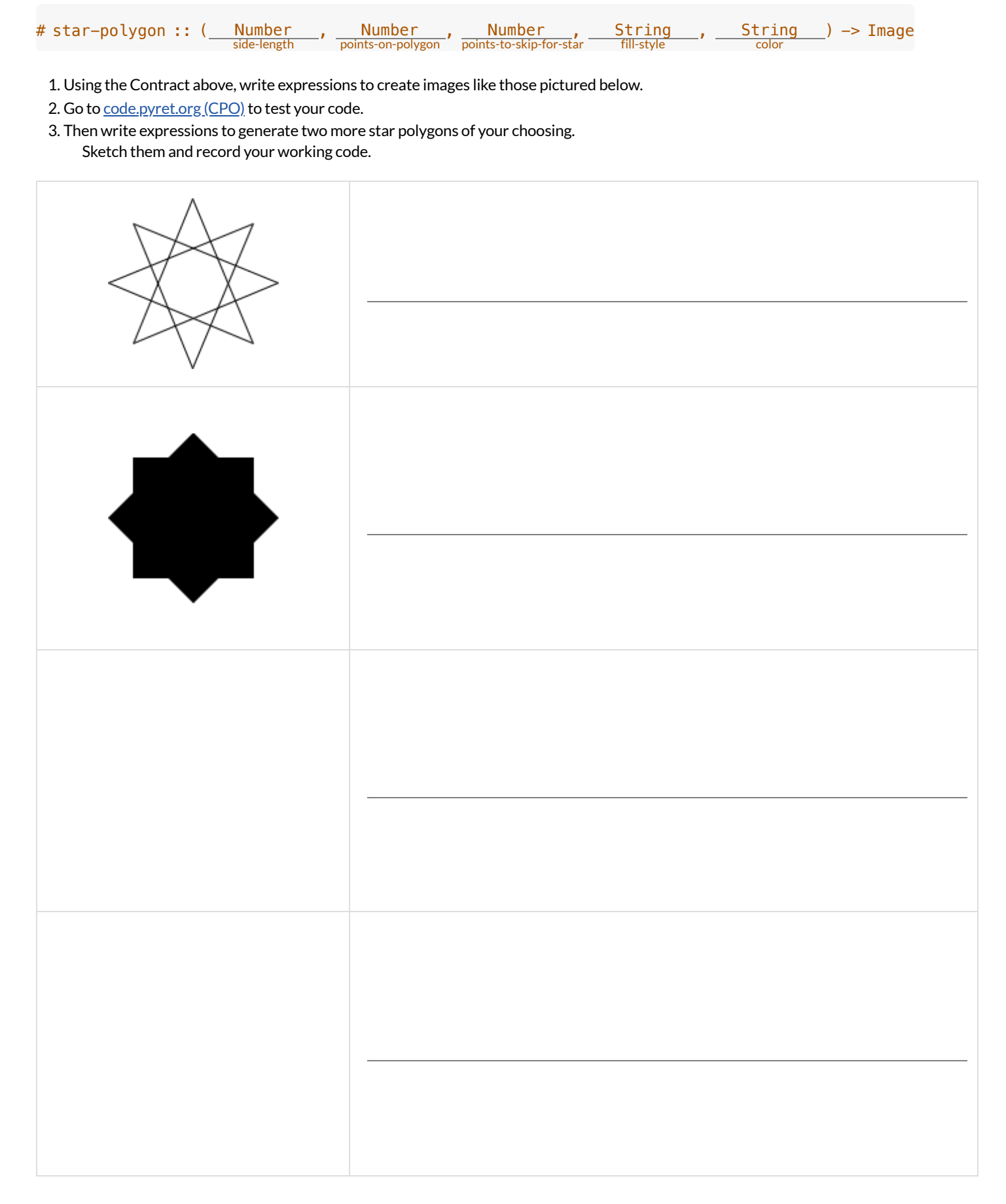

# **FunctionComposition — GreenStar**

1) Draw a Circle of Evaluation and write the Code for a solid, green star, size 50. Then go to [code.pyret.org](https://code.pyret.org/editor) (CPO) to test your code.

#### **Circle of Evaluation:**

#### **Code:**

Using the star described above as the **original**, draw the Circles of Evaluation and write the Code for each exercise below. Test your code in the editor.

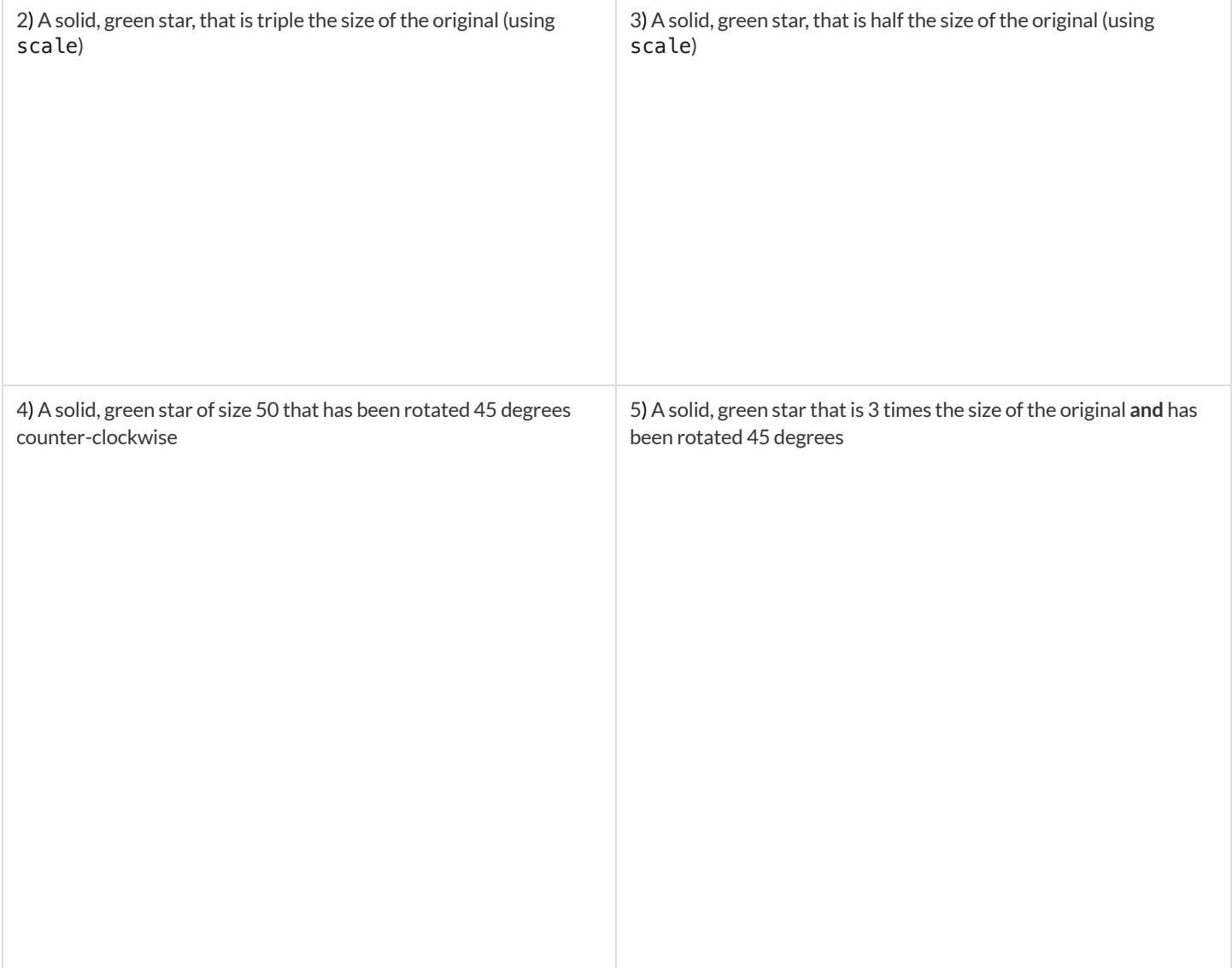

### **Function Composition – Your Name**

You'll be investigating these functions with your partner: # text :: String, Number, String -> Image # flip-horizontal :: Image -> Image # flip-vertical :: Image -> Image

# frame :: Image -> Image # above :: Image, Image -> Image # beside :: Image, Image -> Image

1) In the editor, write the code to make an image of your name in big letters in a color of your choosing using text. Then draw the Circle of Evaluation and write the Code that will create the image. **Circle of Evaluation for an "image of your name":**

#### **Code for an "image of your name":**

Using the "image of your name" described above as the **original**, draw the Circles of Evaluation and write the Code for each exercise below. Test your ideas in the editor to make sure they work.

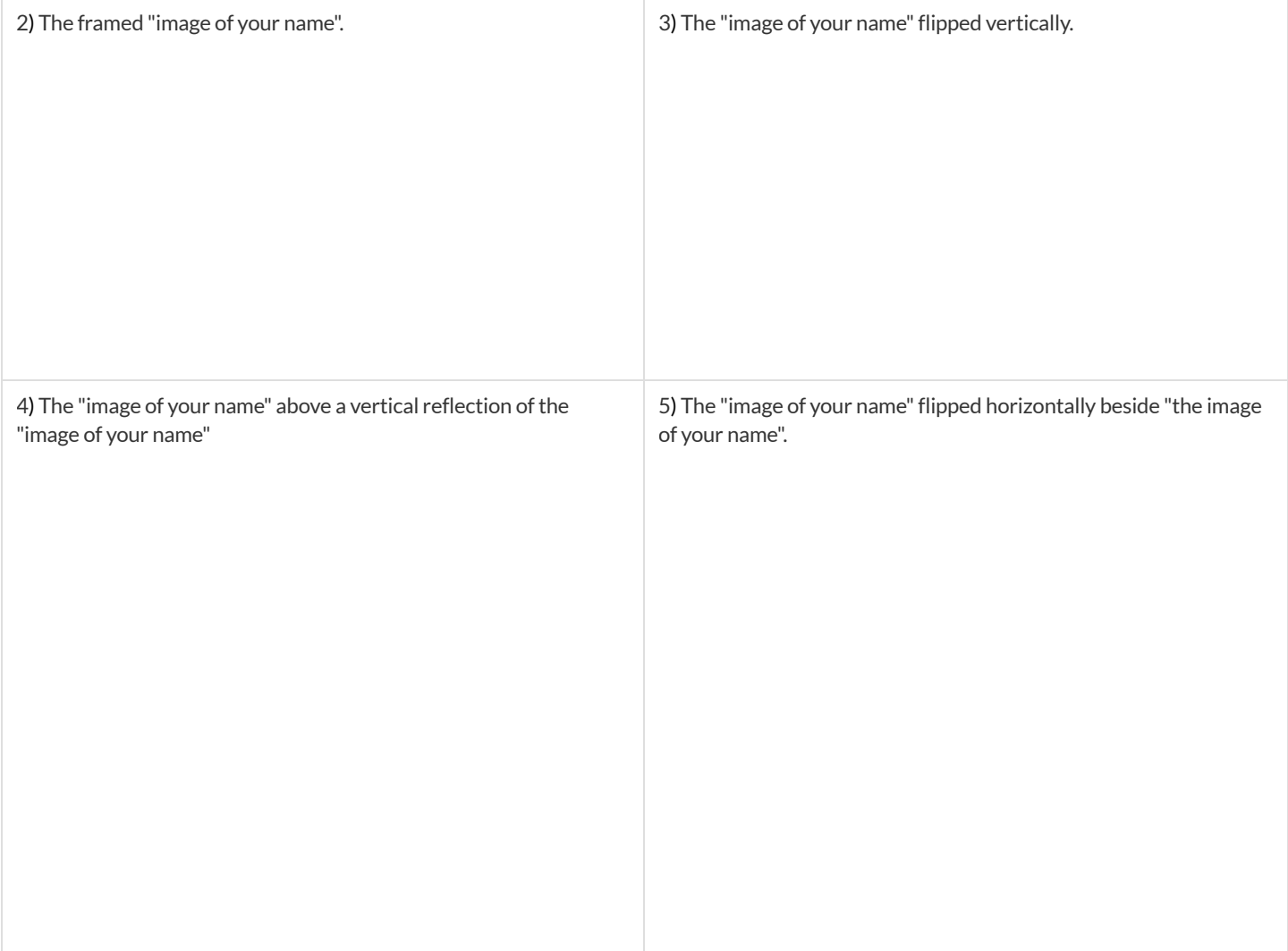

# **FunctionComposition — scale-xy**

You'll be investigating these two functions with your partner:

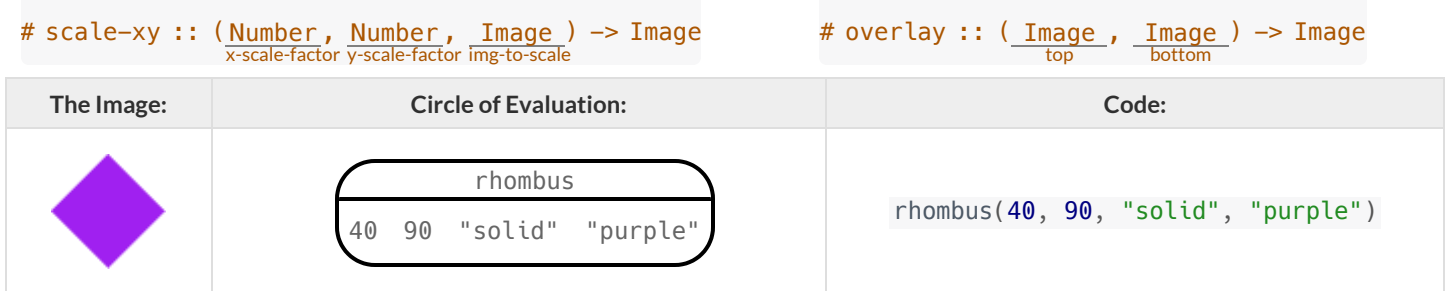

Starting with the image described above, write Circles of Evaluation and Code for each exercise below. Be sure to test your code!

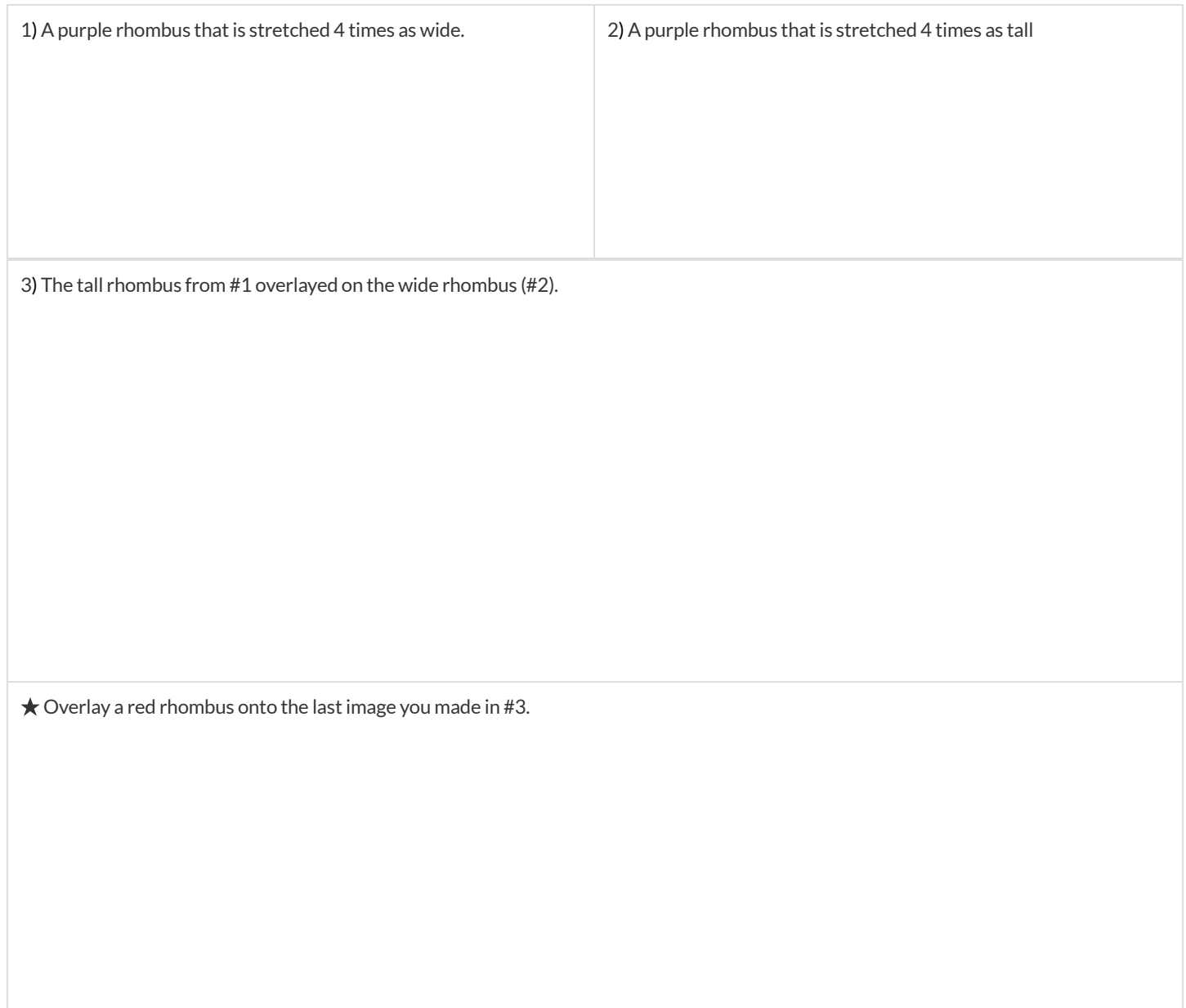

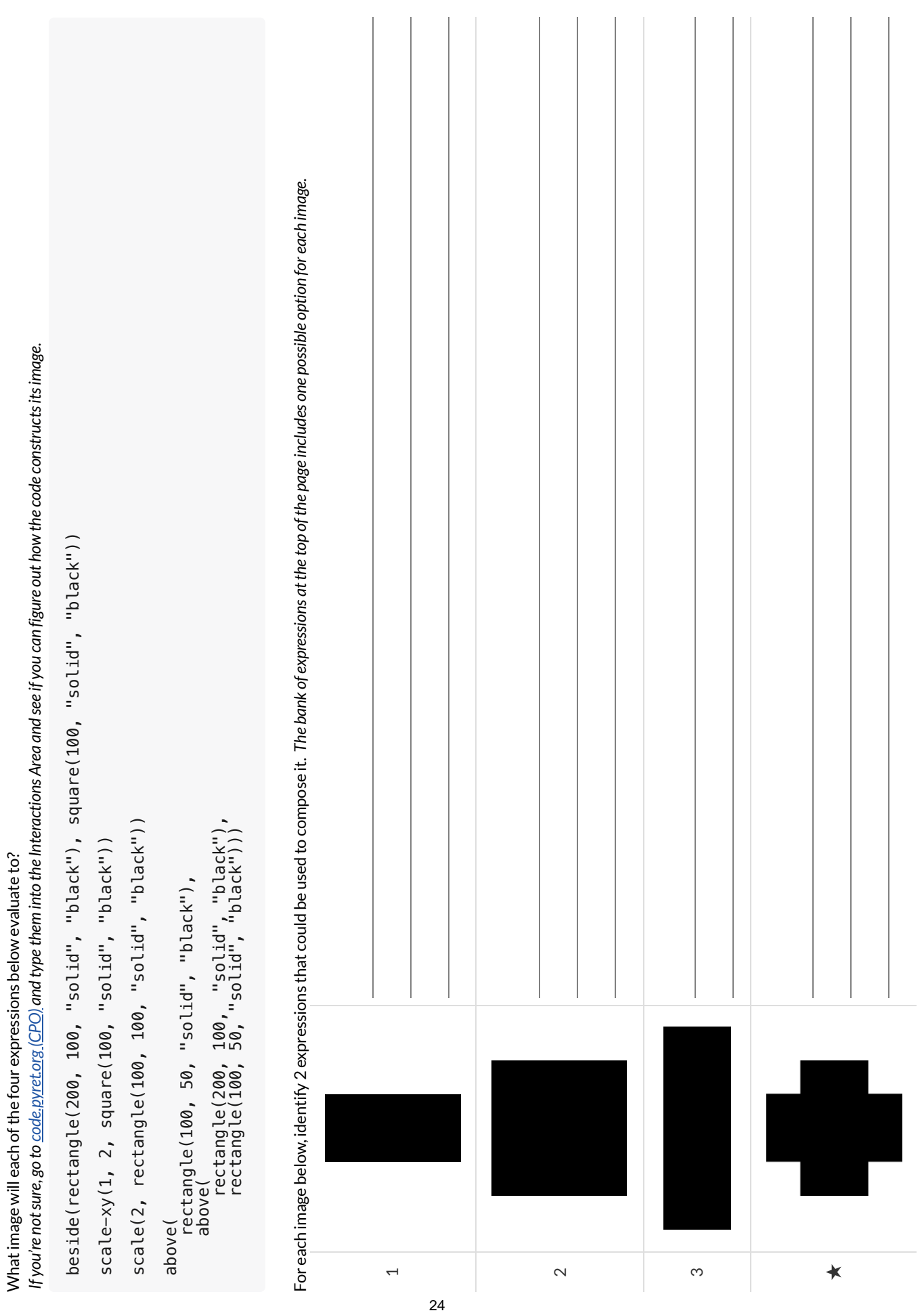

**MorethanonewaytoComposeanImage!**

More than one way to Compose an Image!

### **FunctionCards**

Print and cut these out, for use with the unplugged "function composition" activity.

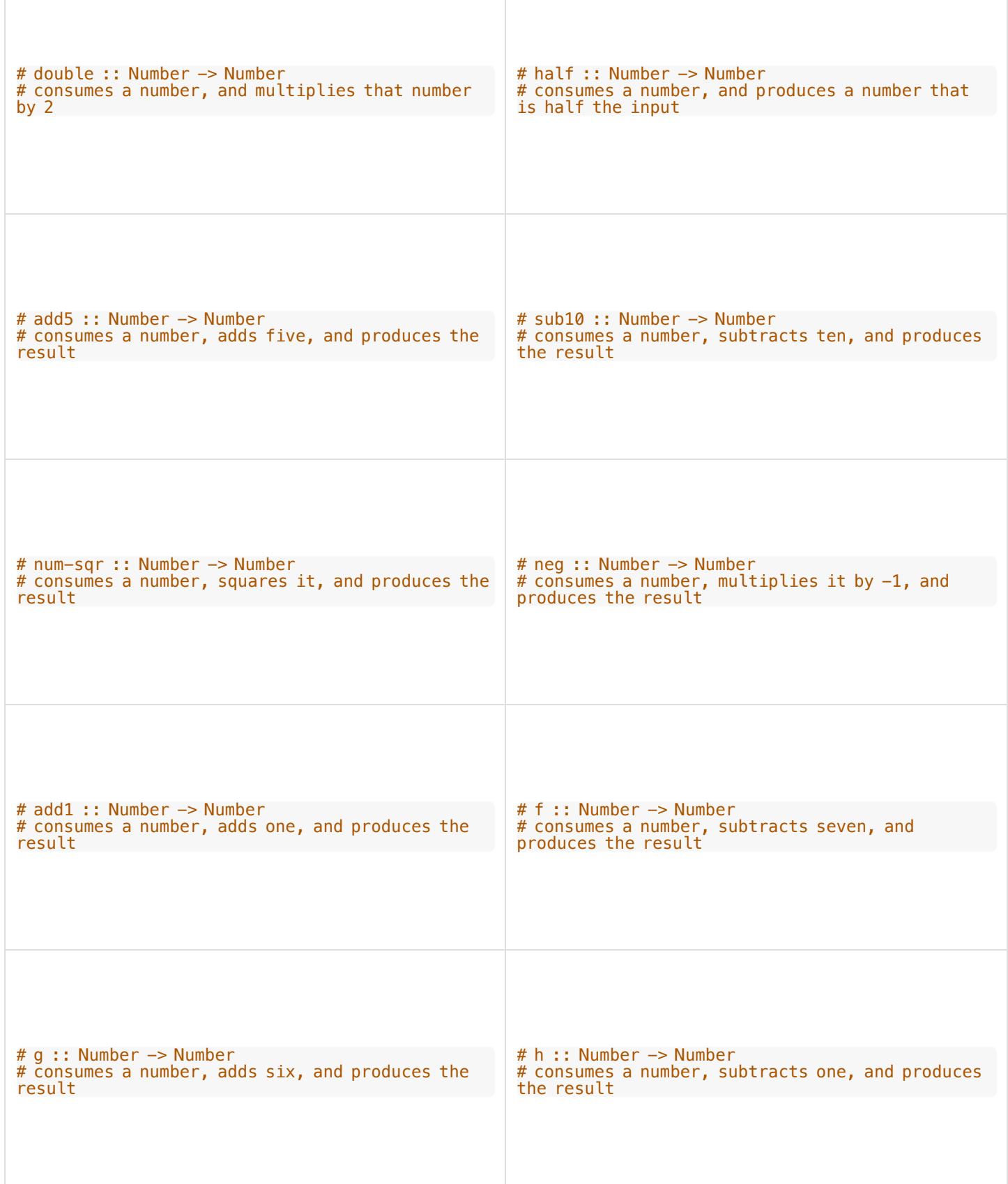

### **DefiningValues**

In math, we use values, expressions and definitions.

- **Values** include things like:  $-98.1 \frac{2}{3} \frac{42}{3}$
- **Expressions** include things like:  $1 \times 3$   $\sqrt{16}$  5 2
	- o These evaluate to results, and typing any of them in as code produces some answer.
- **Definitions** are differentfrom values and expressions, because *they do not produce results*. Instead,they simply create names for values, so that those names can be re-used to make the Math simpler and more efficient.
	- Definitions always have both a name and an expression.
	- The name goes on the left and is defined by an equals sign to be the result of a value-producing expression on the right:  $x = 4$ 
		- $y = 9 + x$
	- The above examples tells us: "x is defined to be 4." "y is defined to be 13."
	- **Important:there is no "answer" to a definition**, and typing in a definition as code will produce no result.
	- Notice that *once a value has been defined, it can be used in subsequent definitions*. In the example above… The definition of  $y$  refers to  $x$ .

The definition of  $x$ , on the other hand, *cannot* refer to  $y$ , because it comes before  $y$  is defined.

In Pyret, definitions are written the *exact same* way!

- Try typing these definitions into the Definitions Area on the left, clicking "Run", and then *using* them in the Interactions Area on the right.
	- $\circ x = 4$

 $y = 9 + x$ 

Justlike in math, definitions in our programming language can only refer to previously-defined values.

- Here are a few more value definitions. Feel free to type them in, and make sure you understand them.
	- $x = 5 + 1$
	- $y = x * 7$
	- $\circ$ food = "Pizza!"
	- dot = circle(y, "solid", "red")  $\circ$

### **DefiningValues -Explore**

*Open the [Defining](https://code.pyret.org/editor#share=18Y3sCev196YEbzSSzWj5XPrS_M_cVkza) Values Starter File and click "Run".*

1) What do you Notice?

#### 2) What do you Wonder?

For each ofthe expressions listed below, write your *prediction* for what you expect Pyretto produce? Once you have completed your predictions, test them out one at a time in the Interactions Area.

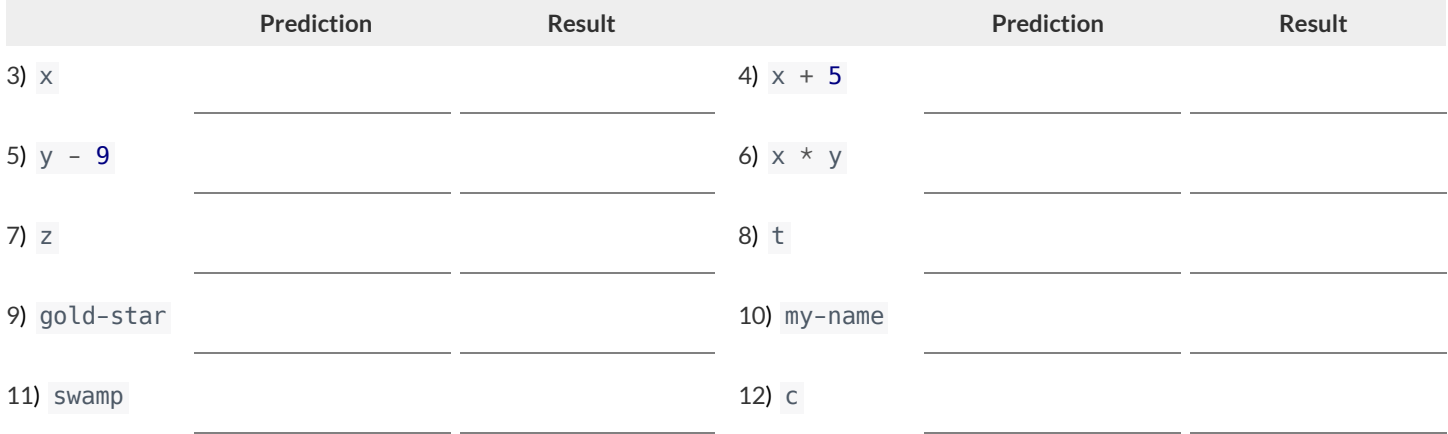

13) In the code, find the definitions of exampleA , exampleB , and exampleC . These all define the same shape, buttheir definitions are split across several lines. Suppose you *had* to split your code across multiple lines like this. Which one of these is the easiest to read, and why?

14) Define at least 2 more variables in the Definitions Area, click "Run" and test them out. Once you know they're working, record the code you used below.

15) What have you learned about defining values?

# **WhichValue(s)WoulditMakeSensetoDefine?**

For each of the images below, identify which element(s) you would want to define before writing code to compose the image. *Hint: what gets repeated?* 

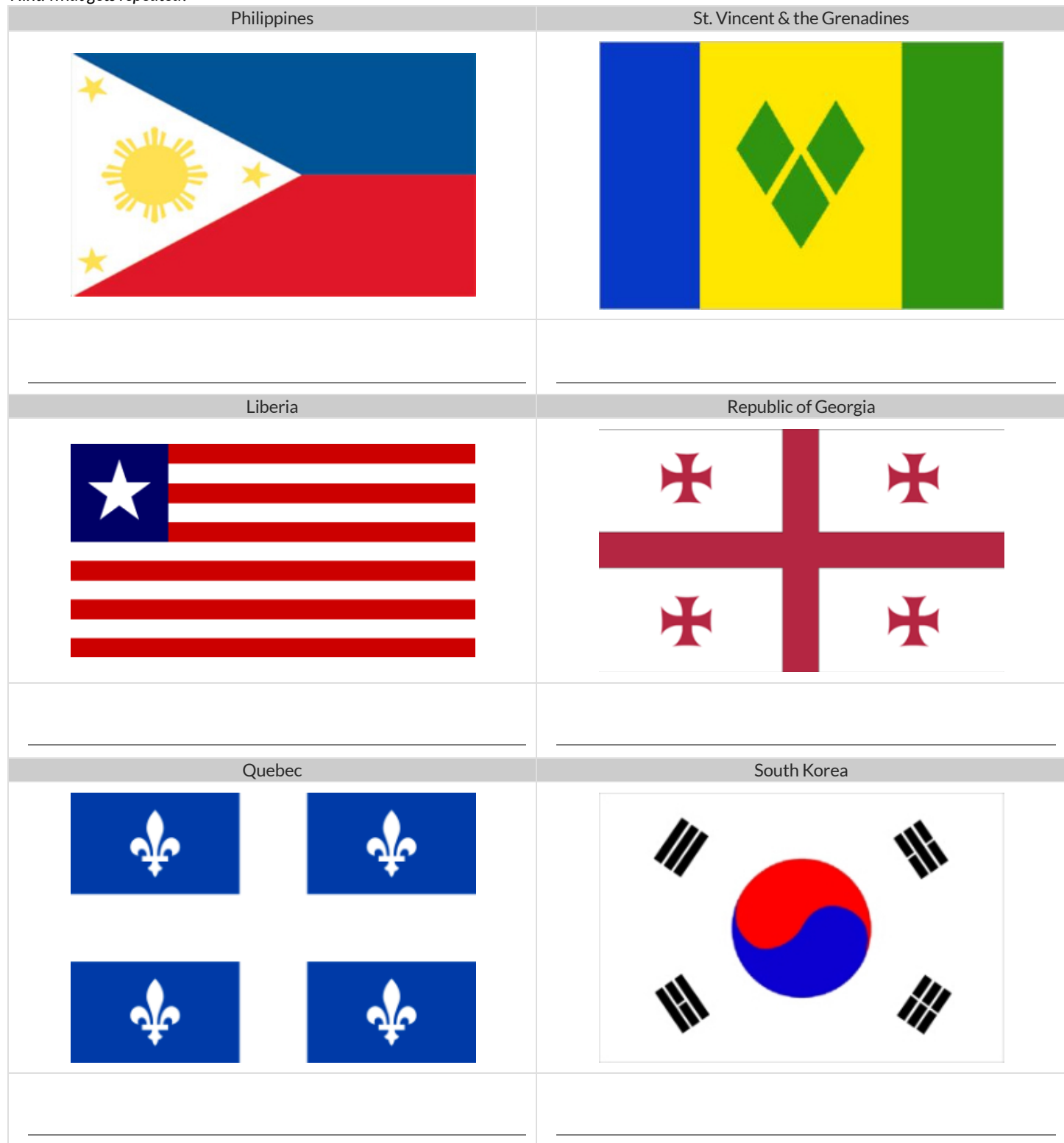

### **Chinese Flag**

The image value on the left called china is defined by the code on the right.

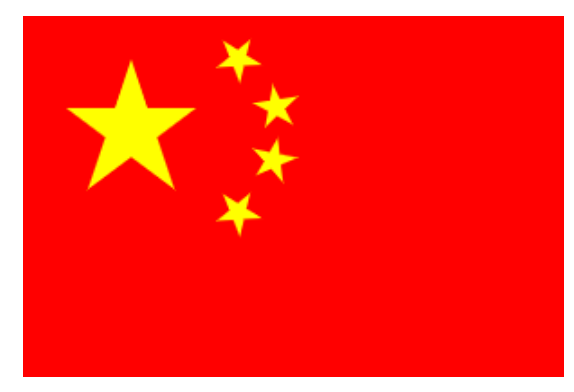

1) What image do you see repeated in the flag?

2) **Highlight or underline** every place in the code ➡️ that you see the repeated expression for that image.

```
china =
   put-image(
     rotate(40,star(15,"solid","yellow")),
     120, 175,
     put-image(
       rotate(80,star(15,"solid","yellow")),
       140, 150,
       put-image(
         rotate(60,star(15,"solid","yellow")),
         140, 120,
         put-image(
           rotate(40,star(15,"solid","yellow")),
           120, 90,
           put-image(scale(3,star(15,"solid","yellow")),
             60, 140,
              rectangle(300, 200, "solid", "red"))))))
```
3) Write the code to **define a value** for the repeated expression.

4) Open the Flag of China [Starter](https://code.pyret.org/editor#share=1BWLopFBsC5eMLjHsMxtg28mvU-Sfr2aE) File, **save a copy** and click "Run". **Simplify the code**, replacing the repeated expressions with the value you defined. Do you still get the same image when you click "Run"? If not, check your work.

5) Change the color of all the stars to black, then change their size to 20. Would this have been easier with the original code? Why or why not?

#### 6) Here is the same code shown above, but all crammed into one line.

```
\text{china} = \text{put-image}(\text{rotate}(40, \text{star}(15, \text{ "solid", "yellow"))}, 120, 175, \text{put-image}(\text{rotate}(80, \text{star}(15, \text{m})))"solid", "yellow")), 140, 150, put-image(rotate(60, star(15, "solid", "yellow")), 140, 120, put-
image(rotate(40, star(15, "solid", "yellow")), 120, 90, put-image(scale(3, star(15, "solid",
"yellow")), 60, 140, rectangle(300, 200, "solid", "red"))))))
```
Is it easier or harder to read, when everything is all on one line?

7) Professional programmers *indent* their code, by breaking long lines into shorter, more readable lines of code. In the indented code atthe top of the page, notice that each put-image is followed by several lines of code that all line up with each other, and that the lines under the *next* put-image are shifted farther and farther to the right. What do you think is going on?

★ This file uses a function we haven't seen before! What is its name? \_\_\_\_\_\_\_\_\_\_\_\_\_\_\_\_\_\_\_\_ Hint: Focus on the last instance of the function.

How many inputs are in its domain? \_\_\_\_\_\_\_\_. What are the types of those inputs? \_\_\_\_\_\_\_\_\_\_\_\_\_\_\_\_\_\_

Why Define Values? **WhyDefineValues?**

Take a close look at the Original Circle of Evaluation & Code and how it got simplified. Take a close look atthe Original Circle of Evaluation & Code and how it got simplified.

1) Write the code that must have been used to define the value of sunny 1) Write the code that must have been used to define the value of sunny .

2) Complete the table using the first row as an example. 2) Complete the table using the first row as an example.

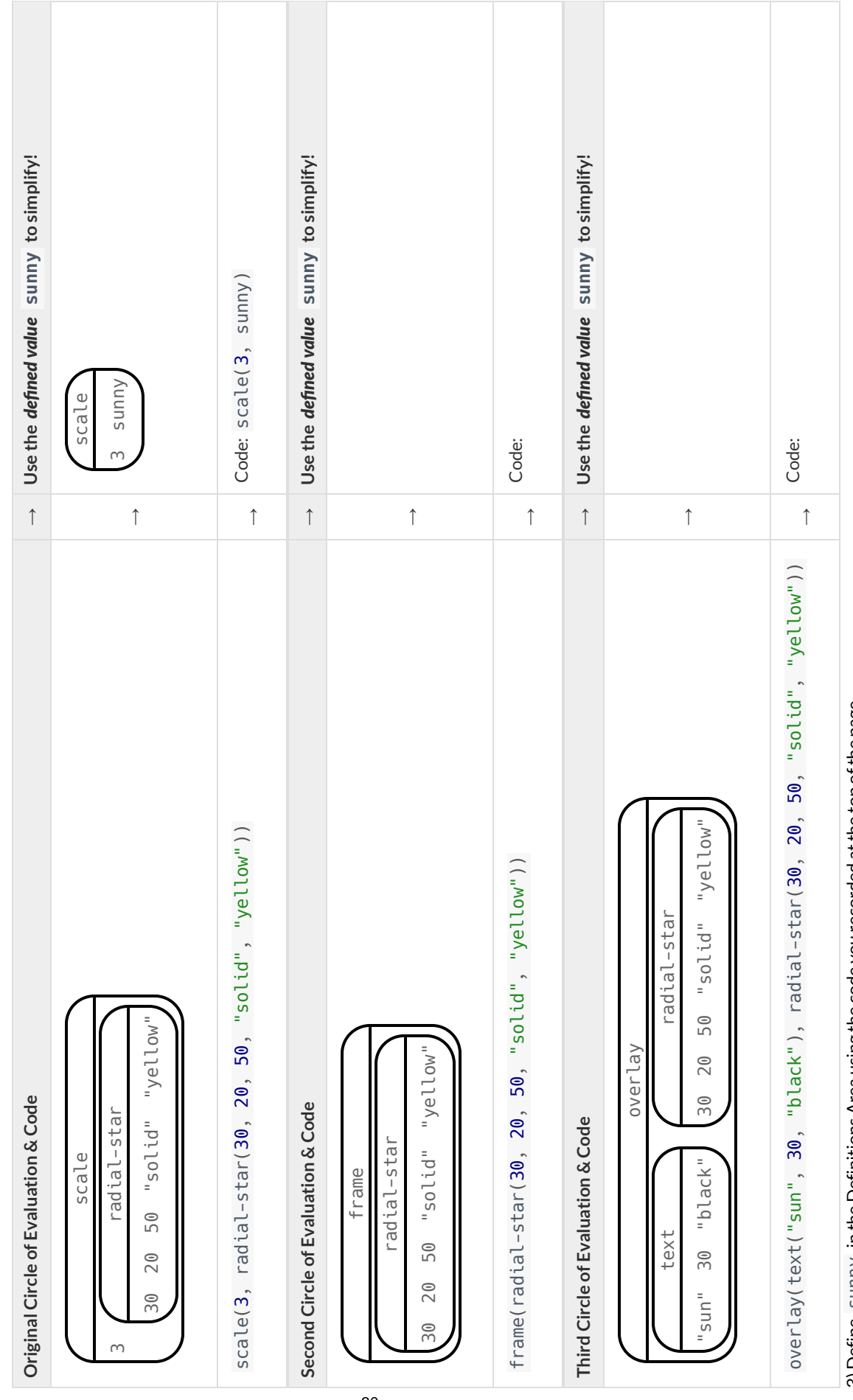

 $3)$  Define sunny in the Definitions Area using the code you recorded at the top of the page. 3) Define sunny in the Definitions Area using the code you recorded atthe top ofthe page. 4) Test your code in the editor and make sure it produces what you would expect it to. 4) Test your code in the editor and make sure it produces what you would expectitto.

# **WritingCodeusingDefinedValues**

1) On the line below, **write the Code** to define PRIZE-STAR as the pink outline of a size 65 star.

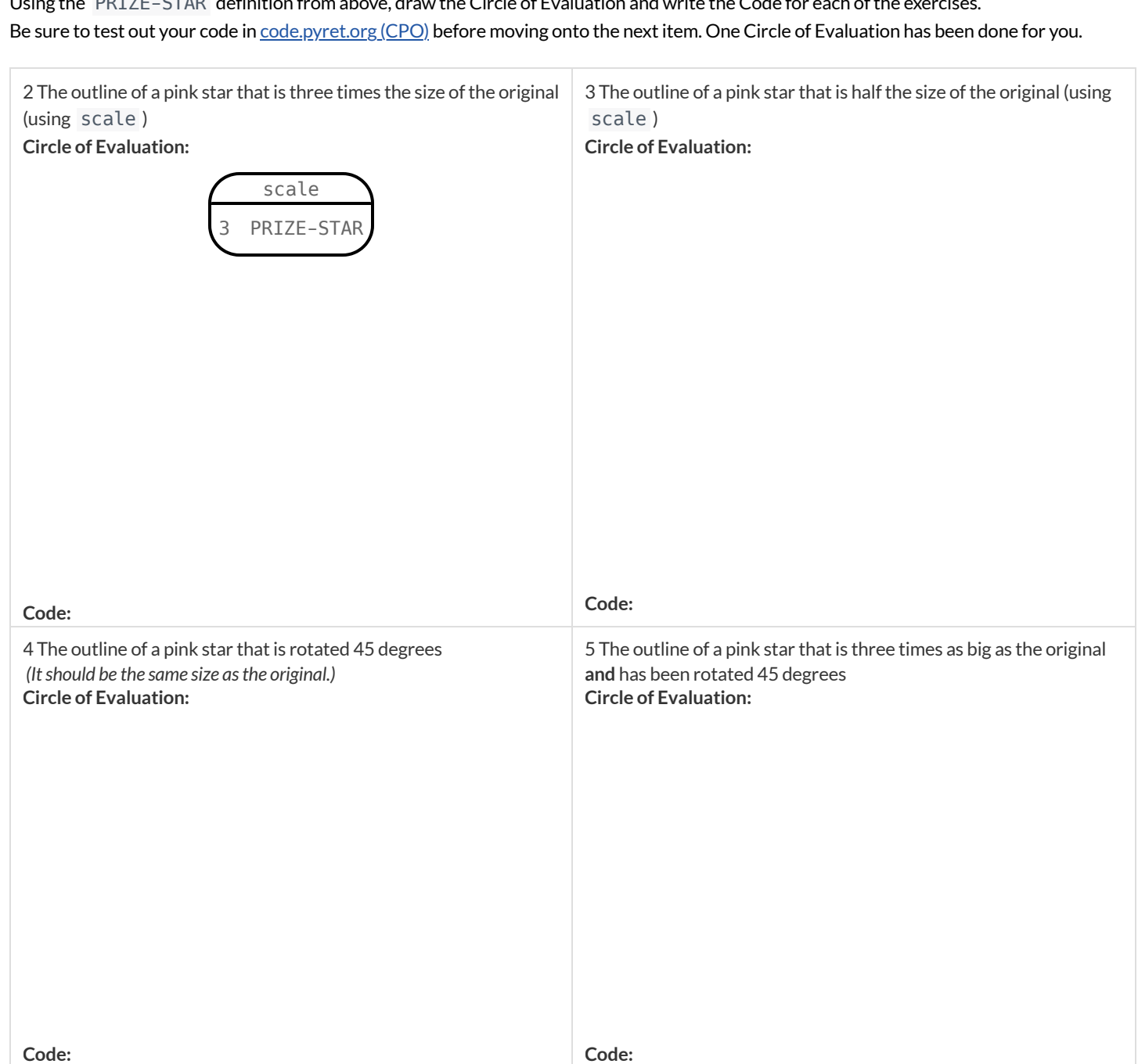

Using the PRIZE-STAR definition from above, draw the Circle of Evaluation and write the Code for each ofthe exercises.

6) How does defining values help you as a programmer?

### **MakingSenseofCoordinates**

 $dot = circle(50, "solid", "red")$ background = rectangle(300, 200, "outline", "black")

Think of the background image as a sheet of graph paper with the origin (0,0) in the bottom left corner. The width of the rectangle is 300 and the heightis 200. The numbers in put-image specify a point on that graph paper, where the center ofthe top image (in this case dot ) should be placed.

What coordinates would you expect were used to place the dot for each of the following images?

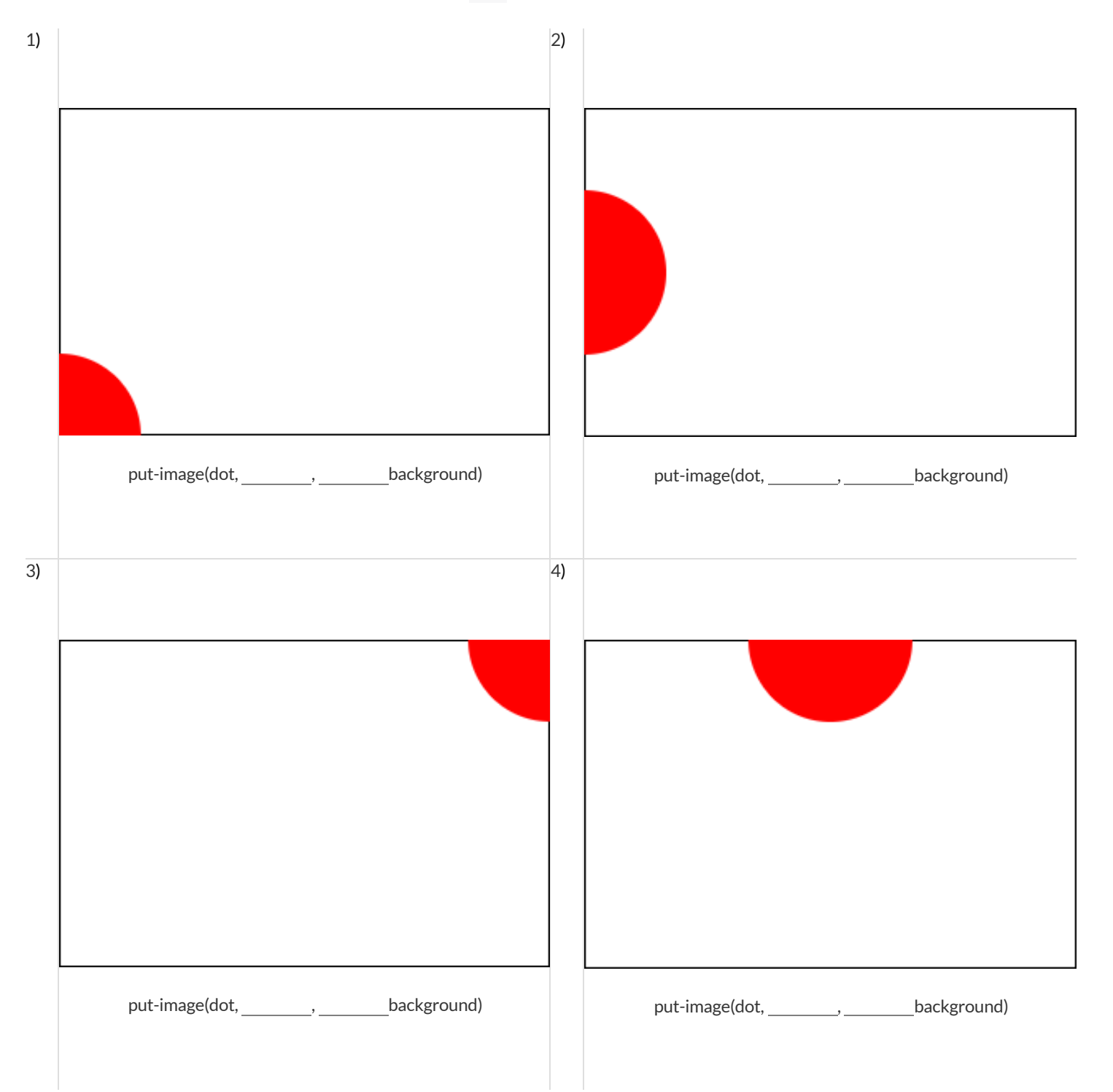

# **Investigatingput-image**

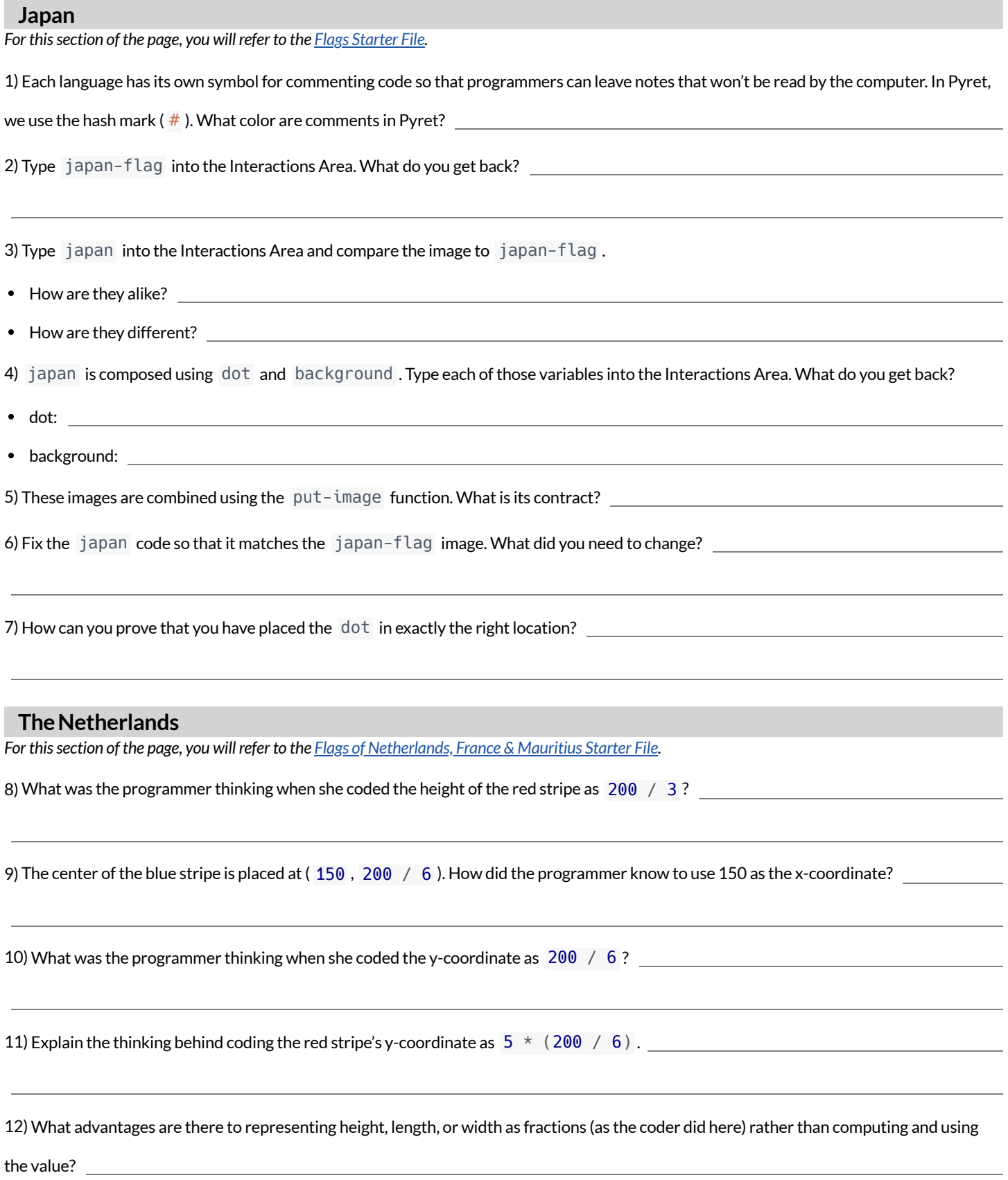

# **DecomposingFlags**

Each ofthe flags below is shown with their width and height. Identify the shapes that make up each flag. Use the flag's dimensions to estimate the dimensions of the different shapes. Then estimate the x and y coordinates for the point at which the center of each shape should be located on the flag. Hint: The bottom left corner of each flag is at (0,0) and the top right corner is given by the flags dimensions.

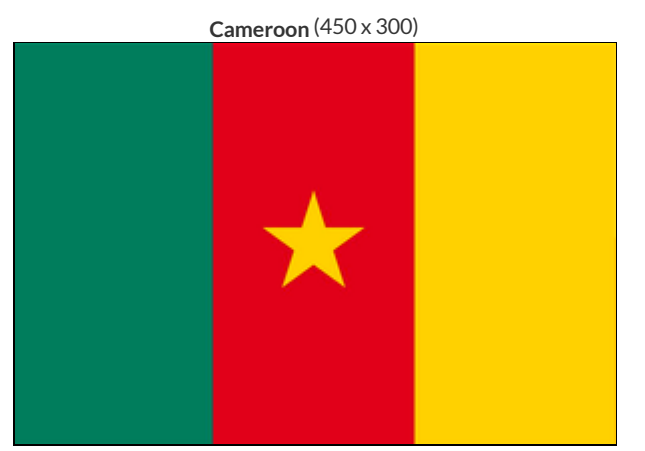

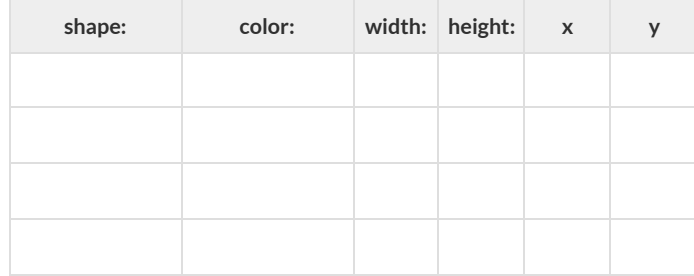

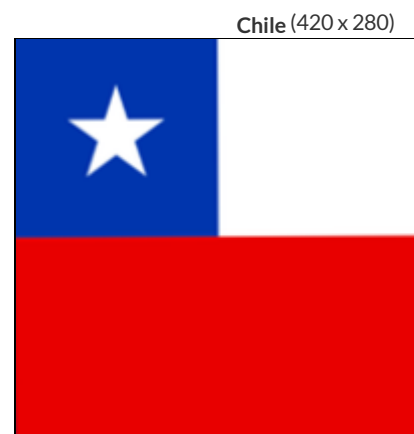

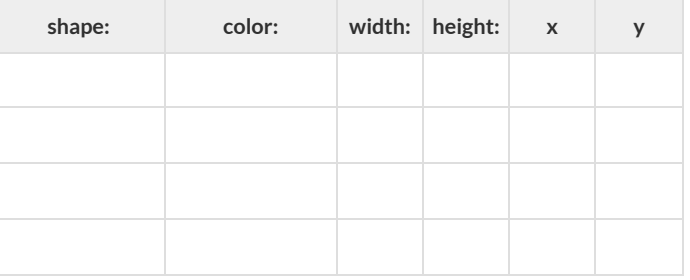

**Panama** (300 x 200)

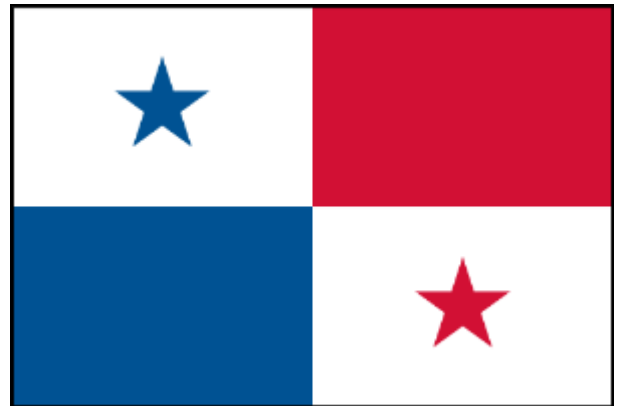

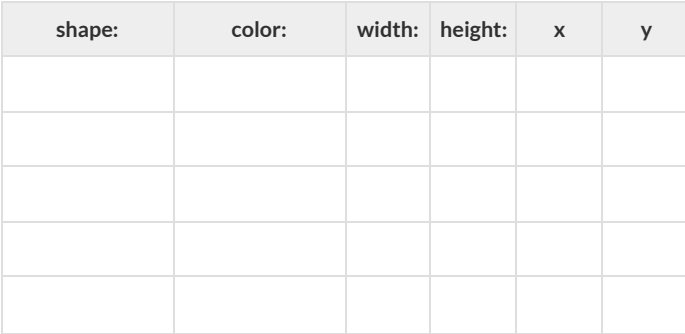

**Norway** (330 x 240)

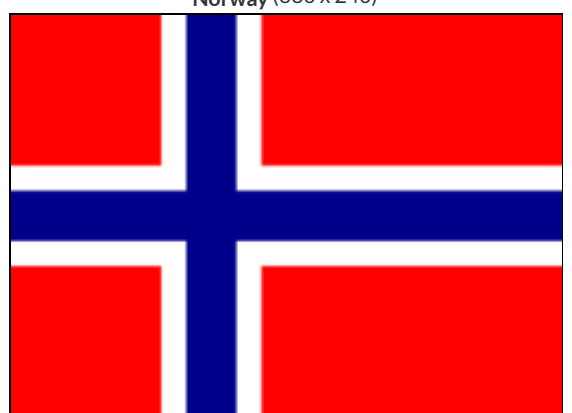

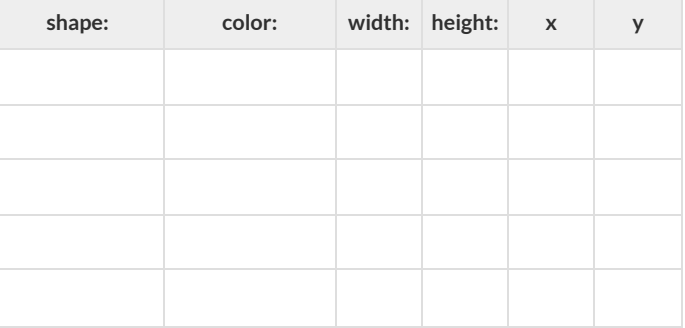
# **CodingandDesigningtheAlaskanFlag**

Open the *Flag of Alaska [Starter](https://code.pyret.org/editor#share=1HVC8BOD1C-Dny0jpHU0vBlP7Q5Axfcsf) File*. Click run and type "alaska" to see an image of the flag of Alaska.

#### **ExploringtheCode**

1) How many images are defined in the code?

2) How many images are placed using put-image in order to generate the flag?

3) Why do your answers to these questions differ?

4) The code for the flag could have been written without defining any images. What are some reasons why defining images makes the code easier to work with?

#### **TheStoryoftheFlagofAlaska**

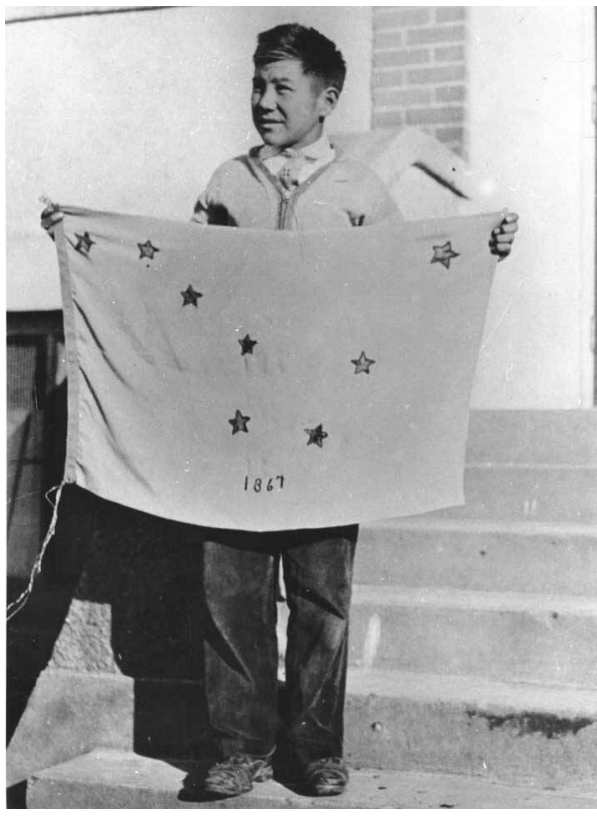

Benny Benson from the Aleutian Islands. *(At the time, Alaska was not yet a state; it had been a US Territory since the land was purchased from Russia in 1867.)* On the design submission, Benny had written the following explanation:

The Alaska state flag is based on a design created in 1926 for a Territory-wide contest for schoolchildren. The thirteen-year-old seventh-grade designer was

*"The blue field isforthe Alaska sky and the forget-me-not, an Alaska flower. The North Star is for the future of the state of Alaska, the most northerly in the Union. The dipperisforthe Great Bear — symbolizing strength."*

Benny's flag was officially adopted by the legislature in 1927.

Alaska was officially recognized as a state on January 3, 1959.

5) How old was Benny when Alaska achieved statehood?

6) Think of someone you know who is old enough to remember 1959. (Your teacher is not old enough!). Find a time this week to visit or call and ask them if they remember anything about when Alaska became a state! Record what you learn below.

*Benny Benson holding the flag of Alaska that he designed*

# **DefiningFunctions**

Functions can be viewed in *multiple representations*. You already know one ofthem: *Contracts*, which specify the Name, Domain, and Range of a function. Contracts are a way ofthinking of functions as a *mapping* between one set of data and another. For example, a mapping from Numbers to Strings:

# f :: Number -> String

Another way to view functions is with *Examples*. Examples are essentially input-outputtables, showing whatthe function would do for a specific input:

In our programming language, we focus on the last two columns and write them as code:

```
examples:
   f(1) is 1 + 2
   f(2) is 2 + 2
   f(3) is 3 + 2
   f(4) is 4 + 2
end
```
Finally, we write a formal**function definition** ourselves. The pattern in the Examples becomes *abstract* (or "general"), replacing the inputs with **variables**. In the example below, the same definition is written in both math and code:

 $f(x) = x + 2$ **fun**  $f(x): x + 2$  **end** 

Look for connections between these three representations!

- The function name is always the same, whether looking at the Contract, Examples, or Definition.
- The number of inputs in the Examples is always the same as the number of types in the Domain, which is always the same as the number of variables in the Definition.
- The "what the function does" pattern in the Examples is almost the same in the Definition, but with specific inputs replaced by variables.

# **TheGreatgtdomaindebate!**

**Kermit**: The domain of gt is Number, String, String . **Oscar**: The domain of gt is Number . **Ernie**: I'm not sure who's right! In order to make a triangle, we need a size, a color and a fill style… but all we had to tell our actor was gt(20) …and they returned triangle(20, "solid", "green") . **Please help us!**

1) What is the correct domain for gt?

2) What could you tell Ernie to help him understand how you know?

# Let's Define Some New Functions!

1) **Let's define a function** rs **to generate solid red squares of whatever size we give them!**

If I say  $rs(5)$ , what would our actor need to say?

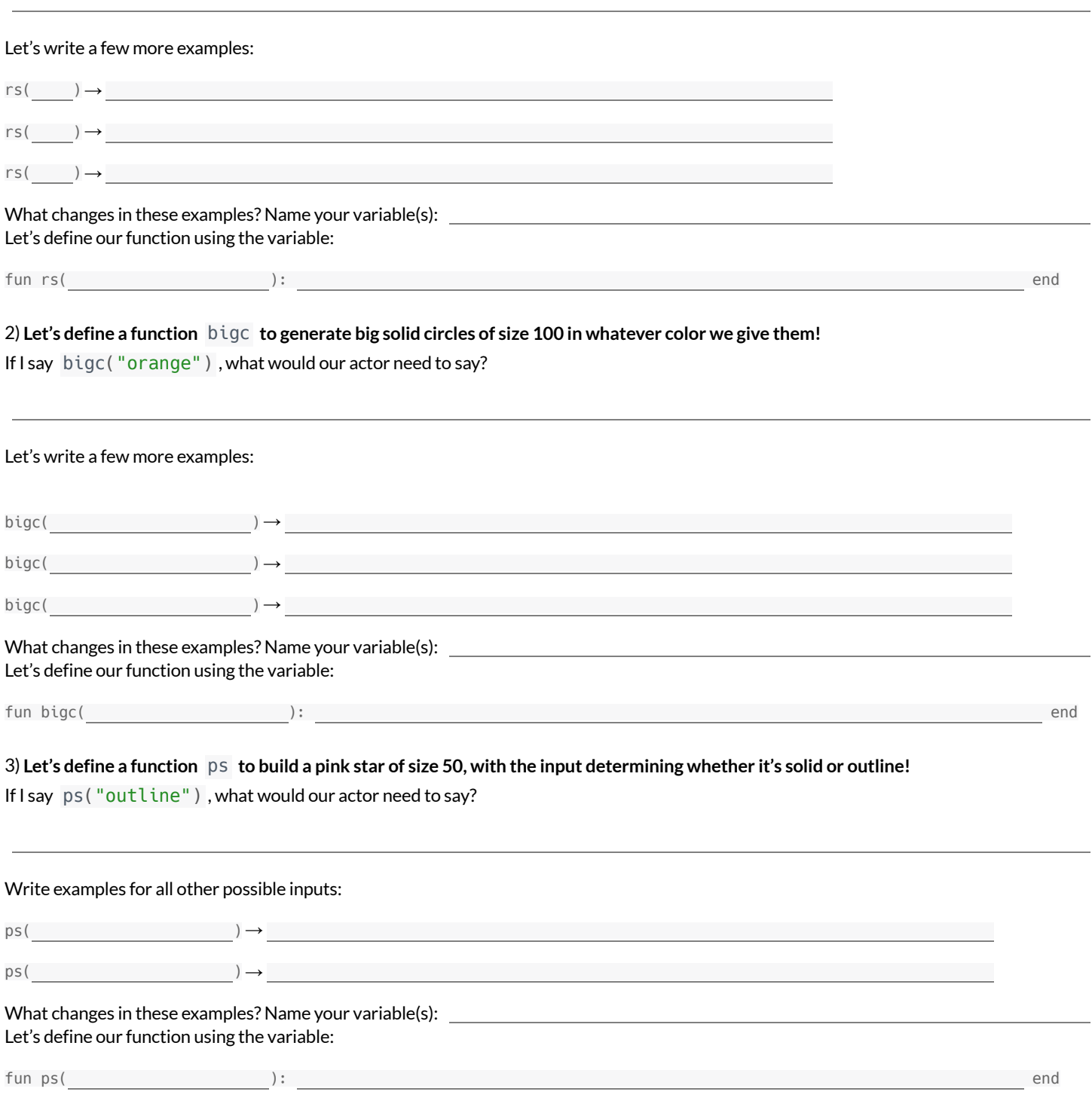

4) Add these new function definitions to your gt [Starter](https://code.pyret.org/editor#share=1wvO-su91pFXQJcsIAa5IUOVcUea06YuY) File and test them out!

## Let's Define Some More New Functions!

1) **Let's define a function** sun **to write SUNSHINE in whatever color and size we give it!**

If I say sun(5, "blue"), what would our actor need to say?

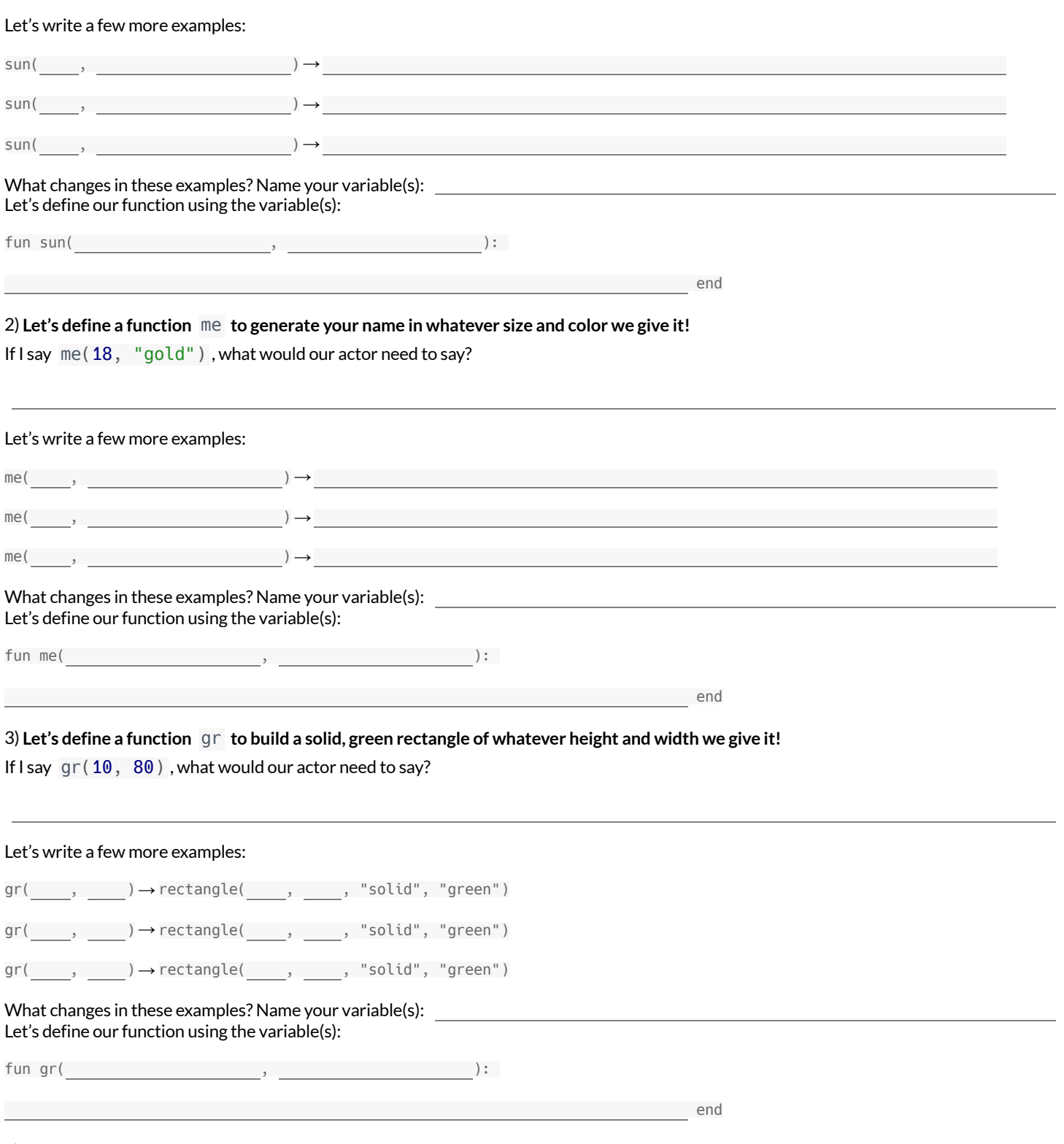

4) Add these new function definitions to your gt [Starter](https://code.pyret.org/editor#share=1wvO-su91pFXQJcsIAa5IUOVcUea06YuY) File and test them out!

# **Describe and Define Your Own Functions!**

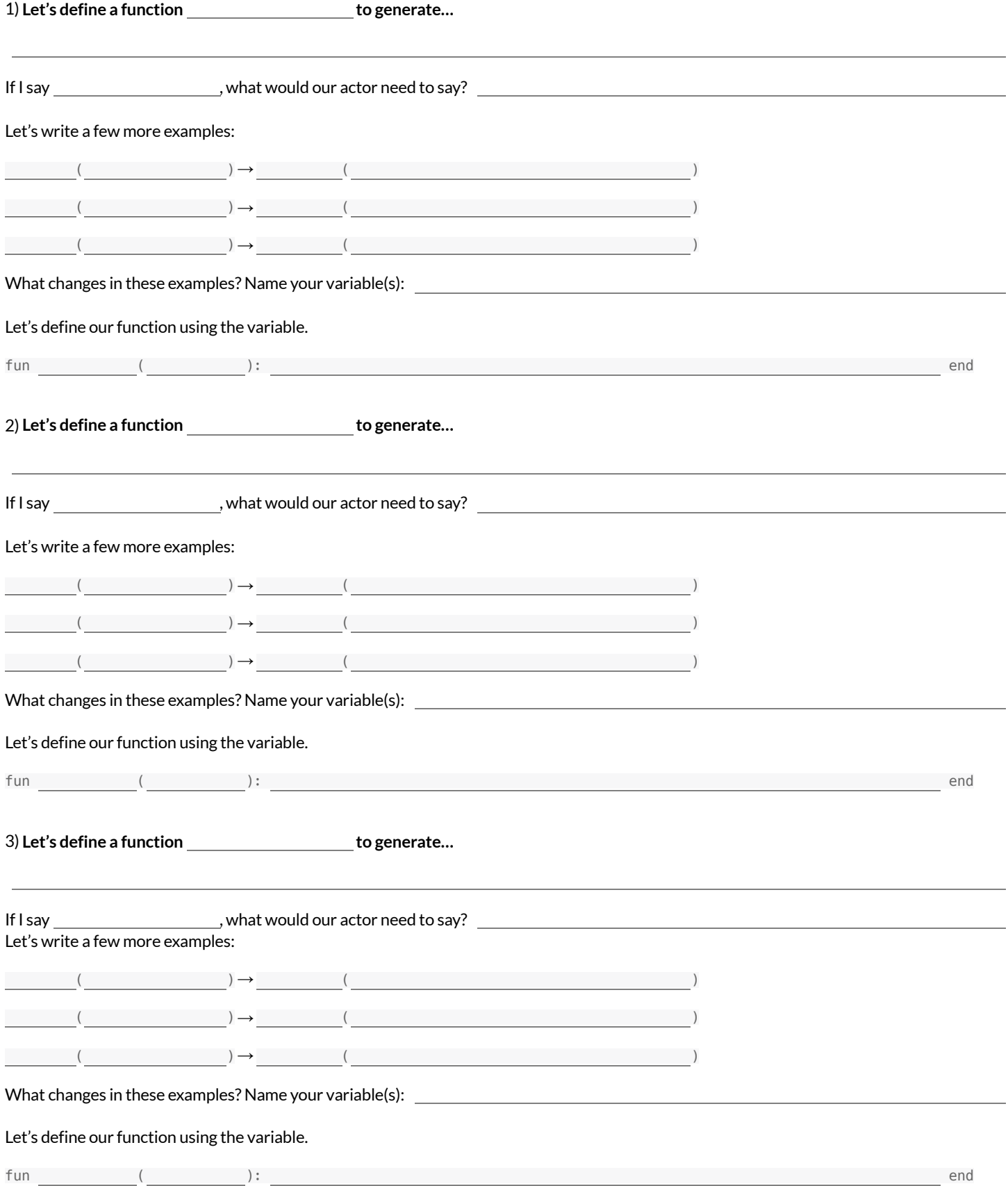

4) Add your new function definitions to your gt [Starter](https://code.pyret.org/editor#share=1wvO-su91pFXQJcsIAa5IUOVcUea06YuY) File and test them out!

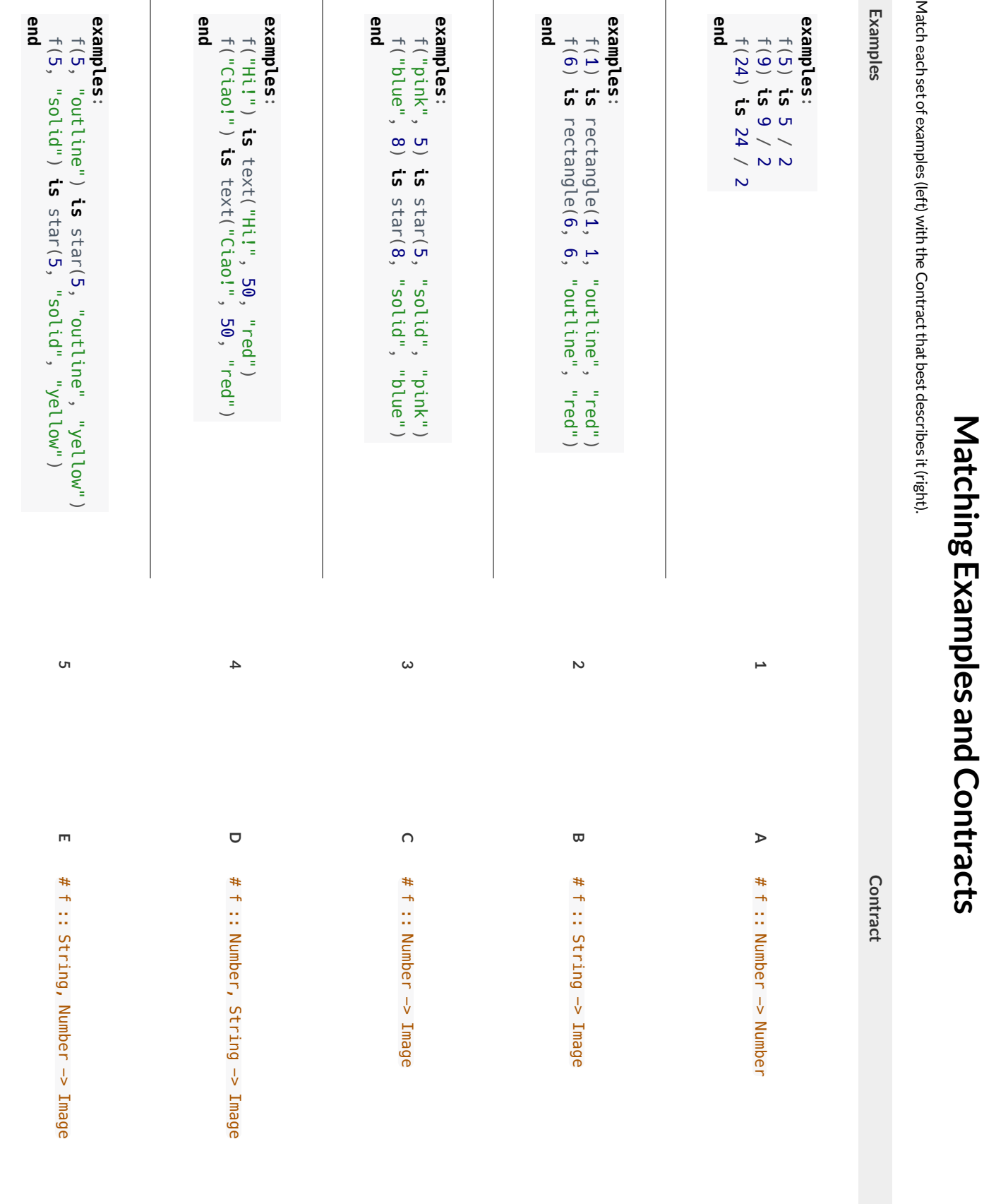

**MatchingExamplesandContracts**

## **MatchingExamplesandFunctionDefinitions**

(1) Find the variables in  $gt$  and label them with the word "size". **examples:** gt(20) **is** triangle(20, "solid", "green") gt(50) **is** triangle(50, "solid", "green") **end fun** gt(size): triangle(size, "solid", "green") **end** (2) Highlight and label the variables in the example lists below. (3) Then, using  $gt$  as a model, match the examples to their corresponding function definitions. **Examples Definition examples**: f("solid") **is** circle(8, "solid", "red") f("outline") **is** circle(8, "outline", "red") **end 1 A fun** f(s): star(s, "outline", "red") **end examples**: f(2) **is** 2 + 2 f(4) **is** 4 + 4 f(5) **is** 5 + 5 **end 2 B fun** f(num): num + num **end examples**: f("red") **is** circle(7, "solid", "red") f("teal") **is** circle(7, "solid", "teal") **end 3 C fun** f(c): star(9, "solid", c) **end examples**: f("red") **is** star(9, "solid", "red") f("grey") **is** star(9, "solid", "grey") f("pink") **is** star(9, "solid", "pink") **end 4 D fun** f(s): circle(8, s, "red") **end examples**: f(3) **is** star(3, "outline", "red") f(8) **is** star(8, "outline", "red") **end 5 E fun** f(c): circle(7, "solid", c) **end**

## **Creating Contracts From Examples**

Write the contracts used to create each of the following collections of examples. The first one has been done for you.

```
1)
# big-triangle :: Number, String -> Image
```

```
examples:
  big-triangle(100, "red") is triangle(100, "solid", "red")
  big-triangle(200, "orange") is triangle(200, "solid", "orange")
end
```
**2)**

```
examples:
  purple-square(15) is rectangle(15, 15, "outline", "purple")
  purple-square(6) is rectangle(6, 6, "outline", "purple")
end
```
#### **3)**

```
examples:
 sum(5, 8) is 5 + 8sum(9, 6) is 9 + 6sum(120, 11) is 120 + 11
end
```
**4)**

```
examples:
 banner("Game Today!") is text("Game Today!", 50, "red")
  banner("Go Team!") is text("Go Team!", 50, "red")
  banner("Exit") is text("Exit", 50, "red")
end
```
**5)**

```
examples:
 twinkle("outline", "red") is star(5, "outline", "red")
 twinkle("solid", "pink") is star(5, "solid", "pink")
 twinkle("outline", "grey") is star(5, "outline", "grey")
end
```
#### **6)**

```
examples:
 half(5) is 5 / 2
 half(8) is 8 / 2
 half(900) is 900 / 2
end
```
#### **7)**

```
examples:
 Spanish(5) is "cinco"
 Spanish(30) is "treinta"
  Spanish(12) is "doce"
end
```
## **Contracts,Examples&Definitions -bc**

We've already found the Contract for gt, generated Examples and described the pattern with a Function Definition. Let's review our process, beginning *with the Word Problem.*

**Directions:** Define a function called gt, which makes solid green triangles of whatever size we want.

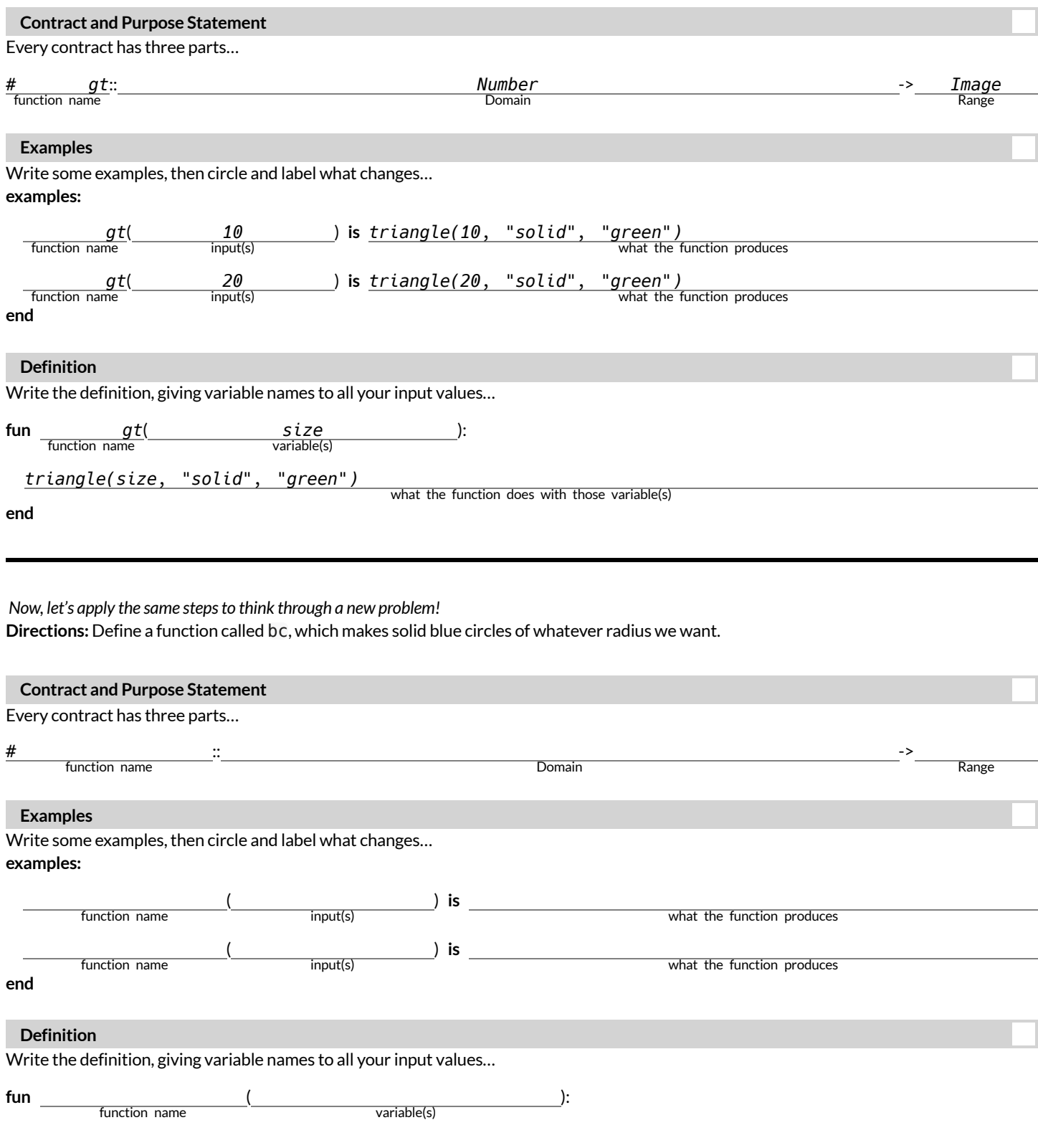

what the function does with those variable(s)

# **Contracts,Examples&Definitions -Stars**

**Directions:** Define a function called sticker, which consumes a color and draws a solid 50px star ofthe given color.

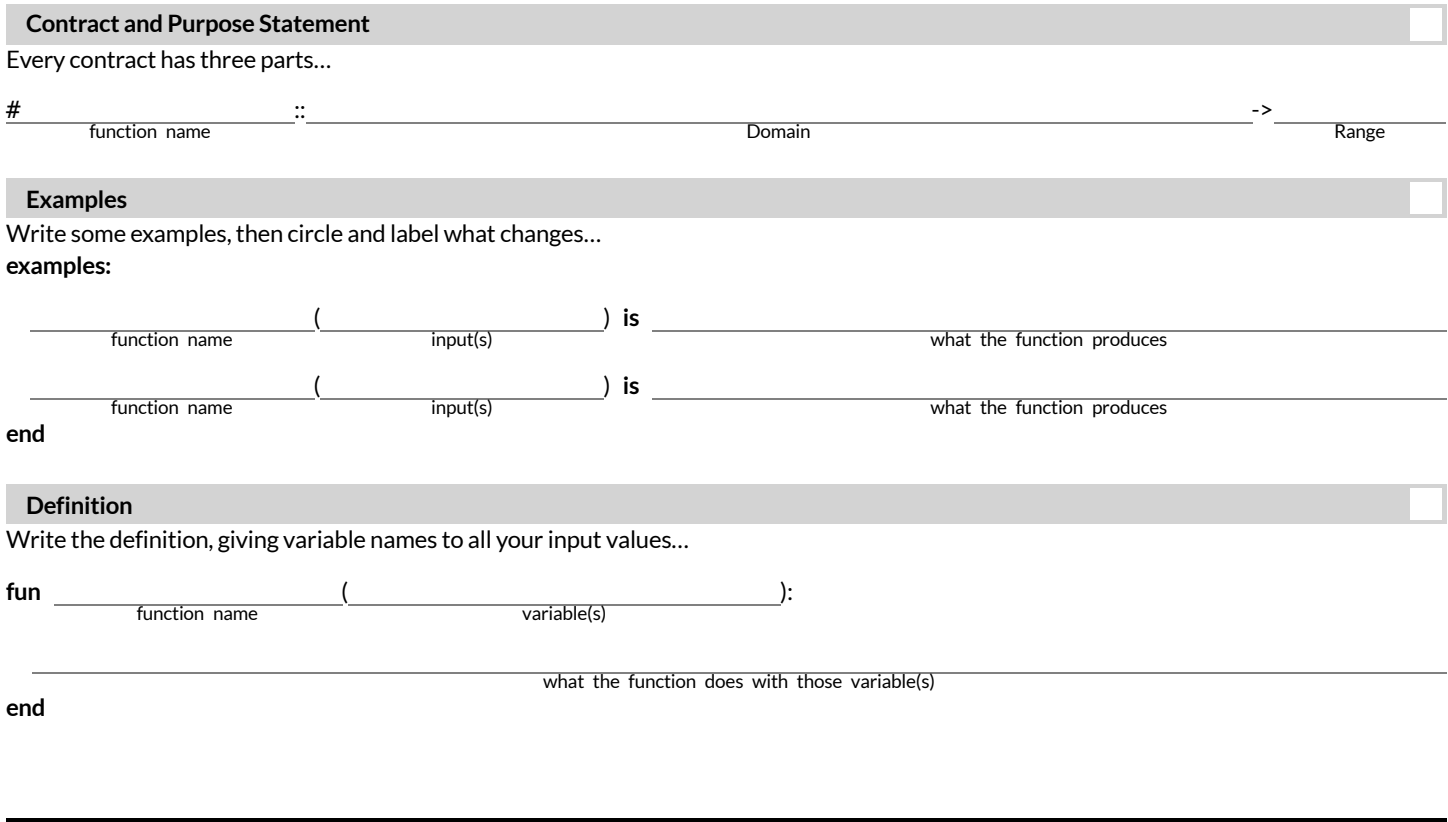

#### Directions: Define a function called gold-star, which takes in a radius and draws a solid gold star of that given size.

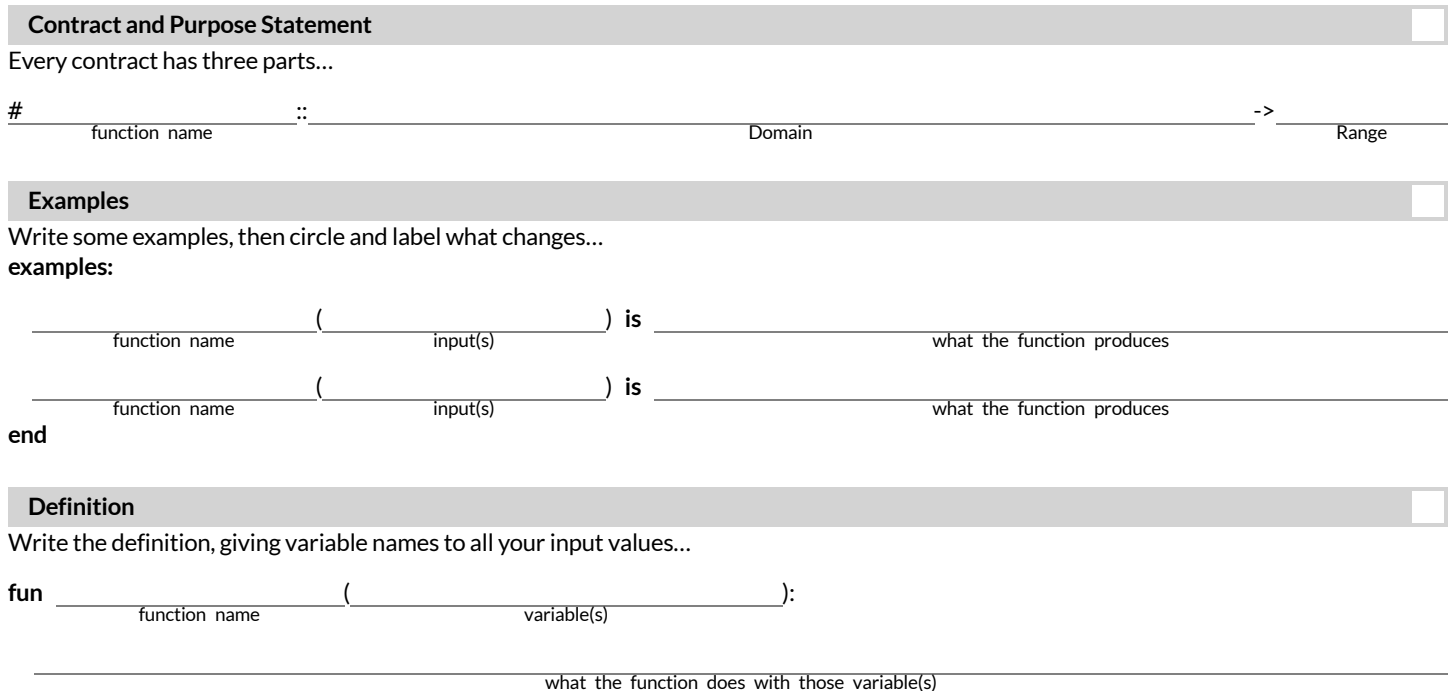

# **Contracts,Examples&Definitions -Name**

**Directions:** Define a function called name-color, which makes an image of your name at size 50 in whatever color is given.

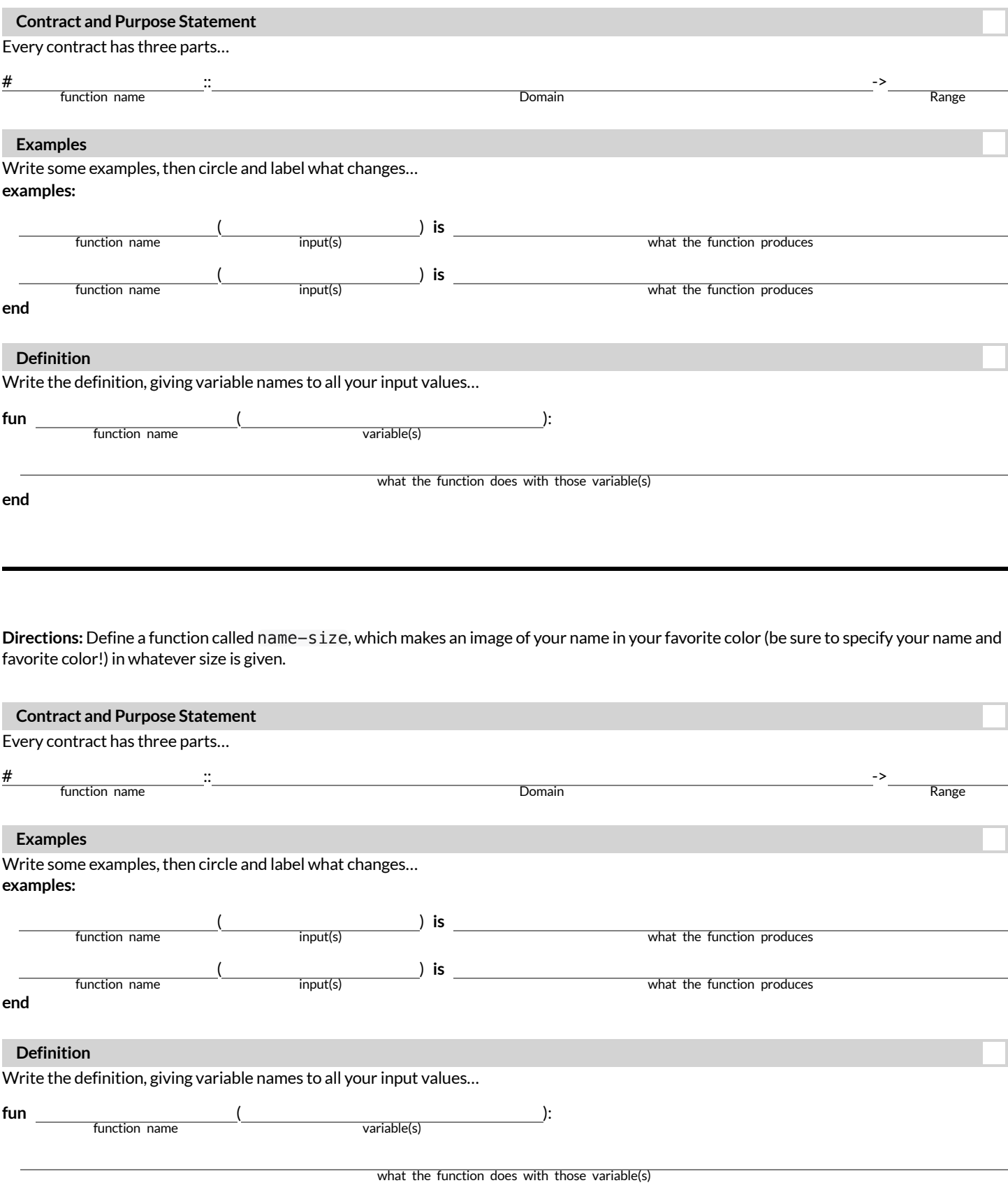

## **DotheExamplesHavetheSameContracts?**

For each pair of Examples below, decide whether the two examples have the same Contract. If they do, fill in the Contract in the space provided. If not, write a few words explaining how you know their contracts aren't the same.

```
1)
examples:
  mystery(30) is 30 * 50
  mystery(10) is text("Welcome!", 10, "darkgreen")
end
```
**2)**

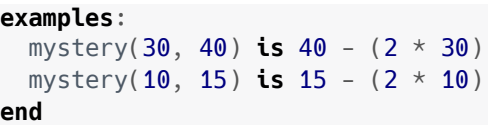

**3)**

```
examples:
 mystery("New York") is text("New York", 20, "red")
 mystery(20) is text("New York", 20, "red")
end
```
**4)**

```
examples:
 mystery("green", 32) is circle(32, "outline", "green")
 mystery(18, "green") is circle(18, "outline", "green")
end
```
**5)**

```
examples:
 mystery(6, 9, 10) is 6 / (9 + 10)
 mystery(3, 7) is 3 / (7 + 10)
end
```
**6)**

```
examples:
 mystery("red", "blue") is text("blue", 25, "red")
 mystery("purple", "Go Team!") is text("Go Team!", 25, "purple")
end
```
## **DotheExamplesHavetheSameContracts? (2)**

For each pair of Examples below, decide whether the two examples have the same Contract. If they do, fill in the Contract in the space provided. If not, write a few words explaining how you know their contracts aren't the same.

#### **1)**

```
examples:
 mystery(triangle(70, "solid", "green")) is triangle(140, "solid", "green")
 mystery(circle(100, "solid", "blue")) is circle(200, "solid", "blue")
end
```
**2)**

```
examples:
 mystery("red") is triangle(140, "solid", "red")
 mystery("blue", "circle") is circle(140, "solid", "blue")
end
```
**3)**

```
examples:
  mystery("+", 4, 5) is 4 + 5
  mystery("sqrt", 25) is num-sqrt(25)
end
```

```
4)
examples:
```

```
mystery("circle", 4) is num-pi * num-sqr(4)
 mystery("square", 5) is num-sqr(5)
end
```
**5)**

```
examples:
 mystery("dog") is 3
 mystery("cat") is "kitten"
end
```
**6)**

```
examples:
 mystery("dog") is 3
 mystery("kitten") is 6
end
```
# **MatchingExamplesandContracts (2)**

Match each Example on the left with its Contract on the right. NOTE: Multiple examples may match to the same Contract!

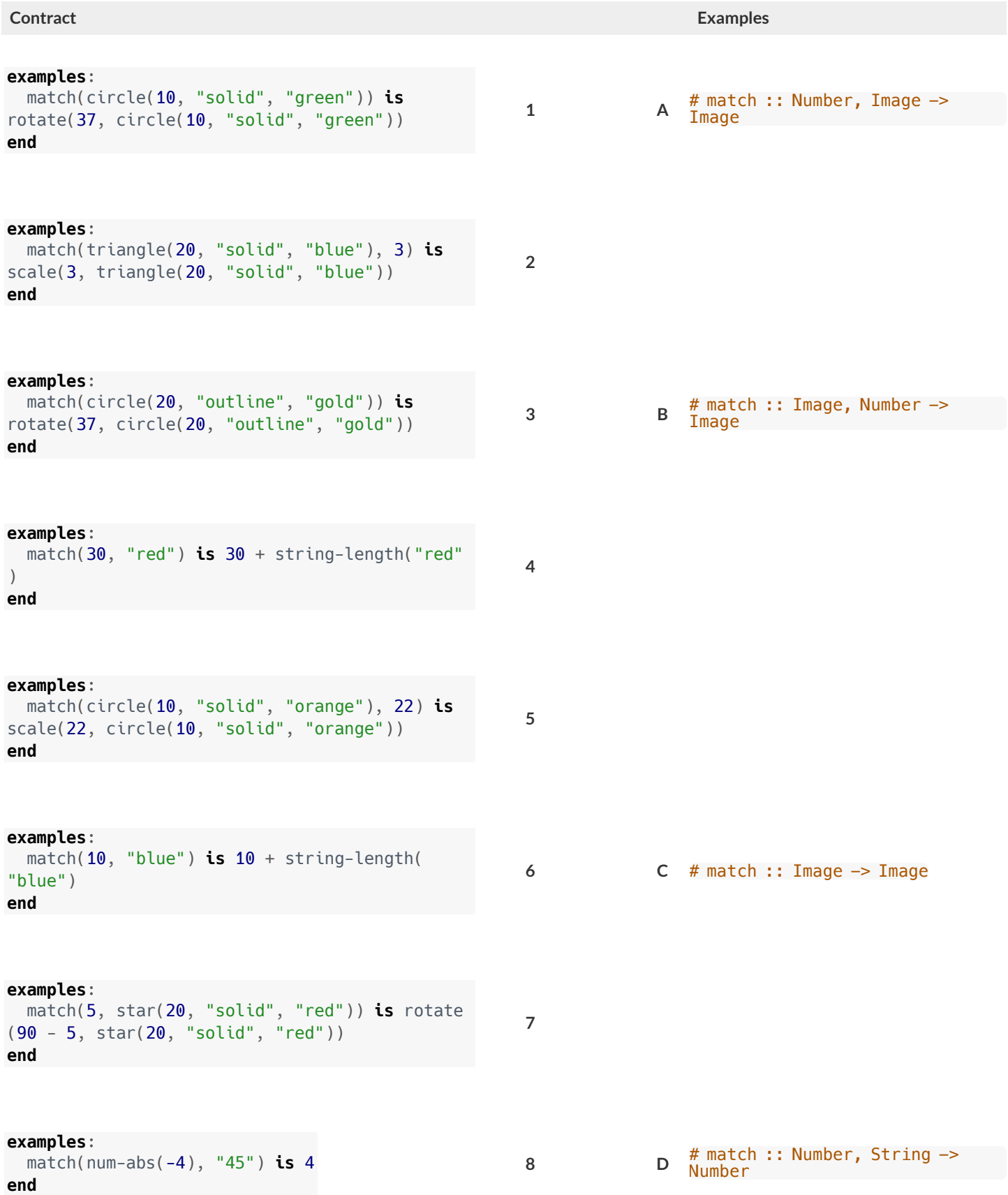

# **MatchingExamplesandContracts (3)**

Match each Example on the left with its Contract on the right. NOTE: Multiple examples may match to the same Contract!

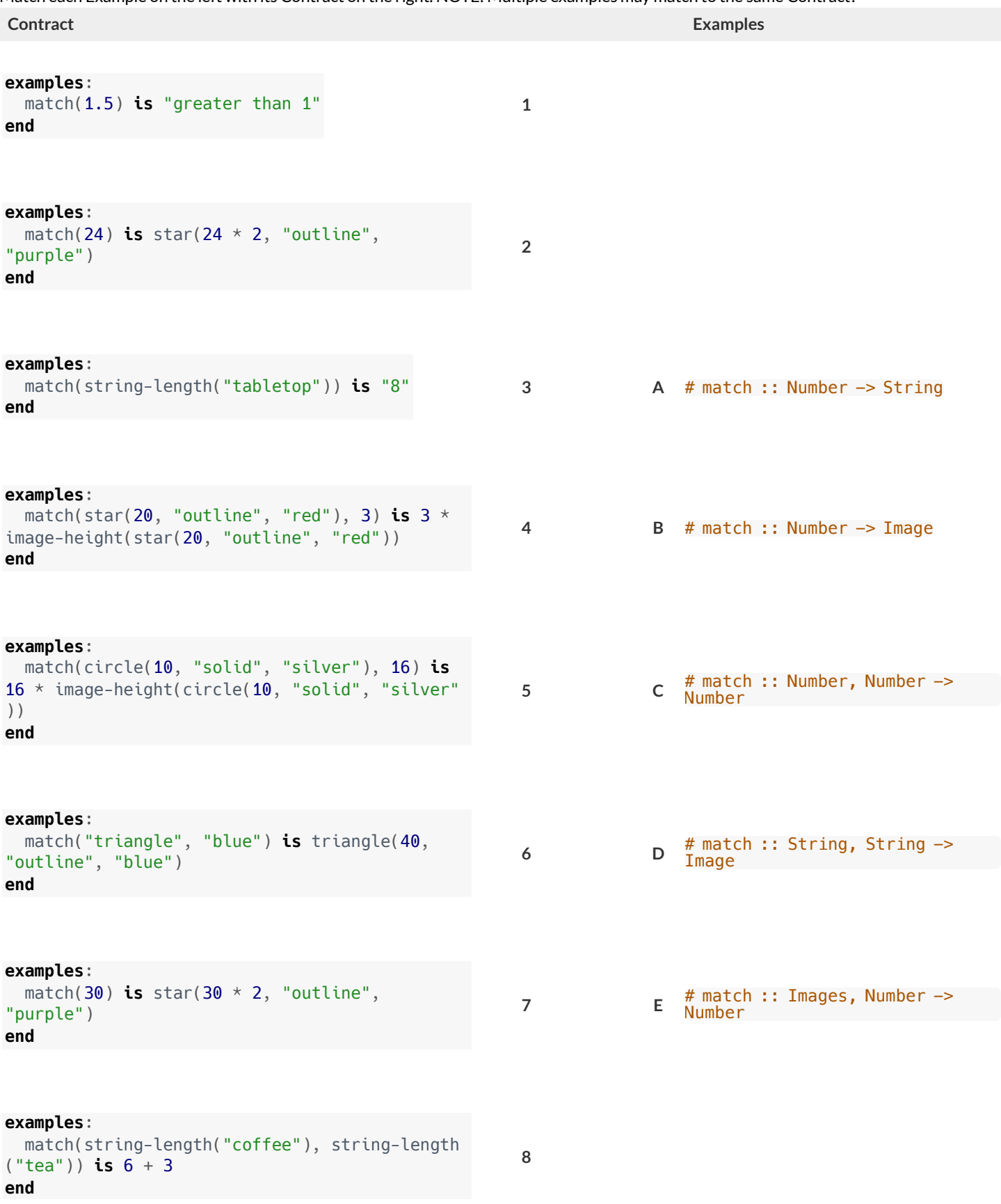

# **SolvingWordProblems**

Being able to see functions as Contracts, Examples or Definitions is like having three powerfultools. These representations can be used together to solve word problems! We callthis **The Design Recipe**.

1) When reading a word problem, the first step is to figure out the **Contract** for the function you want to build. Remember, a Contract must include the Name, Domain and Range for the function!

2) Then we write a Purpose Statement, which is a short note that tells us what the function *should do* . Professional programmers work hard to write good purpose statements, so that other people can understand the code they wrote! Programmers work on teams;the programs they write must outlast the moment that they are written.

3) Next, we write atleasttwo **Examples**. These are lines of code that show whatthe function should do for a *specific* input. Once we see examples of atleasttwo inputs, we can *find a pattern* and see which parts are changing and which parts aren't.

4) To finish the Examples, we circle the parts that are changing, and labelthem with a short **variable name** that explains whatthey do.

5) Finally, we **define the function** itself! This is pretty easy after you have some examples to work from: we copy everything that didn't change, and replace the changeable stuff with the variable name!

# **MatchingWordProblemsandPurposeStatements** Matching Word Problems and Purpose Statements

Match each word problem below to its corresponding purpose statement. Match each word problem below to its corresponding purpose statement.

estimate for how many pounds of food Xavier will eat, given the amount of estimate for how many pounds of food Xavier will eat, given the amount of Annie got a new dog, Xavier, that eats about 5 times as much as her little Annie got a new dog, Xavier, that eats about 5 times as much as her little dog, Rex, who is 10 years old. She hasn't gotten used to buying enough dog, Rex, who is 10 years old. She hasn't gotten used to buying enough dogfood for the household yet. Write a function that generates an dogfood for the household yet. Write a function that generates an food that Rex usually consumes in the same amount of time. food that Rex usually consumes in the same amount of time.

Consume the pounds of food Rex eats and add 5. **1 A** Consume the pounds of food Rex eats and add 5. ⋖

> Adrienne's raccoon, Rex, eats 5 more pounds of food each week than her Adrienne's raccoon, Rex, eats 5 more pounds of food each week than her pet squirrel, Lili, who is 7 years older. Write a function to determine how pet squirrel, Lili, who is 7 years older. Write a function to determine how much Lili eats in a week, given how much Rex eats. much Lili eats in a week, given how much Rex eats.

Alejandro's rabbit, Rex, poops about 1/5 of what it eats. His rabbit hutch is Alejandro's rabbit, Rex, poops about 1/5 of what it eats. His rabbit hutch is Alejandro will have to clean up depending on how much Rex has eaten. Alejandro will have to clean up depending on how much Rex has eaten. 10 cubic feet. Write a function to figure out how much rabbit poop 10 cubic feet. Write a function to figure out how much rabbit poop

 $\infty$ 

Max's turtle, Rex, eats 5 pounds less per week than his turtle, Harry, who is Max's turtle, Rex, eats 5 pounds less per week than his turtle, Harry, who is 2 inches taller. Write a function to calculate how much food Harry eats, 2 inches taller. Write a function to calculate how much food Harry eats, given the weight of Rex's food. given the weight of Rex's food.

4

**B** Consume the pounds of food Rex eats and subtract 5.

 $\mathbf{\Omega}$ 

 $\sim$ 

Consume the pounds of food Rex eats and subtract 5.

Consume the pounds of food Rex eats and multiply by 5. **3 C** Consume the pounds of food Rex eats and multiply by 5.  $\cup$ 

Consume the pounds of food Rex eats and divide by 5. **4 D** Consume the pounds of food Rex eats and divide by 5.  $\overline{\mathsf{d}}$ 

# **WritingExamples fromPurposeStatements**

We've provided contracts and purpose statements to describe two different functions. Write examples for each of those functions.

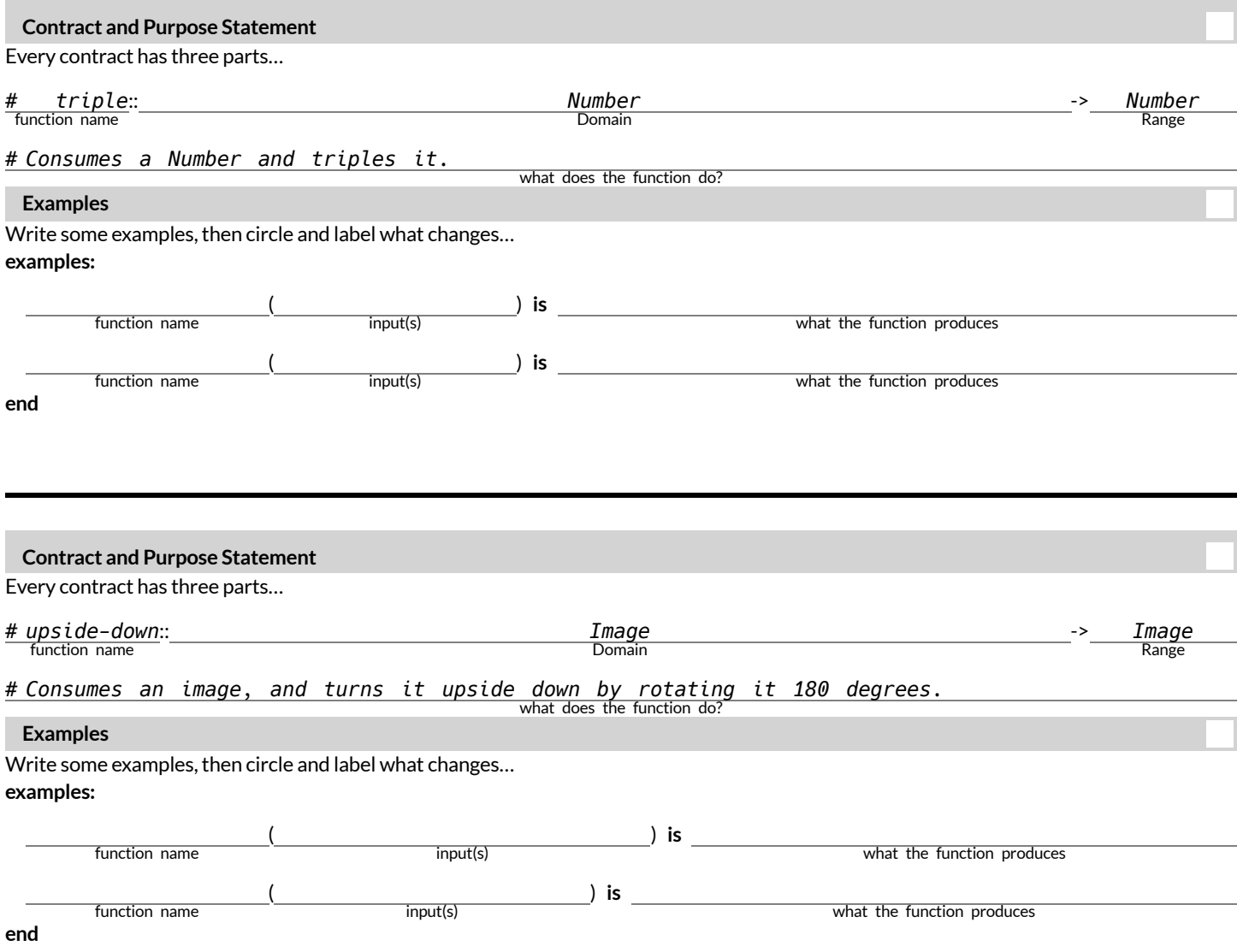

## **FixingPurposeStatements**

Beneath each of the word problems below is a purpose statement (generated by ChatGPT!) that is either missing information or includes unnecessary information.

- Write an improved version of each purpose statement beneath the original.
- Then, explain what was wrong with the ChatGPT-generated Purpose Statement.

1) Word Problem: The New York City ferry costs \$2.75 per ride. The Earth School requires two chaperones for any field trip. Write a function fare *that takesin the number ofstudentsin the class and returnsthe total fare forthe students and chaperones.*

**ChatGPT's Purpose Statement:** Take in the number of students and add 2.

**Improved Purpose Statement:**

**Problem with ChatGPT's Purpose Statement:**

2) Word Problem: It is tradition for the Green Machines to go to Humpy Dumpty's for ice cream with their families after their soccer games. Write a function cones to take in the number of kids and calculate the total bill for the team, assuming that each kid brings two family members and cones cost *\$1.25.*

**ChatGPT's Purpose Statement:** Take in the number of kids on the team and multiply it by 1.25.

**Improved Purpose Statement:**

**Problem with ChatGPT's Purpose Statement:**

3) Word Problem: The cost of renting an ebike is \$3 plus an additional \$0.12 per minute. Write a function ebike that will calculate the cost of a ride, *given the number of minutesridden.*

**ChatGPT's Purpose Statement:** Take in the number of minutes and multiply it by 3.12.

**Improved Purpose Statement:**

**Problem with ChatGPT's Purpose Statement:**

4) Word Problem: Suleika is a skilled house painter at only age 21. She has painted hundreds of rooms and can paint about 175 square feet an hour. Write a function paint that takes in the number of square feet of the job and calculates how many hours it will take her.

**ChatGPT's Purpose Statement:** Take in the number of square feet of walls in a house and divide them by 175 then add 21 years.

**Improved Purpose Statement:**

**Problem with ChatGPT's Purpose Statement:**

# **WordProblem: rocket-height**

**Directions:** A rocket blasts off, and is now traveling at a constant velocity of 7 meters per second. Use the Design Recipe to write a function rocket-height, which takes in a number of seconds and calculates the height.

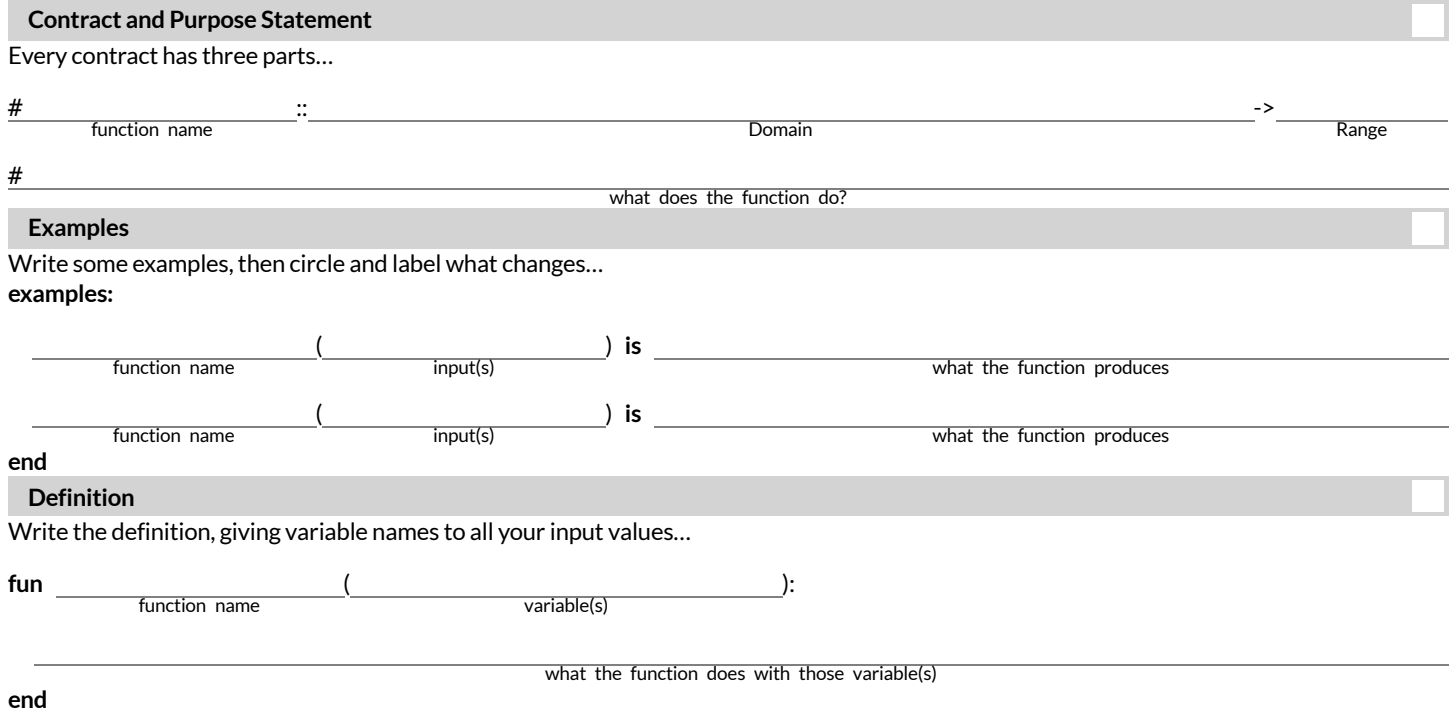

# **WritingExamples fromPurposeStatements (2)**

We've provided contracts and purpose statements to describe two different functions. Write examples for each of those functions.

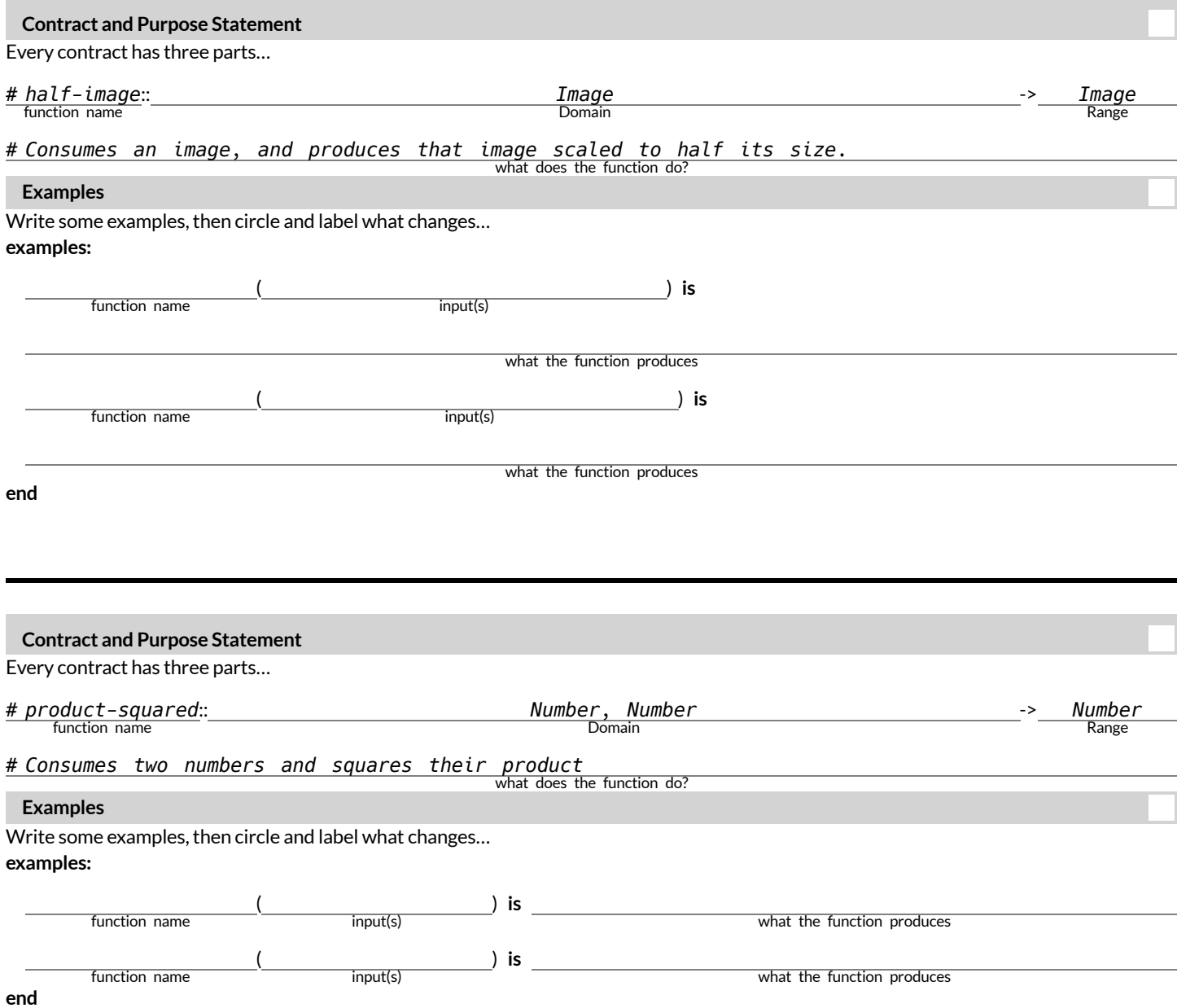

# **RocketHeightChallenges**

1) Can you make the rocket fly faster?

2) Can you make the rocket fly slower?

3) Can you make the rocket sink down instead of fly up?

4) Can you make the rocket accelerate over time, so that it moves faster the longer it flies?

5) Can you make the rocket blast off and then land again?

6) Can you make the rocket blast off, reach a maximum height of exactly 1000 meters, and then land?

7) Can you make the rocket blast off, reach a maximum height of exactly 1000 meters, and then land after exactly 100 seconds?

8) Can you make the rocket fly to the edge of the the universe?

# **DesignRecipeTelephone**

Most computer programs are written by huge teams! It is critical that each team member records their thinking with enough detail for other team members to be able to pick up where they left off. We're going to practice collaborative programming through an activity called Design Recipe Telephone.

## **1.Preparetheclassandthematerials**

Choose which set of word problems you are going to start with and print enough copies so that each student will get one word problem. Divide the class into groups of three.

Give each student within each group a different word problem from the set.

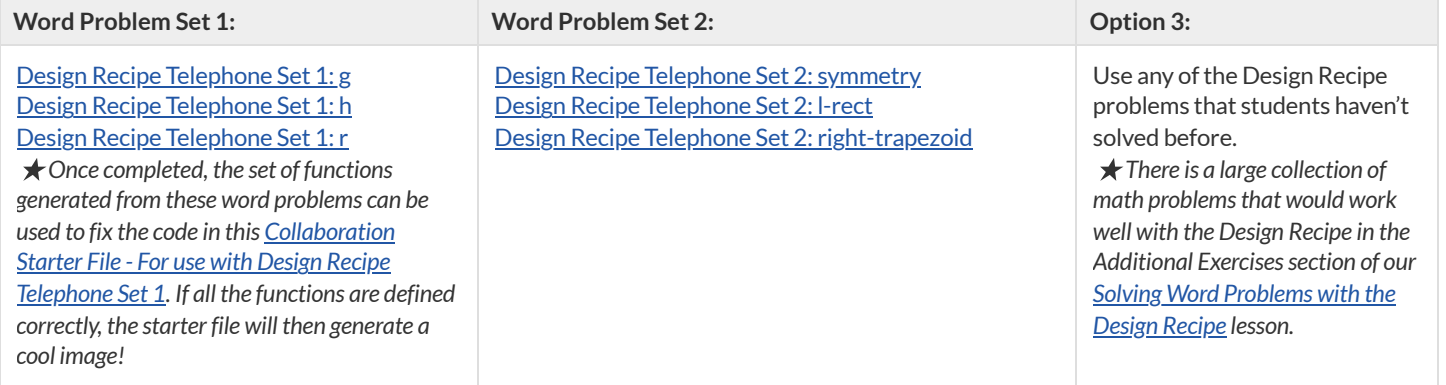

### **2.Describetherules for theactivity**

- In this activity, each person in your group will start with a different word problem. You will each be doing *one step of eachDesign Recipe problem* . After you complete your step, you will fold your paper to hide the partthat you were looking at so that only *your work and the rest of the recipe* are visible. Then you will pass your work to the person to your right.
- The person who has received your paper will review your work and complete the next step based solely on what you wrote down for them. If they don't have the information they need, they will give the paper back to you for revision.
- Meanwhile, you will receive a different problem from the person to your left. If at any point your realize that the person before you didn't provide enough information, you may hand the paper back to them for revision.

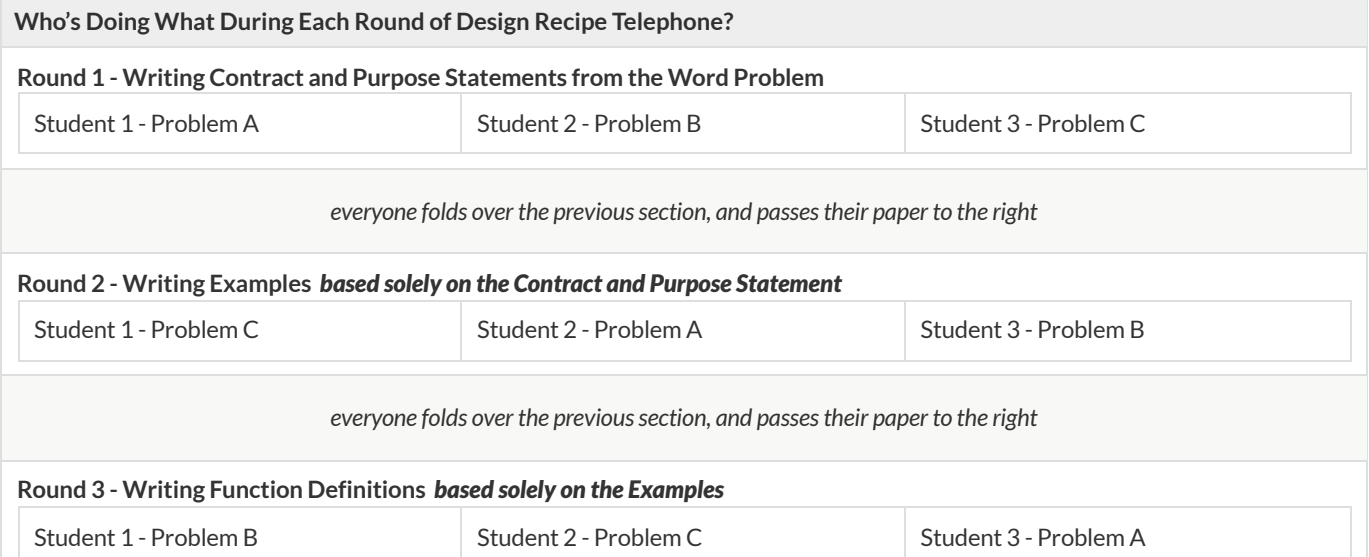

## **3.PeerReviewandRevision**

Direct students to trade their Design Recipe with another group. In order to engage in the peer review, they should place their Design Recipe and their **[Design](file:///Users/schanzer/Documents/Bootstrap/Development/curriculum/distribution/en-us/lessons/functions-dr/pages/rubric-dr.html) Recipe Rubric** side-by-side.

1) Go through the checklistin the left-hand column to assess their CONTRACT. Check boxes or leave them blank depending on what you observe.

2) Once you have examined and analyzed the CONTRACT, read the descriptive text(either "Wow!" or "Getting there") and check whichever one more accurately describes the work in front of you.

3) Ifthe Design Recipe you're reviewing is "getting there," provide some descriptive feedback to help the studentfix their work.

4) Repeat the process for the remaining sections of the Design Recipe.

#### **4.Practicemakesperfect!**

This activity can be repeated several times, or done as a timed competition between teams. The goal is to emphasize that each step - if done correctly - makes the following step incredibly simple.

#### **5.Synthesize**

The Design Recipe is a way of slowing down and thinking through each step of a problem.

If we already know how to get the answer, why would it ever be important to know how to do each step the slow way?

Sample Responses: Someday we won't be able to get the answer, and knowing the steps will help. We can help someone else who is stuck. We can  $\bullet$ *work with someone else and share ourthinking. We can check our work.*

# **TheDesignRecipe(Restaurants)**

**Directions:** Use the Design Recipe to write a function split-tab thattakes in a cost and the number of people sharing the bill and splits the cost equally.

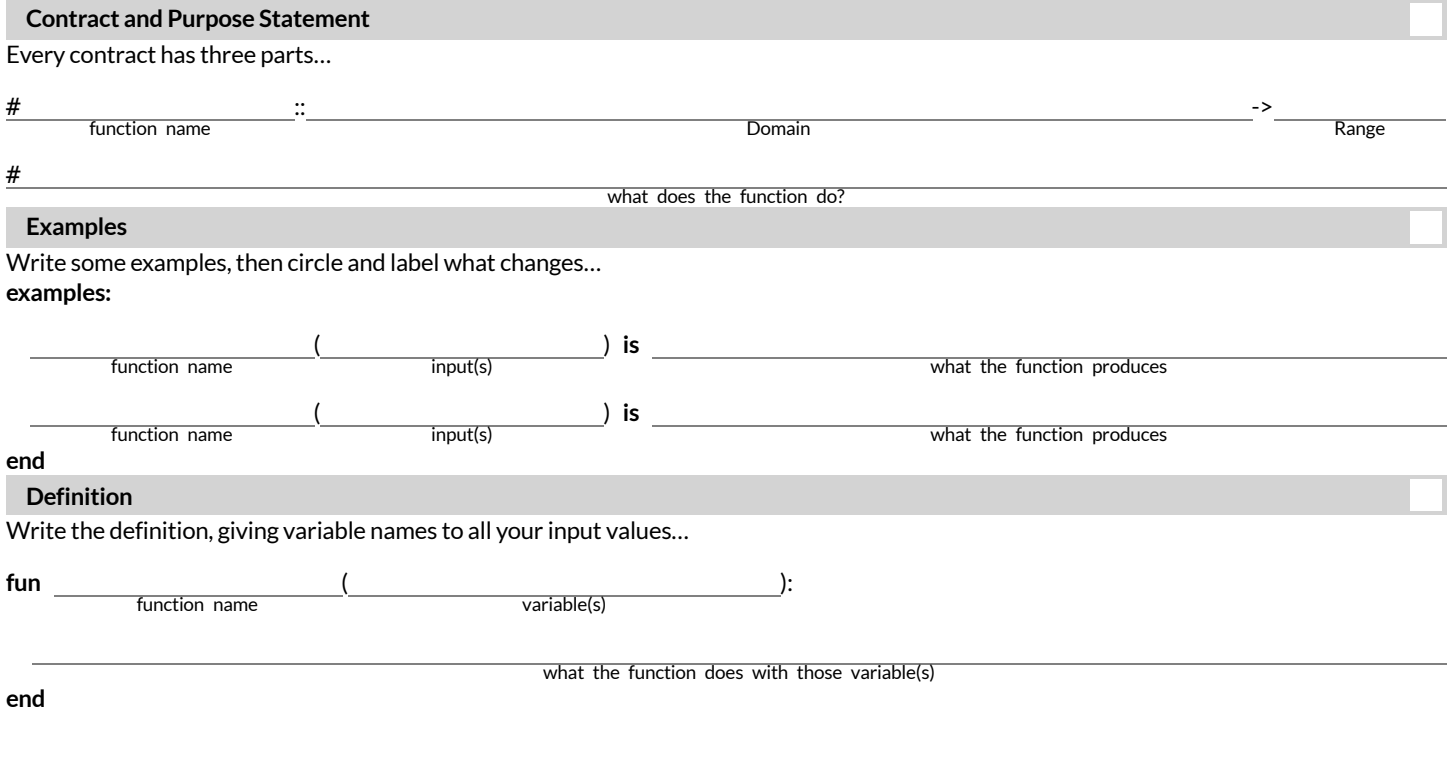

Directions: Use the Design Recipe to write a function tip-calculator that takes in the cost of a meal and returns the 15% tip for that meal.

٦

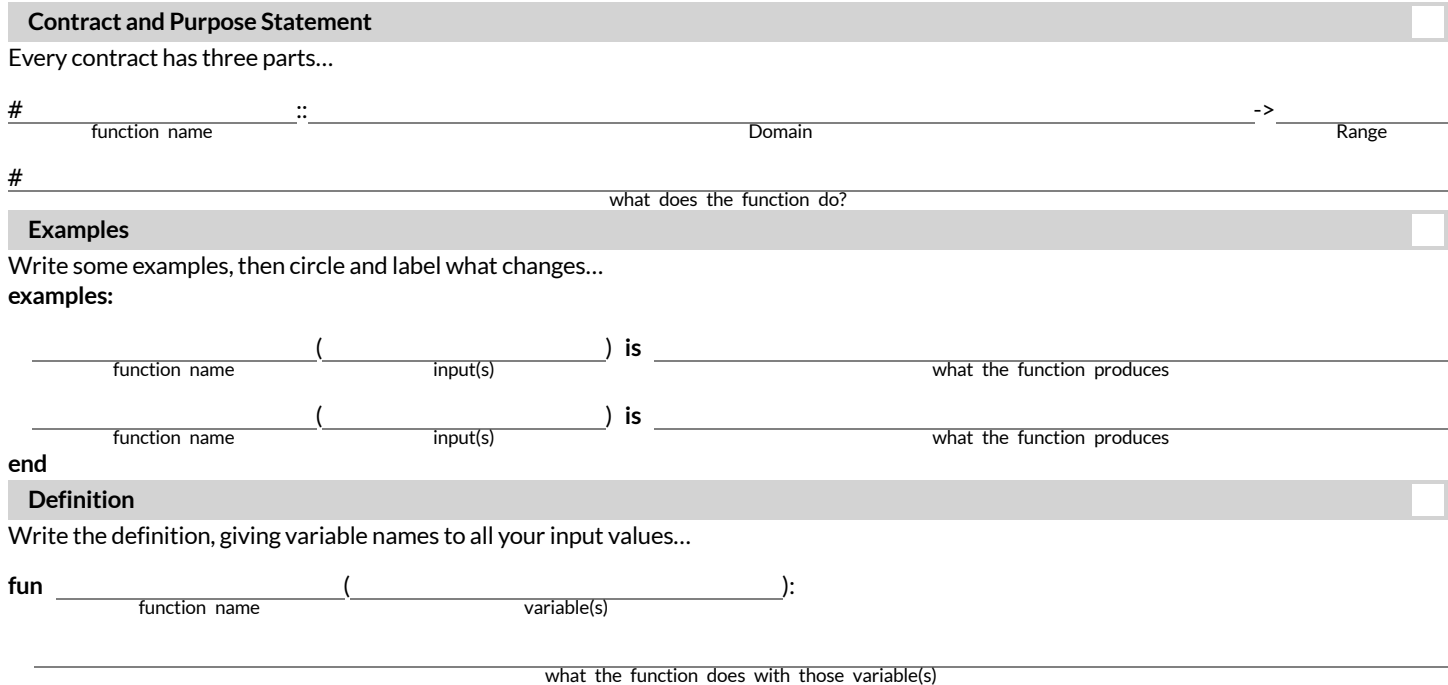

# **TheDesignRecipe(DirectVariation)**

Directions: Use the Design Recipe to write a function wage, that takes in a number of hours worked and returns the amount a worker will get paid if their rate is \$10.25/hr.

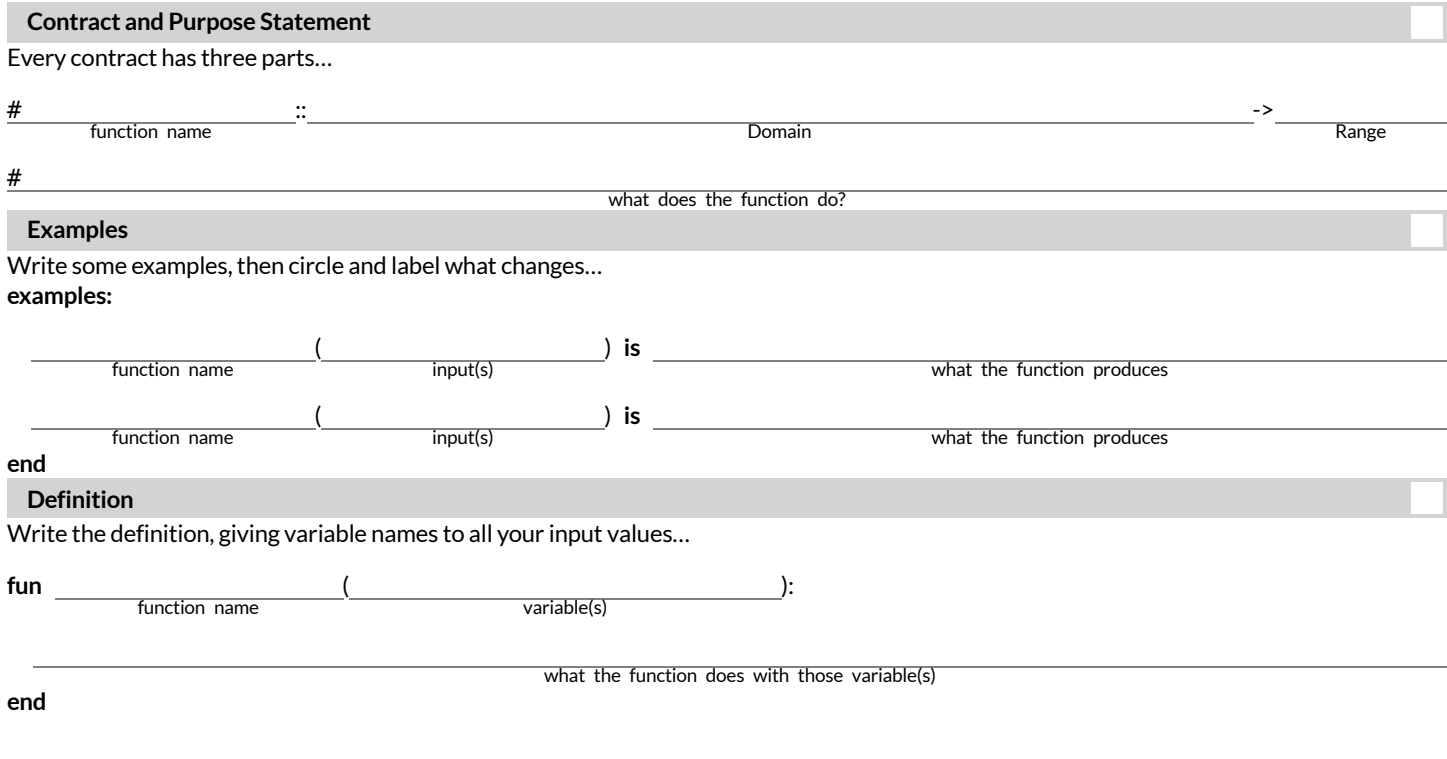

**Directions:** On average, people burn about 11 calories/minute riding a bike. Use the Design Recipe to write a function calories-burned that takes in the number of minutes you bike and returns the number of calories burned..

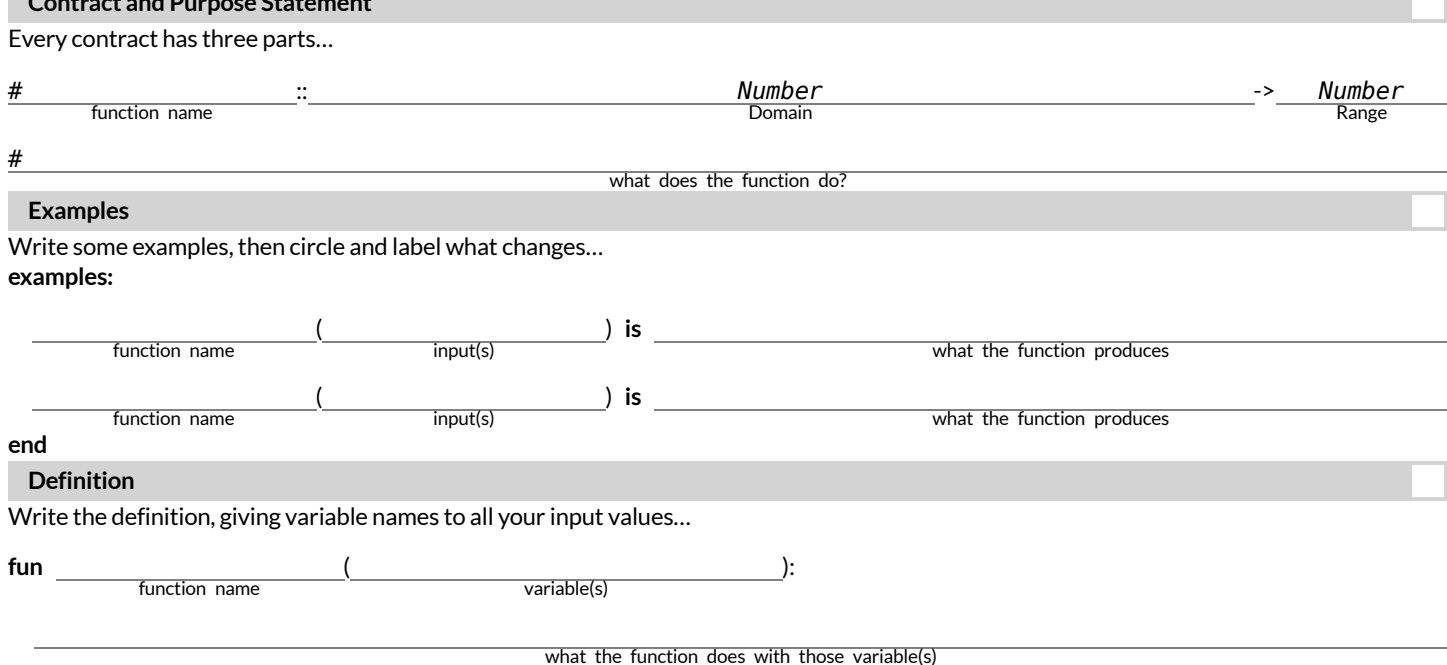

**Contract and Purpose Statement**

# **TheDesignRecipe(Slope/Intercept)**

**Directions:** For his birthday, James' family decided to open a savings accountfor him. He started with \$50 and committed to adding \$10 a week from his afterschool job teaching basketball to kindergartners. Use the Design Recipe to write a function savings that takes in the number of weeks since his birthday and calculates how much money he has saved.

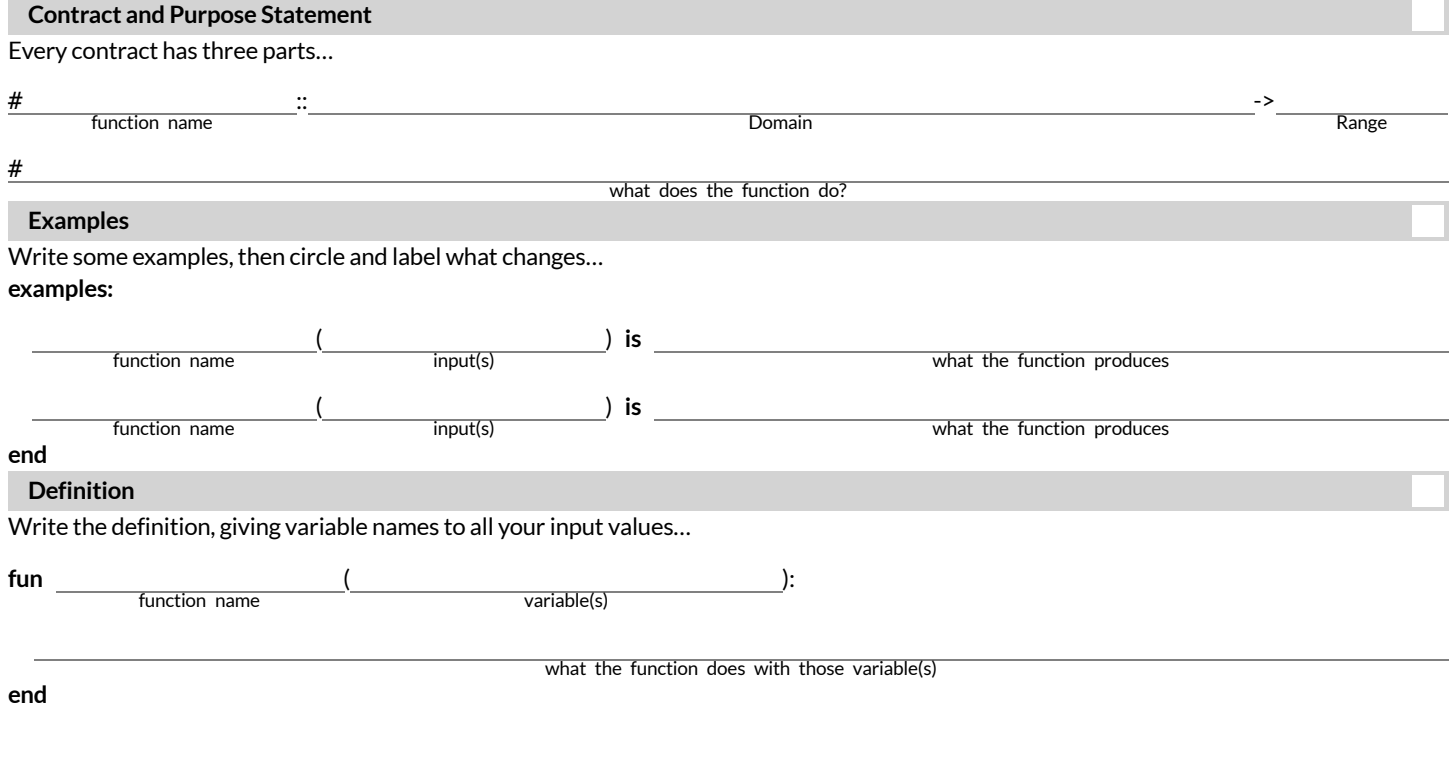

Directions: Use the Design Recipe to write a function moving that takes in the days and number of miles driven and returns the cost of renting a truck. The truck is \$45 per day and each driven mile is 15¢.

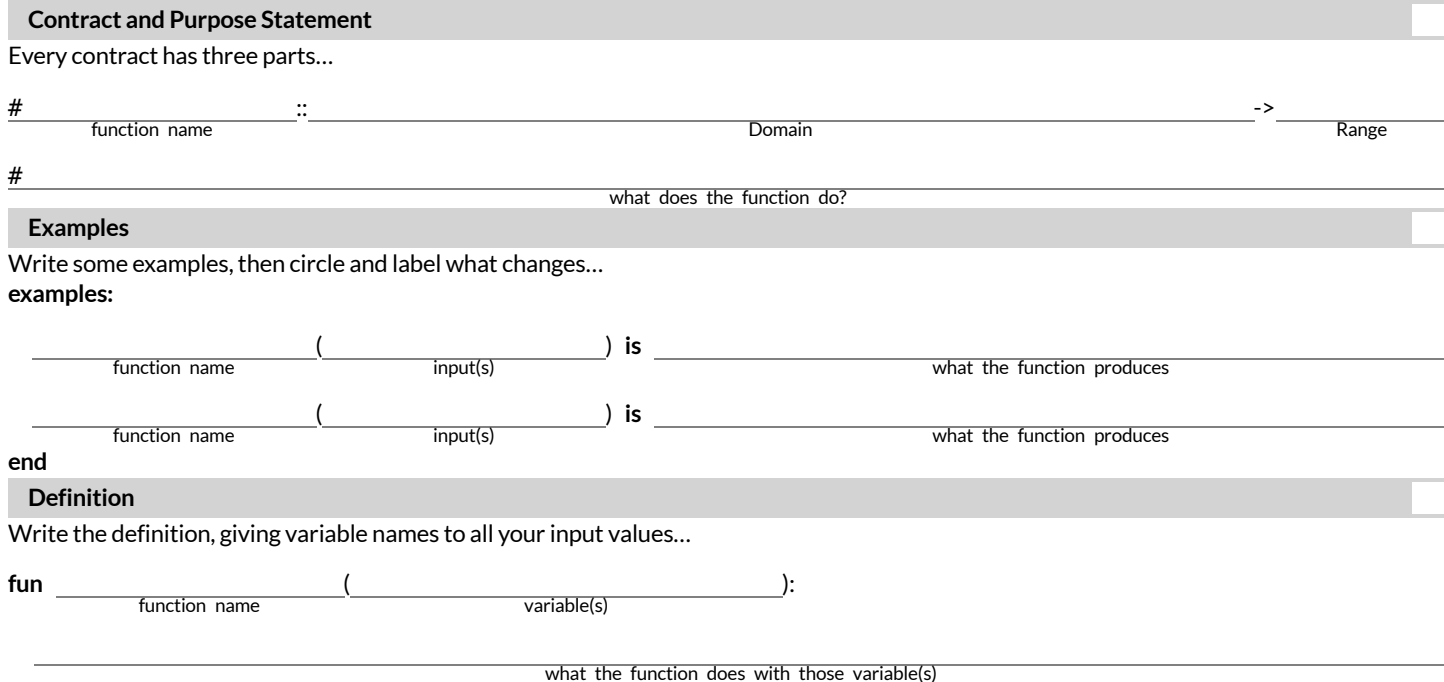

# **TheDesignRecipe(NegativeSlope/Intercept)**

**Directions:** An Olympic pool holds 660,000 gallons of water. A fire hose can spray about 250 gallons per minute. Use the Design Recipe to write a function pool that takes in the number of minutes that have passed and calculates how much water is still needed to fill it.

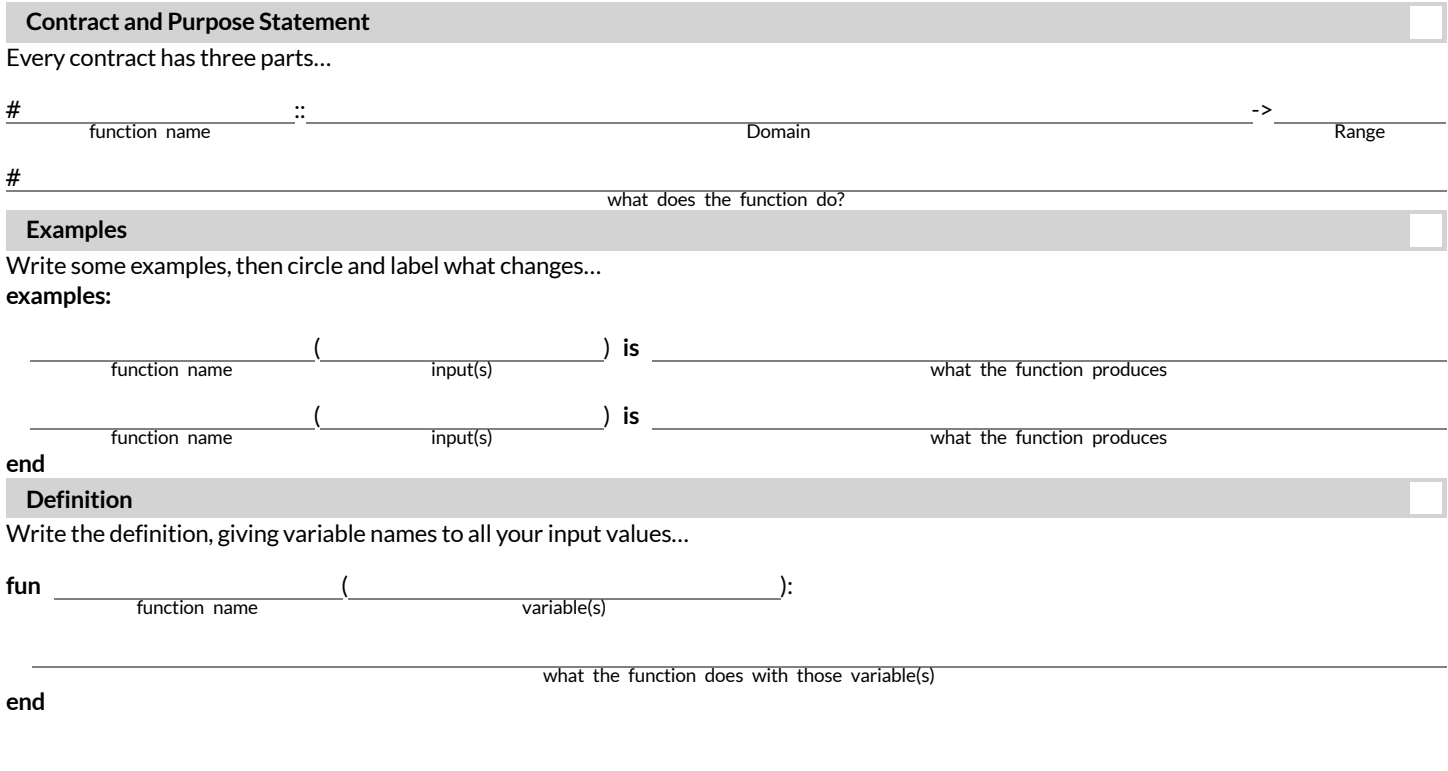

**Directions:** The community arts fund awards a \$1500 grant each month to support a new mural. They started with \$50000 in their account. Use the Design Recipe to write a function funds-available thattakes in the number of months and calculates how much money they have left.

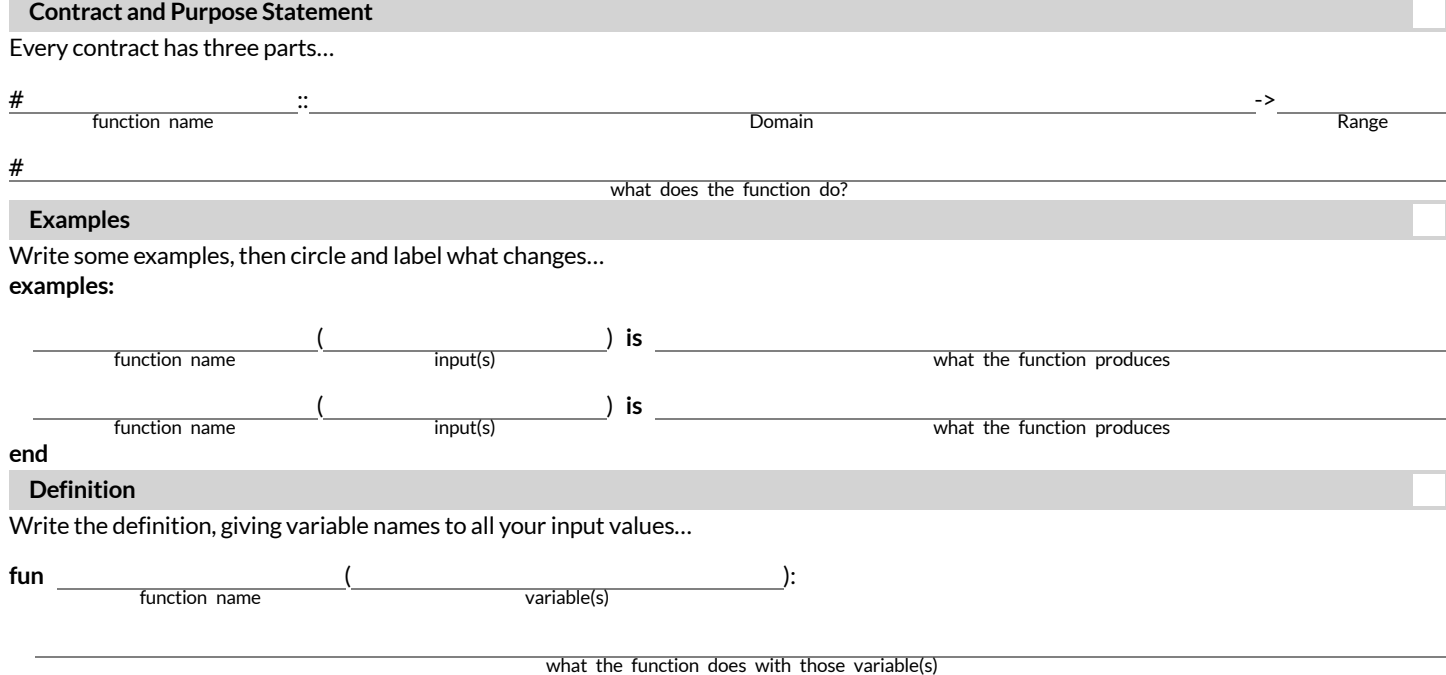

# **TheDesignRecipe(Geometry-Rectangles)**

**Directions:** Use the Design Recipe to write a function lawn-area thattakes in the length and width of a rectangular lawn and returns its area.

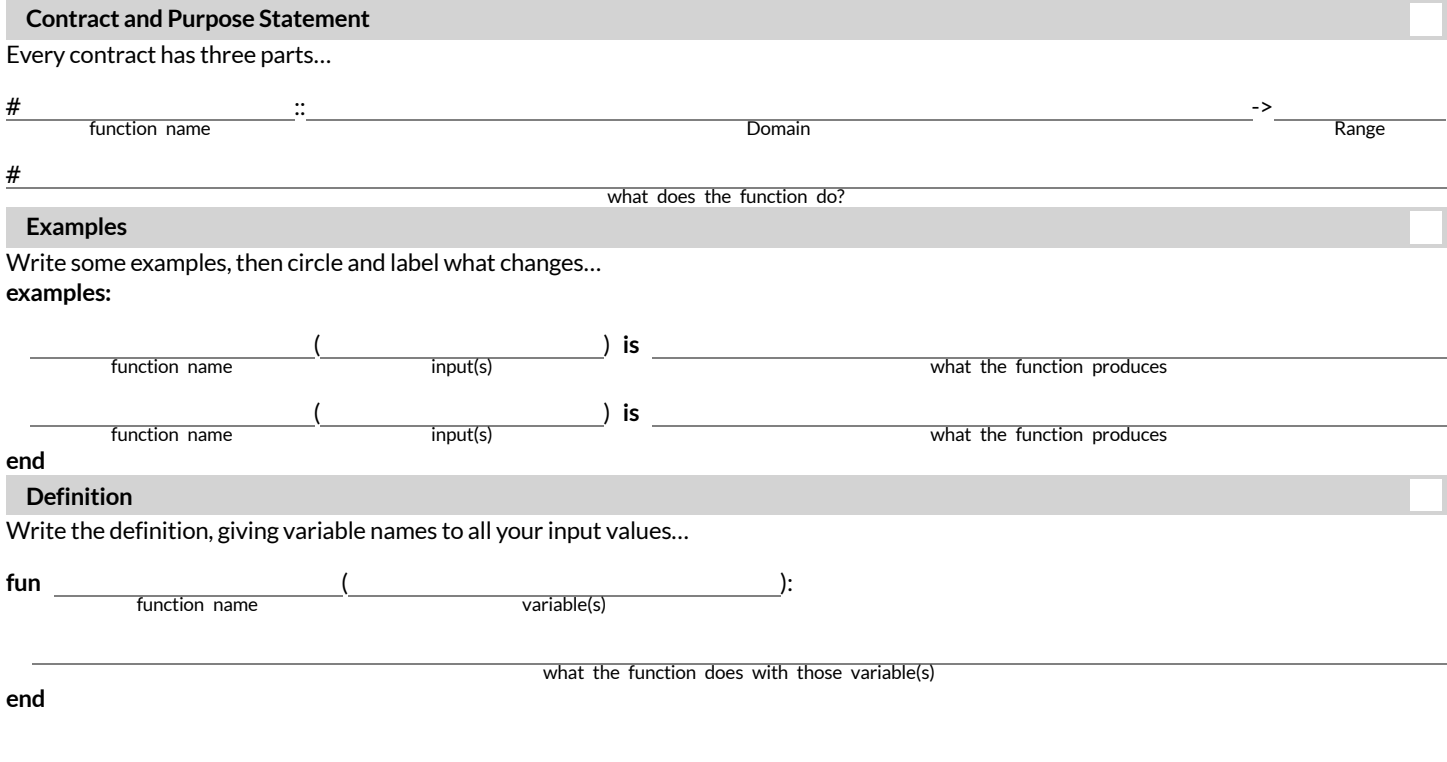

**Directions:** Use the Design Recipe to write a function rect-perimeter thattakes in the length and width of a rectangle and returns the perimeter of that rectangle.

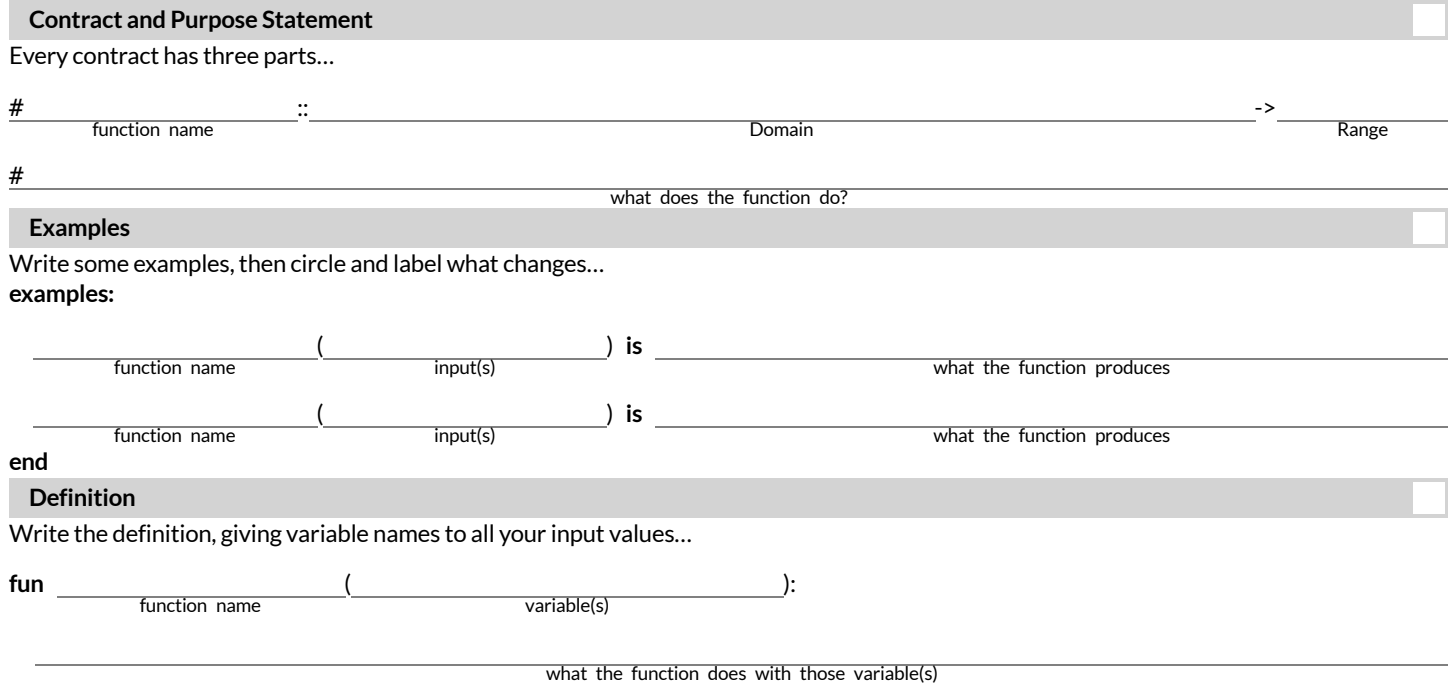

## **TheDesignRecipe(Geometry-RectangularPrisms)**

**Directions:** Use the Design Recipe to write a function rectprism-vol thattakes in the length, width, and height of a rectangular prism and returns the Volume of a rectangular prism.

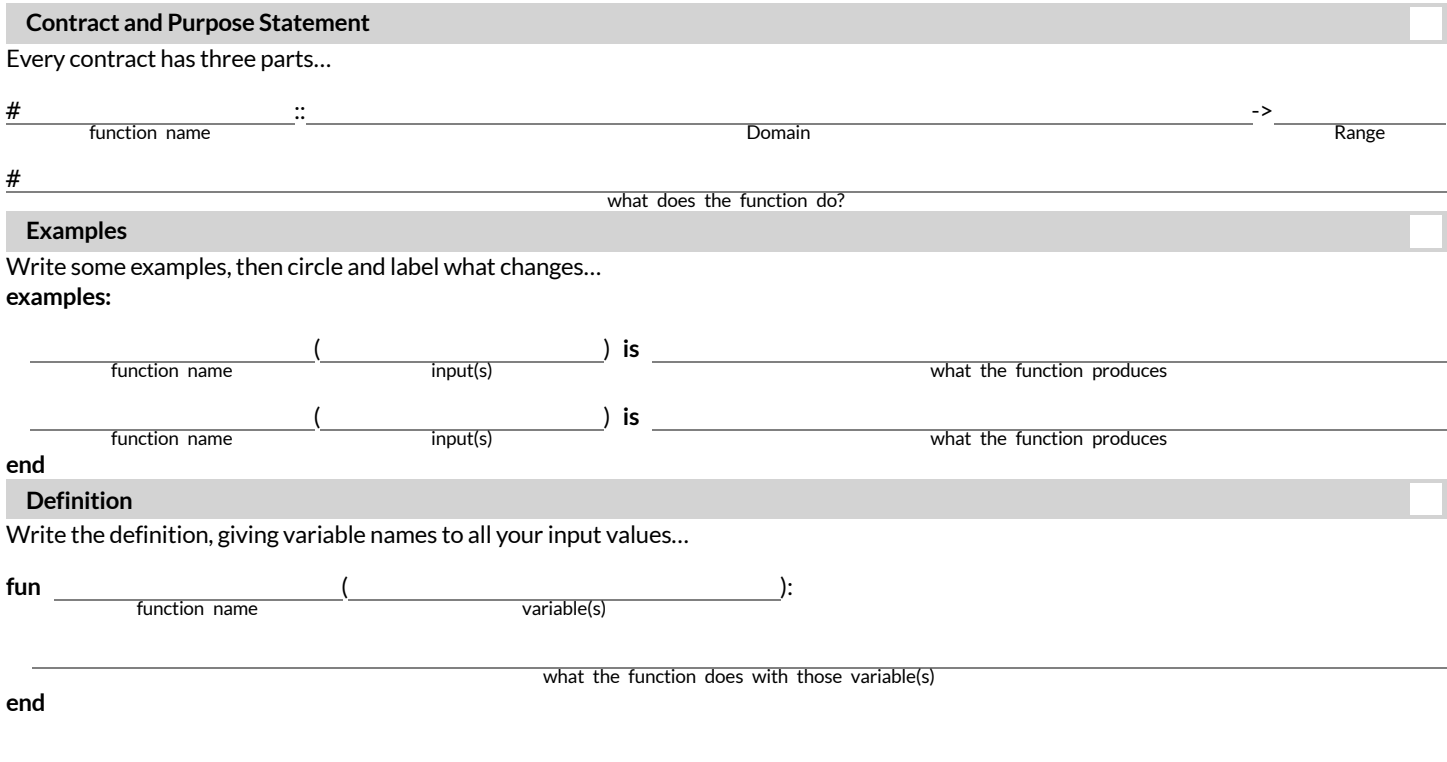

**Directions:** Use the Design Recipe to write a function rect-prism-sa thattakes in the width, length and height of a rectangular prism and calculates its surface area (the sum of the areas of each of its six faces)

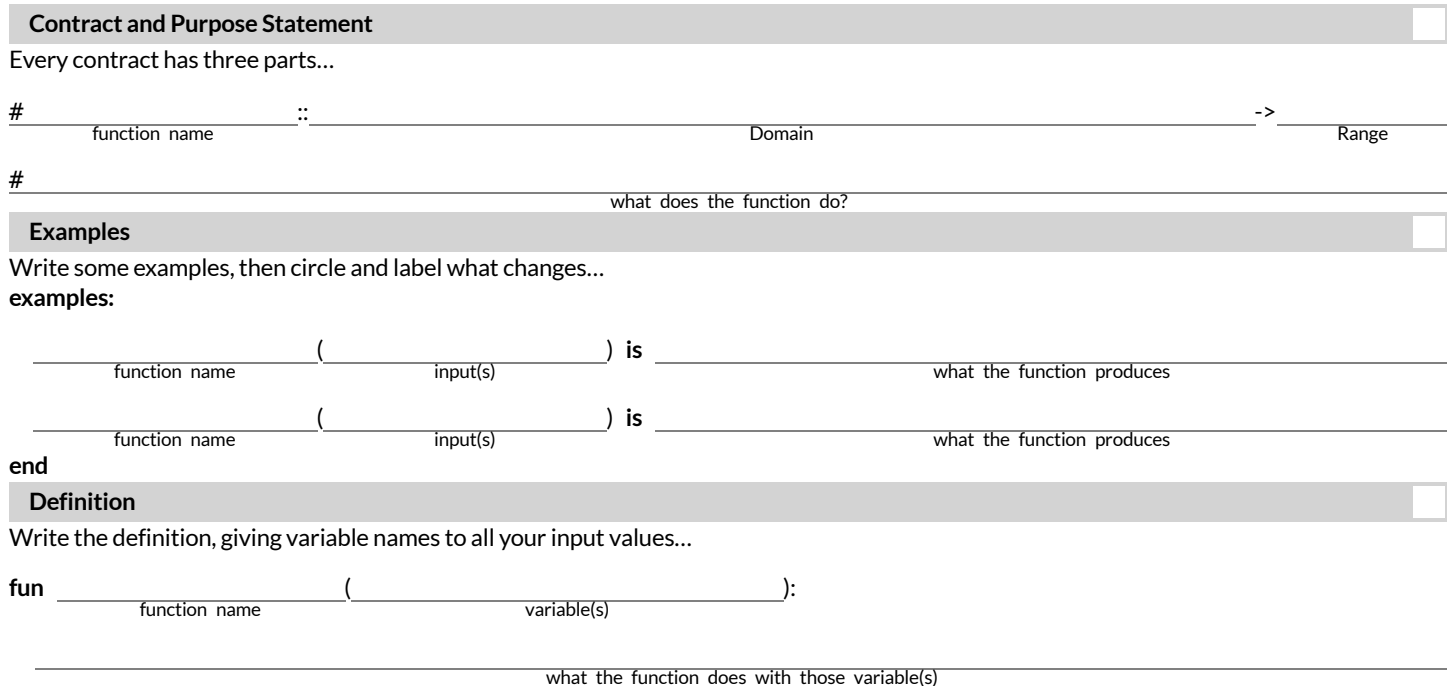

# **TheDesignRecipe(Geometry-Circles)**

**Directions:** Use the Design Recipe to write a function circle-area-dec thattakes in a radius and uses the decimal approximation of pi  $(3.14)$  to return the area of the circle. **Contract and Purpose Statement** Every contract has three parts…  $\mathbb{R}^n$  . The contract of the contract of the contract of the contract of the contract of the contract of the contract of the contract of the contract of the contract of the contract of the contract of the contract of # function name **Domain** Range Range Range Range Range Range Range Range Range Range Range Range Range Range Range #

what does the function do?

#### **Examples**

Write some examples, then circle and label what changes... **examples:**

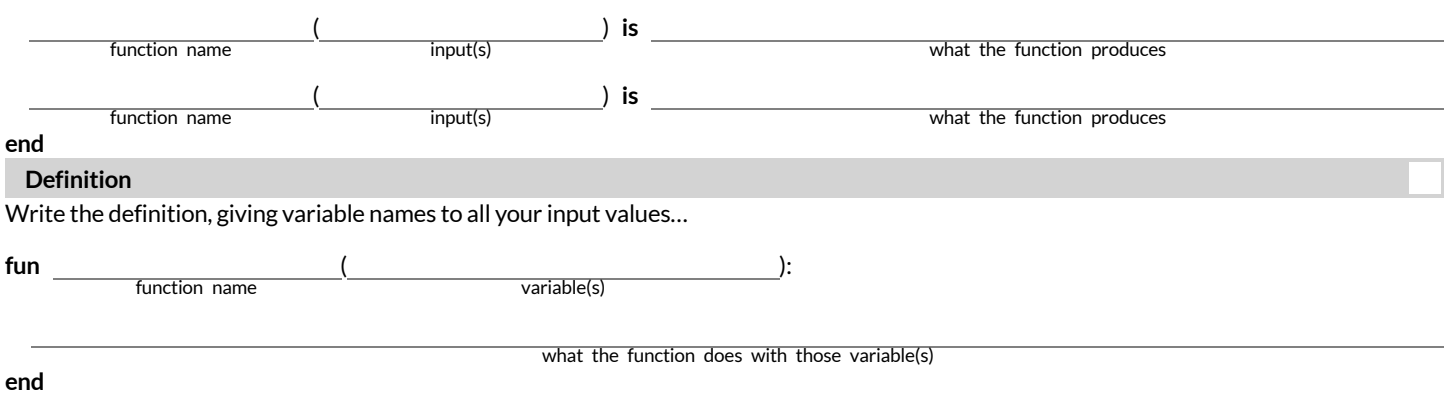

**Directions:** Use the Design Recipe to write a function circumference thattakes in a radius and uses the decimal approximation of pi (3.14) to return the circumference of the circle.

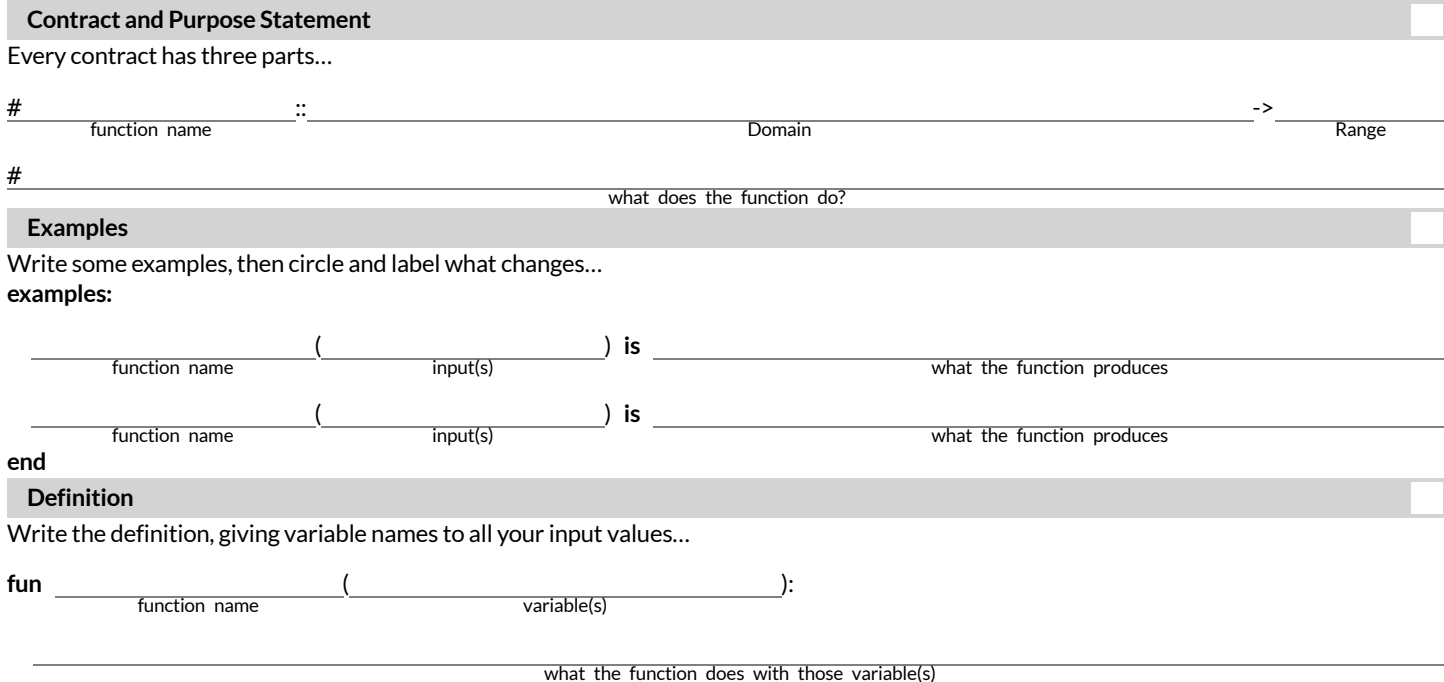

# **TheDesignRecipe(Geometry-Cylinders)**

 $\bm{\mathsf{Directions}}$ : Use the Design Recipe to write a function <code>circle–area</code> that takes in a radius and uses the fraction approximation of pi ( $^{22}/_7$ ) to return the area of the circle.

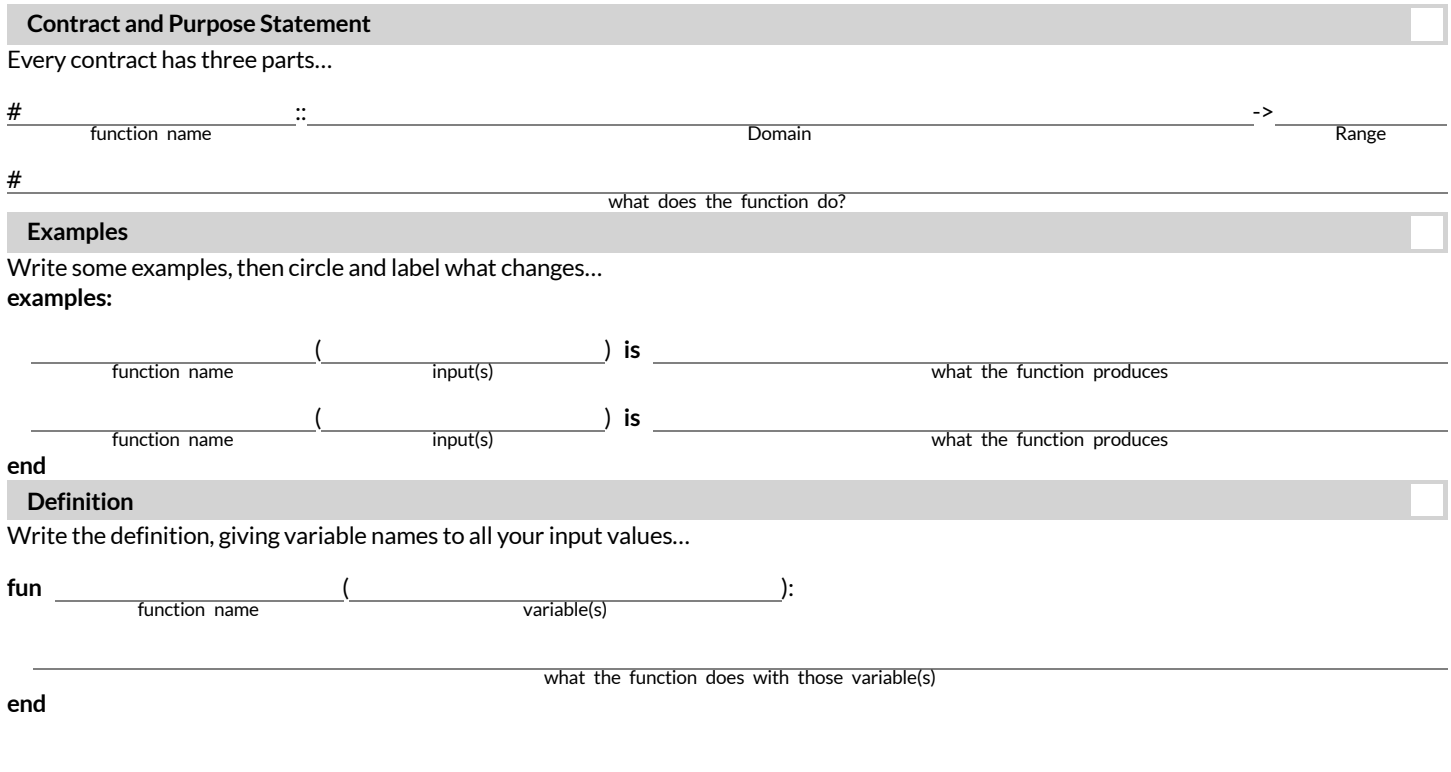

Directions: Use the Design Recipe to write a function cylinder that takes in a cylinder's radius and height and calculates its volume, making use ofthe function *circle-area* .

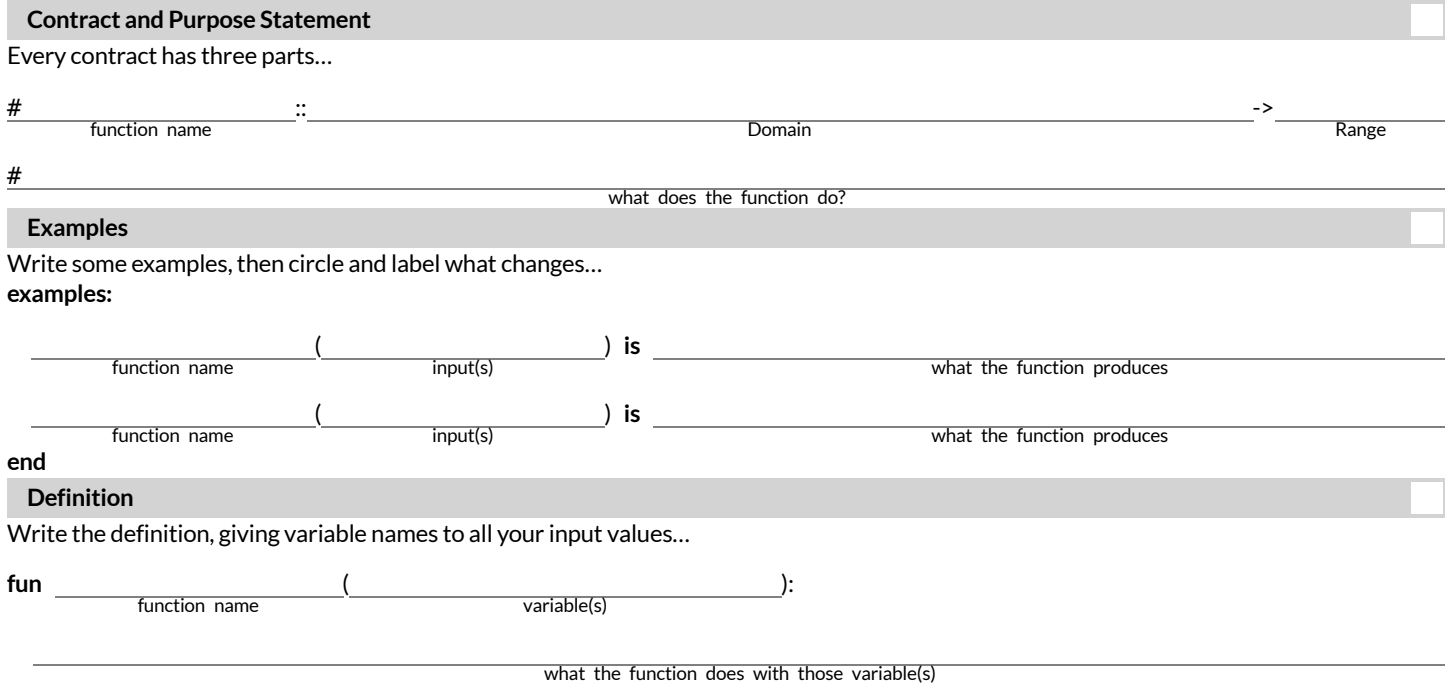

# **TheDesignRecipe(BreakingEven)**

**Directions:** The Swamp in the City Festival is ordering t-shirts. The production costis \$75 to set up the silk screen and \$9 per shirt. Use the Design Recipe to write a function min-shirt-price thattakes in the number of shirts to be ordered, *n* , and returns the minimum amount the festival should charge for the shirts in order to break even. (Assume that they will sell all of the shirts.)

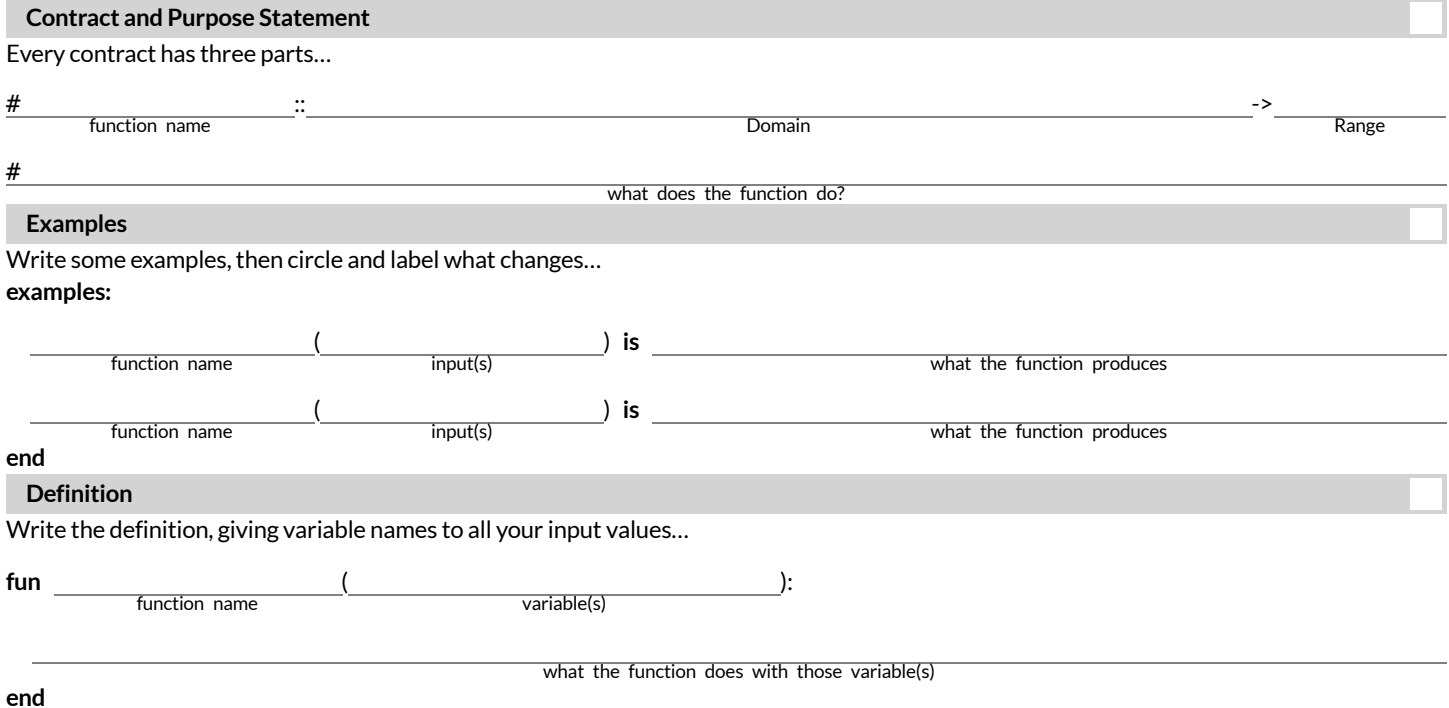

# **TheDesignRecipe(Marquee&Cubing)**

Directions: Use the Design Recipe to write a function marquee that takes in a message and returns that message in large gold letters.

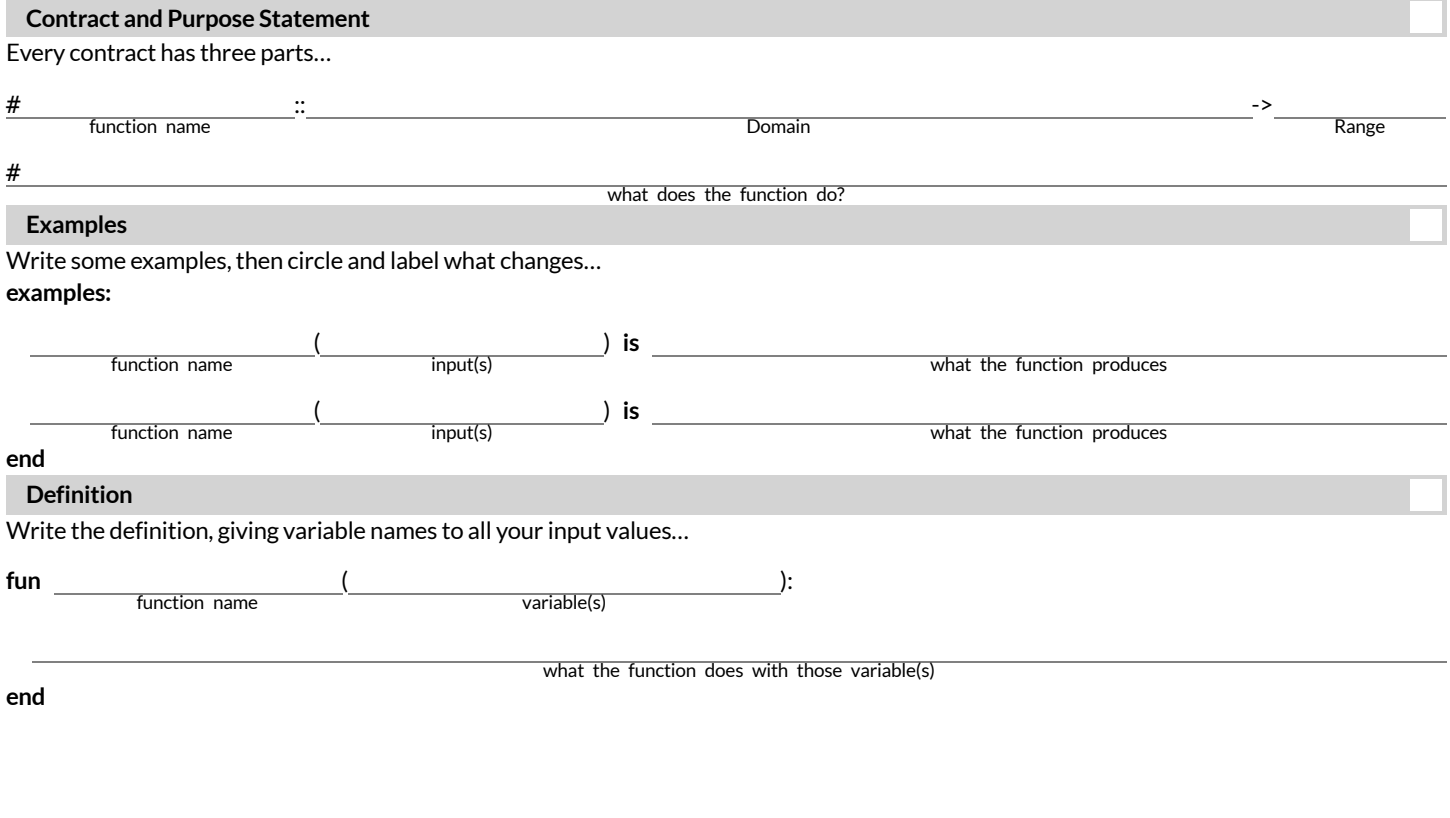

**Directions:** Use the Design Recipe to write a function num-cube that takes in a number and returns the cube of that number.

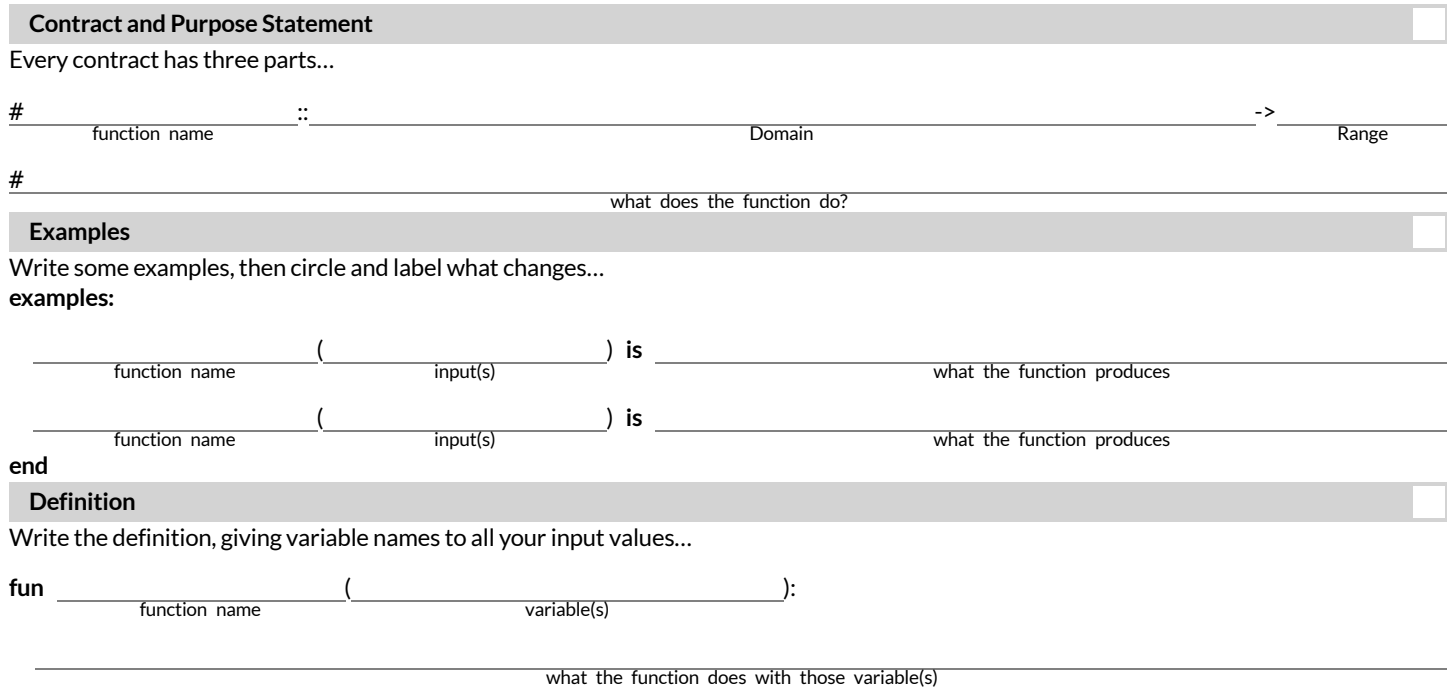

# **DesignRecipeTelephoneSet1:g**

Directions: Hali is decorating her tree house and is having a hard time fitting everything on the walls. She's figured out that if her artwork were 3/8 ofthe original size it would all fit. Help her by writing a function g to scale down any image to a size she can use!

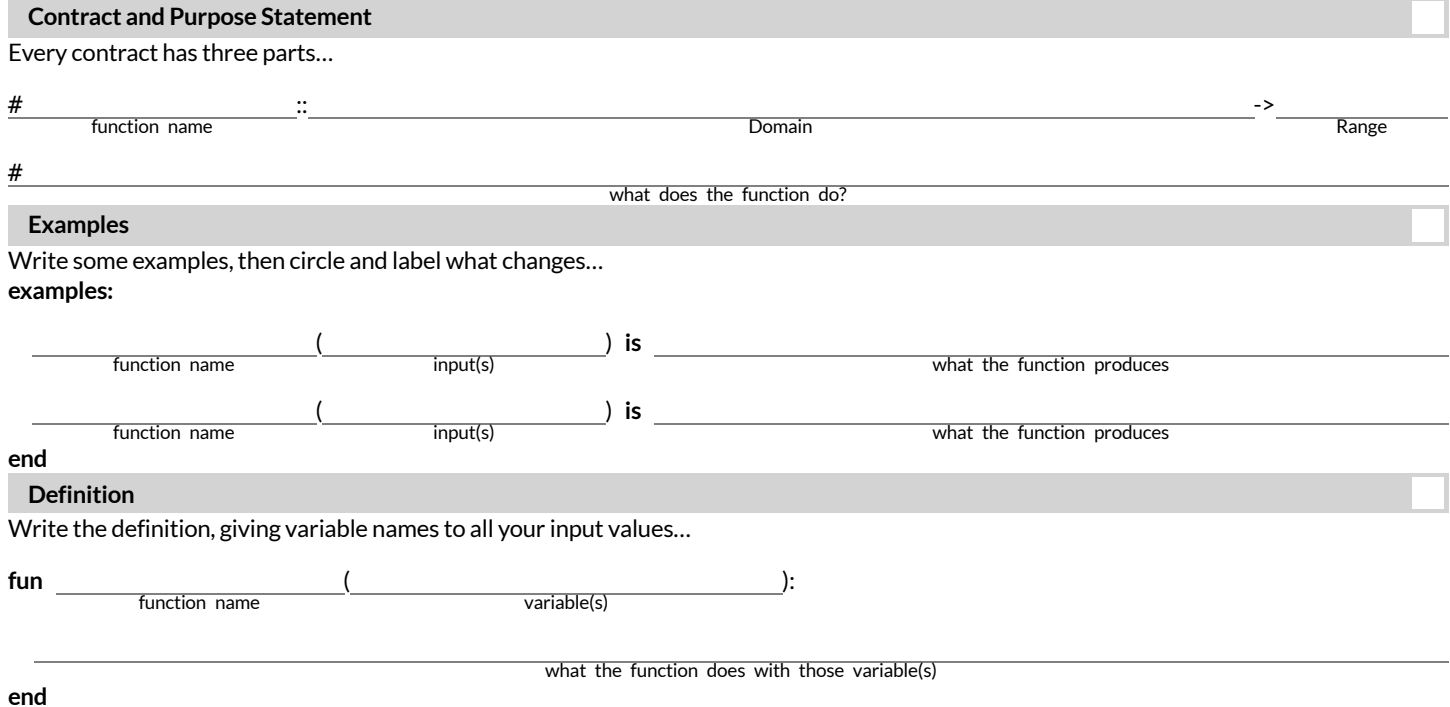

*\**★ *NOTE*★ *When writing examples, you can assume that we have predefined* image-a *and* image-b*.\**
## Design Recipe Telephone Set 1:h

Directions: Define a function h that will take an image and rotate it clockwise one-tenth of a turn. Hint: A full rotation is 360 degrees, which you may have heard people refer to in skateboarding or snowboarding tricks.

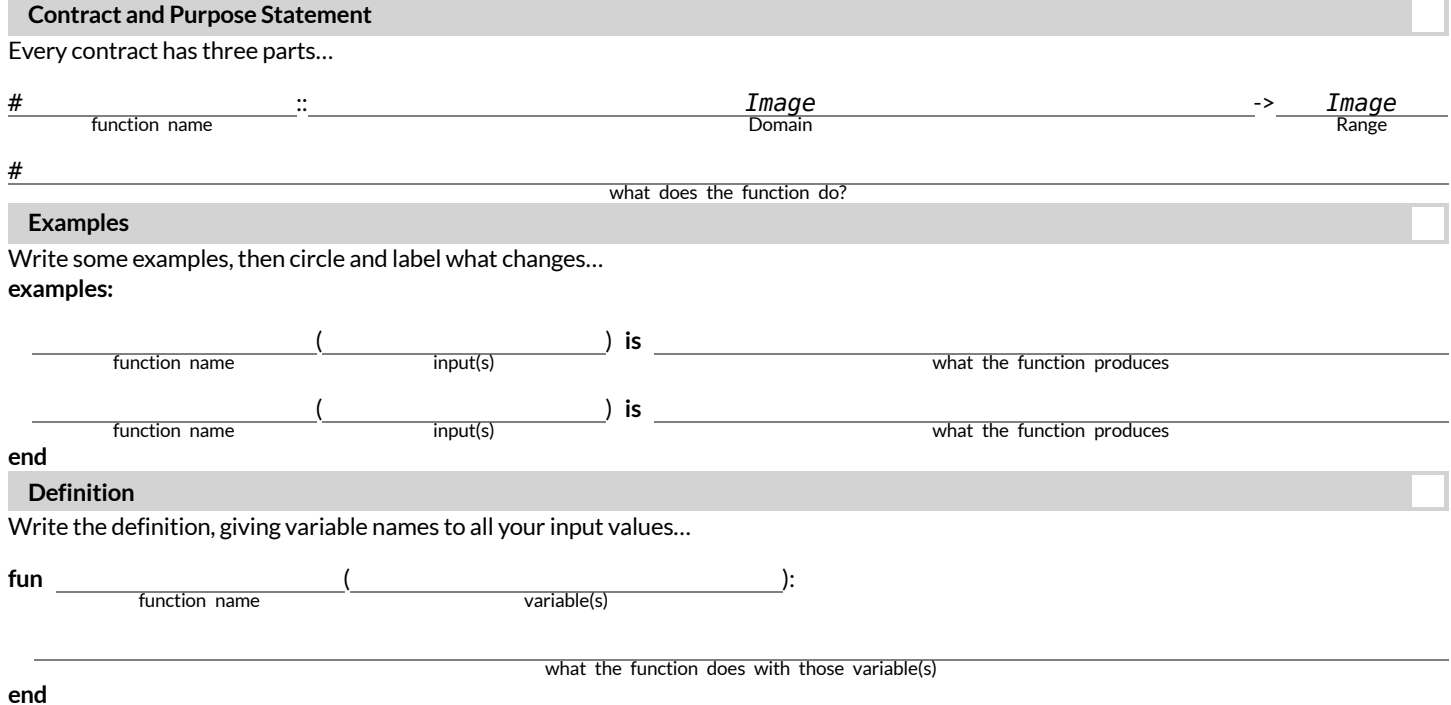

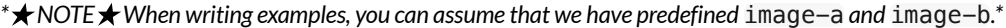

## **DesignRecipeTelephoneSet1: r**

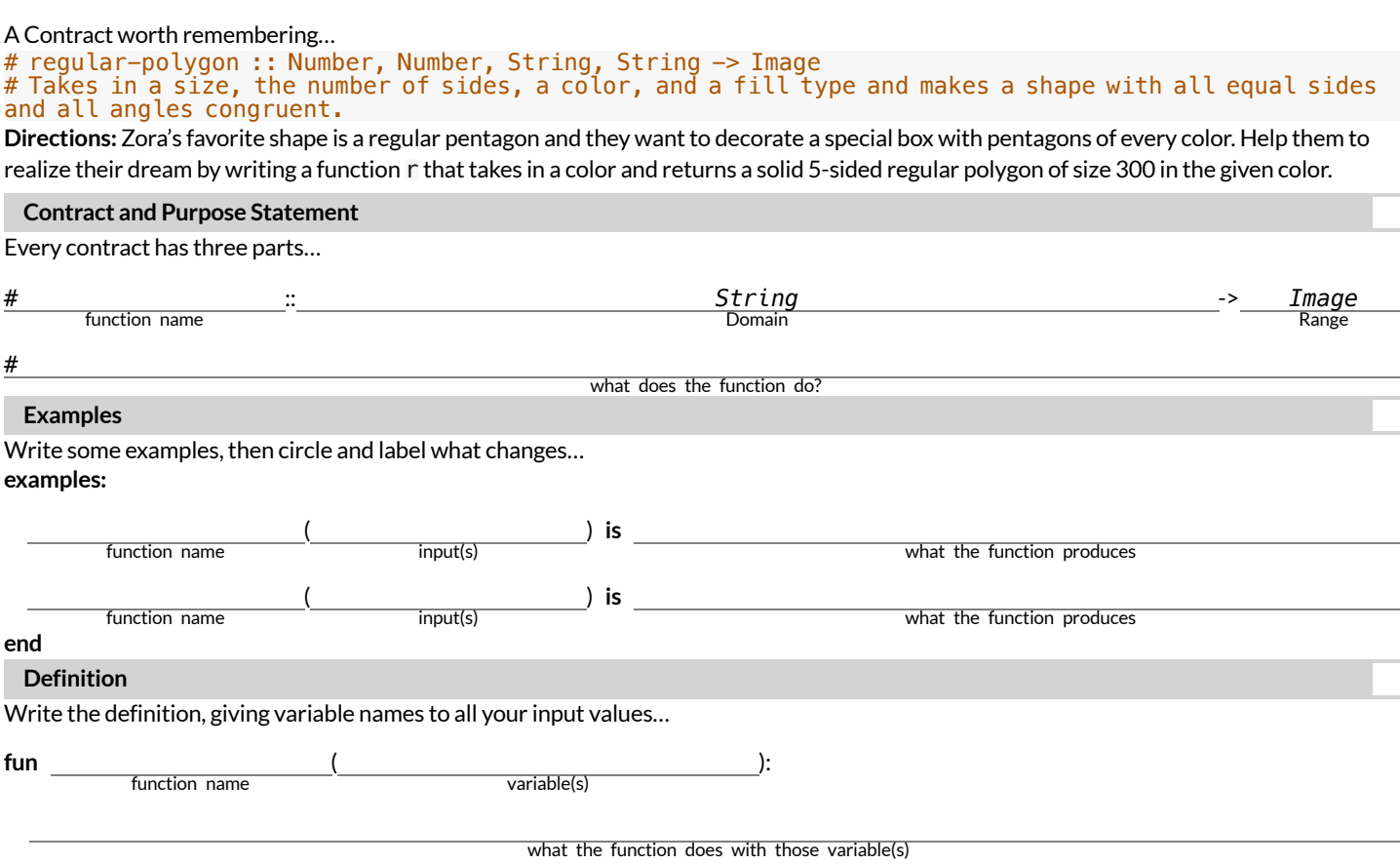

**end**

## **DesignRecipeTelephoneSet2: symmetry**

*\**★ *NOTE*★ *When writing examples, you can assume that we have predefined* image-a *and* image-b*.\**

Directions: Nassim loves all things symmetrical. He figured out that if you flip an image horizontally and then place it beside the original image, you can turn any image into a symmetrical image. Help him to be more efficient by writing a new function symmetry that will take in any image and use it to make a new symmetrical image.

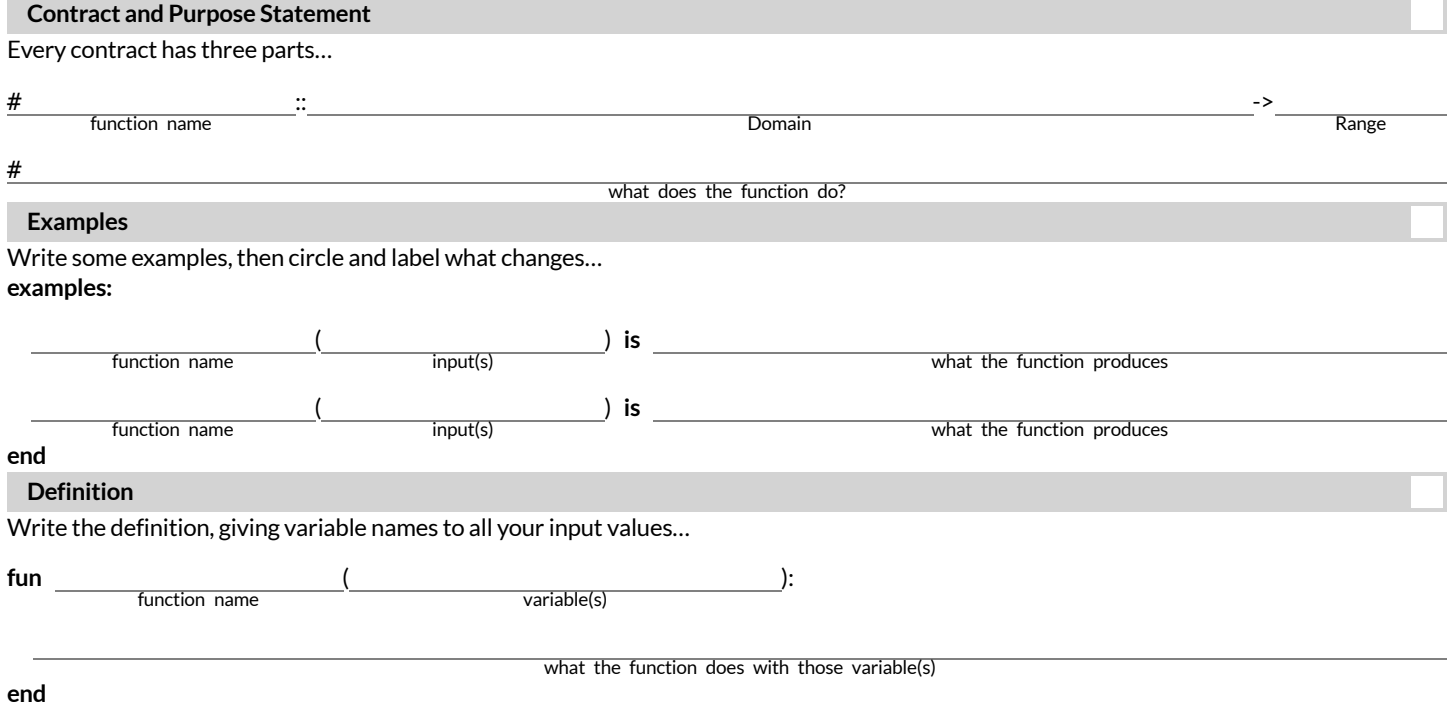

### **DesignRecipeTelephoneSet2:l-rect**

Directions: Ava loves purple rectangles that are 5 times as wide as they are tall. Help her out by writing a function l-rect that takes in a

width and generates a solid rectangle that Ava would love. **Contract and Purpose Statement** Every contract has three parts…  $\mathbb{R}^n$  . The contract of the contract of the contract of the contract of the contract of the contract of the contract of the contract of the contract of the contract of the contract of the contract of the contract of **Examples** Write some examples, then circle and label what changes... **examples:**  $\frac{1}{\text{input(s)}}$  **is**  $\frac{1}{\text{input(s)}}$  is **end Definition** Write the definition, giving variable names to all your input values… **fun** ( ): # function name **Domain** Range Range Range Range Range Range Range Range Range Range Range Range Range Range Range # what does the function do? function name input(s) and input(s) and input(s) what the function produces function name input(s) and input(s) what the function produces function name what the function does with those variable(s)

**end**

## **DesignRecipeTelephoneSet2: right-trapezoid**

*\**★ *NOTE*★ *An isoscelestriangle hastwo sidesthat are the same length.\**

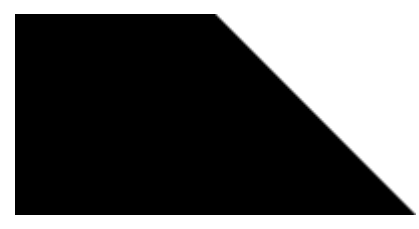

**Directions:** Zosia loves right-trapezoids composed of squares and isosceles-right-triangles. Write a function right-trapezoid thattakes in the sidelength of the square and a color and returns a solid right-trapezoid.

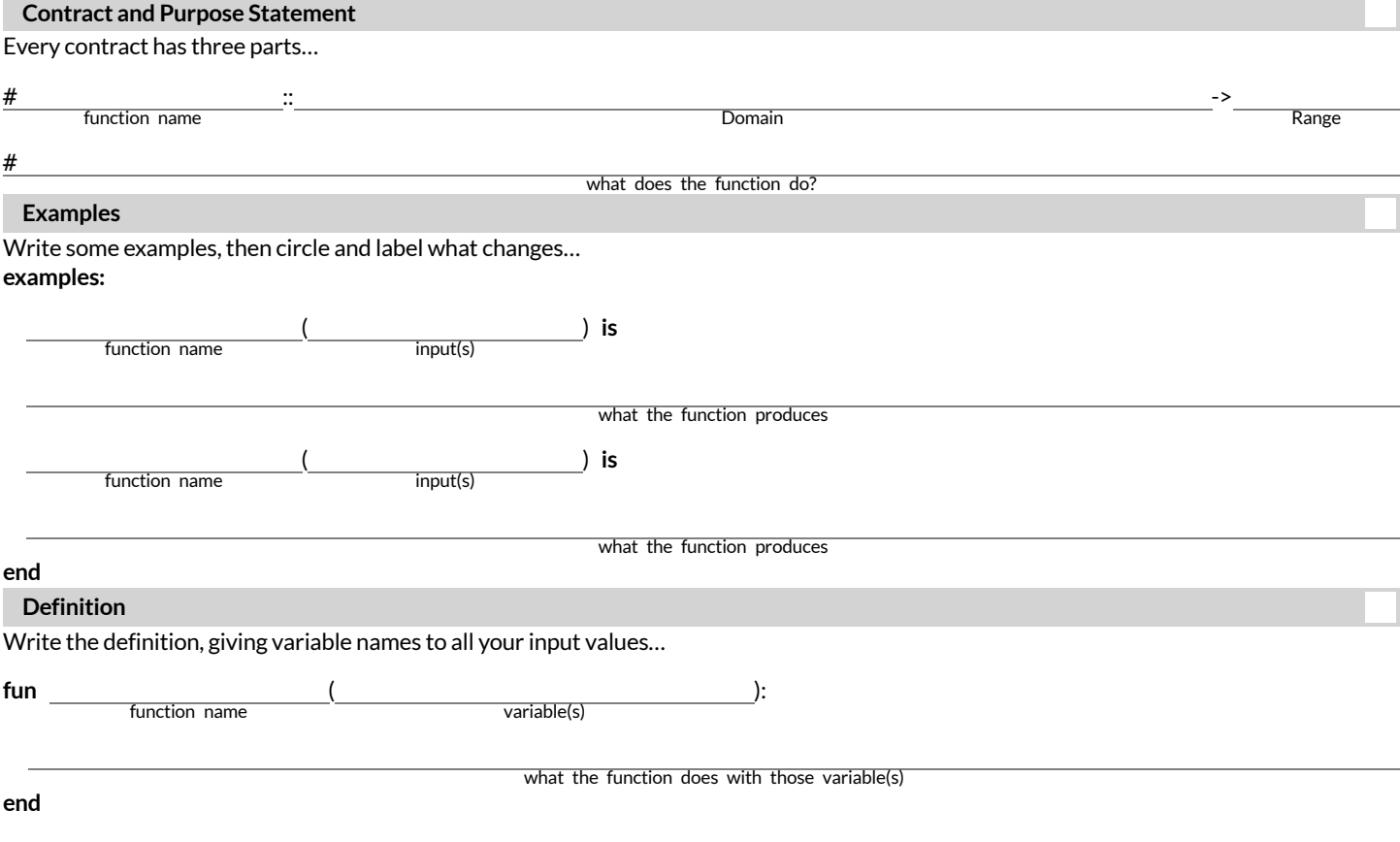

# right-triangle :: Number, Number, String, String -> Image

<sup>#</sup> Takes in 2 side lengths, a color, and a fill type and makes a right-triangle

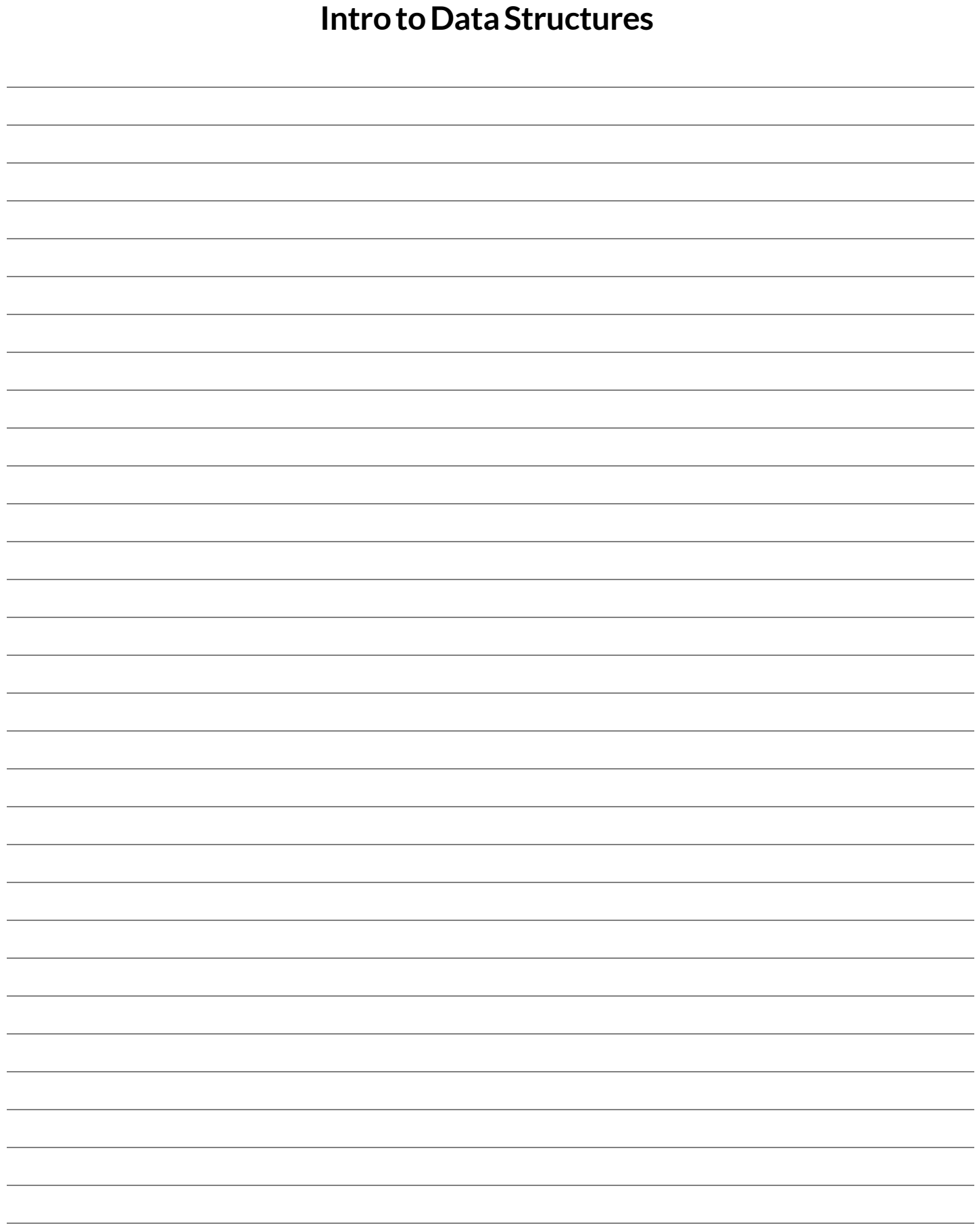

### **WordProblem:double-radius**

**Directions:** Write a function double-radius, which takes in a radius and a color. It produces an outlined circle of whatever color was passed in, whose radius is twice as big as the input.

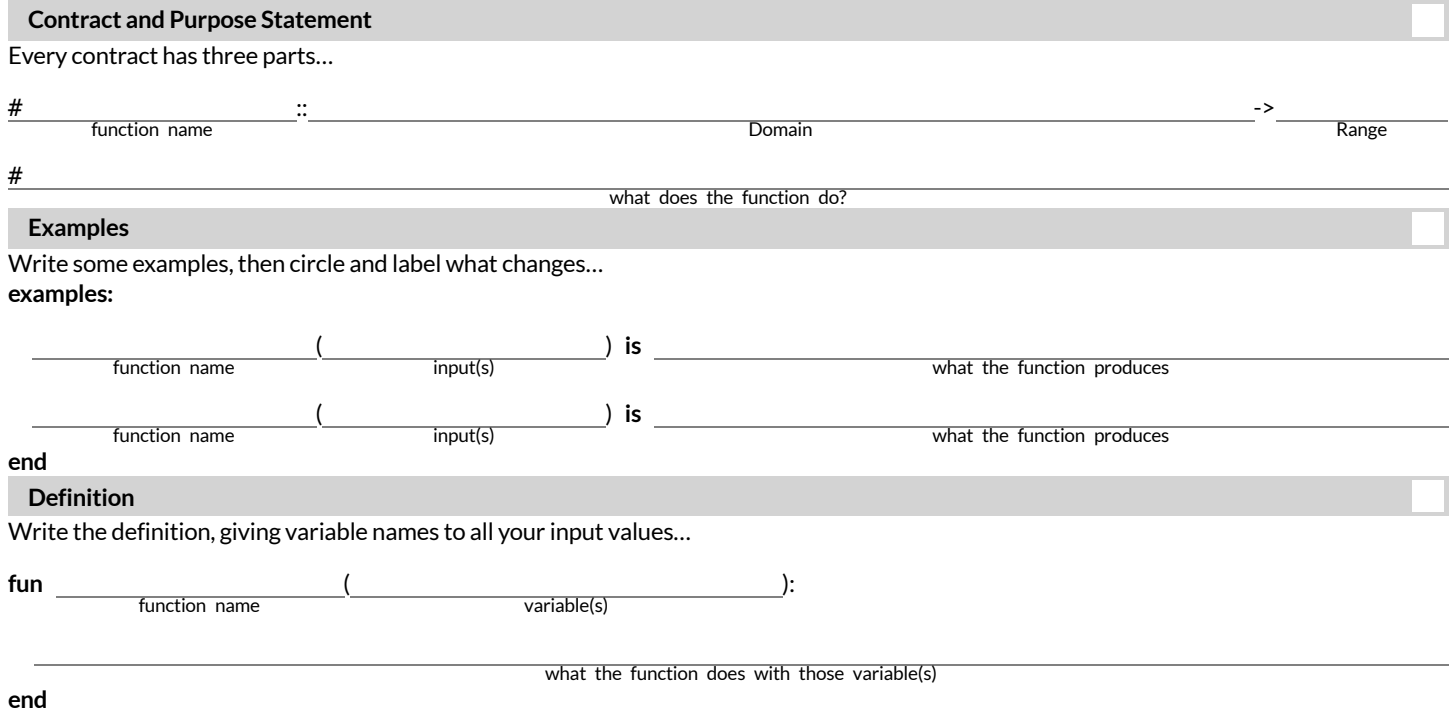

### **WordProblem:double-width**

**Directions:** Write a function double-width, which takes in a number (the length of a rectangle) and produces a rectangle whose length is twice the given length.

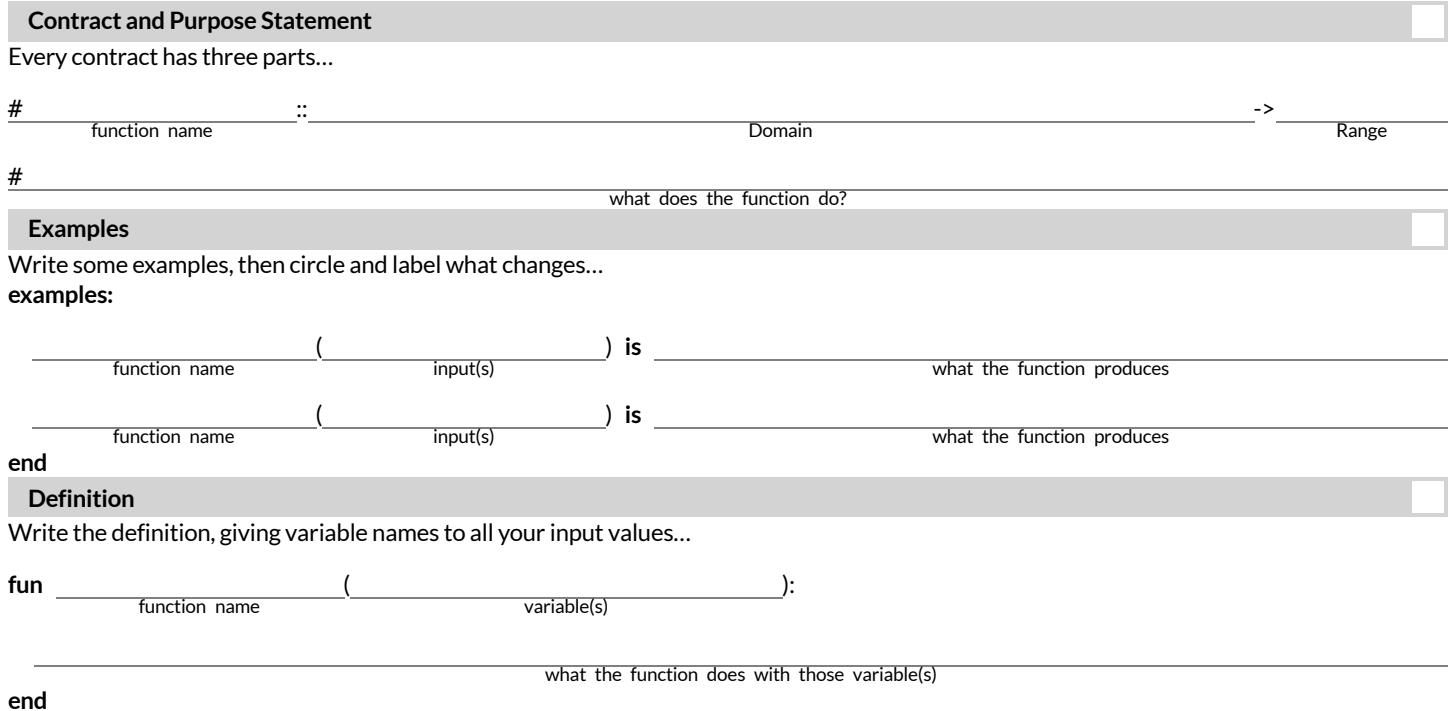

## **WordProblem:next-position**

**Directions:** Write a function next-position, which takes in two numbers (an x- and y-coordinate) and returns a DeliveryState, increasing the x-coordinate by 5 and decreasing the y-coordinate by 5.

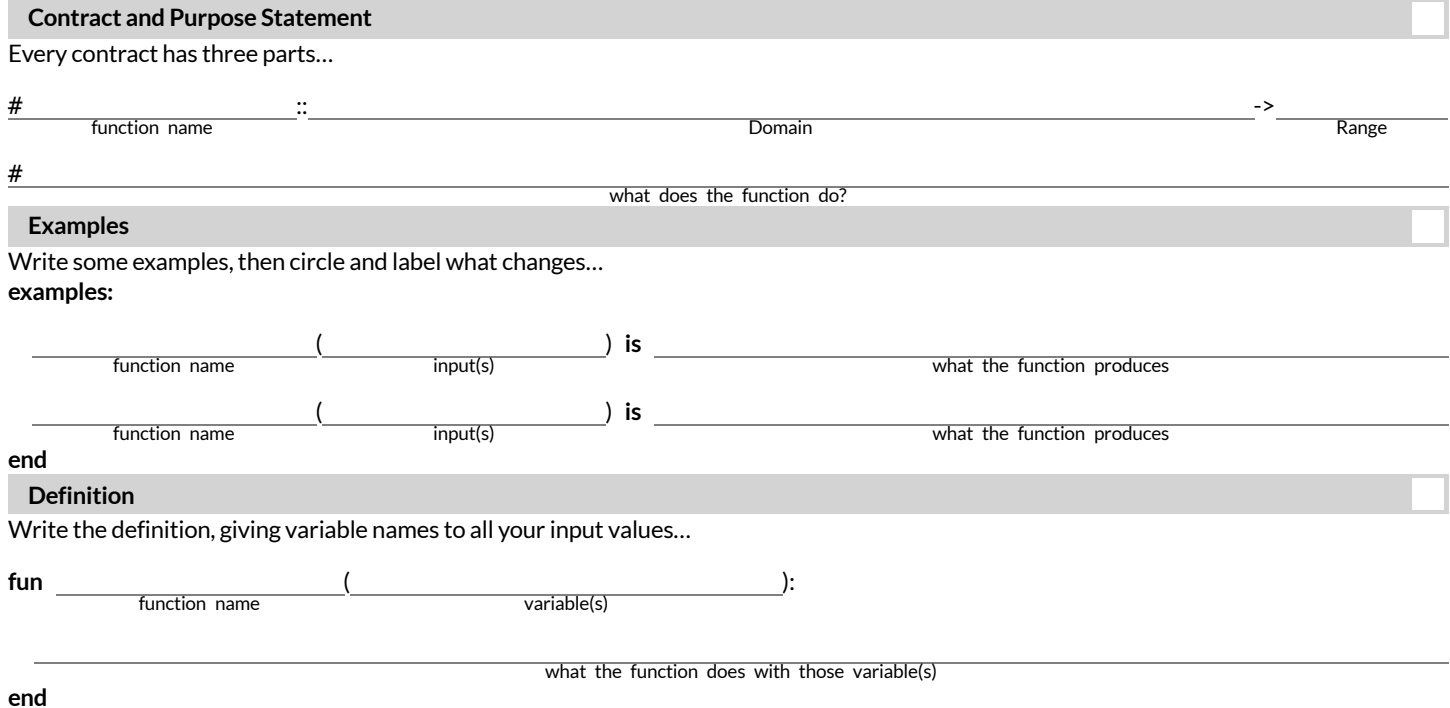

## **DataStructure:CakeType**

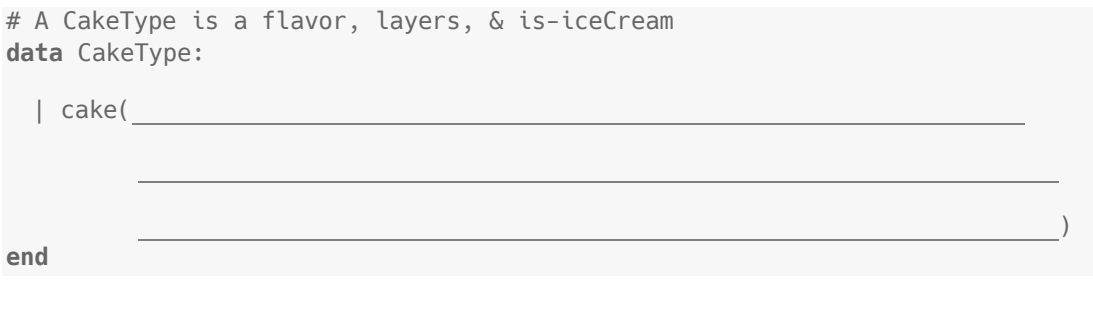

#### 1) To make an instance of this structure, I would write:

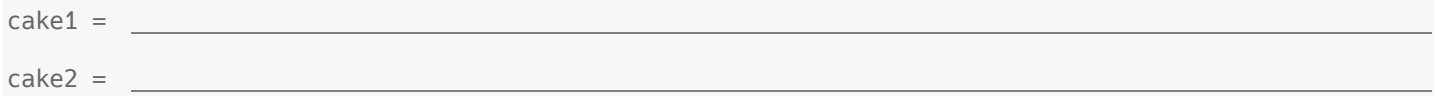

#### 2) To access the fields of cake2, I would write:

### **WordProblem:taller-than**

**Directions:** Write a function called taller-than, which consumes two CakeTypes, and produces true ifthe number of layers in the first

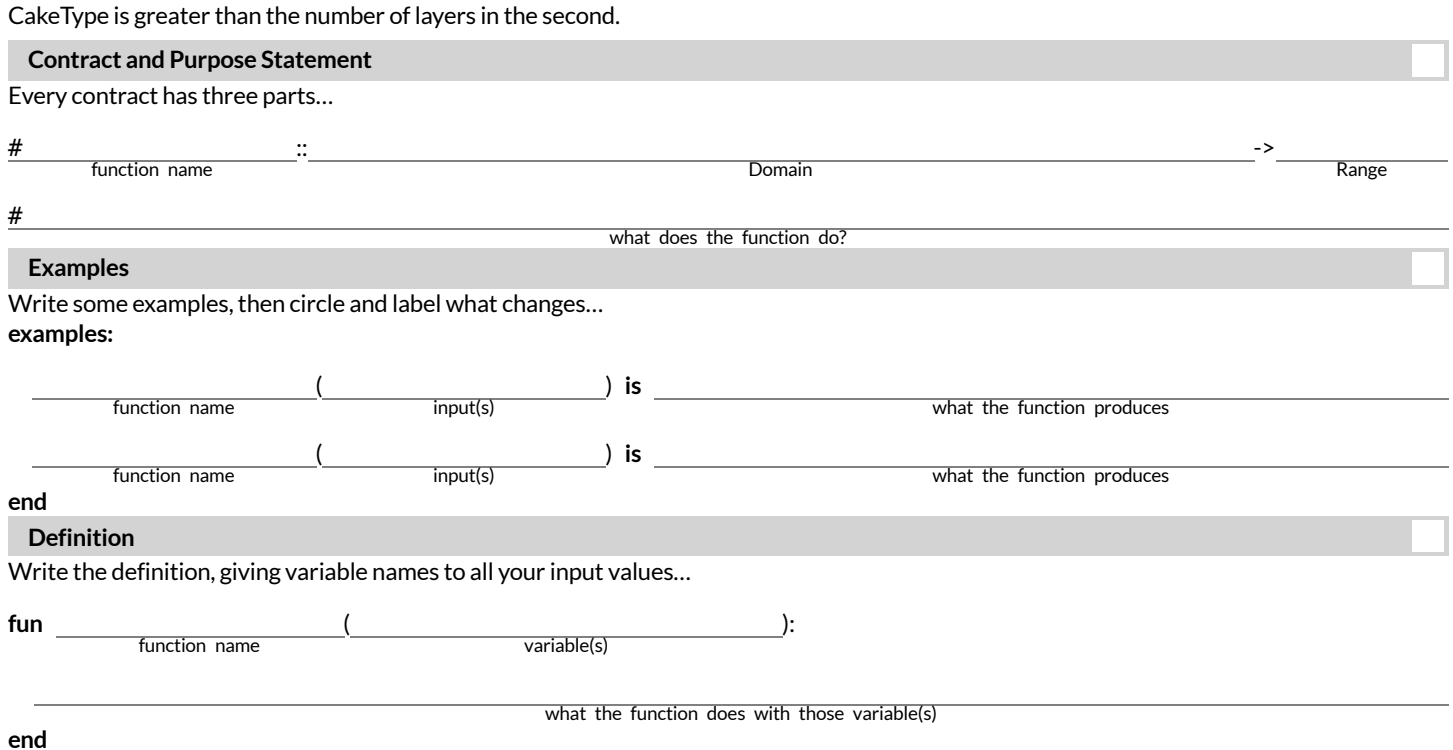

### **WordProblem:will-melt**

Directions: Write a function called will-melt, which takes in a CakeType and a temperature, and returns true if the temperature is greater than 32 degrees, AND the CakeType is an ice-cream cake.

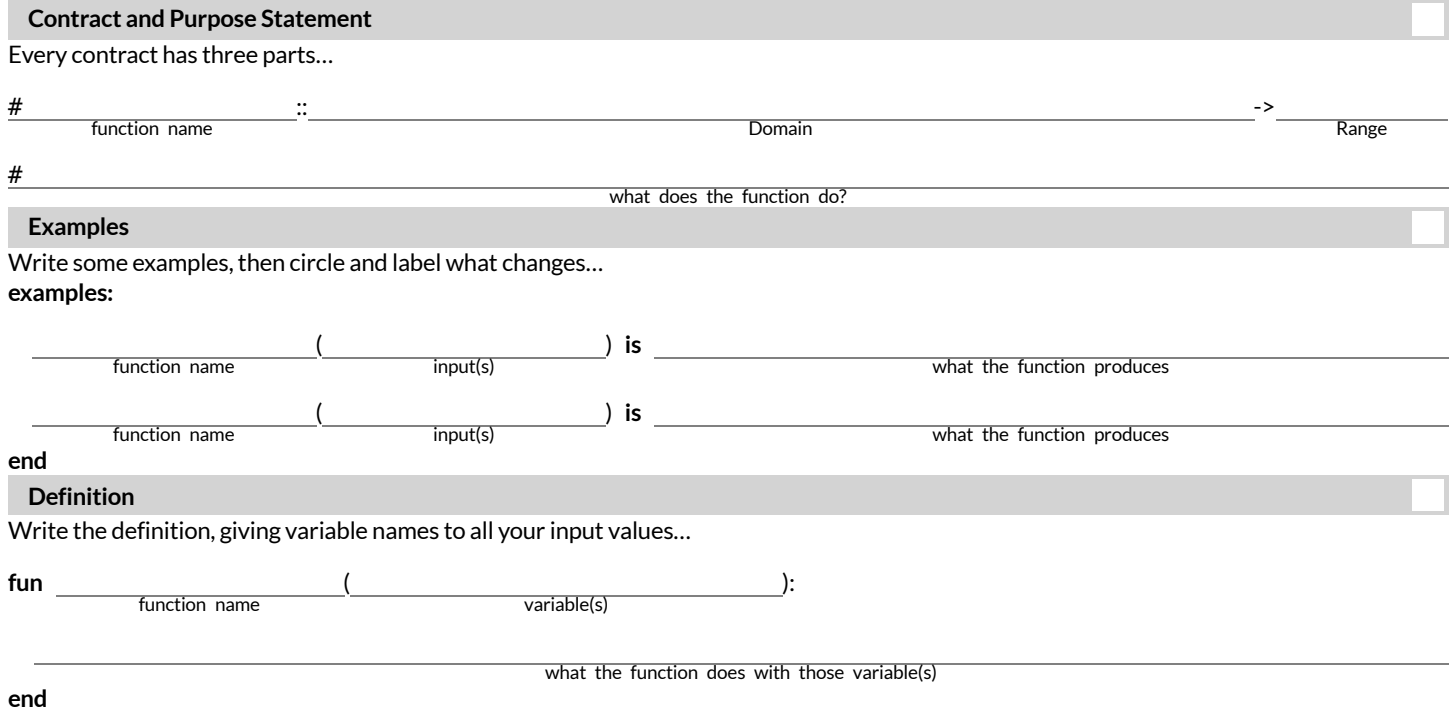

### **Vocabulary Practice**

```
Below is a new structure definition:
data MediaType:
   | book(
        title :: String,
        author :: String,
        pubyear :: Number)
end
# an example book:
```

```
book1 = book("1984", "Orwell", 1949)
```
#### Fill in the blanks below with the vocabulary term that applies to each name. Here are the terms to choose from:

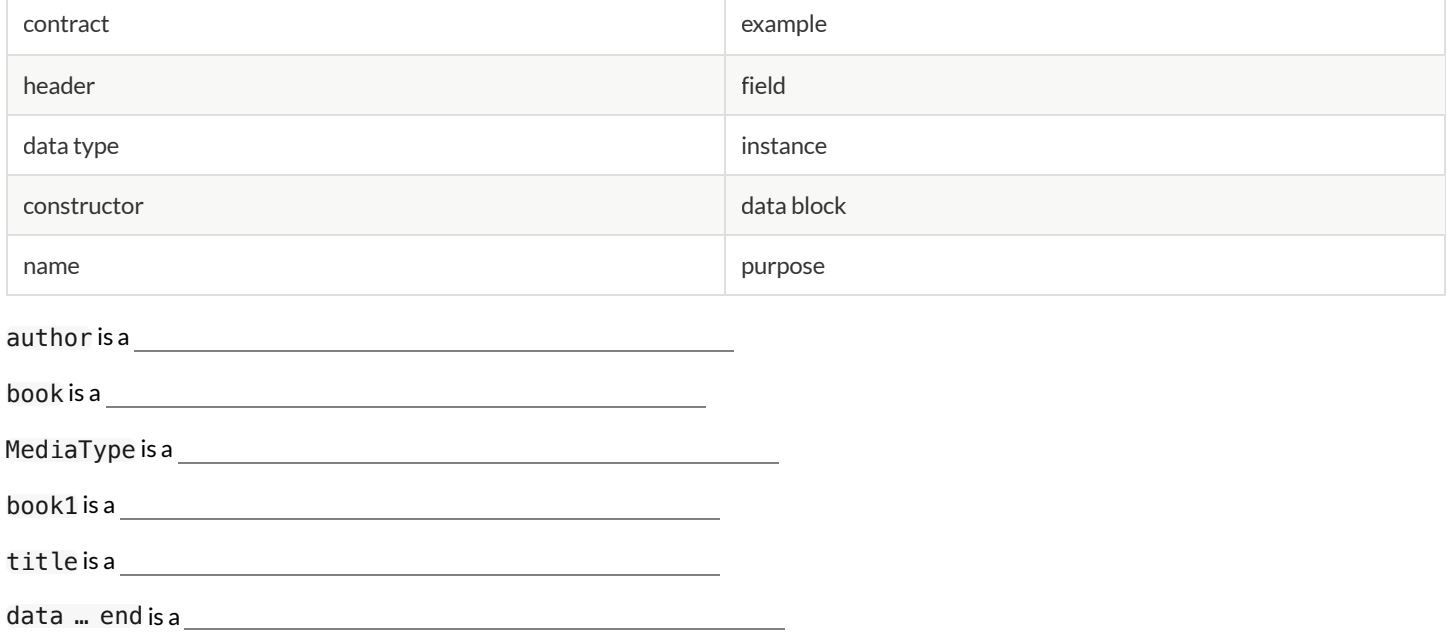

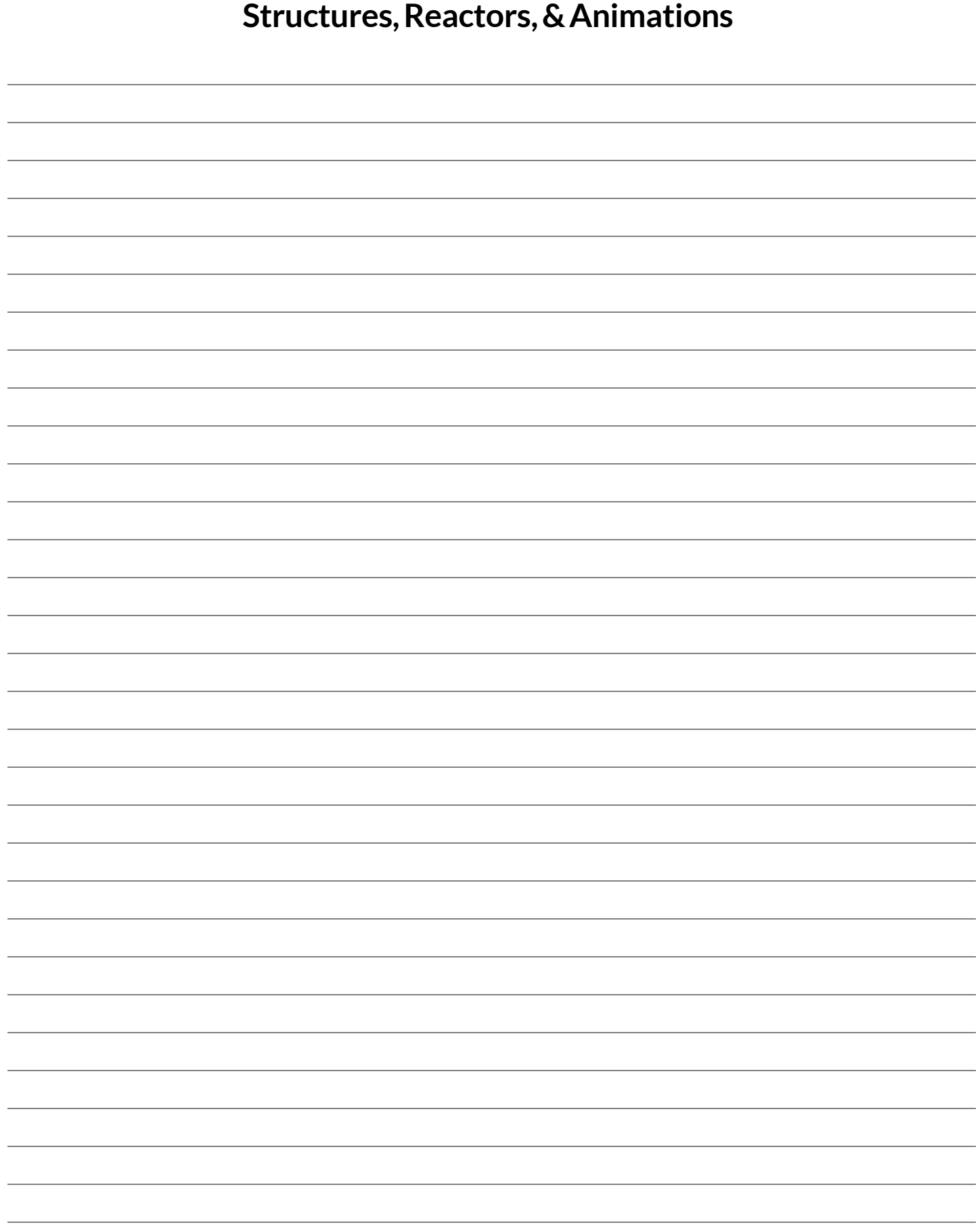

## **IdentifyingAnimationDataWorksheet**

Draw a sketch for three distinct moments of the animation **Sketch A Sketch B Sketch C** What things are changing? **Thing Describe how it** changes What fields do you need to represent the things that change? **Field name (dangerX, score, playerIMG …) Data Type (Number, String, Image, Boolean …)**

## Design a Data Structure

L

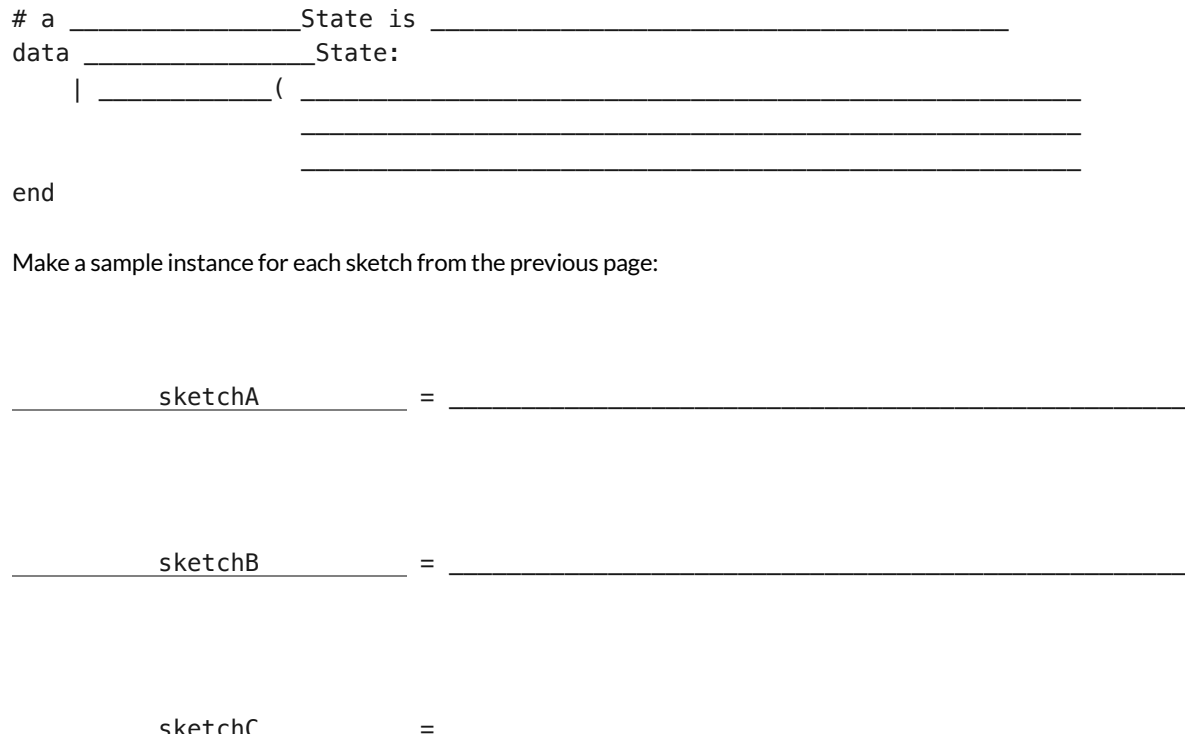

### **WordProblem:draw-state**

Write a function called *draw-state* , which takes in a SunsetState and returns an image in which the sun (a circle) appears atthe position given in the SunsetState. The sun should be behing the horizon (the ground) once it is low in the sky. Contract and Purpose Statement

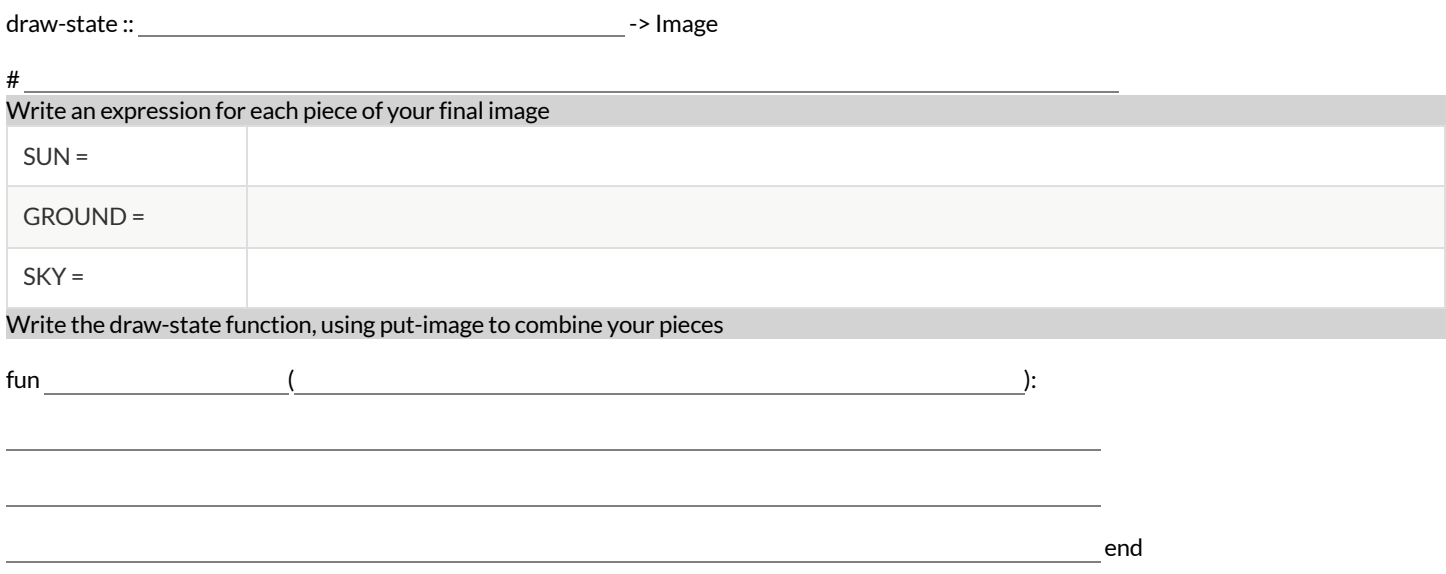

### **WordProblem:next-state-tick**

**Directions:** Write a function called next-state-tick, which takes in a SunsetState and returns a SunsetState in which the new xcoordinate is 8 pixels larger than in the given SunsetState and the y-coordinate is 4 pixels smaller than in the given SunsetState.

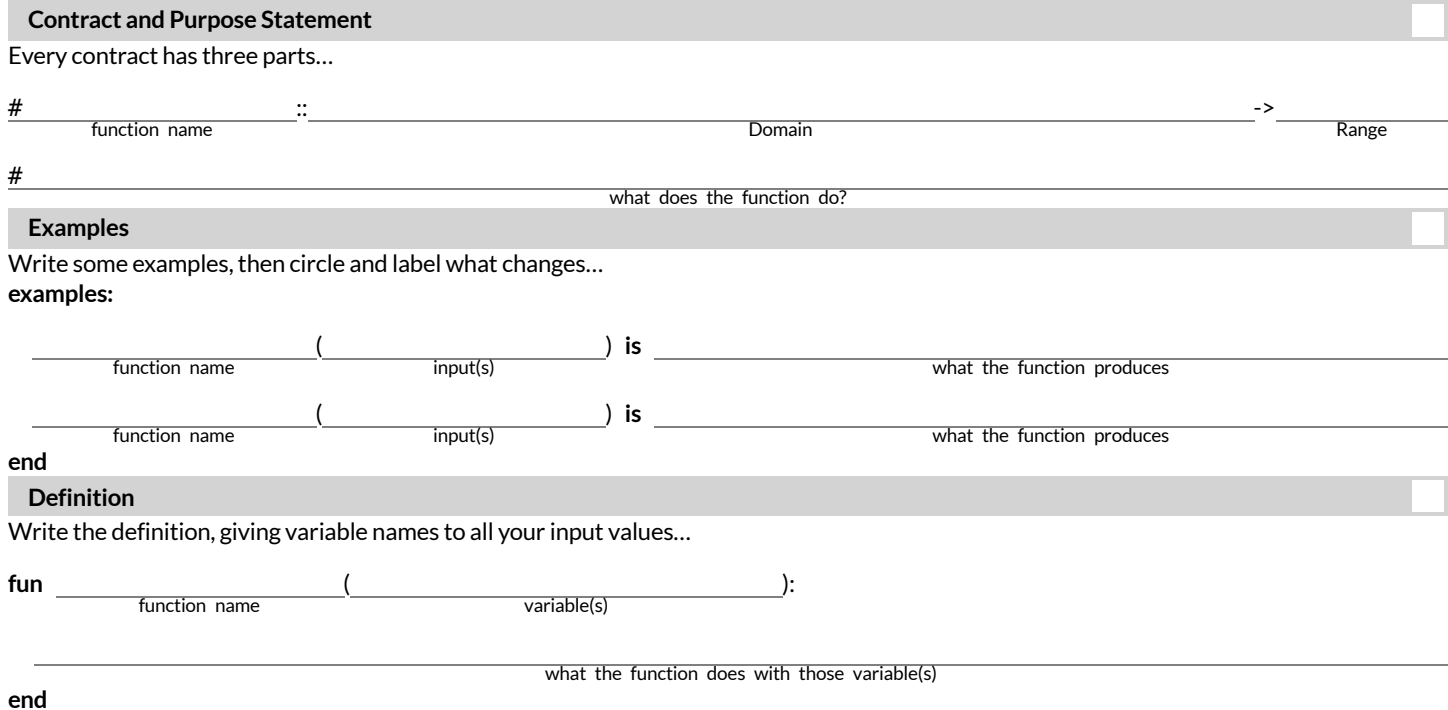

## **IdentifyingAnimationDataWorksheet**

Draw a sketch for three distinct moments of the animation **Sketch A Sketch B Sketch C** What things are changing? **Thing Describe how it** changes What fields do you need to represent the things that change? **Field name (dangerX, score, playerIMG …) Data Type (Number, String, Image, Boolean …)**

## Design a Data Structure

L

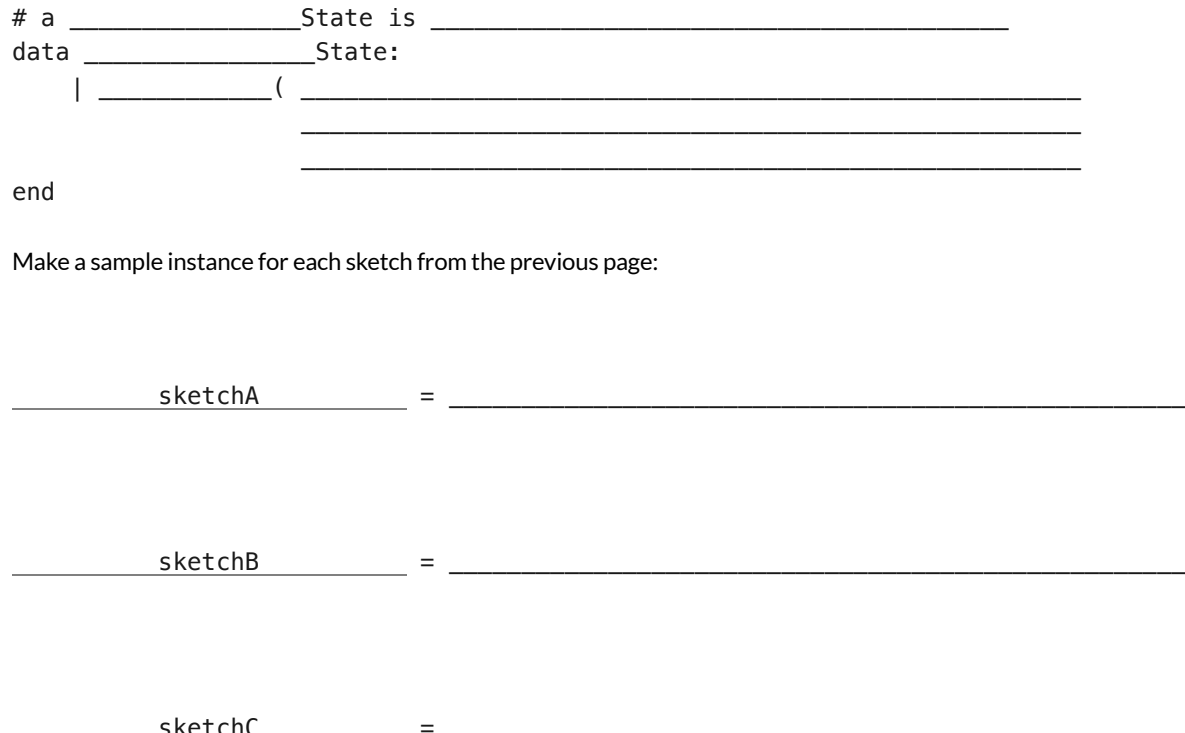

## **IdentifyingAnimationDataWorksheet**

Draw a sketch for three distinct moments of the animation **Sketch A Sketch B Sketch C** What things are changing? **Thing Describe how it** changes What fields do you need to represent the things that change? **Field name (dangerX, score, playerIMG …) Data Type (Number, String, Image, Boolean …)**

## Design a Data Structure

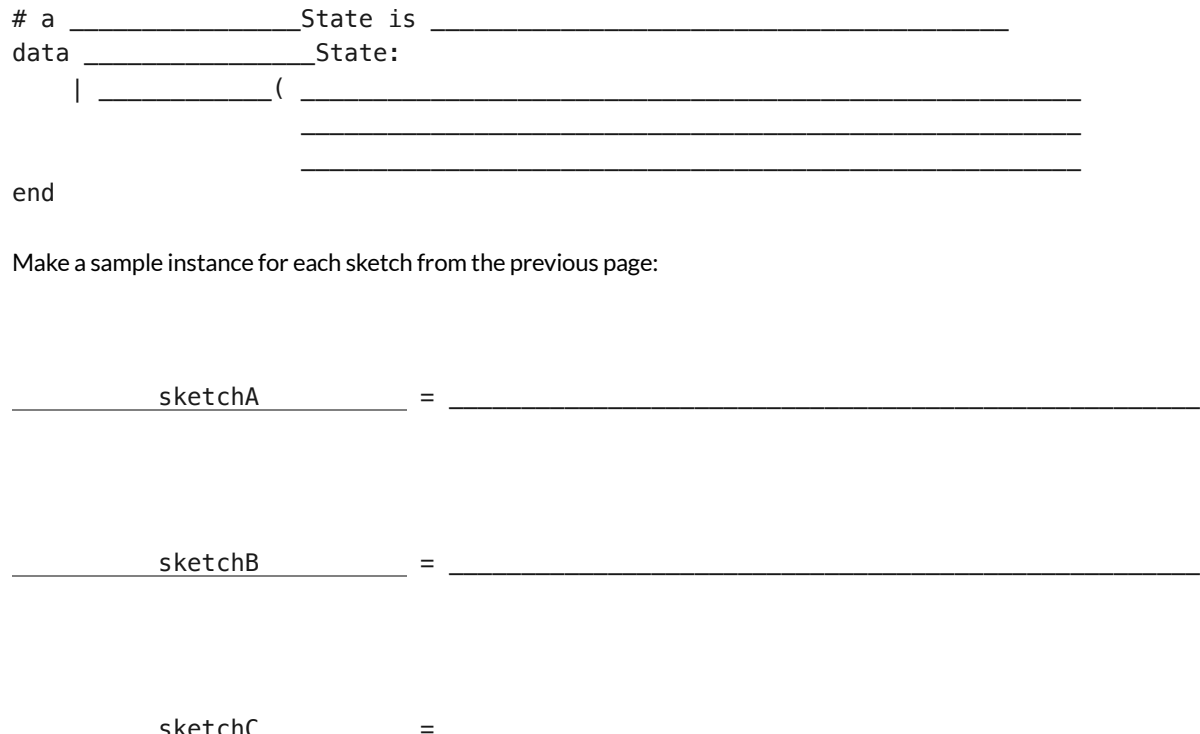

## **IdentifyingAnimationDataWorksheet**

Draw a sketch for three distinct moments of the animation **Sketch A Sketch B Sketch C** What things are changing? **Thing Describe how it** changes What fields do you need to represent the things that change? **Field name (dangerX, score, playerIMG …) Data Type (Number, String, Image, Boolean …)**

## Design a Data Structure

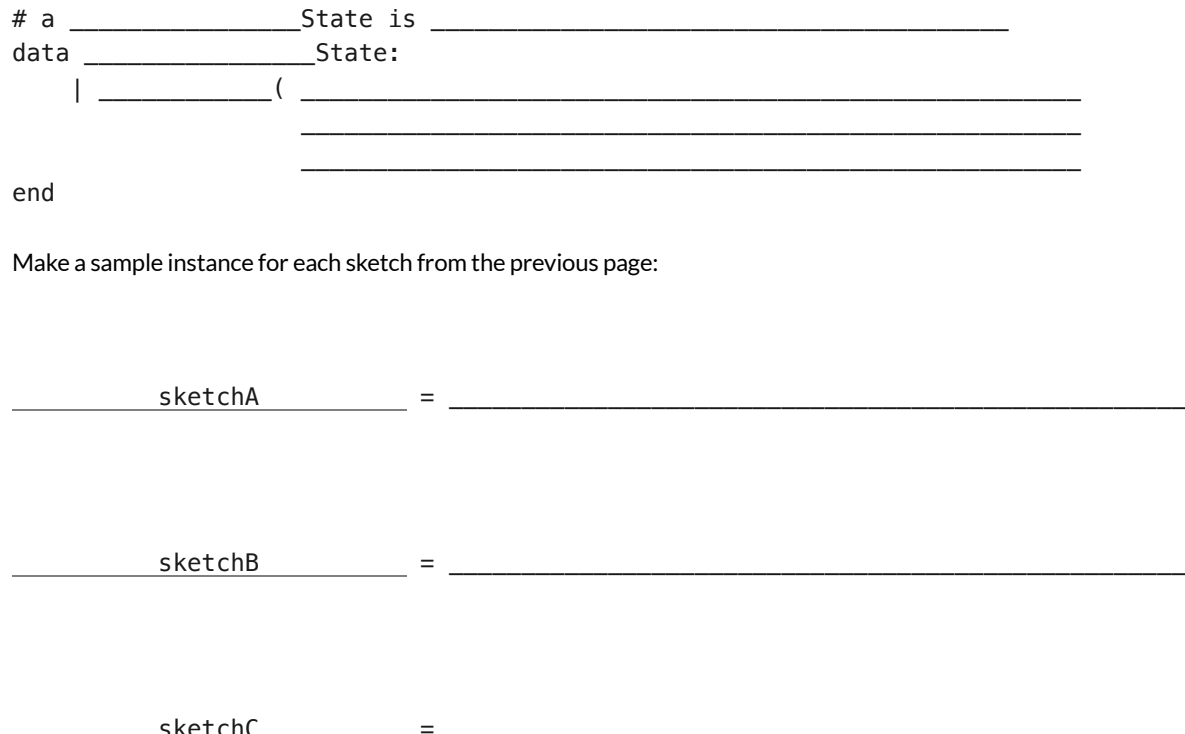

## **IdentifyingAnimationDataWorksheet**

Draw a sketch for three distinct moments of the animation **Sketch A Sketch B Sketch C** What things are changing? **Thing Describe how it** changes What fields do you need to represent the things that change? **Field name (dangerX, score, playerIMG …) Data Type (Number, String, Image, Boolean …)**

## Design a Data Structure

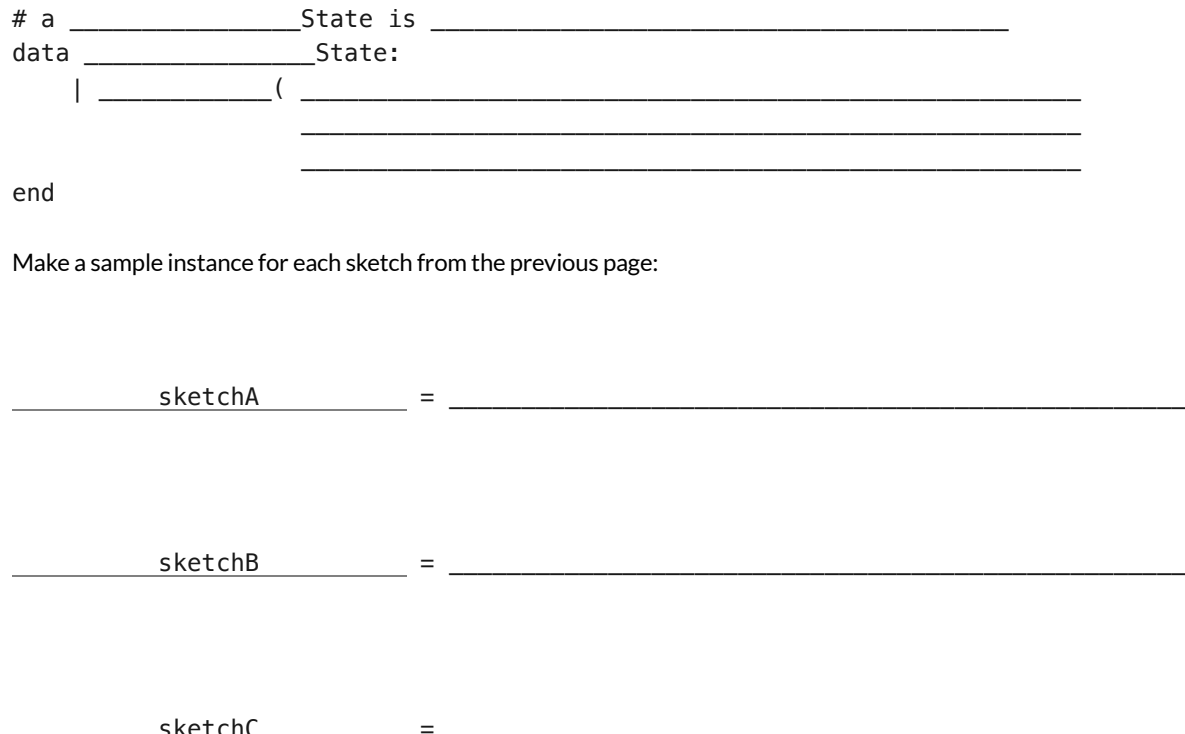

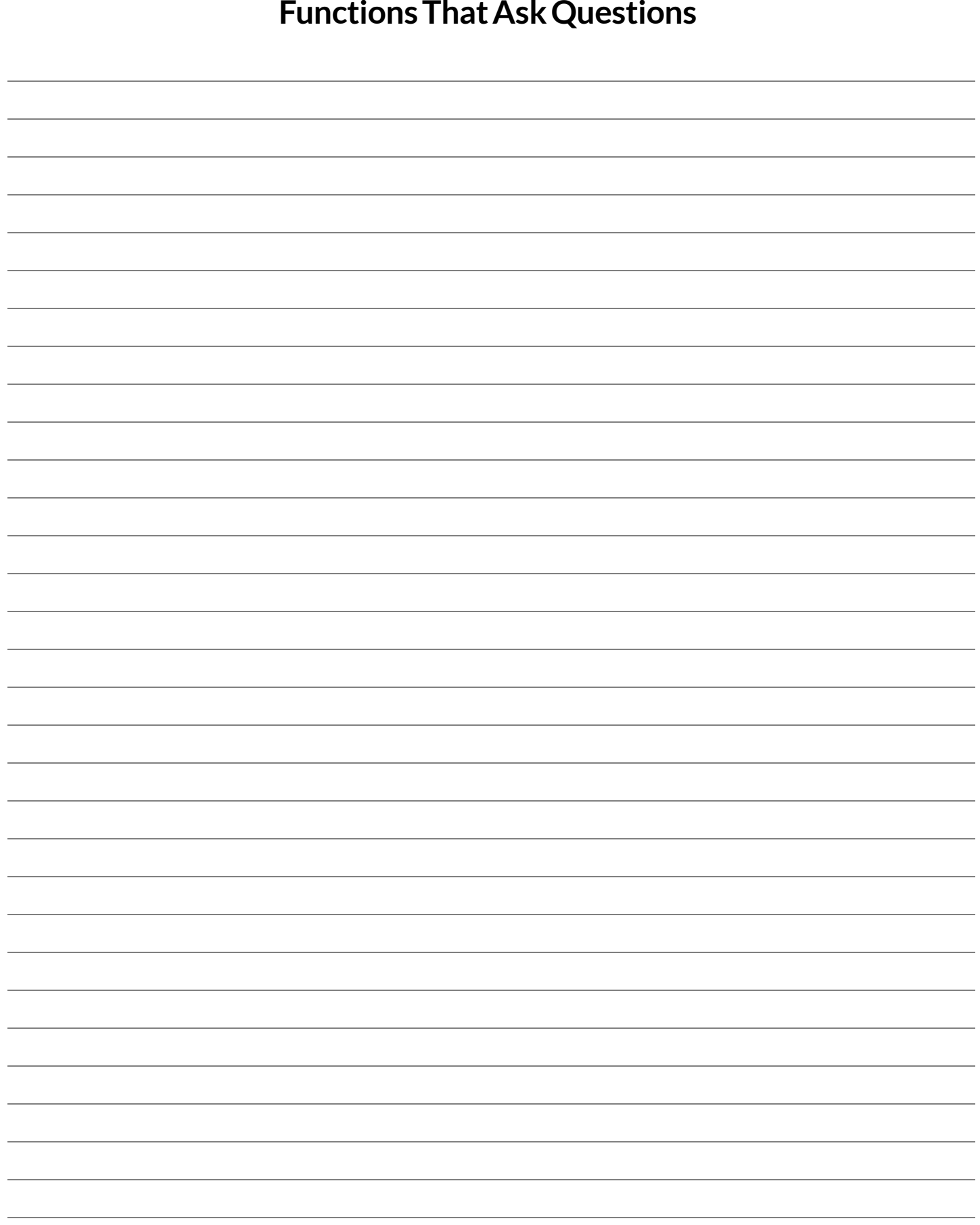

### **WordProblem:location**

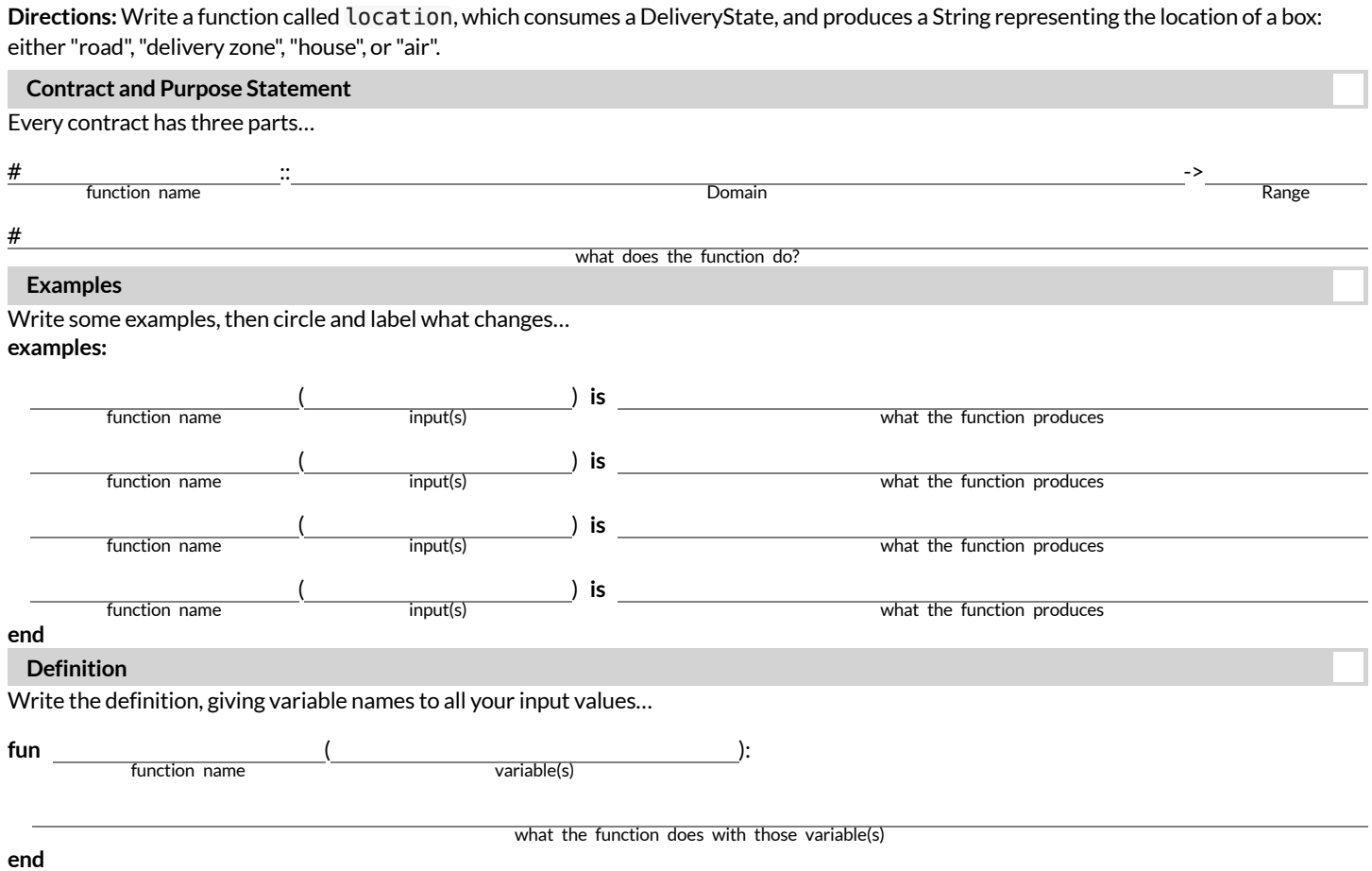

## **SyntaxandStyleBugHunting:PiecewiseEdition**

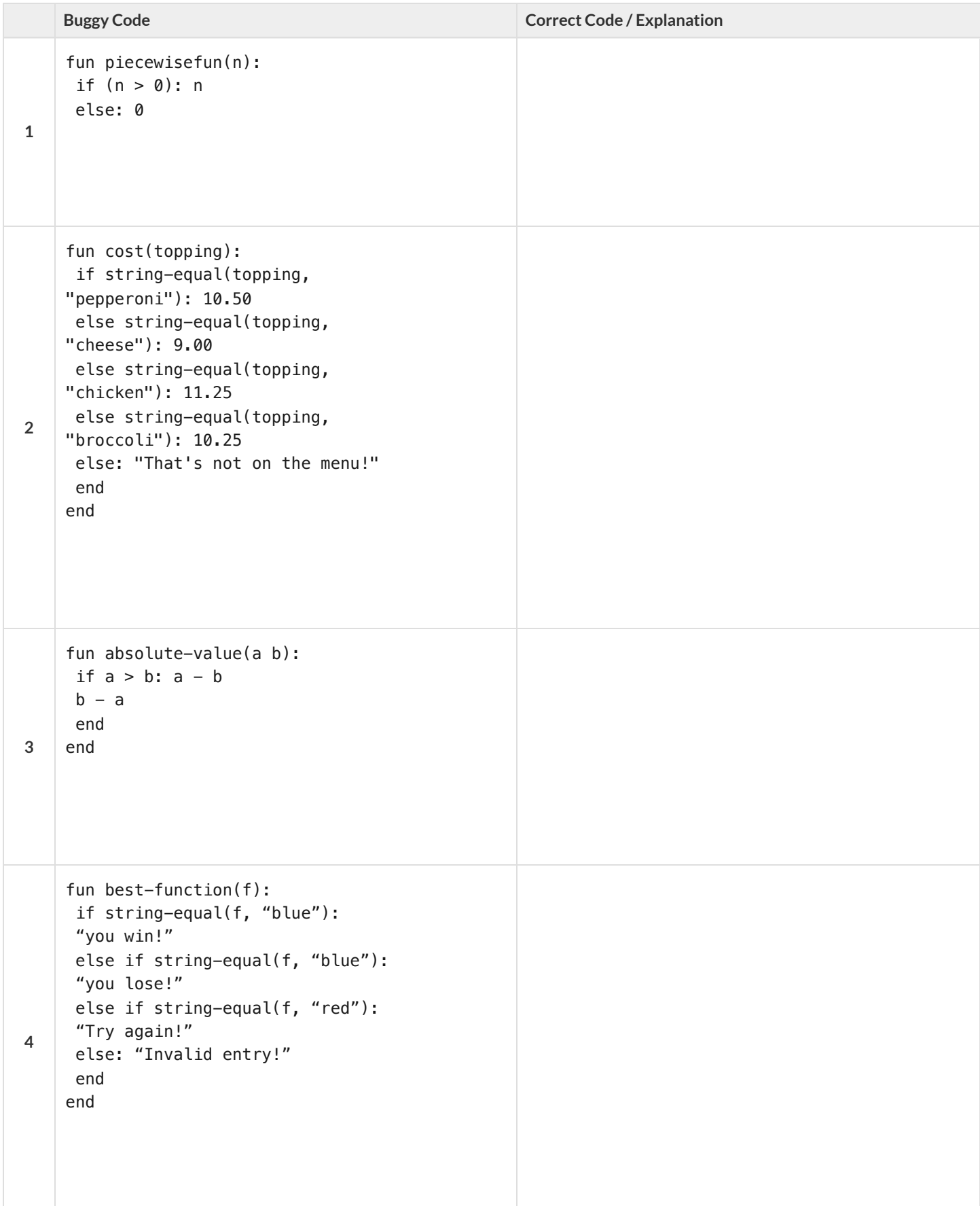

## **AnimationDataWorksheet**

Decrease the cat's hunger level by 2 and sleep level by 1 on each tick. Draw a sketch for three distinct moments of the animation

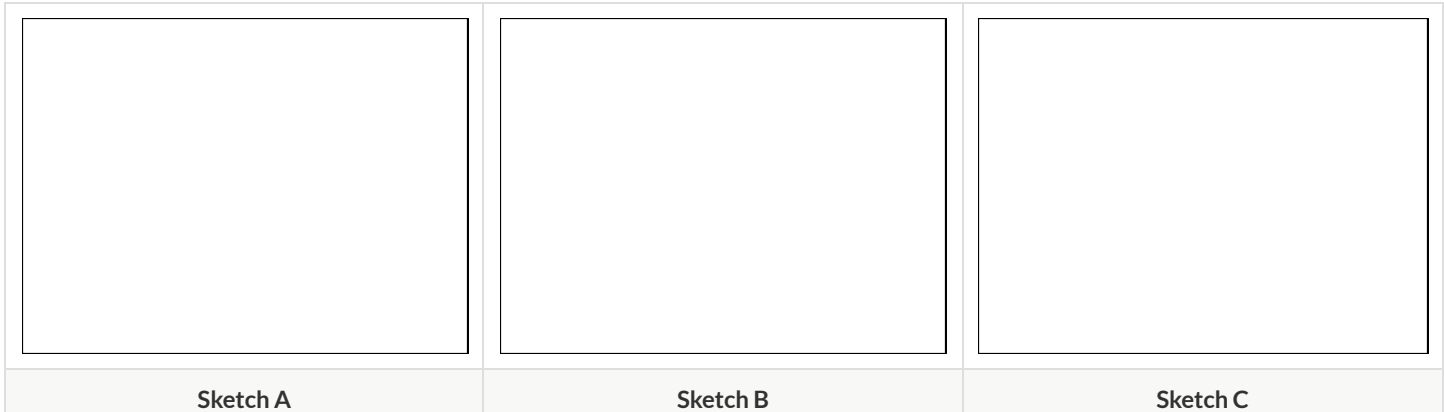

#### What things are changing?

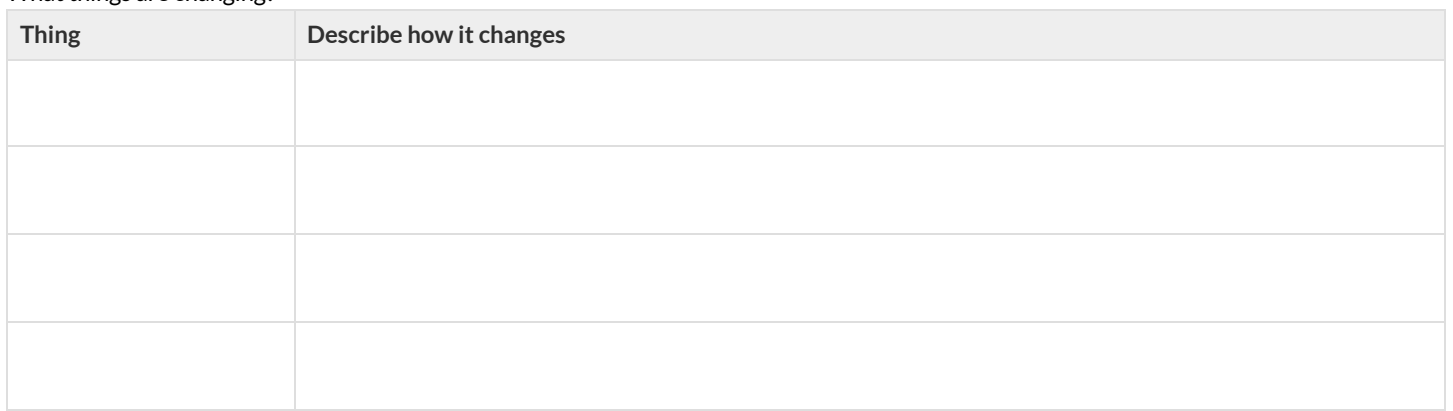

#### What fields do you need to represent the things that change?

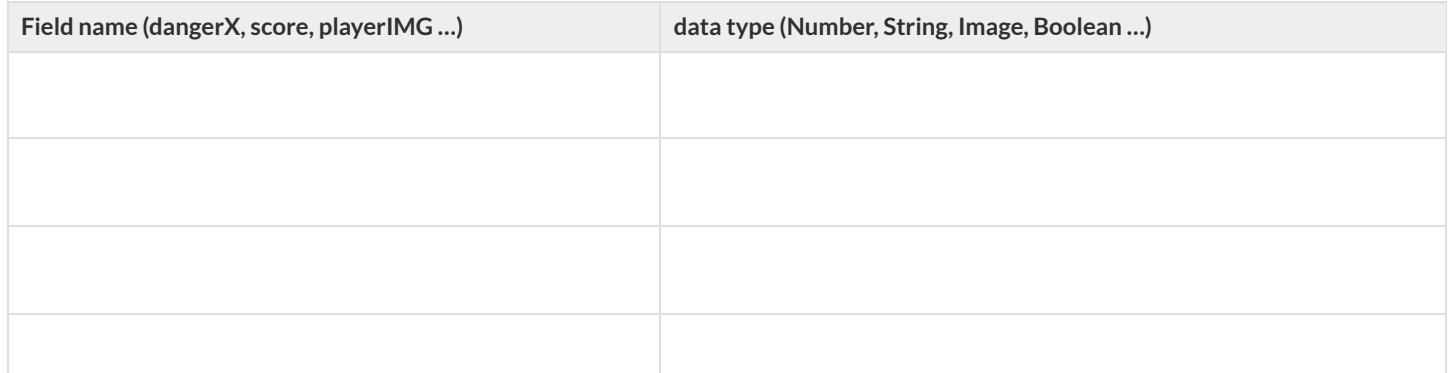

#### Make a To-Do List, and check off each as "Done" when you finish each one.

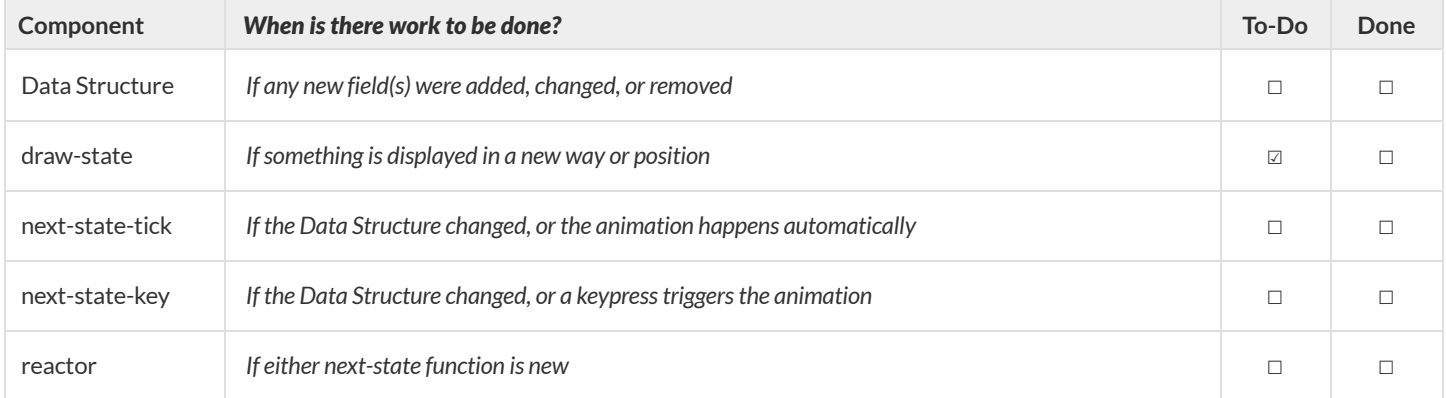

1) Make a sample instance for each sketch from the previous page:

 $=$ 

 $=$ 

=

2) Write at least one NEW example for one of the functions on your To-Do list

3) If you have another function on your To-Do list, write at least one NEW example

### **WordProblem:draw-sun**

**Directions:** Write a function called draw-sun, which consumes a SunsetState, and produces an image of a sun (a solid, 25 pixel circle), whose color is "yellow", when the sun's y-coordinate is greater than 225,"orange", when its y-coordinate is between 150 and 225, and "red" otherwise.

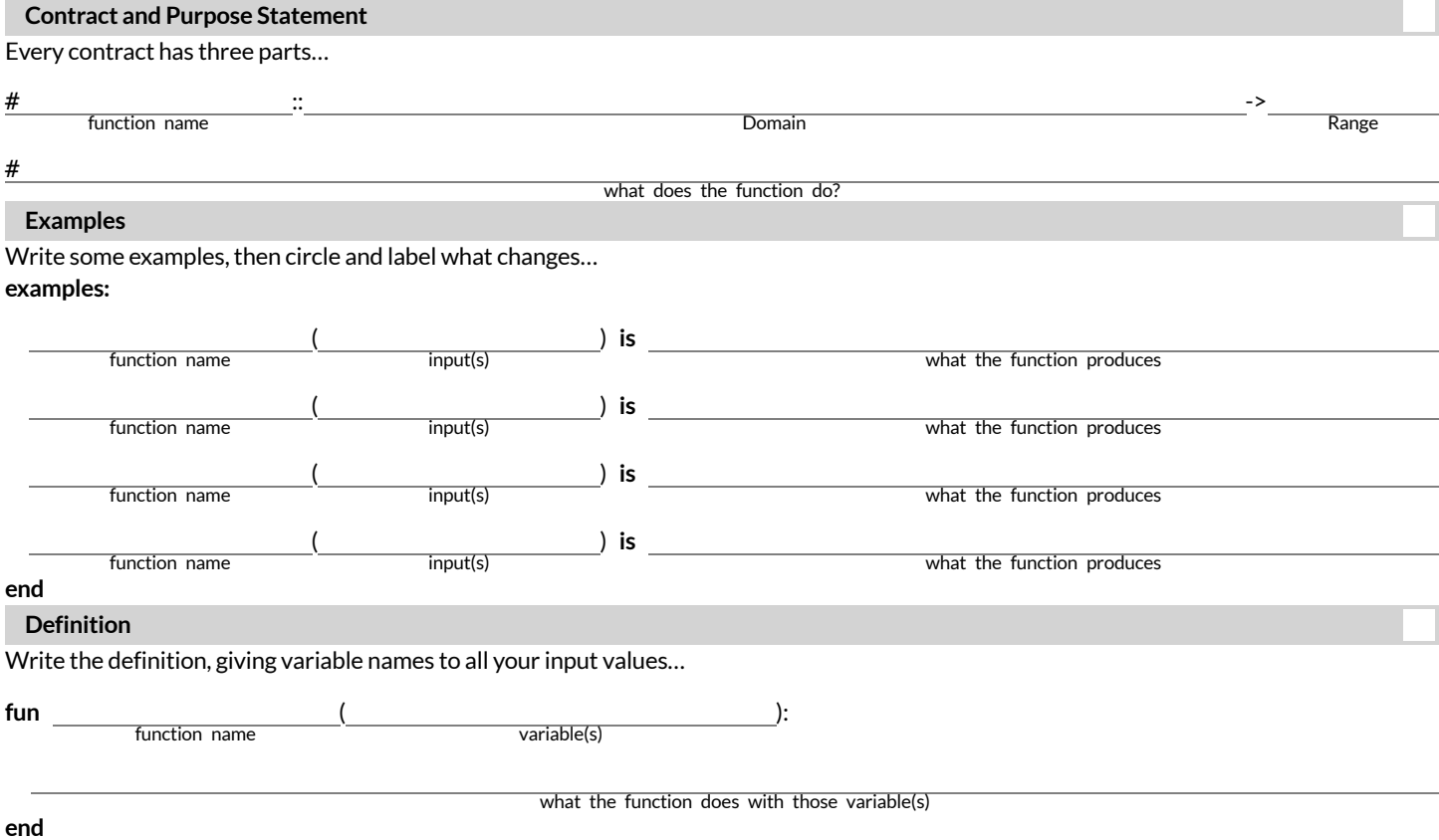

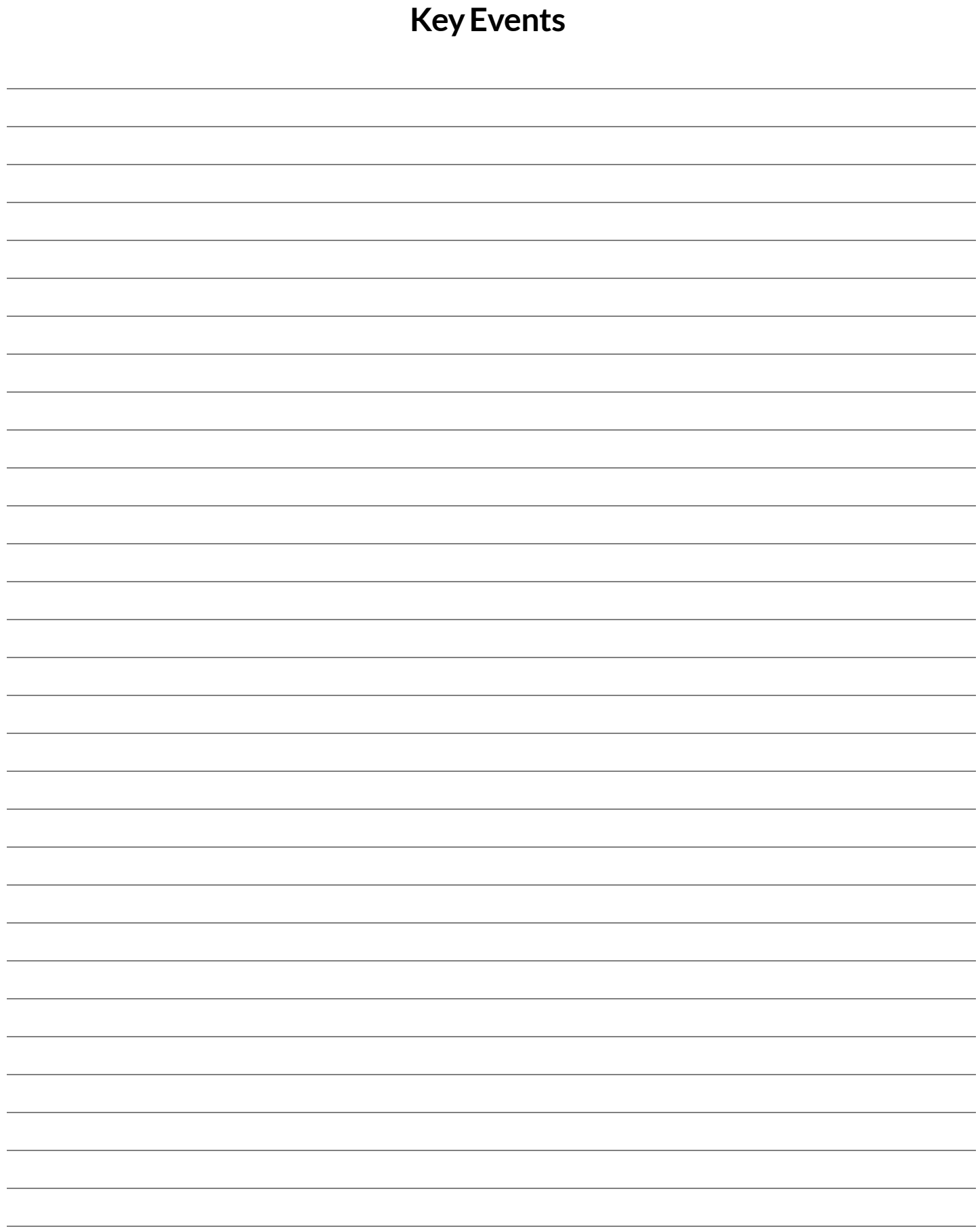

## **AnimationDataWorksheet**

Decrease the cat's hunger level by 2 and sleep level by 1 on each tick. Draw a sketch for three distinct moments of the animation

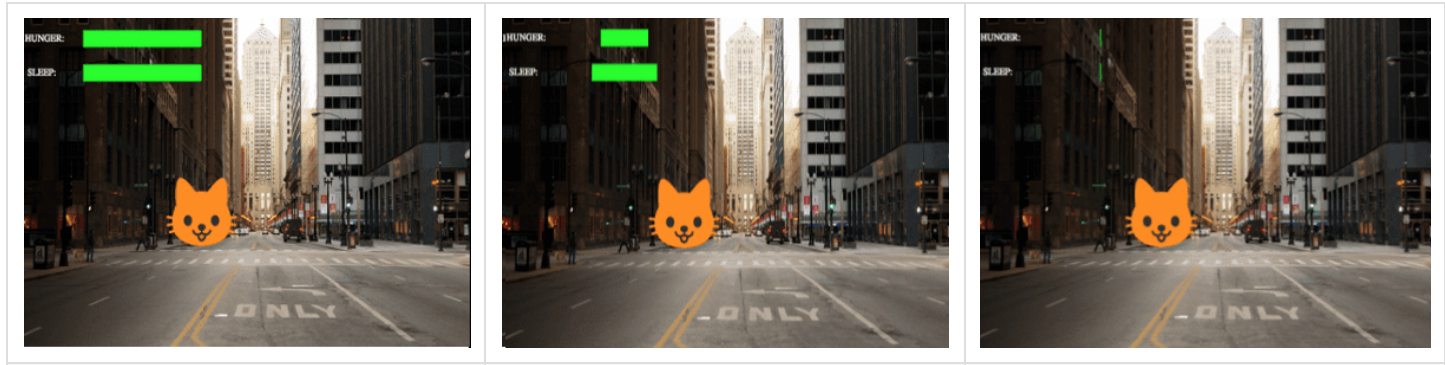

**Sketch A Sketch B Sketch C**

## What things are changing?

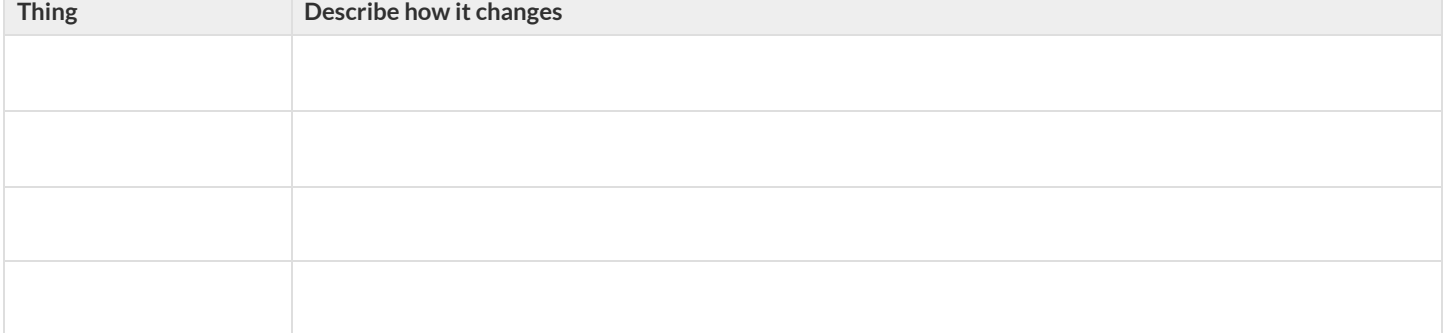

#### What fields do you need to represent the things that change?

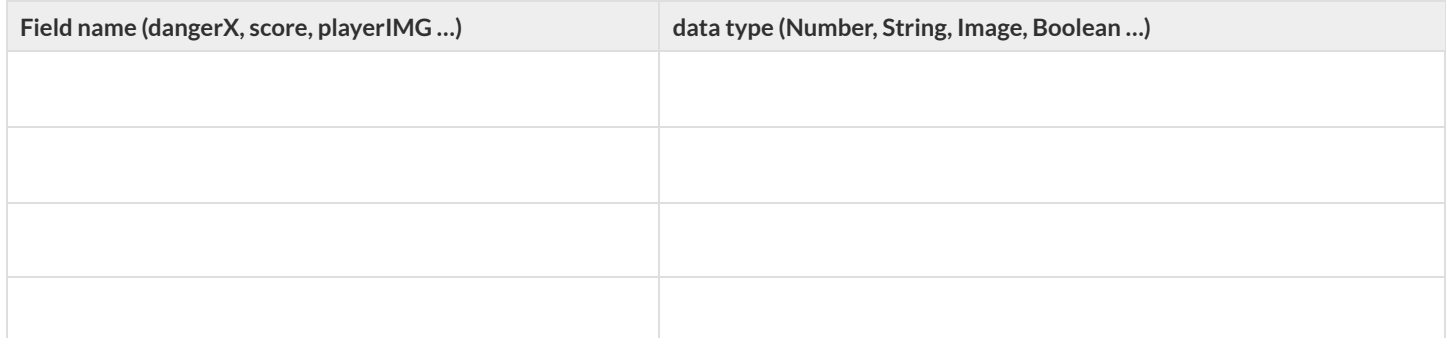

# Make a To-Do List, and check off each as "Done" when you finish each one. **Component** *When isthere work to be done?* **To-Do Done** Data Structure *If any new field(s) were added, changed, orremoved* ☐ ☐ draw-state *Ifsomething is displayed in <sup>a</sup> new way or position* ☑ ☐ next-state-tick *If If* the Data Structure changed, or the animation happens automatically │ │ │ │ │ │ │ │ │ │ │ │ │ next-state-key *If theData Structure changed, or <sup>a</sup> keypresstriggersthe animation* ☐ ☐ reactor *If either next-state function is new* ☐ ☐

#### 1) Make a sample instance for each sketch from the previous page:

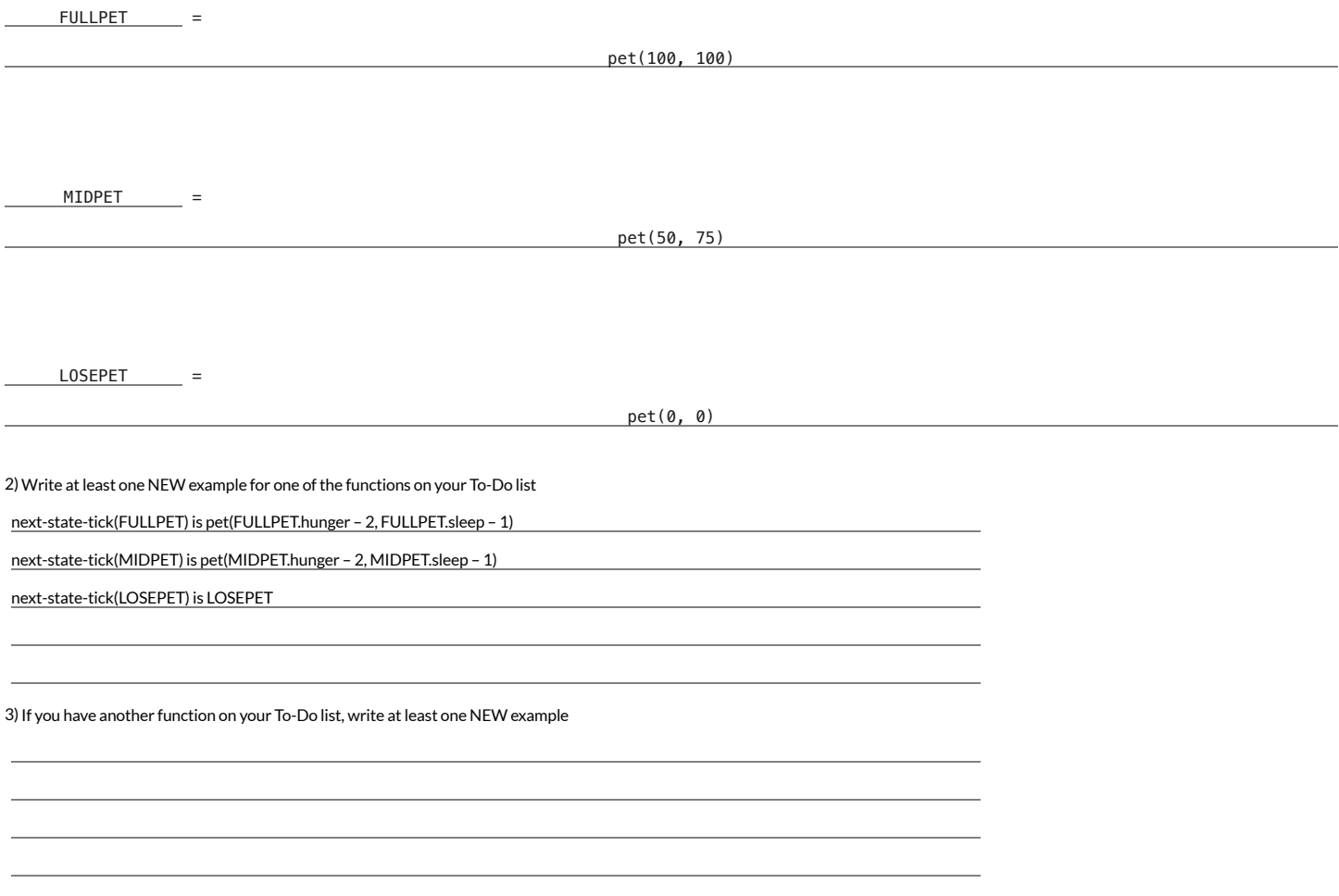

## **AnimationDataWorksheet**

Decrease the cat's hunger level by 2 and sleep level by 1 on each tick. Draw a sketch for three distinct moments of the animation

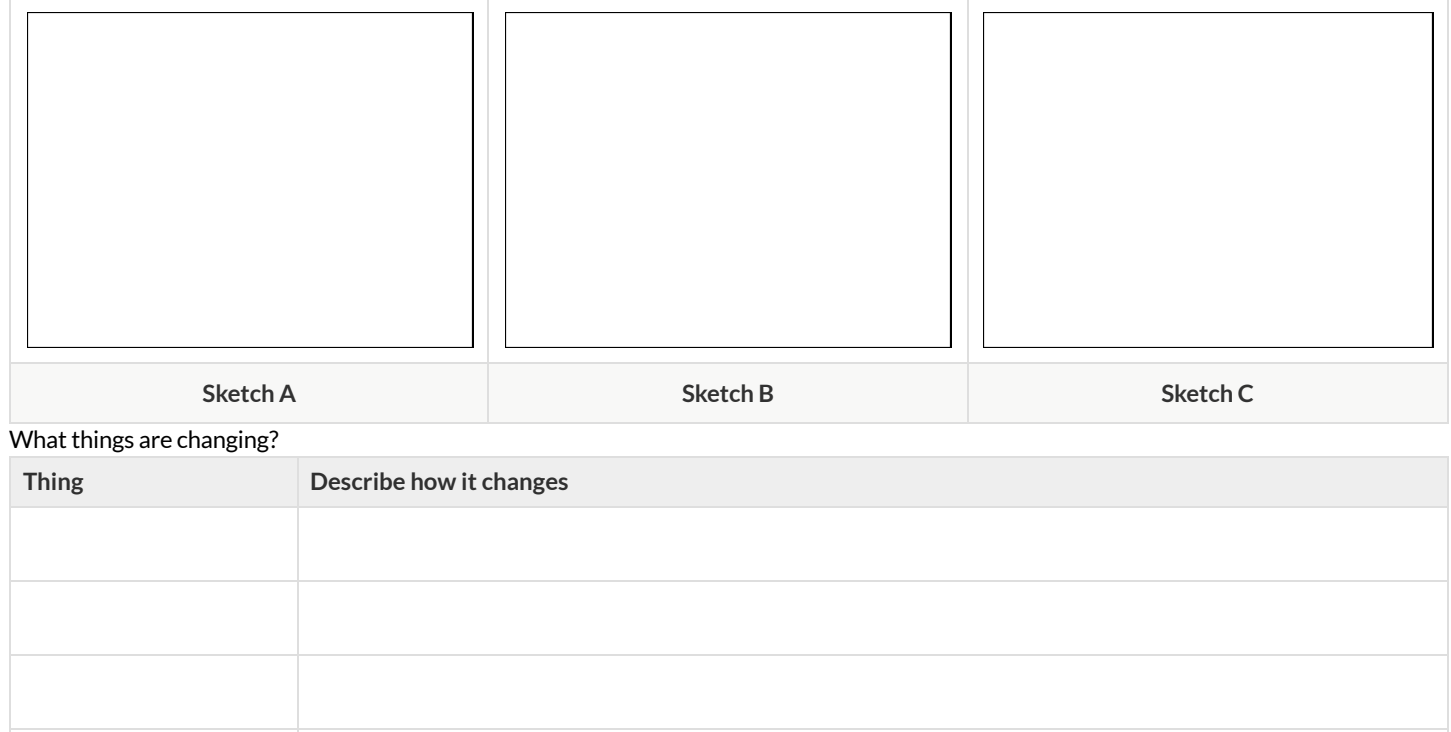

#### What fields do you need to represent the things that change?

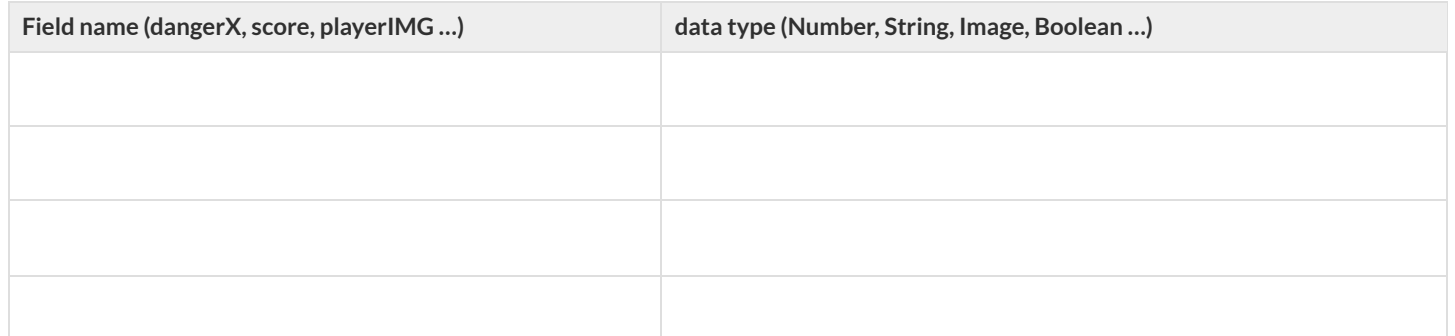

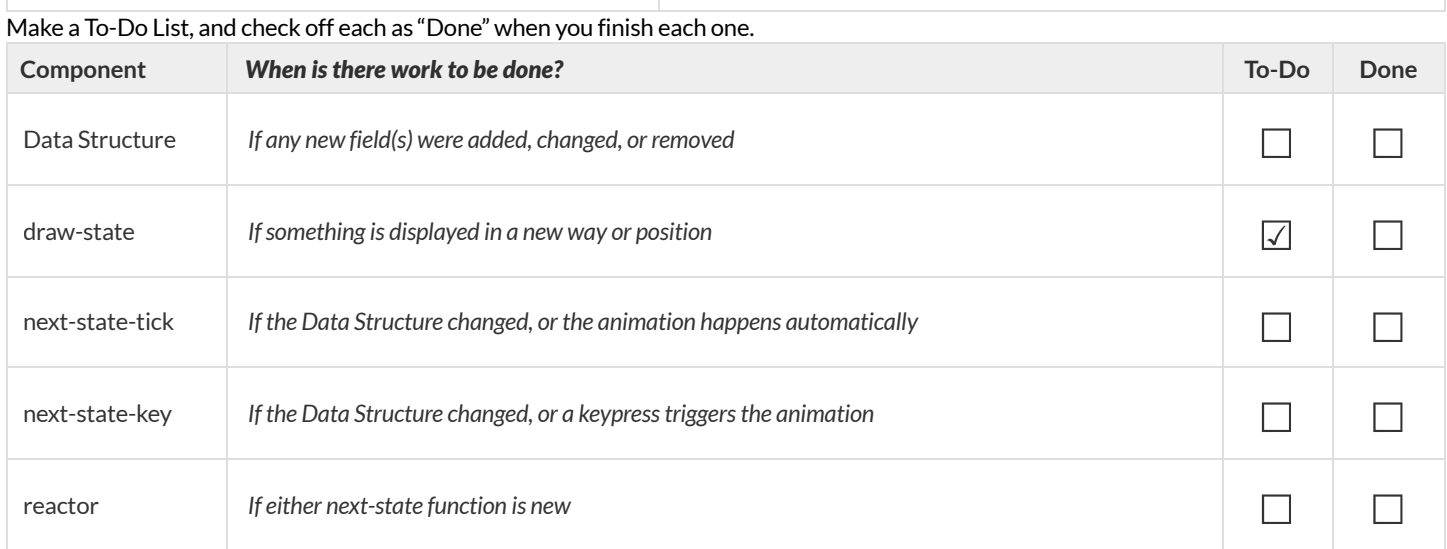
1) Make a sample instance for each sketch from the previous page:

 $=$ 

 $=$ 

=

2) Write at least one NEW example for one of the functions on your To-Do list

3) If you have another function on your To-Do list, write at least one NEW example

# **AnimationDataWorksheet**

Decrease the cat's hunger level by 2 and sleep level by 1 on each tick. Draw a sketch for three distinct moments of the animation

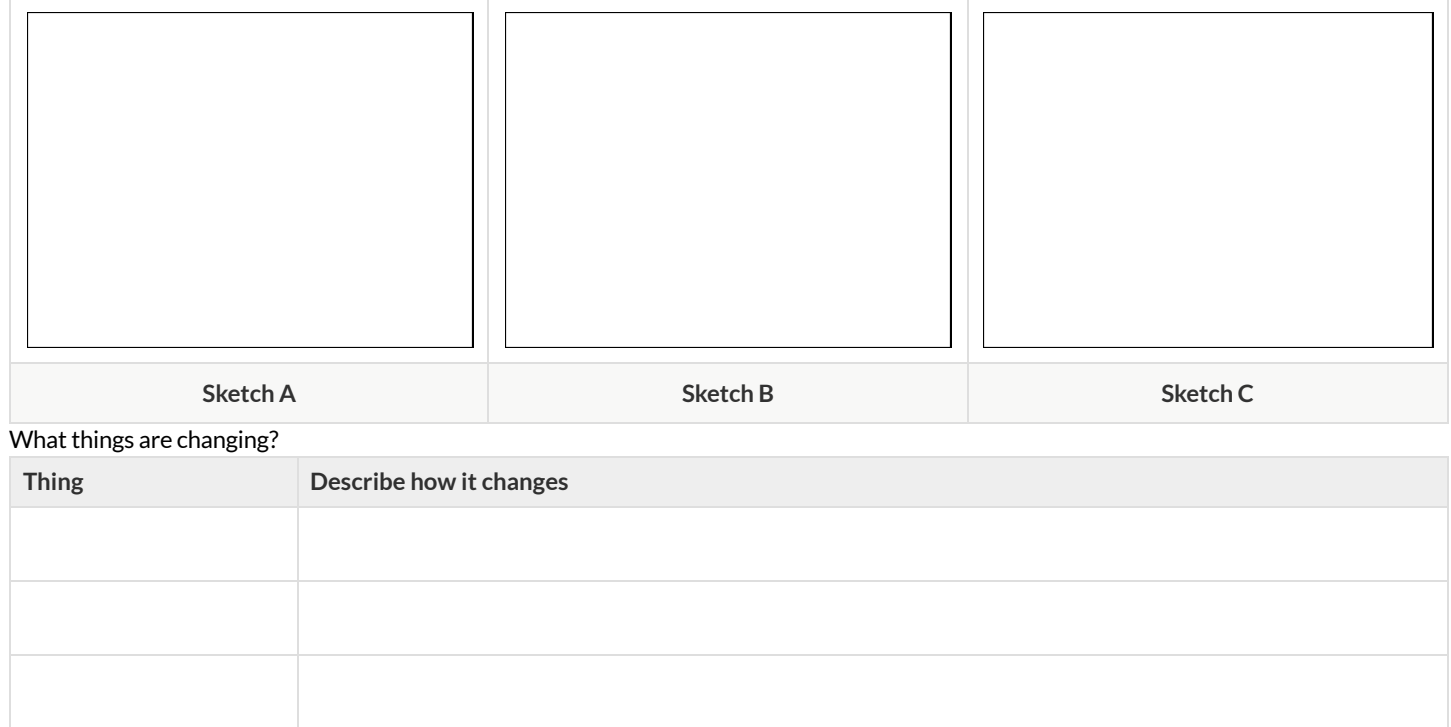

## What fields do you need to represent the things that change?

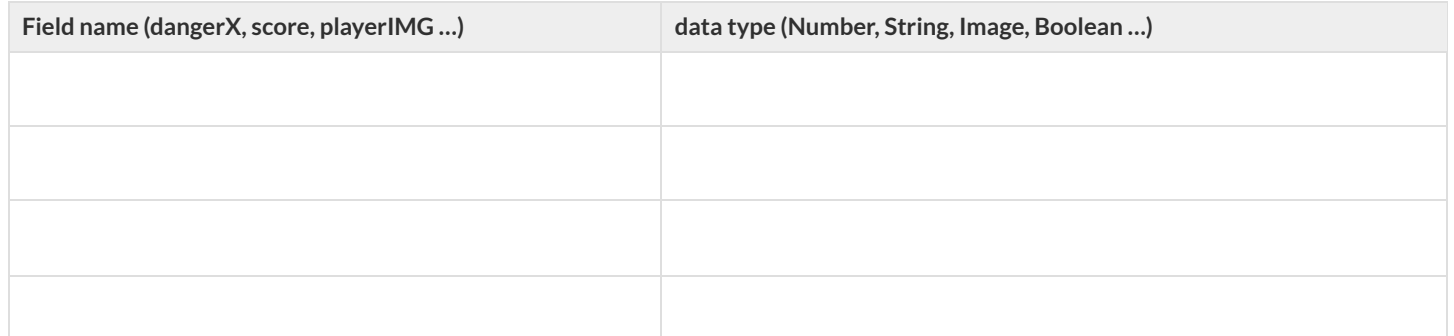

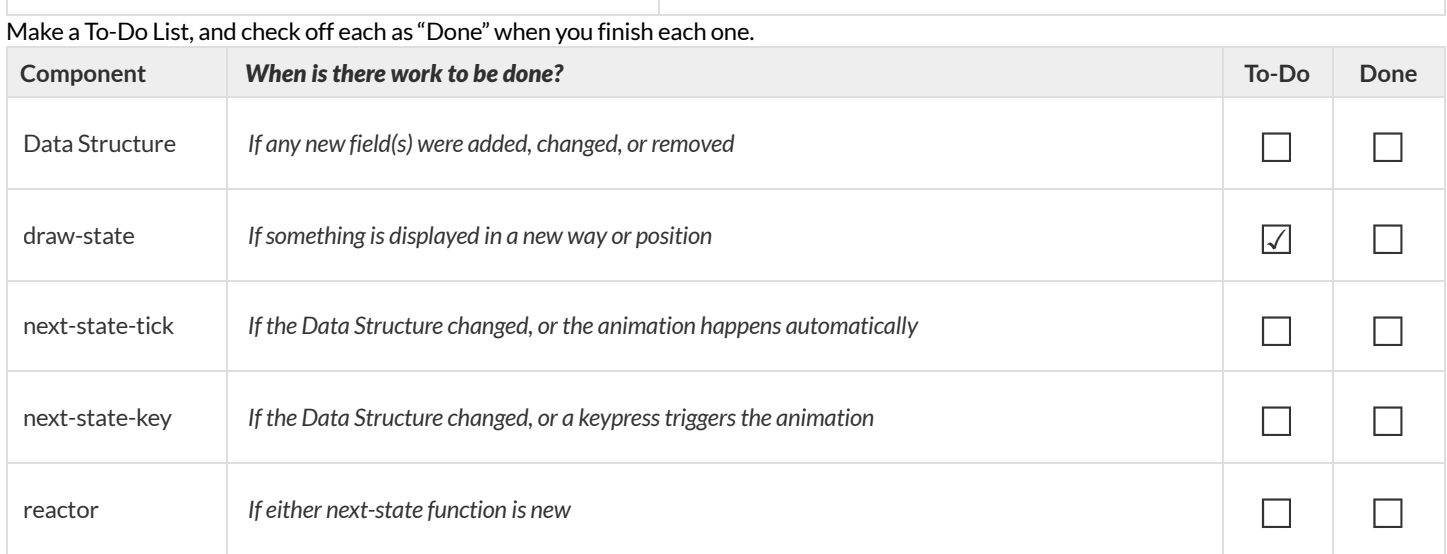

1) Make a sample instance for each sketch from the previous page:

 $=$ 

 $=$ 

=

2) Write at least one NEW example for one of the functions on your To-Do list

3) If you have another function on your To-Do list, write at least one NEW example

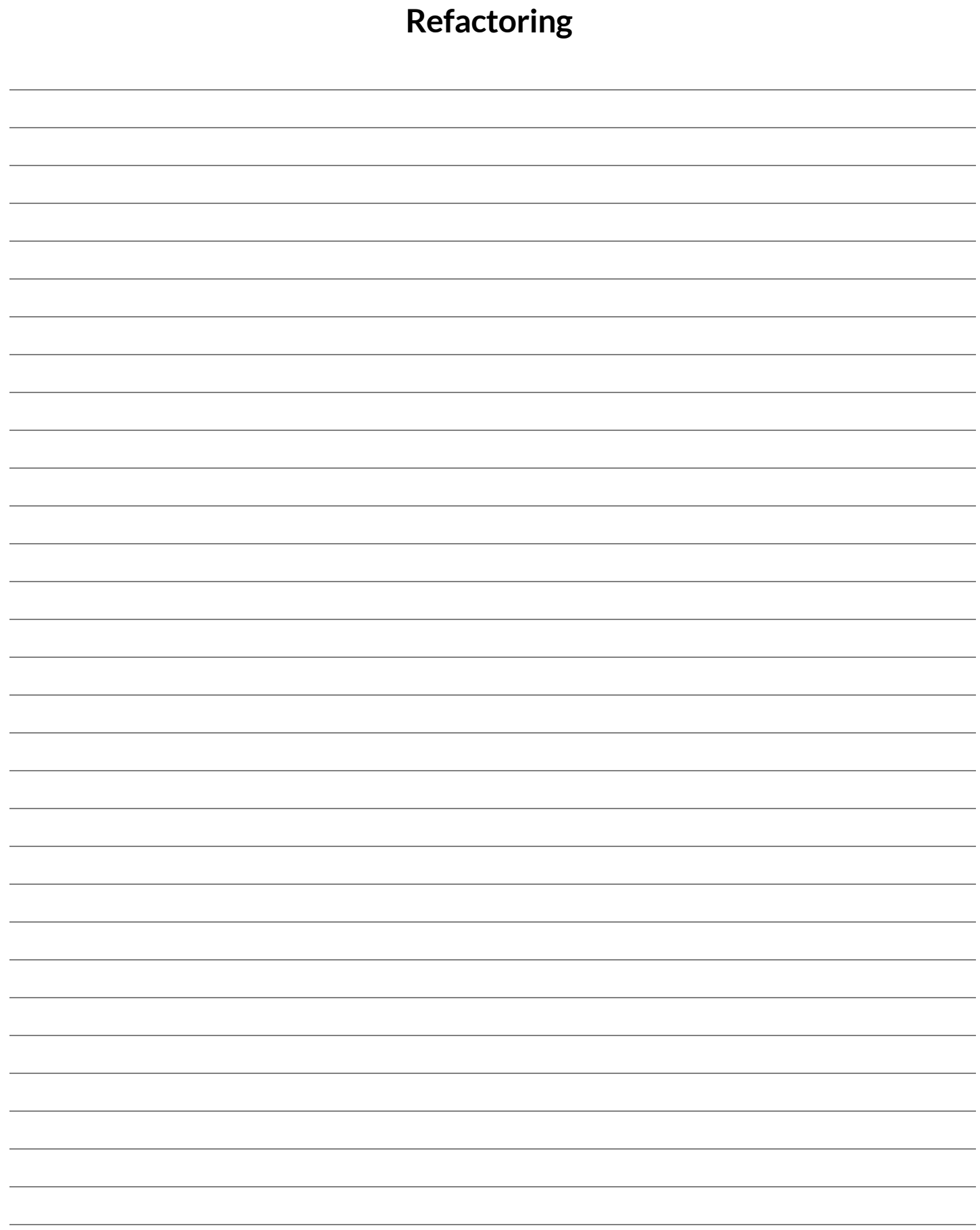

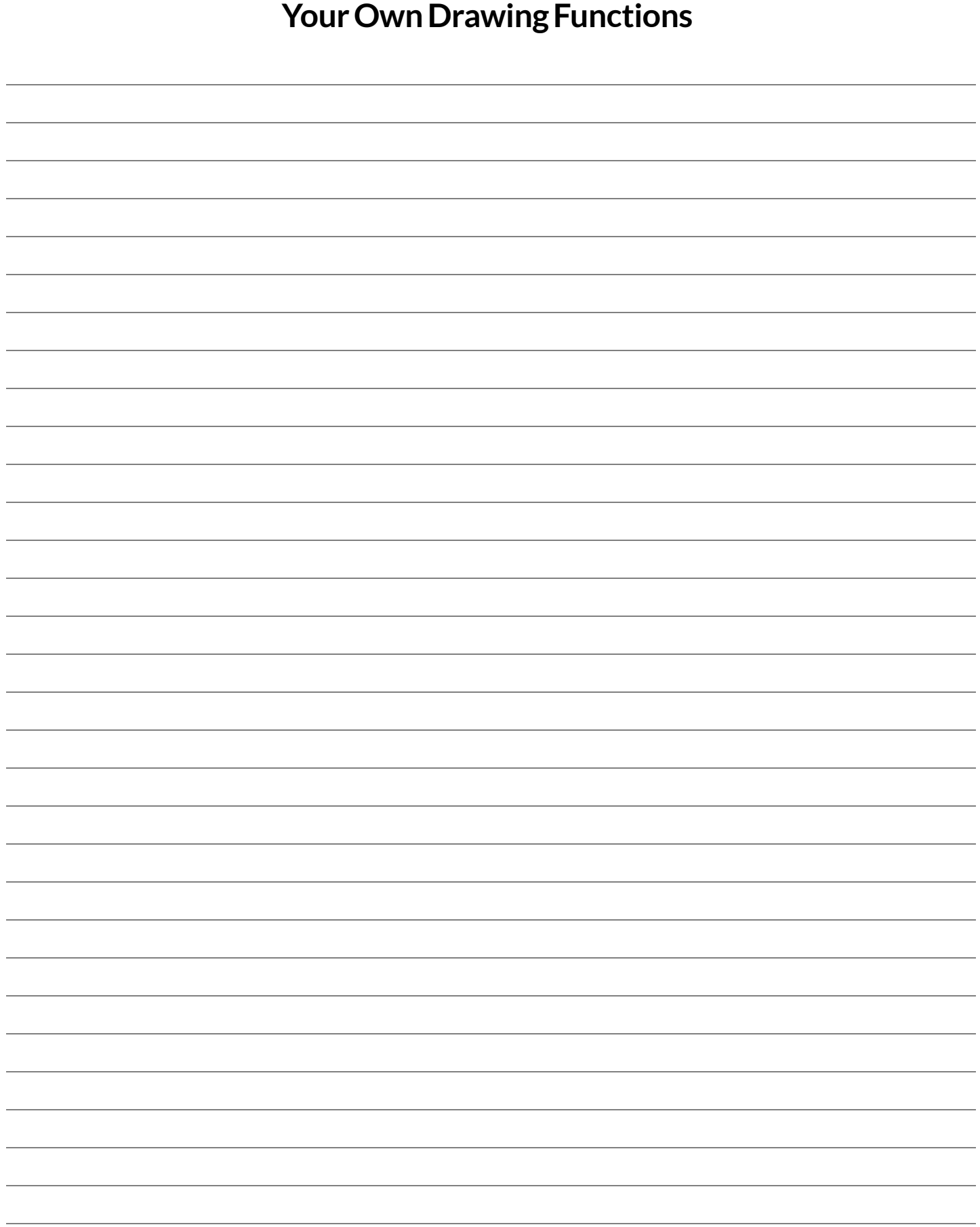

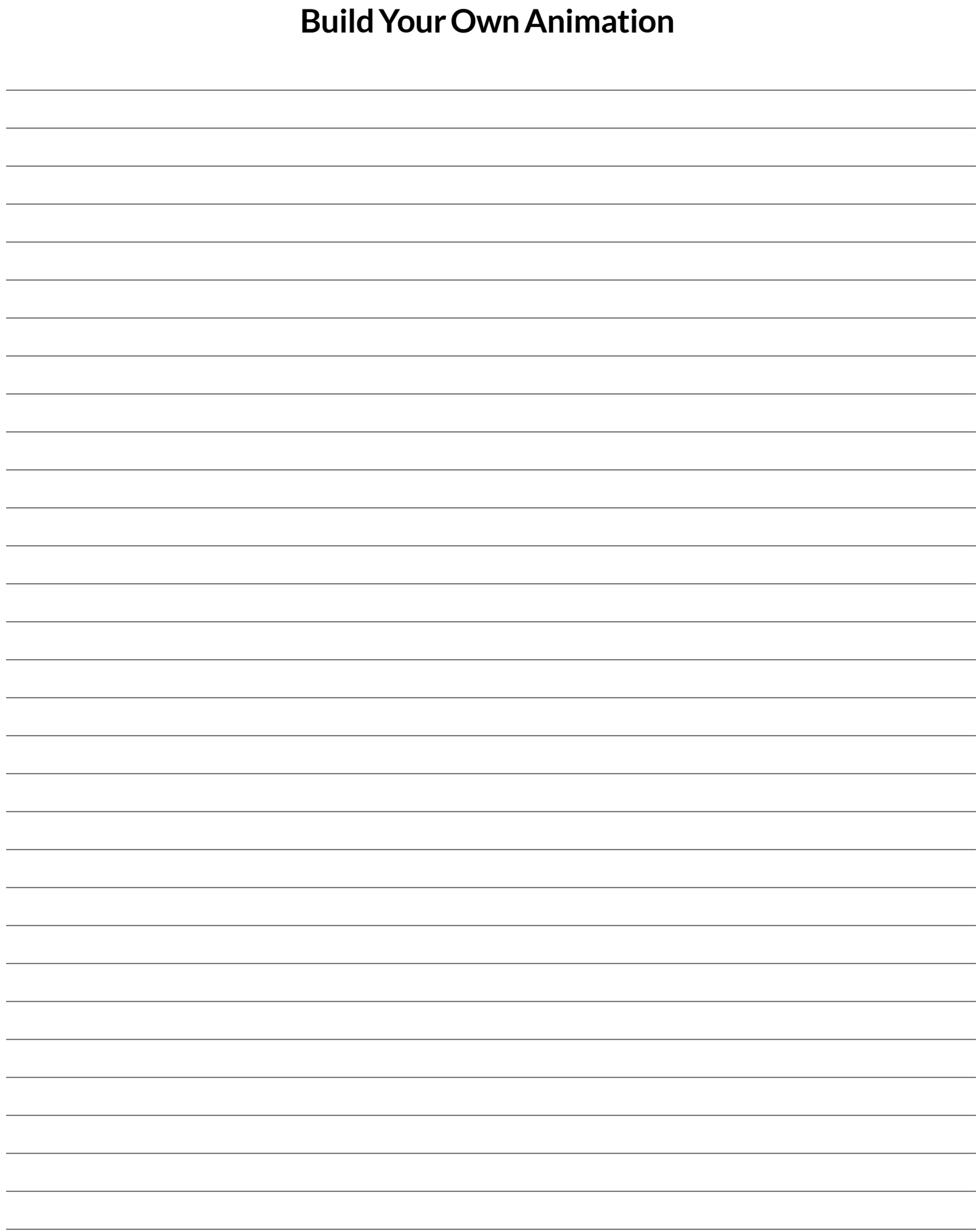

# **AnimationDataWorksheet**

Decrease the cat's hunger level by 2 and sleep level by 1 on each tick. Draw a sketch for three distinct moments ofthe animation

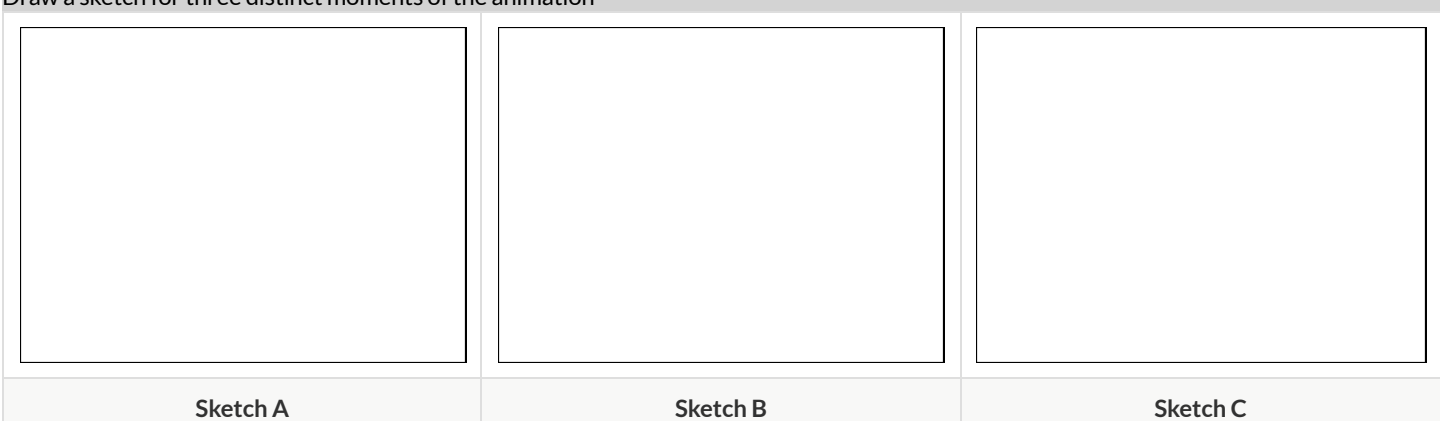

## What things are changing?

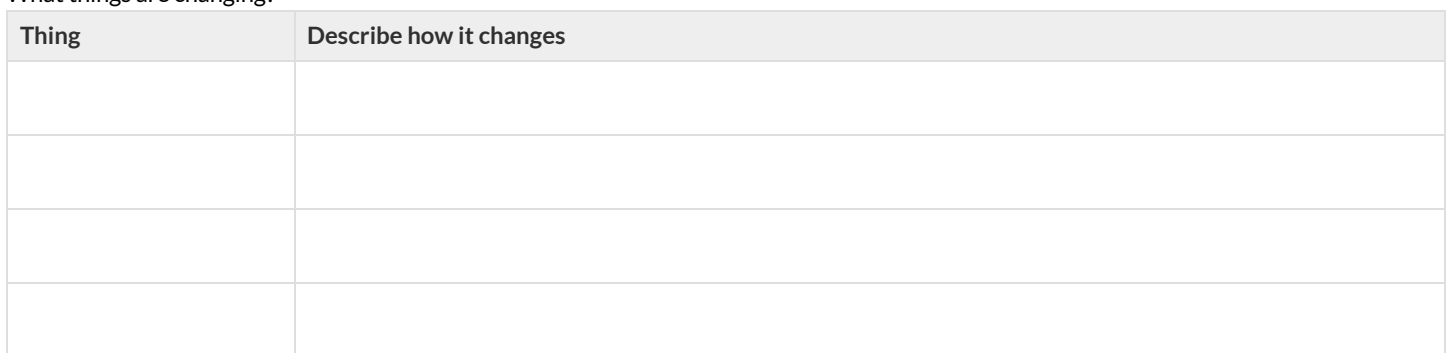

## What fields do you need to represent the things that change?

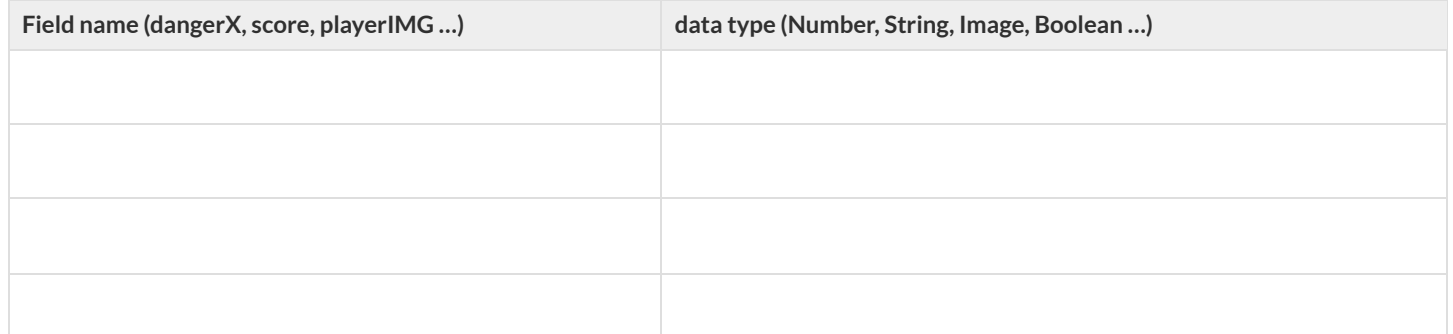

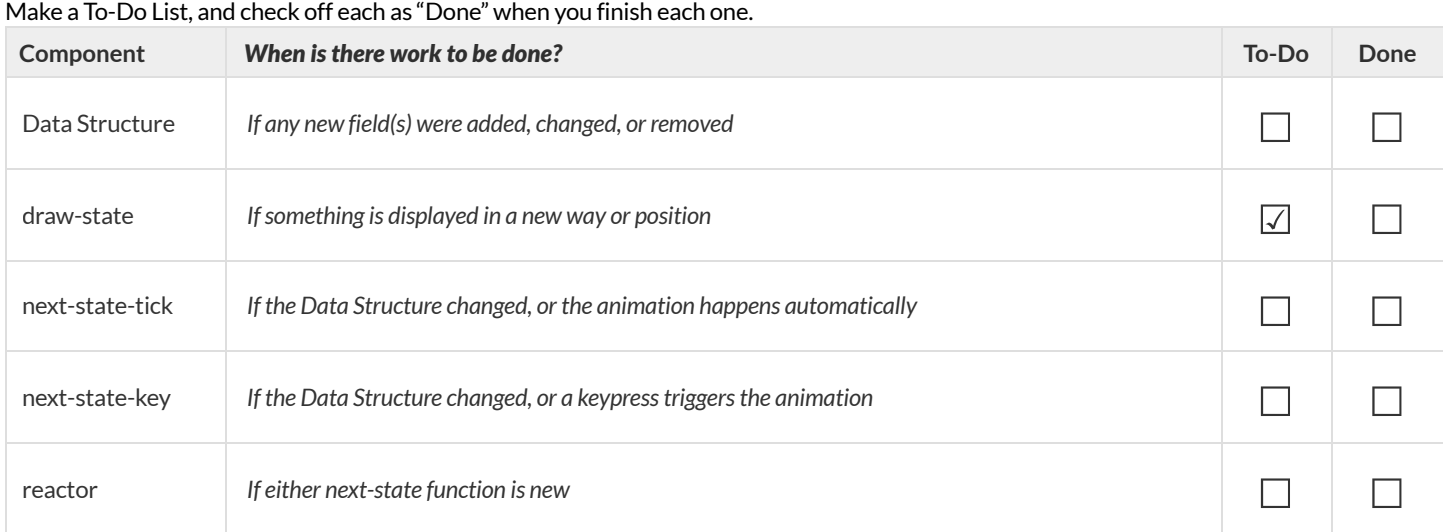

# **Define the Data Structure**

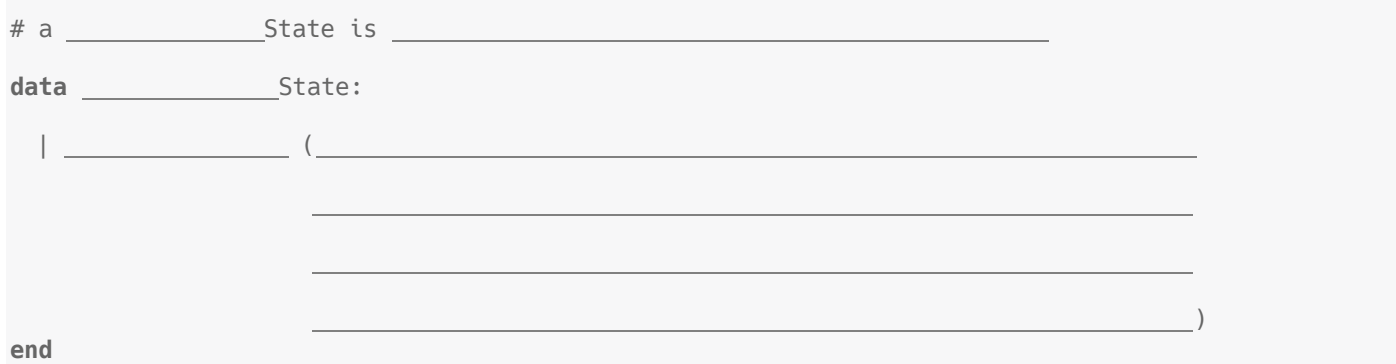

## 1) Make a sample instance for each sketch from the previous page

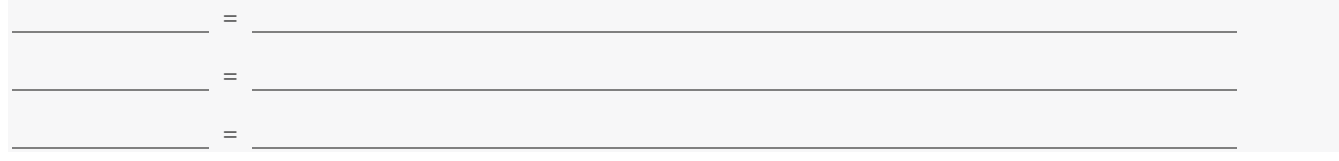

## 2) Write an example for one of the functions on the previous page

# **LineLengthExplore**

*Sign in to [code.pyret.org](https://code.pyret.org/) (CPO) and open your Game File.*

## **Defining**line-length

*Find the definition forthe* line-length *function and considerthe code you see.*

1) What do you Notice?

2) What do you Wonder?

## **Using**line-length

*Click Run, and practice using* line-length *in the Interactions Area with different valuesfor* a *and* b*.*

3) What does the line-length function *do?*

4) Why does it use conditionals?

5) Why is the distance between two points always positive?

# **WritingCodetoCalculateMissingLengths**

In each ofthe game screenshots below, one ofthe distance labels has been hidden. Write the code to generate the missing distance on the line below each image. *Hint: Rememberthe Pythagorean Theorem!*

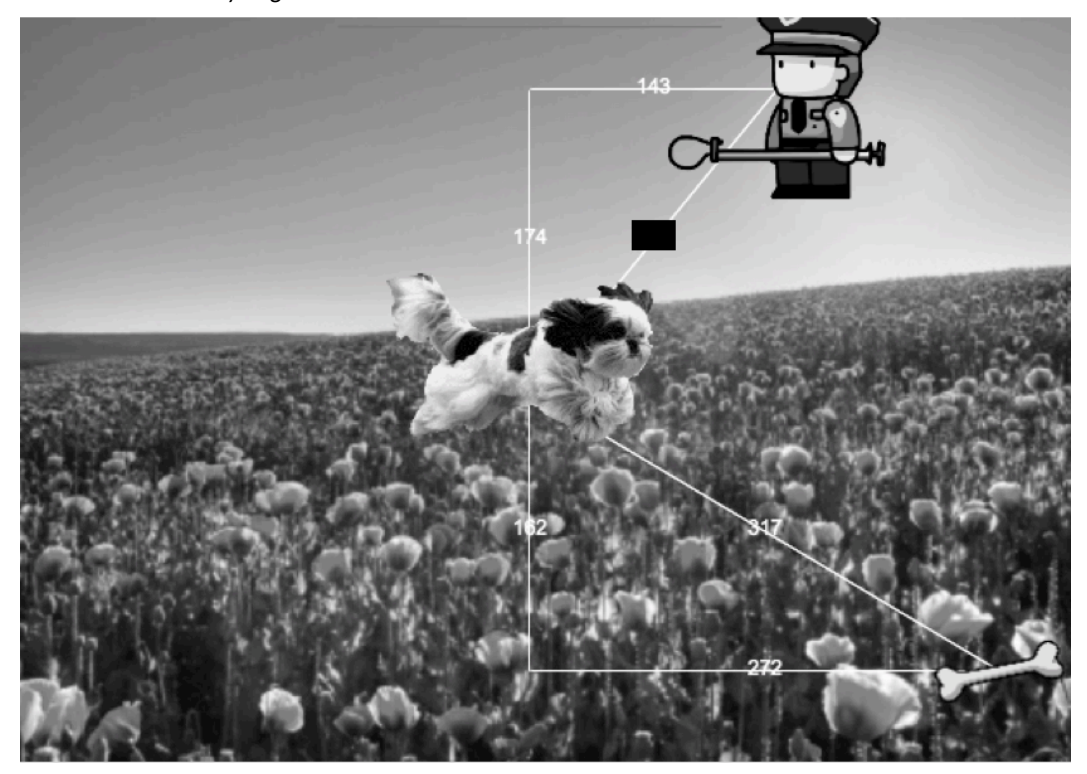

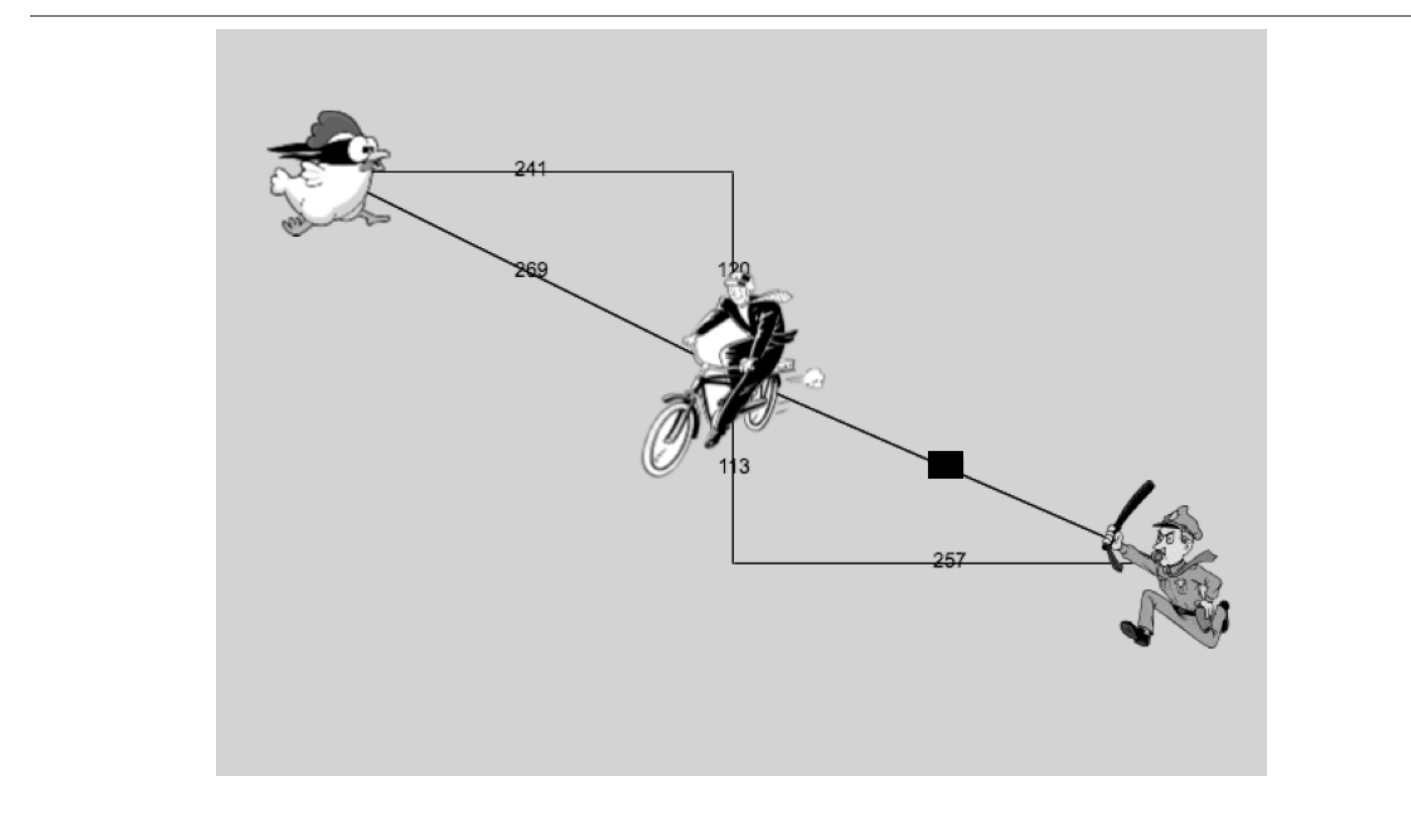

# **ProofWithoutWords**

Long ago, mathematicians realized that there is a special relationship between the three squares that can be formed using the sides of a right triangle.

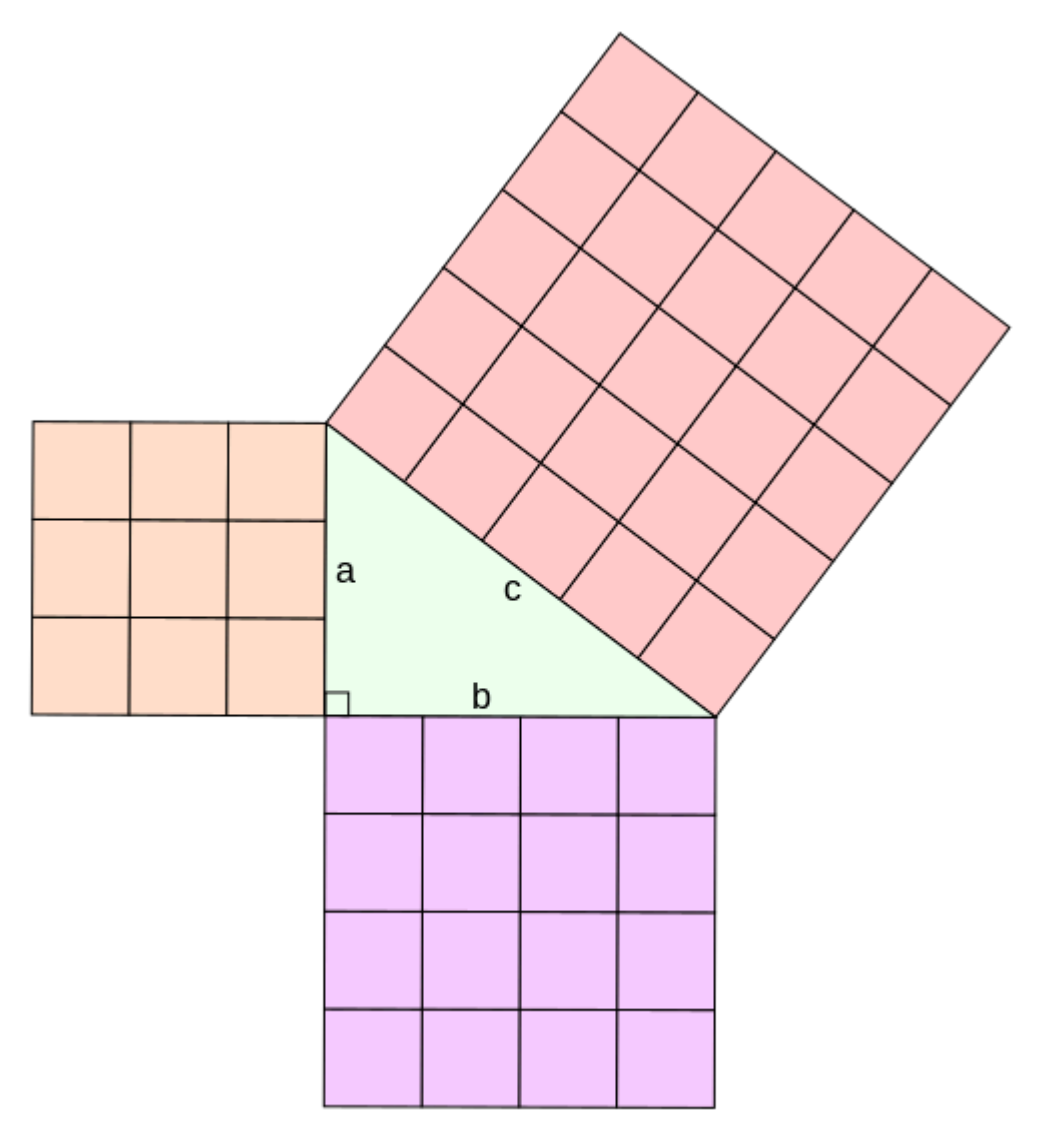

How would you describe the relationship you've observed between the three squares whose side-lengths are determined by the lengths of the sides of a right triangle?

# **Distance on the Coordinate Plane**

## **ReadingCode:**

## Distance between the Pyret and the boot:

num-sqrt(num-sqr(line-length(9, -3)) + num-sqr(line-length(3, -2)))

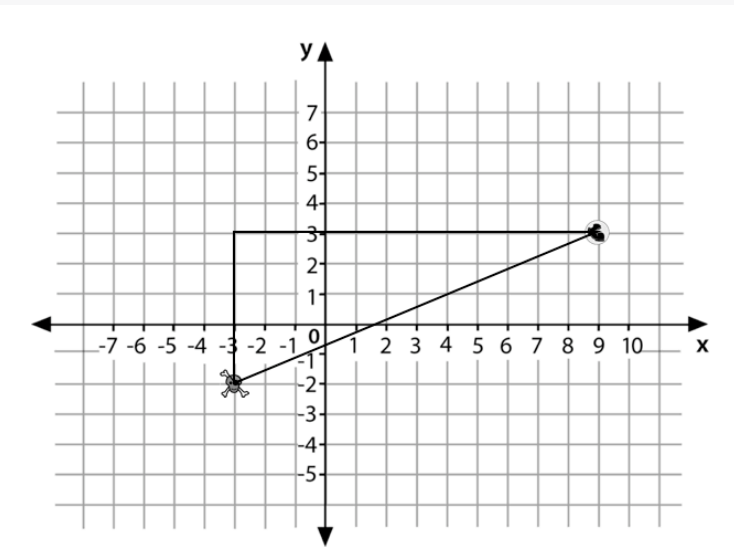

1) Where do the 9 and -3 come from? 2) Where to the 3 and -2 come from? 3) Explain how the code works.

## **WritingCode**

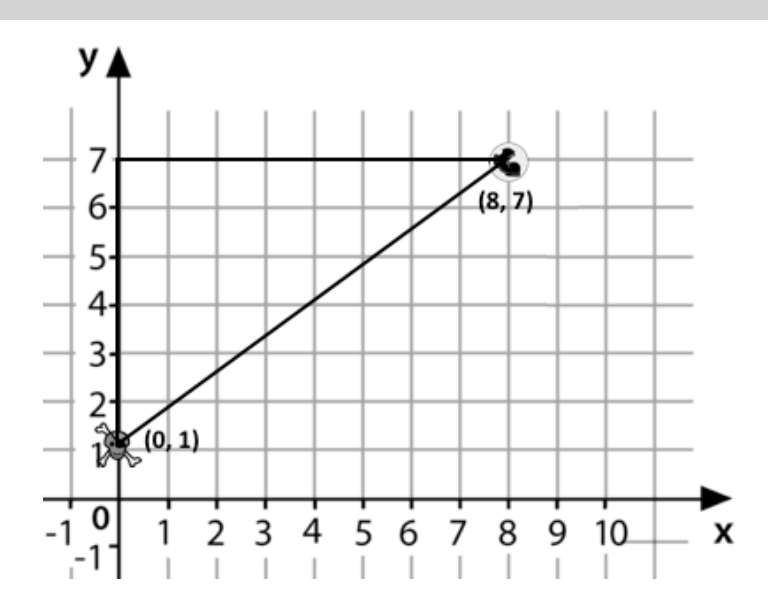

Now write the code to find the distance between this boot and pyret.

# **CirclesofEvaluation:Distancebetween(0,2)and(4,5)**

**Suppose your player is at(0, 2) and a character is at(4, 5)…**

1) Identify the values of  $x_1, y_1, x_2$ , and  $y_2$ 

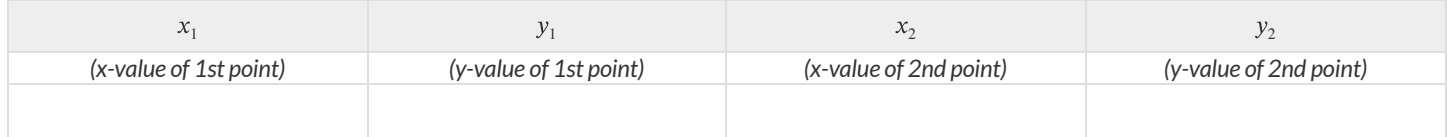

What is the distance between your player and the character?

- We can use line-length to computer the horizontal and vertical distances and then use those to find the diagonal distance.
	- The horizontal distance between  $x_{1}$  and  $x_{2}$  is computed by <code>line-length(x2, x1)</code> .
	- The vertical distance between  $y_2$  and  $y_1$  is computed by <code>line-length(y2, y1)</code> .
- The hypotenuse of a right triangle with legs the lengths of those distances is computed by:  $\vee$ line-l ${\rm ength}(x_2,x_1)^2+$   $\rm line\text{-}length(y_2,y_1)^2$
- So, when we substitute these points in, the distance between them will be computed by:  $\bullet$

## $\sqrt{\text{line-length}(4,0)^2 + \text{line-length}(5,2)^2}$

2) The points are  $(0,2)$  and  $(4,5)$ . Why aren't we using line-length(0, 2) and line-length(4, 5)?

3) Translate the expression above, for (0,2) and (4,5) into a Circle of Evaluation below.  $\overline{\phantom{a}}$  *Hint: In* our programming language  $\overline{\phantom{a}}$  <code>num–sqr</code>  $\overline{\phantom{a}}$  *is ased* for  $\overline{\phantom{a}}$  *a*  $\overline{\phantom{a}}$   $\overline{\phantom{a}}$   $\overline{\phantom{a}}$   $\overline{\phantom{a}}$  and  $\overline{\phantom{a}}$   $\overline{\phantom{a}}$   $\overline{\phantom{a}}$   $\overline{\phantom{a}}$   $\overline{\phantom{a$ 

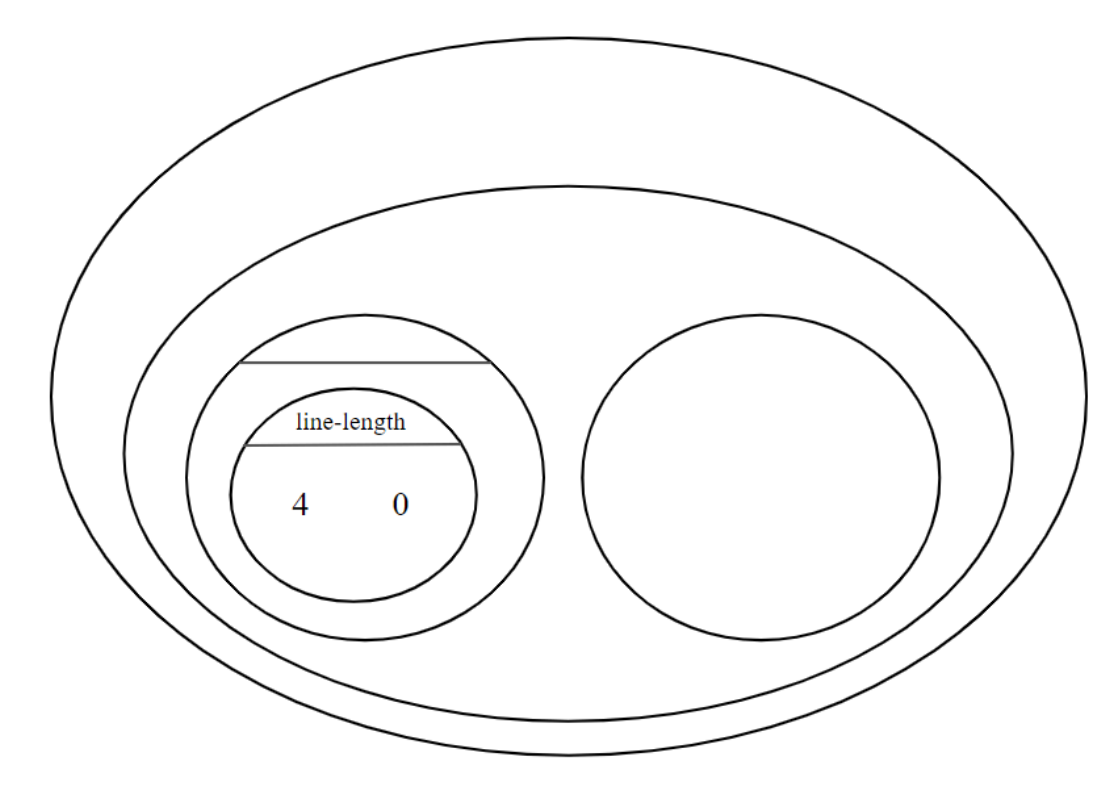

4) Convert the Circle of Evaluation to Code below.

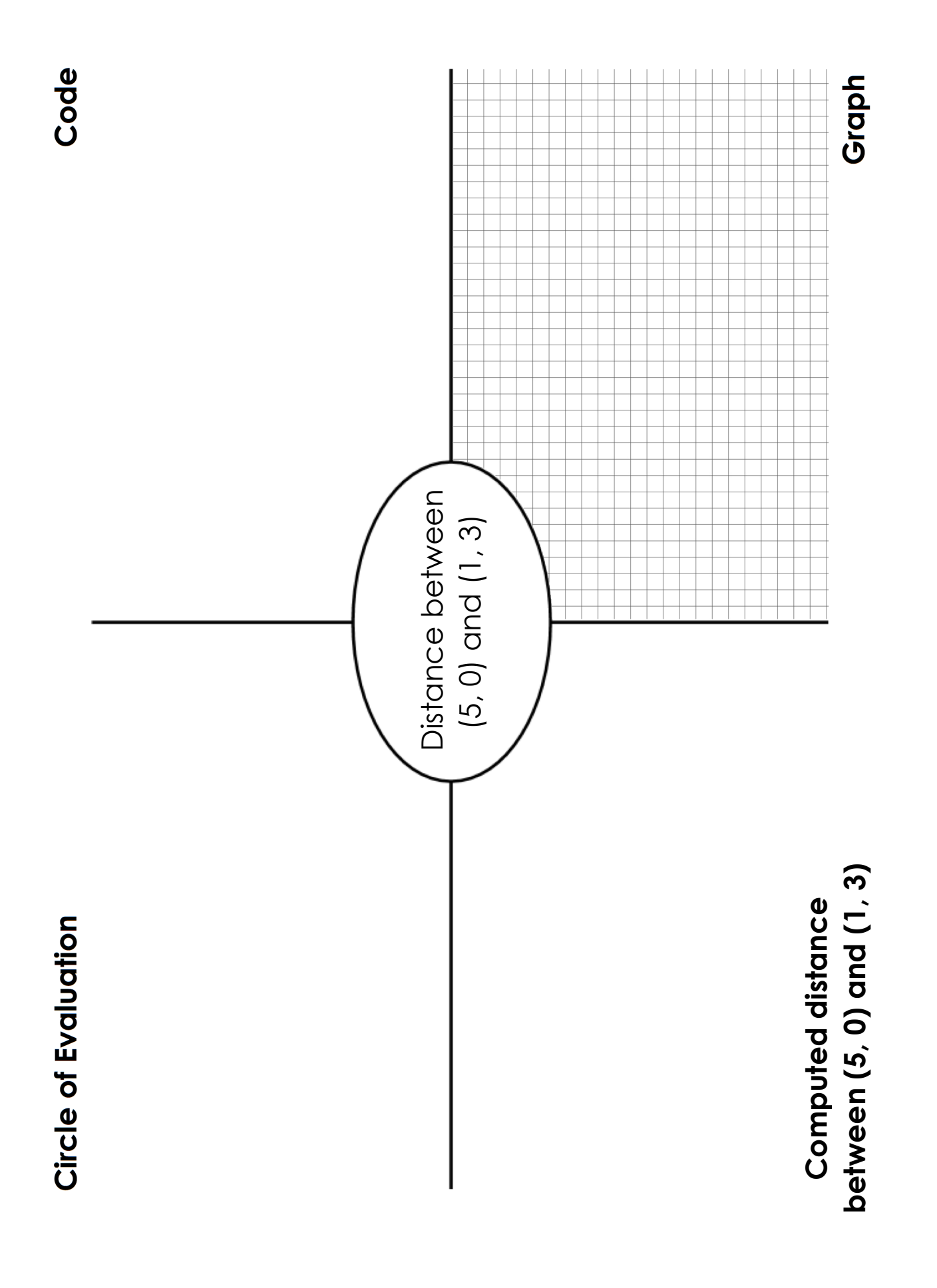

# **DistanceFromGameCoordinates**

For each ofthe game screenshots, write the code to calculate the distance between the indicated characters. *The first one has been done for you.*

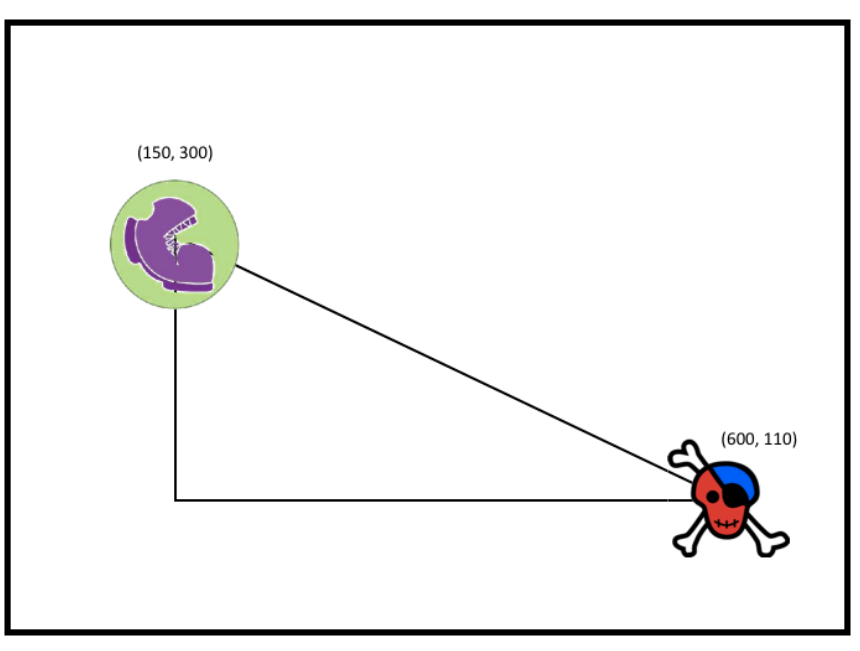

num-sqrt(num-sqr(line-length(600, 150)) + num-sqr(line-length(110, 300)))

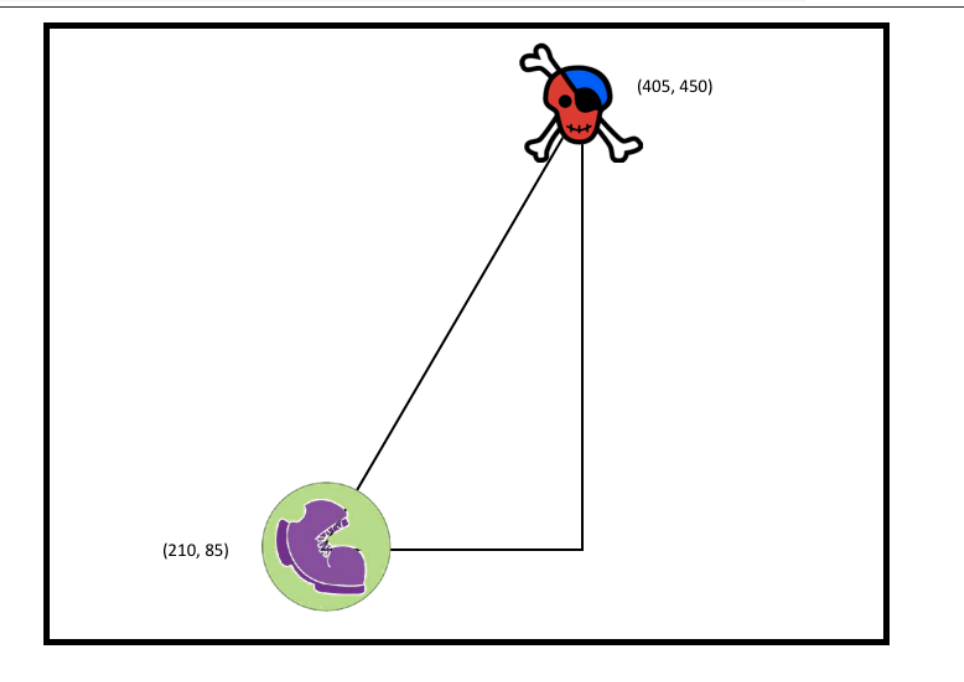

# **Distance(px,py)to(cx, cy)**

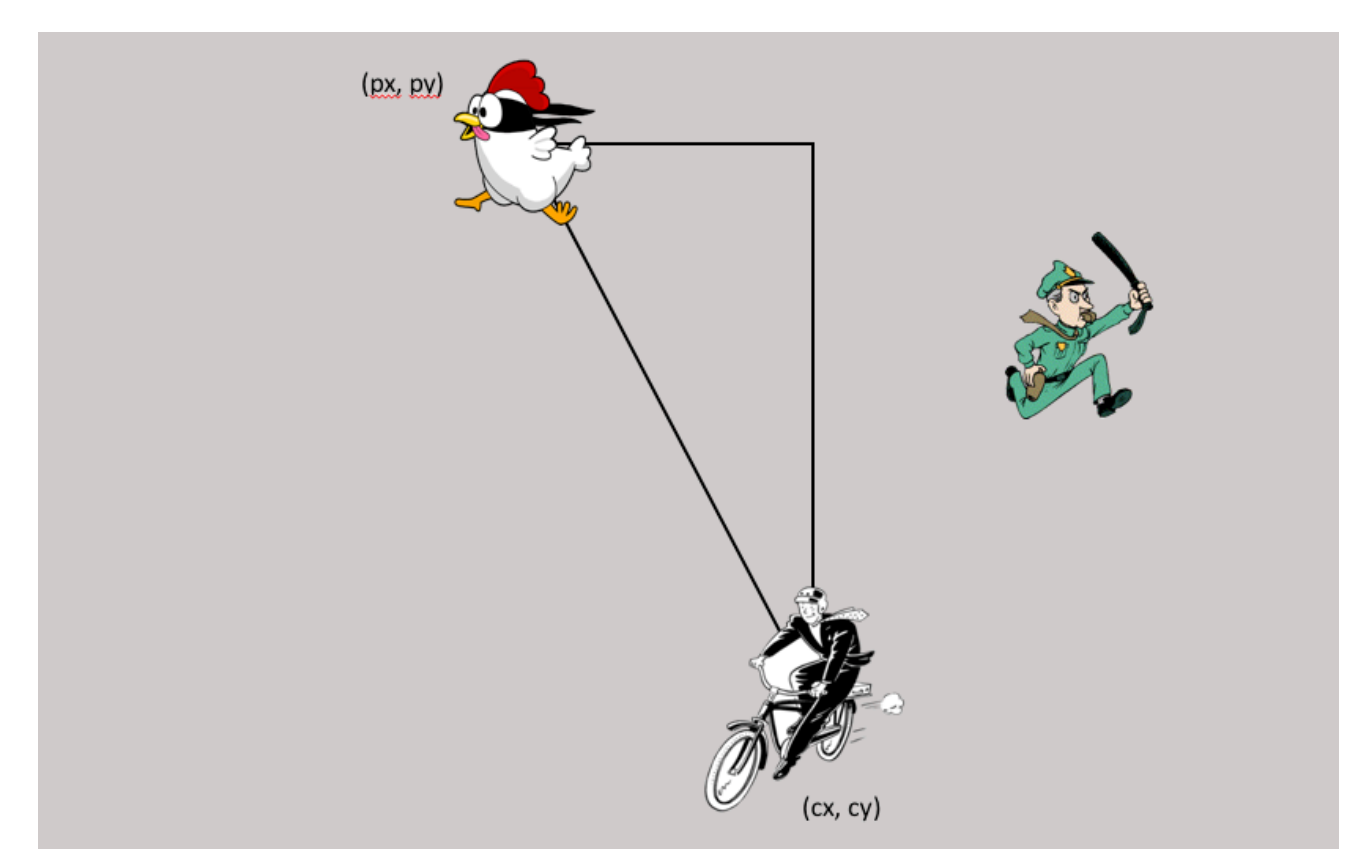

**Directions:** Use the Design Recipe to write a function distance, which takes in FOUR inputs: px and py (the x- and y-coordinate ofthe Player) and cx and cy (the x- and y-coordinates of another character), and produces the distance between them in pixels.

#### **Contract and Purpose Statement**

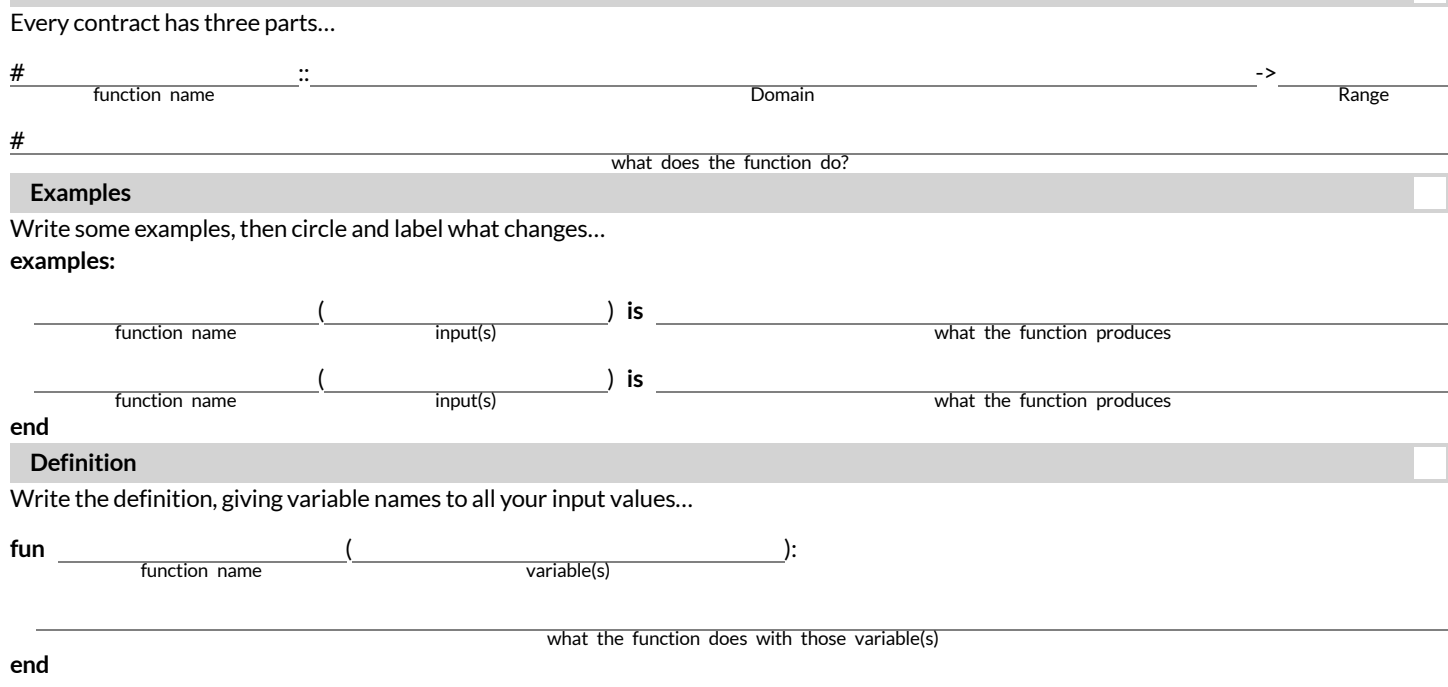

# **ComparingCode:FindingMissingDistances**

For each of the game screenshots below, the math and the code for computing the covered distance is shown. Notice what is similar and what is different about how the top and bottom distances are calculated. Think about why those similarities and differences exist and record your thinking.

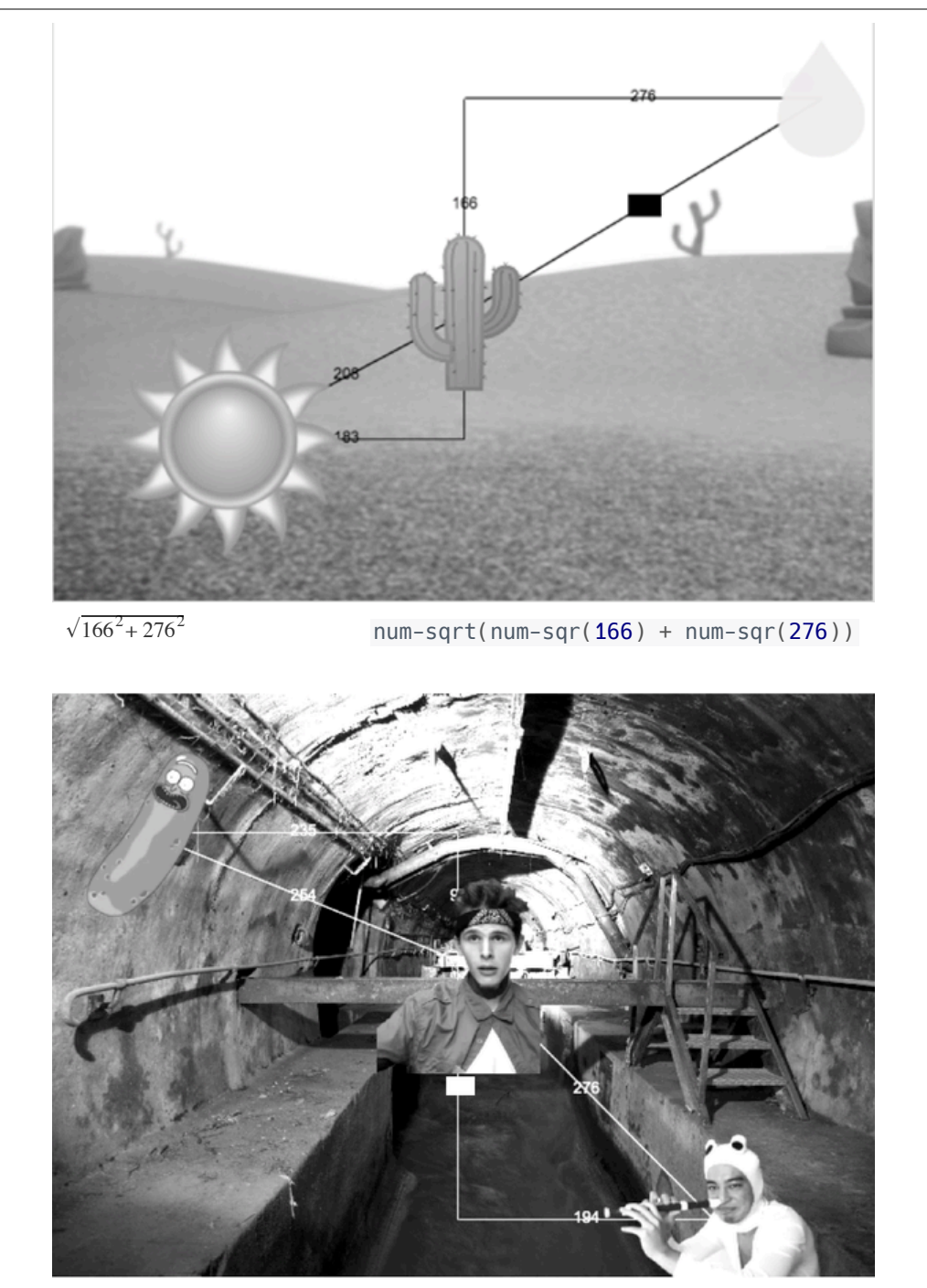

 $num-sqrt(num-sqr(276) - num-sqr(194))$ 

 $\sqrt{276^2 - 194^2}$ 

## Name:\_\_\_\_\_\_\_\_\_\_\_\_\_\_\_\_\_\_\_\_\_\_\_\_\_\_\_\_\_\_\_\_\_\_ Date: \_\_\_\_\_\_\_\_\_ Pythagorean Theorem Practice 1

Label the hypotenuse of the triangle c. In each triangle find the length of the side marked *x* to the nearest unit (foot, cm, etc.). Show your work.

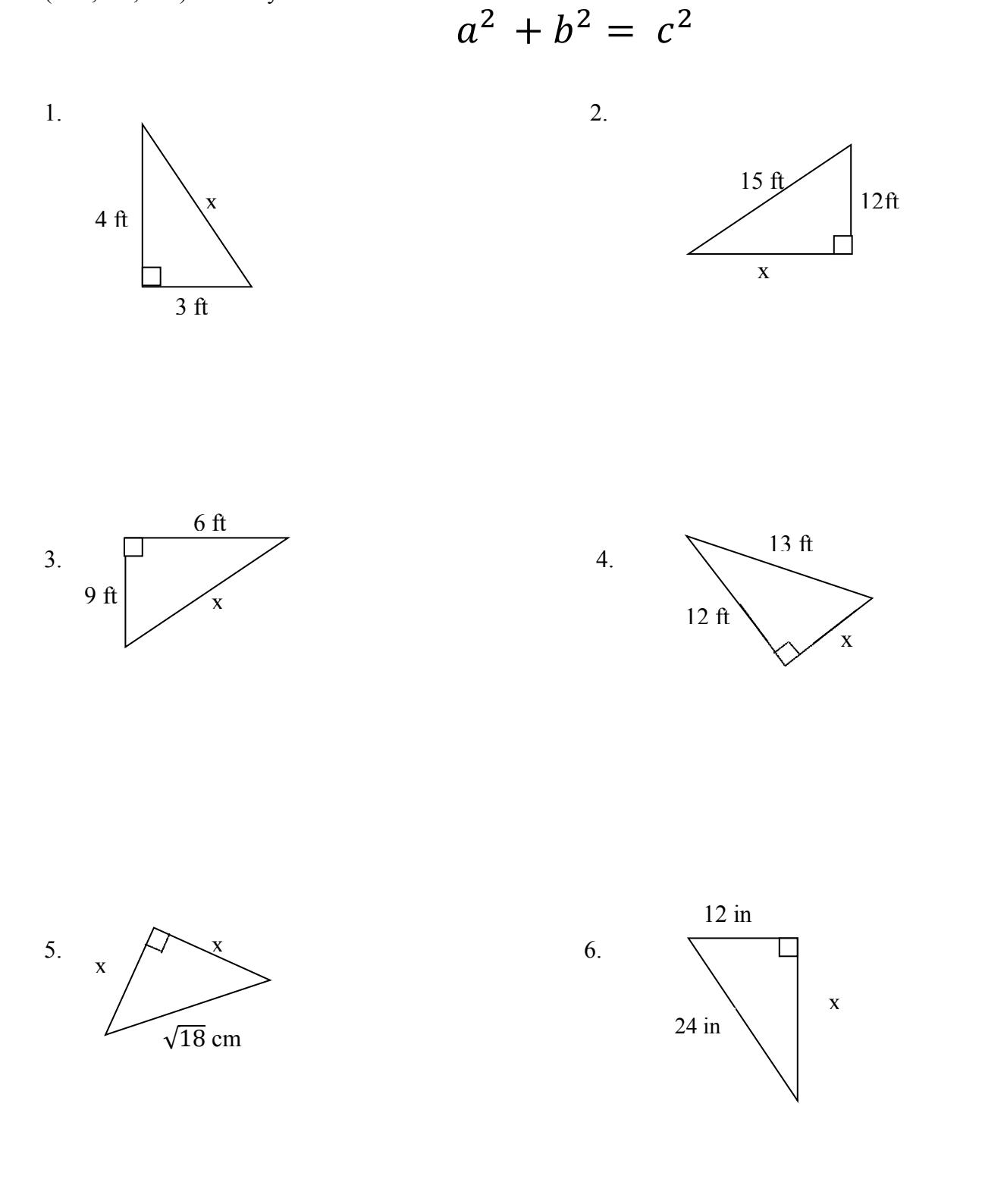

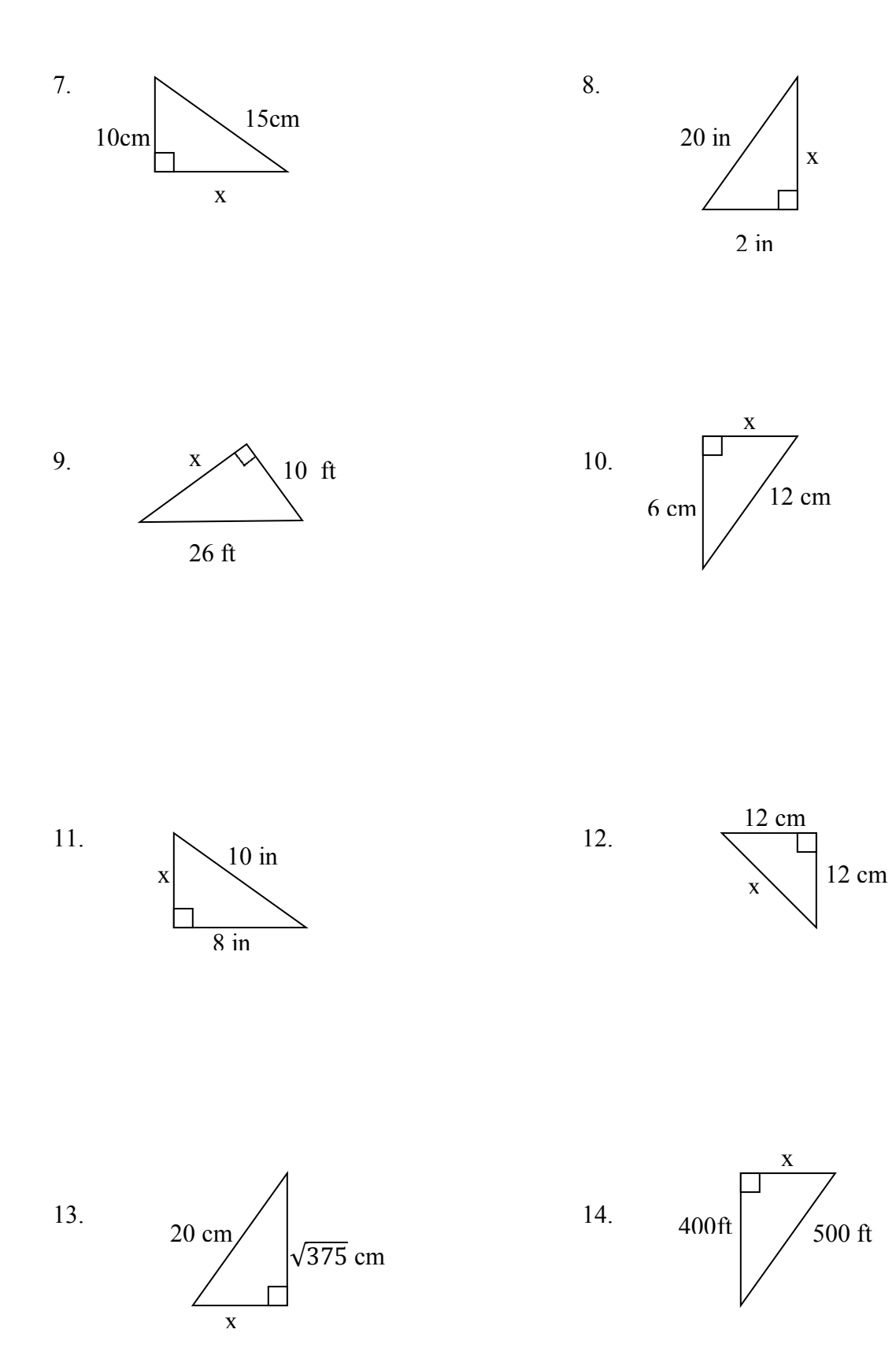

# **DistanceFromGameCoordinates2**

For each ofthe game screenshots below, write the code to calculate the distance between the indicated characters. *Referto Distance from Game Coordinatesfor an Example.*

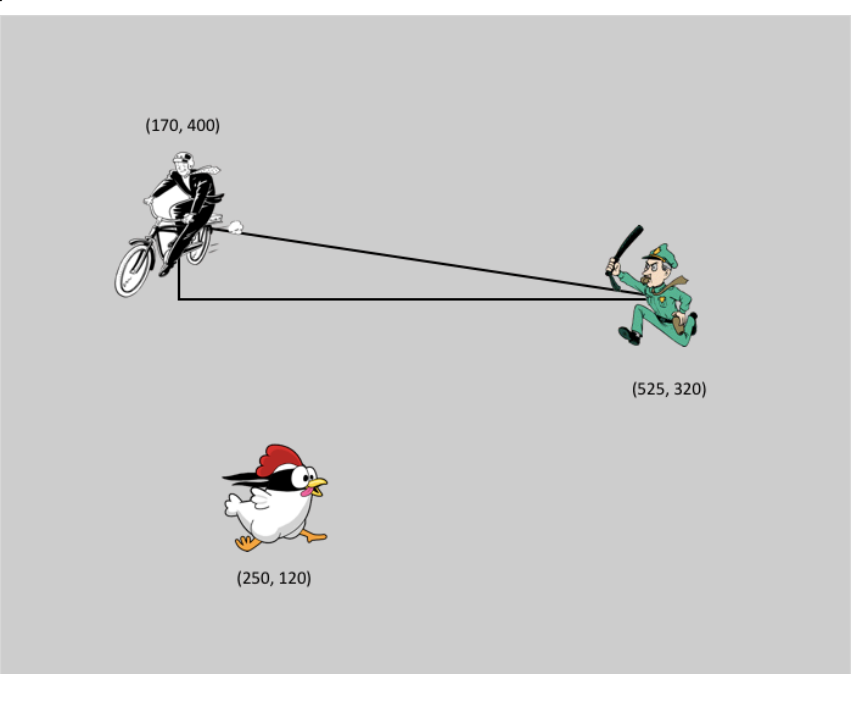

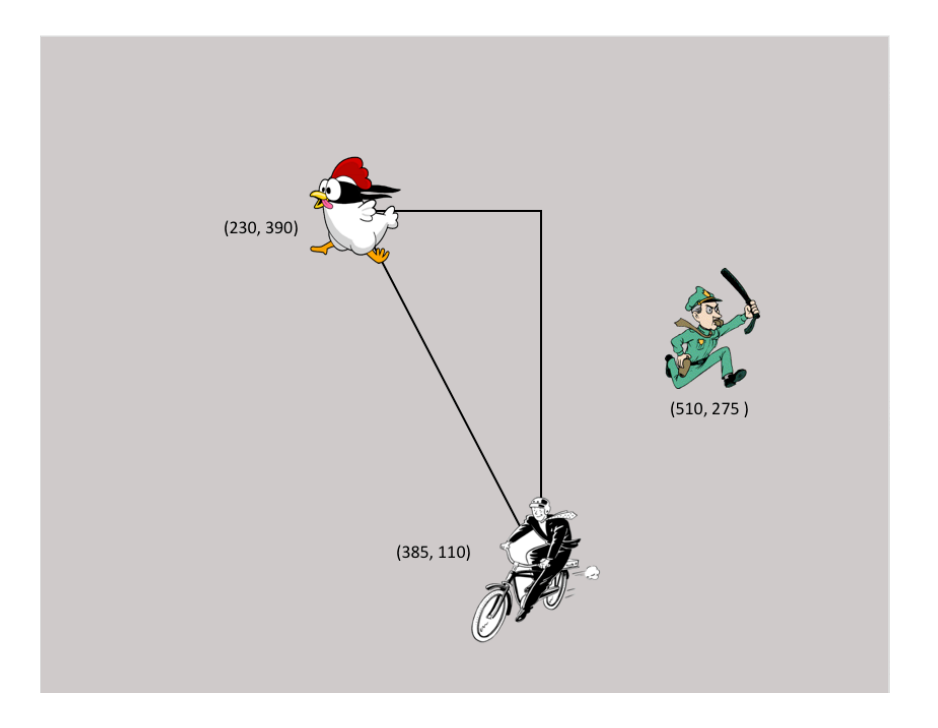

# **WordProblem:line-length**

**Directions:** Write a function called line-length, which takes in two numbers and returns the **positive difference** between them. It should always subtract the smaller number from the bigger one. If they are equal, it should return zero.

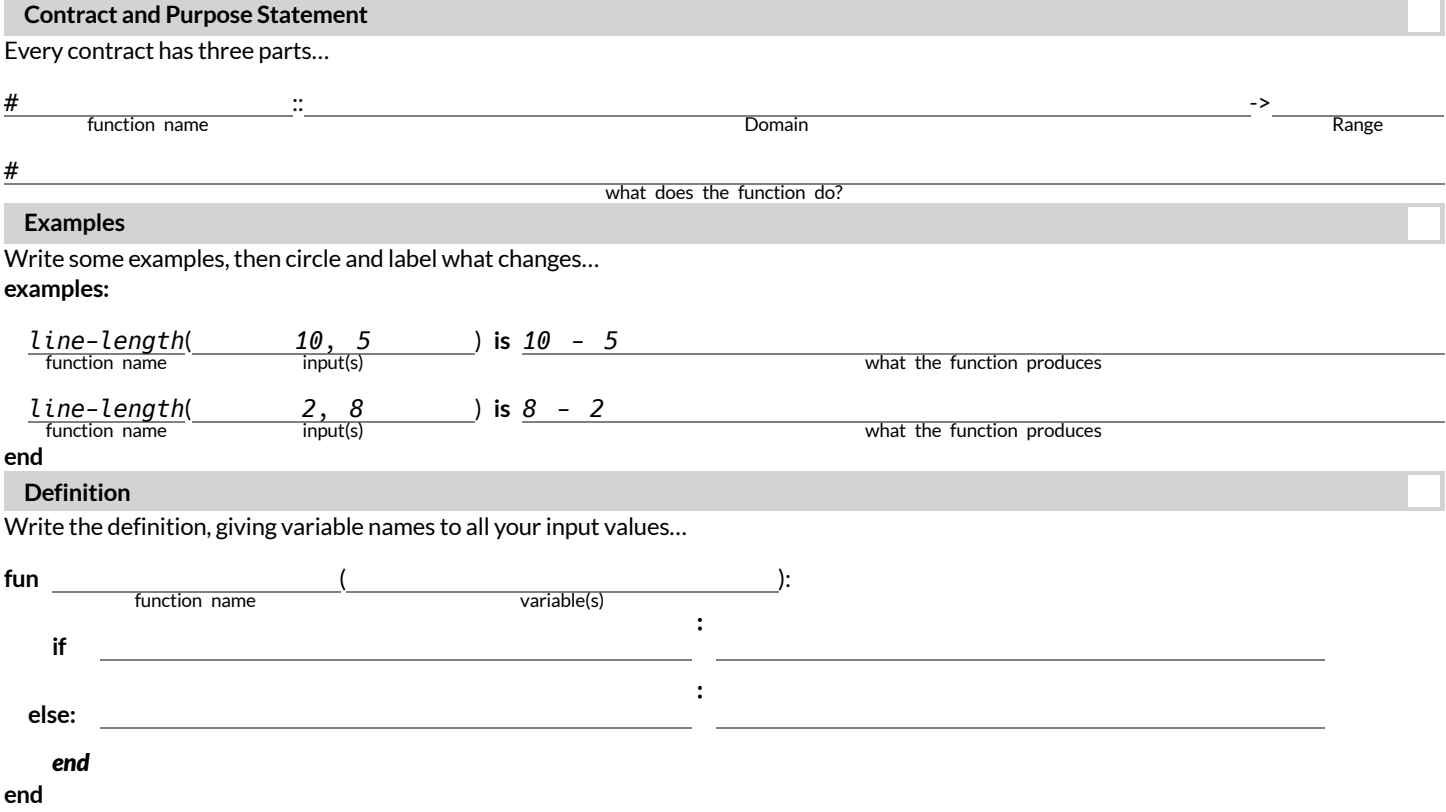

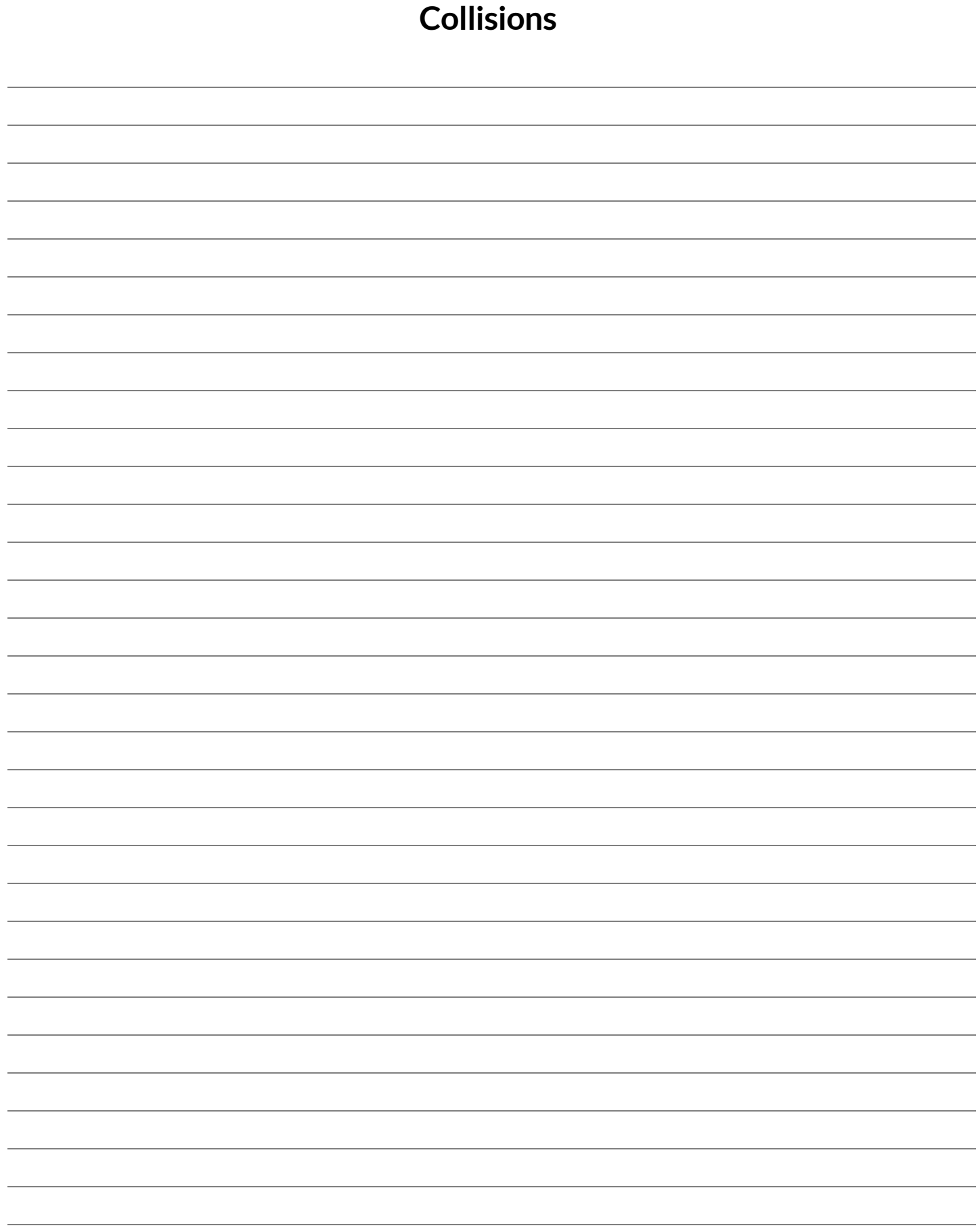

# **Distance**

The Player is at  $(4, 2)$  and the Target is at  $(0, 5)$ .

Distance takes in the player's x, player's y, character's x and character's y. Use the formula below to fill in the EXAMPLE:  $\sqrt{(4-0)^2+(2-5)^2}$ 

Convert it into a Circle of Evaluation. (We've already gotten you started!)

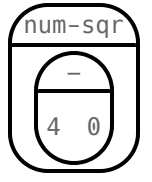

Convert it to Pyret code.

# **WordProblem:distance**

**Directions:** Write a function distance, which takes FOUR inputs: (1) px: The x-coordinate ofthe player, (2) py: The y-coordinate ofthe player, (3) cx: The x-coordinate of another game character, (4) cy: The y-coordinate of another game character. It should return the distance between the two, using the Distance formula: Distance<sup>2</sup> = (px − cx)<sup>2</sup> + (py − cy)<sup>2</sup>

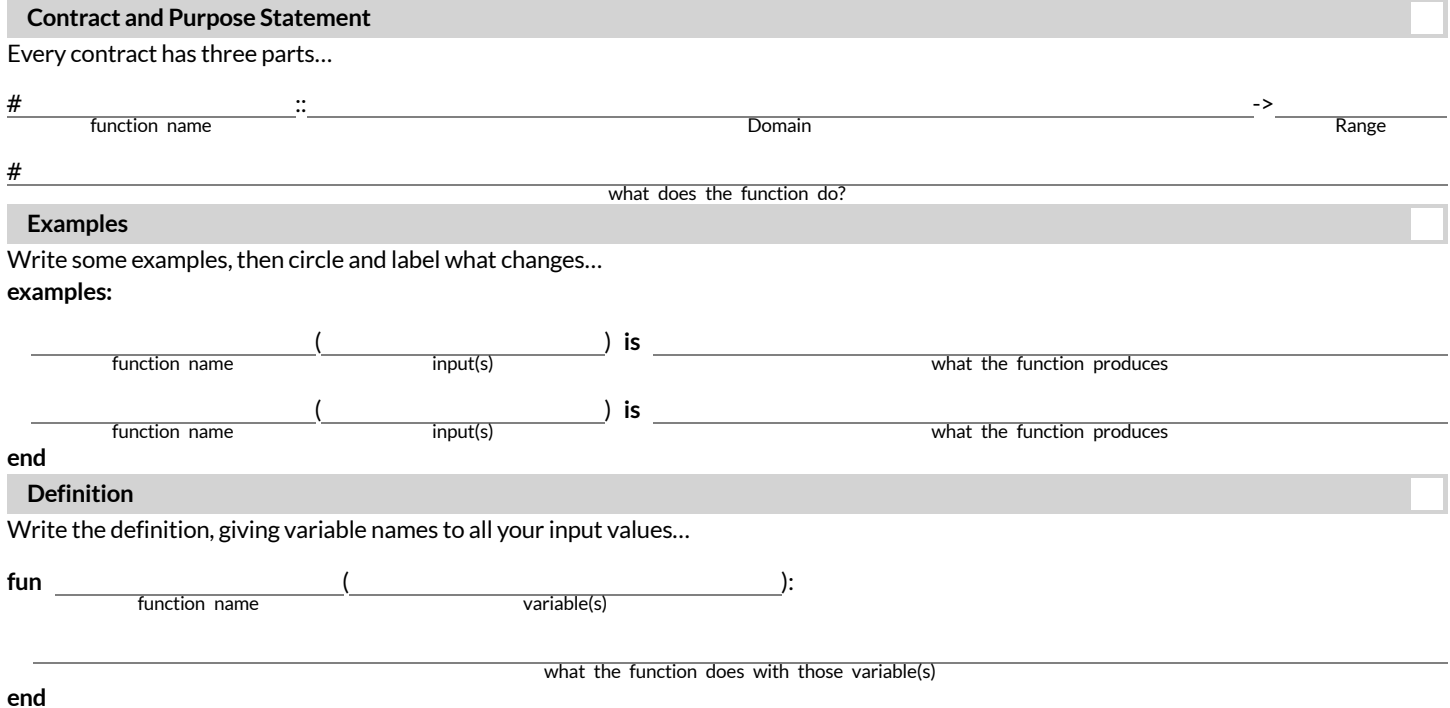

# **WordProblem:is-collision**

**Directions:** Write a function is-collision, which takes FOUR inputs: (1) px: The x-coordinate ofthe player, (2) py: The y-coordinate ofthe player, (3) cx: The x-coordinate of another game character, (4) cy: The y-coordinate of another game character. It should return true if the coordinates ofthe player are within **50 pixels** ofthe coordinates ofthe other character. Otherwise, false.

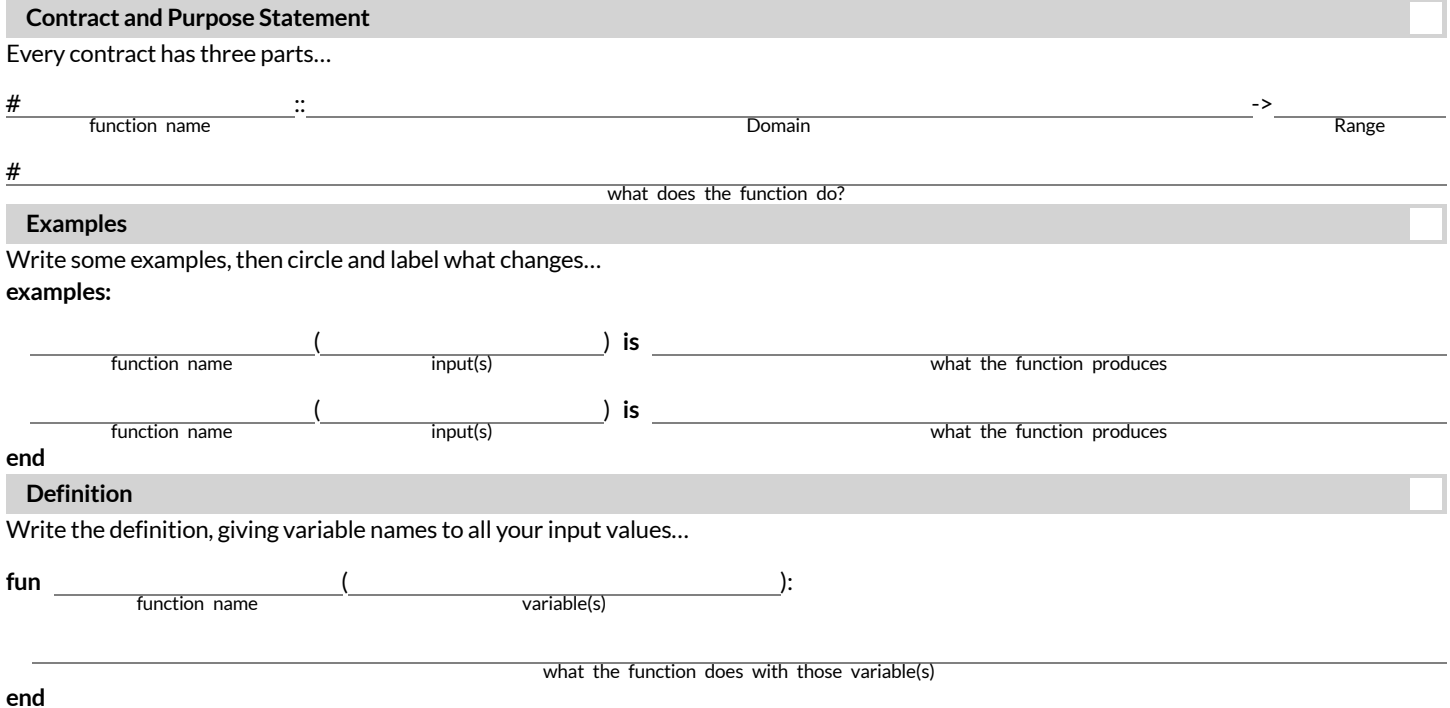

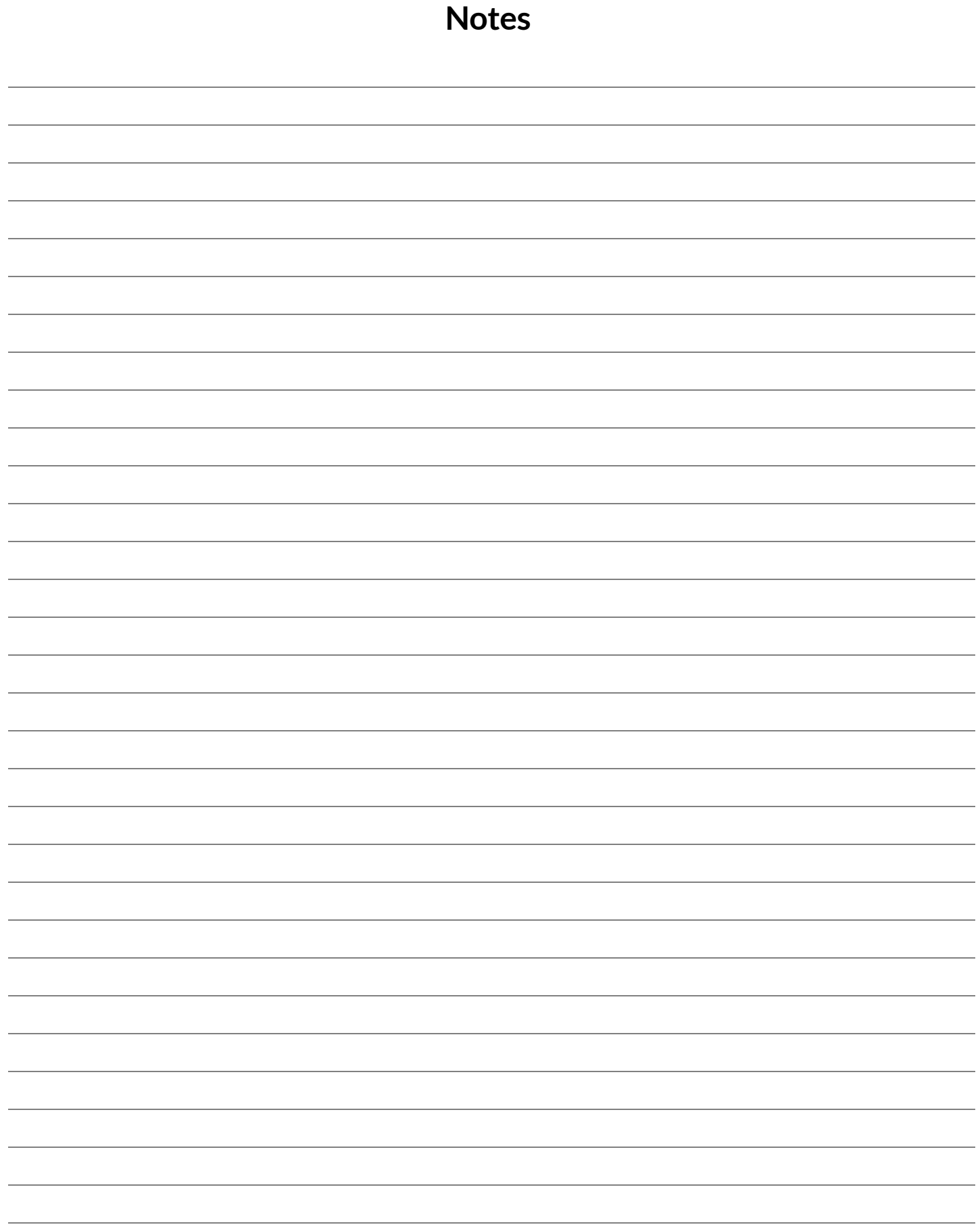

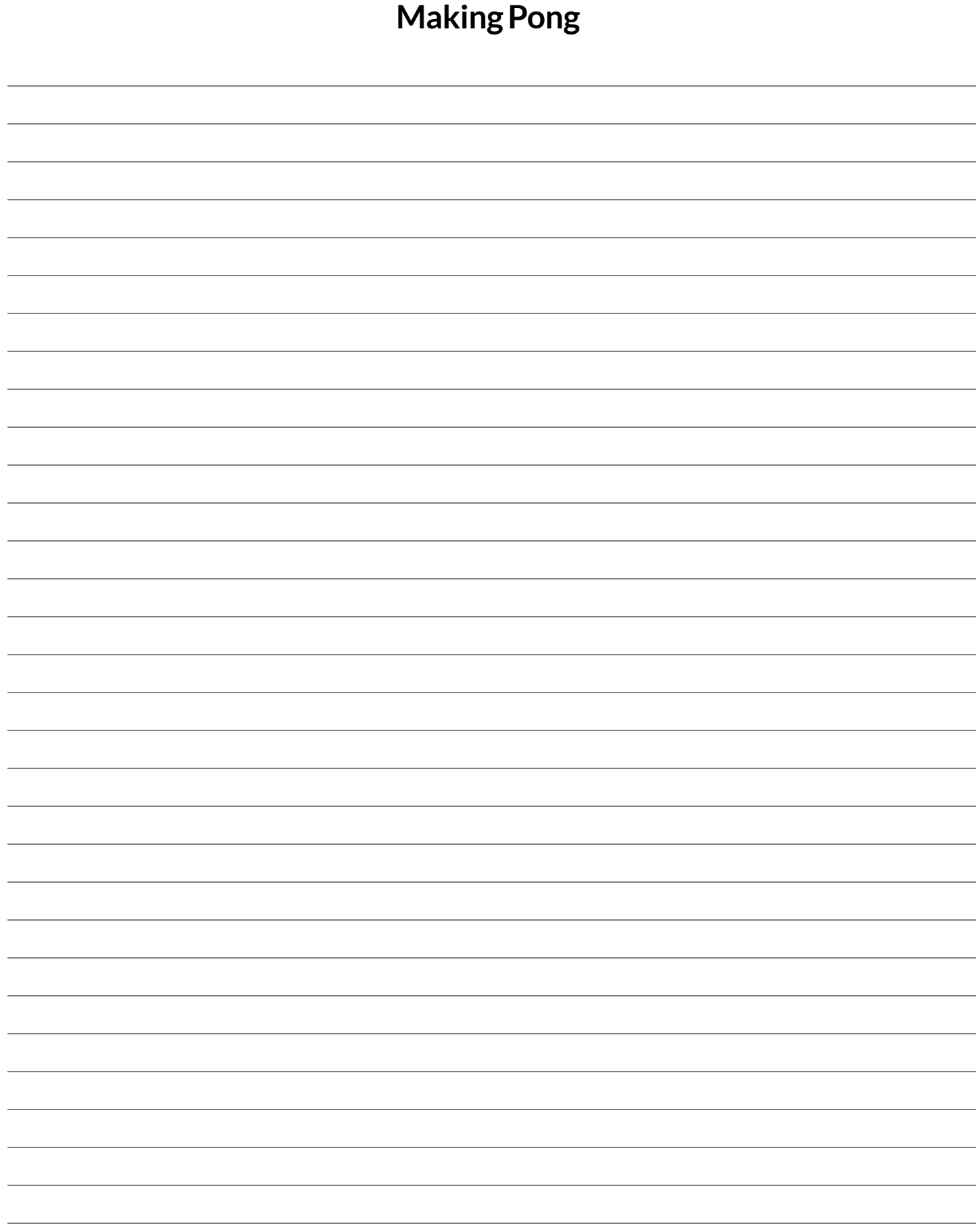

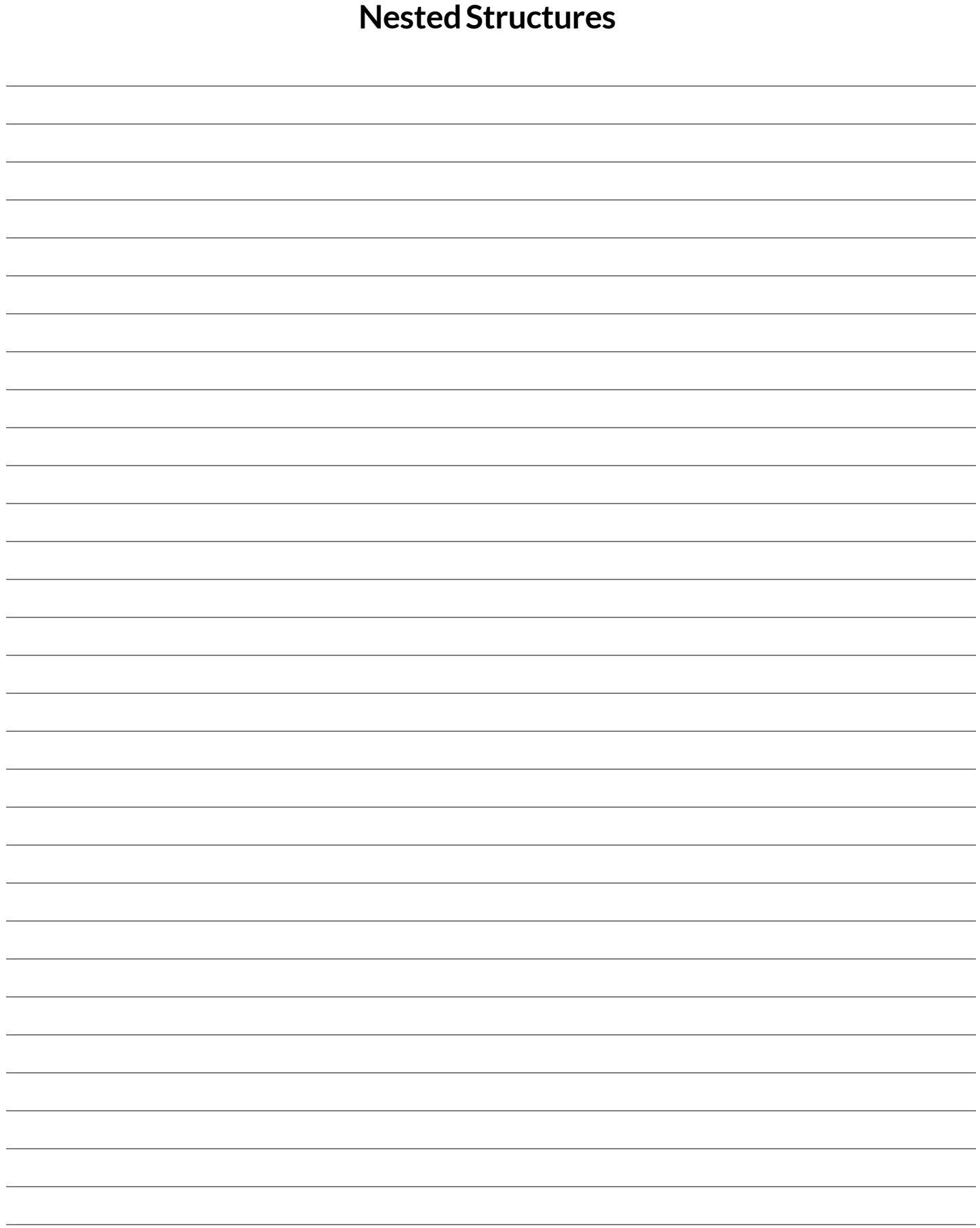

# **Non-Nested Pinwheels Code**

```
data PinwheelState:
   | pinwheels(
       p1a :: Number,
       p2a :: Number,
       p3a :: Number,
       p4a :: Number)
end
STARTING-PINWHEELS = pinwheels(60, 3, 25, 70)
# update-pinwheel :: Number -> Number
fun update-pinwheel(angle):
  angle + 6end
# next-state-tick :: PinwheelState -> PinwheelState
fun next-state-tick(ps):
   pinwheels(
     update-pinwheel(ps.p1a),
     update-pinwheel(ps.p2a),
     update-pinwheel(ps.p3a),
     update-pinwheel(ps.p4a))
end
# draw-pinwheel :: Number -> Image
fun draw-pinwheel(angle):
   rotate(angle, PINWHEEL-IMG)
end
# draw-state :: PinwheelState -> Image
fun draw-state(ps):
   put-image(draw-pinwheel(ps.p1a),
     400, 100,
     put-image(draw-pinwheel(ps.p2a),
       320, 240,
       put-image(draw-pinwheel(ps.p3a),
         100, 400,
         put-image(draw-pinwheel(ps.p4a),
           500, 350,
           empty-scene(640, 480)))))
```
# A PinwheelState is the angle of rotation for 4 pinwheels

end

## **Nested Pinwheels Code**

```
# A Pinwheel is an angle of rotation
data Pinwheel:
   | pw(angle :: Number)
end
# A PinwheelState is 4 Pinwheels
data PinwheelState:
   | pinwheels(
       p1 :: Pinwheel,
       p2 :: Pinwheel,
       p3 :: Pinwheel,
       p4 :: Pinwheel)
end
STARTING-PINWHEELS = pinwheels(pw(60), pw(3), pw(25), pw(70))
# update-pinwheel :: Pinwheel -> Pinwheel
fun update-pinwheel(p):
  pw(p.name + 6)end
# next-state-tick :: PinwheelState -> PinwheelState
fun next-state-tick(ps):
   pinwheels(
     update-pinwheel(ps.p1),
     update-pinwheel(ps.p2),
     update-pinwheel(ps.p3),
     update-pinwheel(ps.p4))
end
# draw-pinwheel :: Pinwheel -> Image
fun draw-pinwheel(p):
   rotate(p.angle, PINWHEEL-IMG)
end
# draw-state :: PinwheelState -> Image
fun draw-state(ps):
   put-image(draw-pinwheel(ps.p1),
     400, 100,
     put-image(draw-pinwheel(ps.p2),
       320, 240,
       put-image(draw-pinwheel(ps.p3),
         100, 400,
         put-image(draw-pinwheel(ps.p4),
           500, 350,
           empty-scene(640, 480)))))
end
```
## **NestedPinwheelsCode(2)**

```
# A Pinwheel is an angle of rotation and a speed
data Pinwheel:
   | pw(angle :: Number, speed :: Number)
end
# A PinwheelState is 4 Pinwheels
data PinwheelState:
   | pinwheels(
       p1 :: Pinwheel,
       p2 :: Pinwheel,
       p3 :: Pinwheel,
       p4 :: Pinwheel)
end
STARTING-PINWHEELS = pinwheels(
   pw(60, 6),
   pw(3, 12),
   pw(25, 24),
  pw(70, -48)# update-pinwheel :: Pinwheel -> Pinwheel
fun update-pinwheel(p):
   pw(p.angle + p.speed, p.speed)
end
# next-state-tick :: PinwheelState -> PinwheelState
fun next-state-tick(ps):
   pinwheels(
     update-pinwheel(ps.p1),
     update-pinwheel(ps.p2),
     update-pinwheel(ps.p3),
     update-pinwheel(ps.p4))
end
# draw-pinwheel :: Pinwheel -> Image
fun draw-pinwheel(p):
   rotate(p.angle, PINWHEEL-IMG)
end
# draw-state :: PinwheelState -> Image
fun draw-state(ps):
   put-image(draw-pinwheel(ps.p1),
     400, 100,
     put-image(draw-pinwheel(ps.p2),
       320, 240,
       put-image(draw-pinwheel(ps.p3),
         100, 400,
         put-image(draw-pinwheel(ps.p4),
           500, 350,
           empty-scene(640, 480)))))
end
```
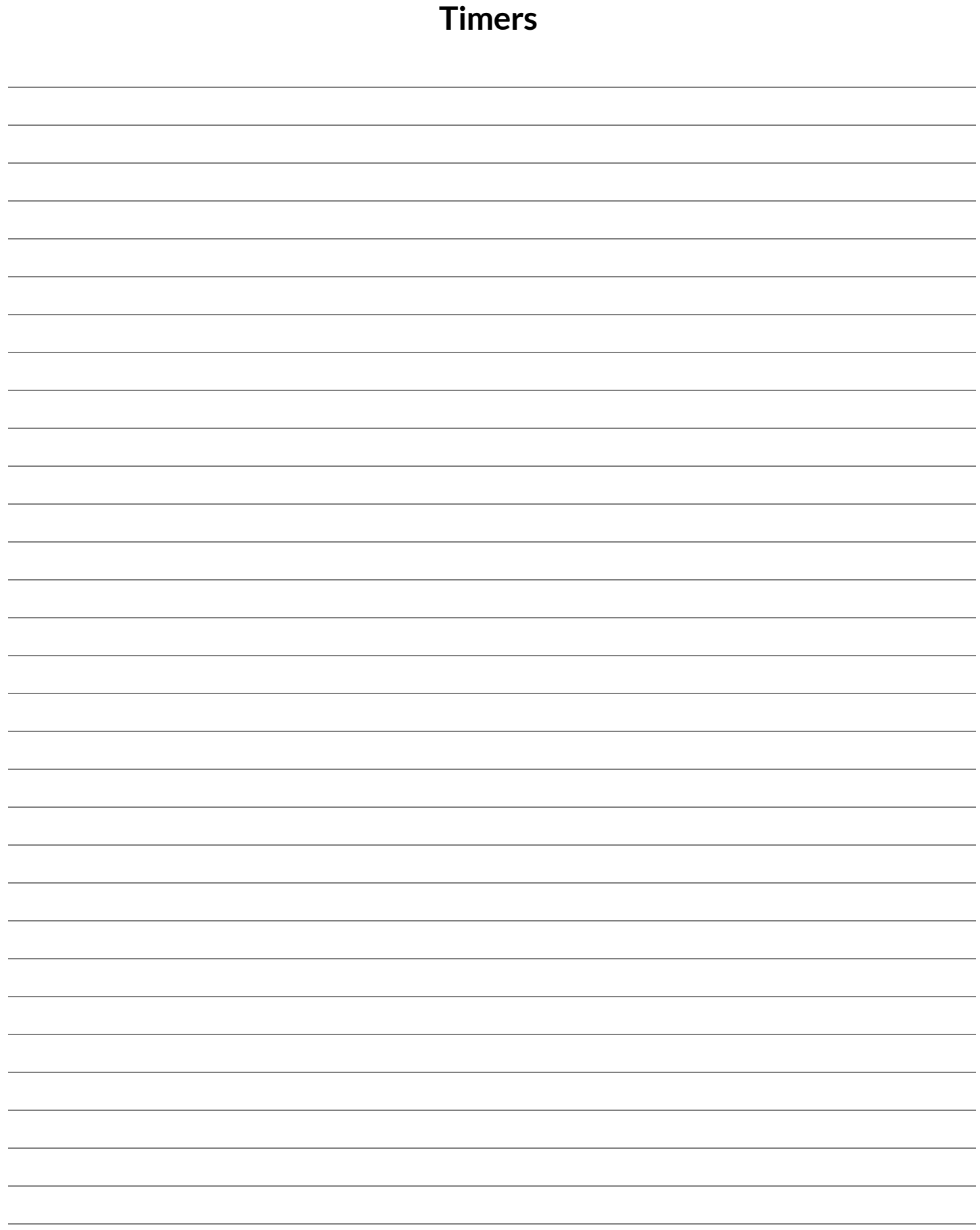

#### **Directions:**

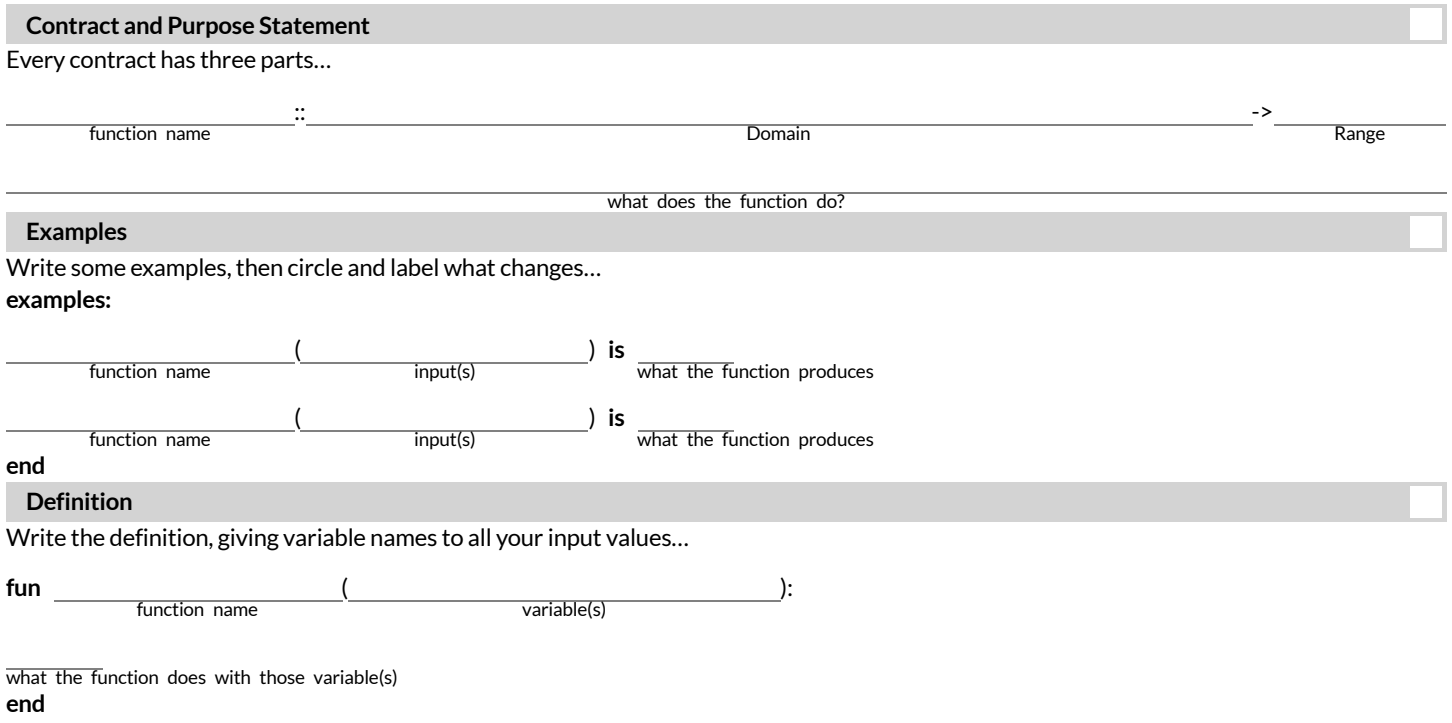

#### **Directions:**

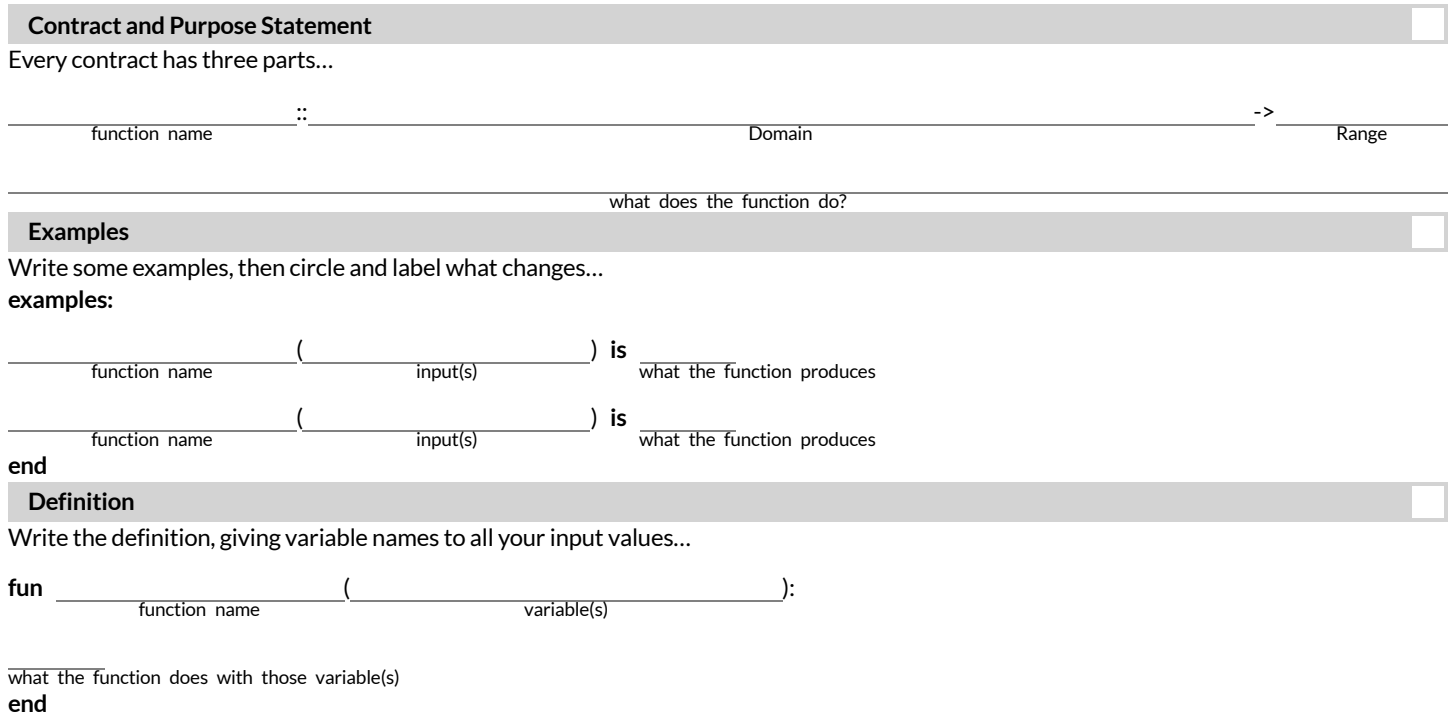

# **AnimationDataWorksheet**

## Decrease the cat's hunger level by 2 and sleep level by 1 on each tick.

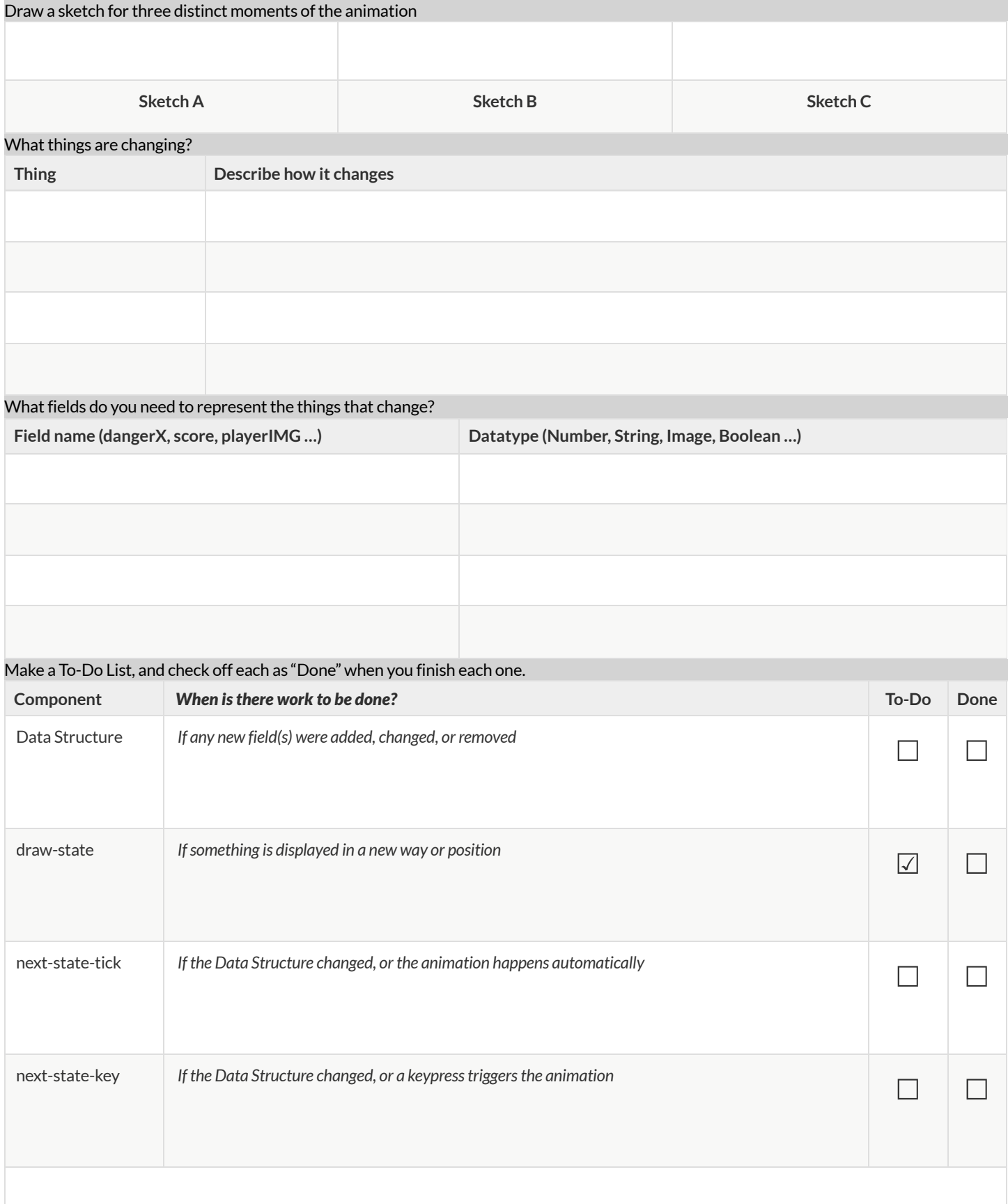

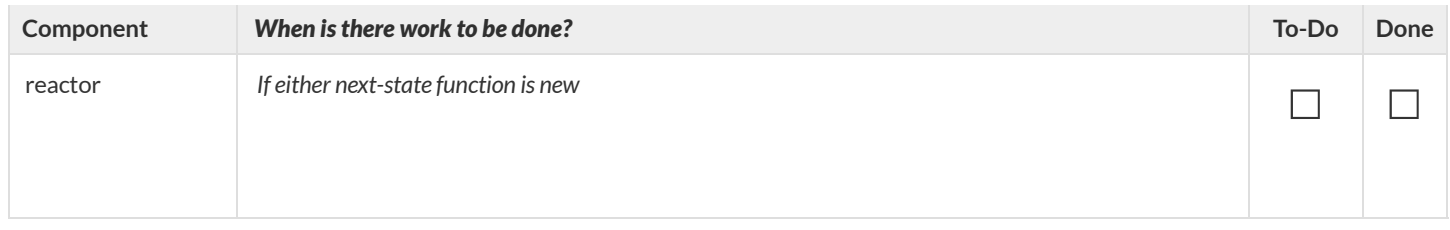
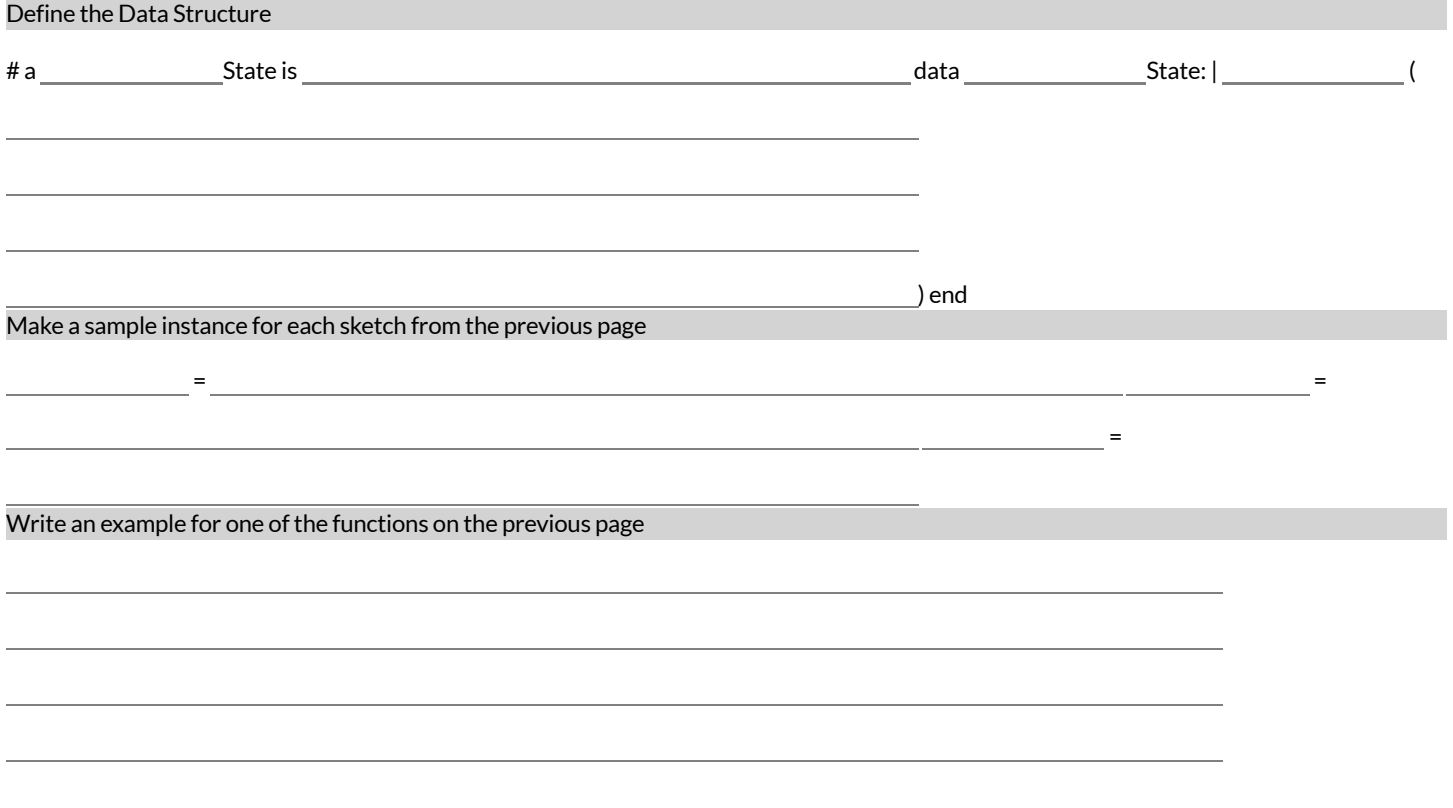

# **AnimationDataWorksheet**

#### Decrease the cat's hunger level by 2 and sleep level by 1 on each tick.

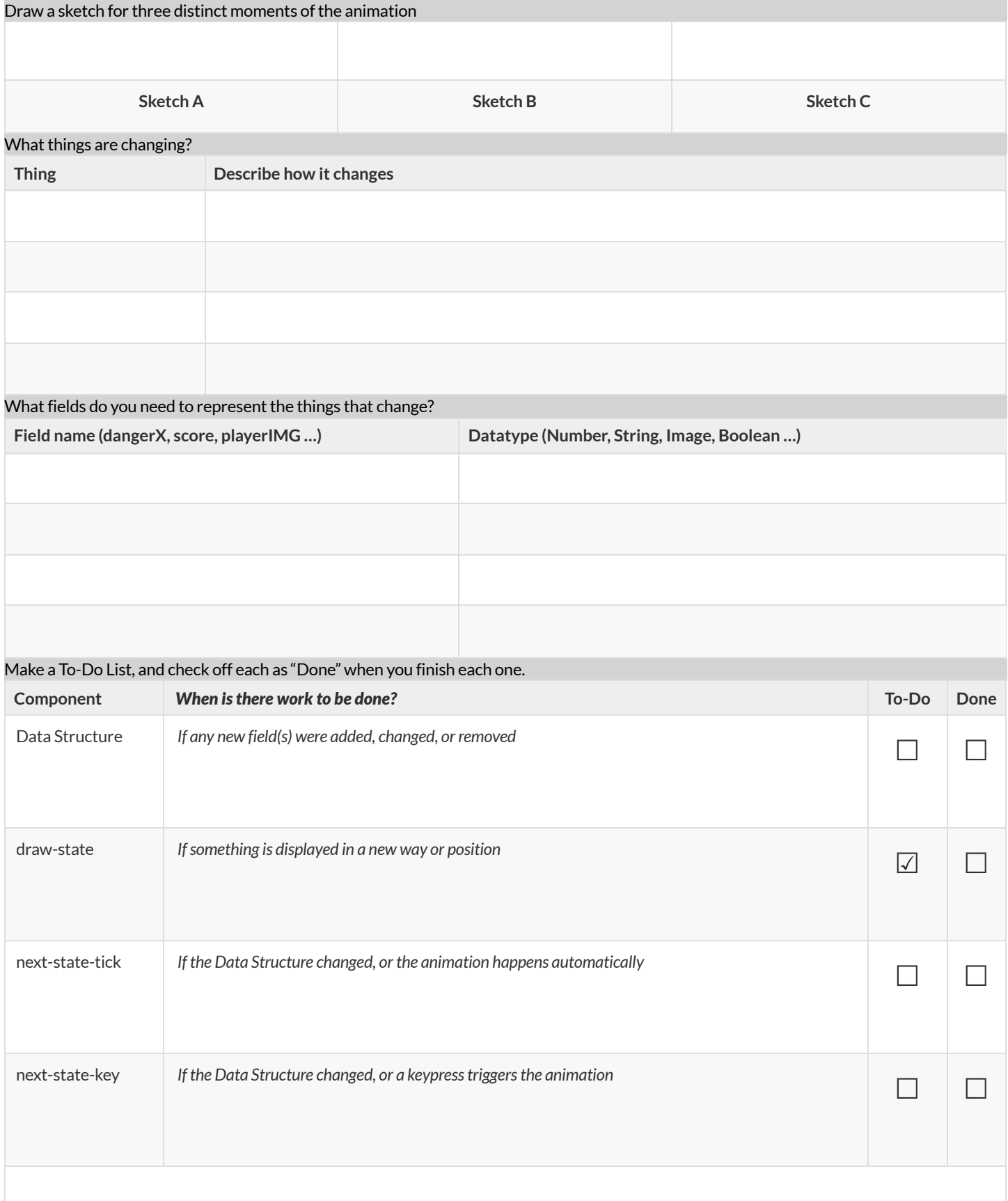

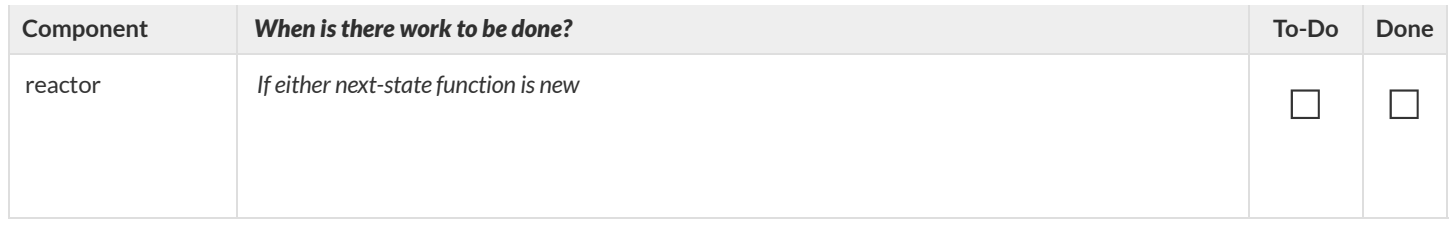

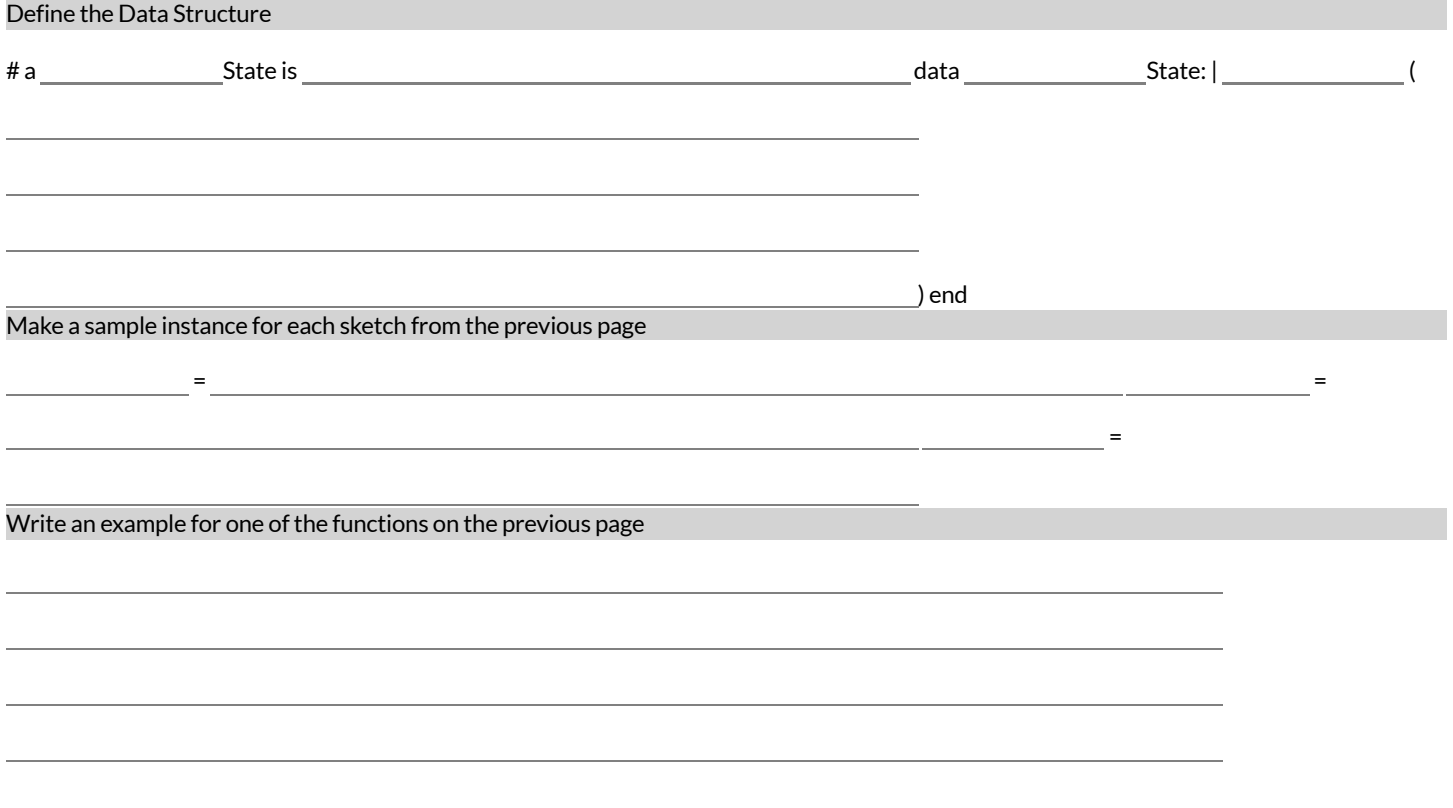

# **AnimationDataWorksheet**

#### Decrease the cat's hunger level by 2 and sleep level by 1 on each tick.

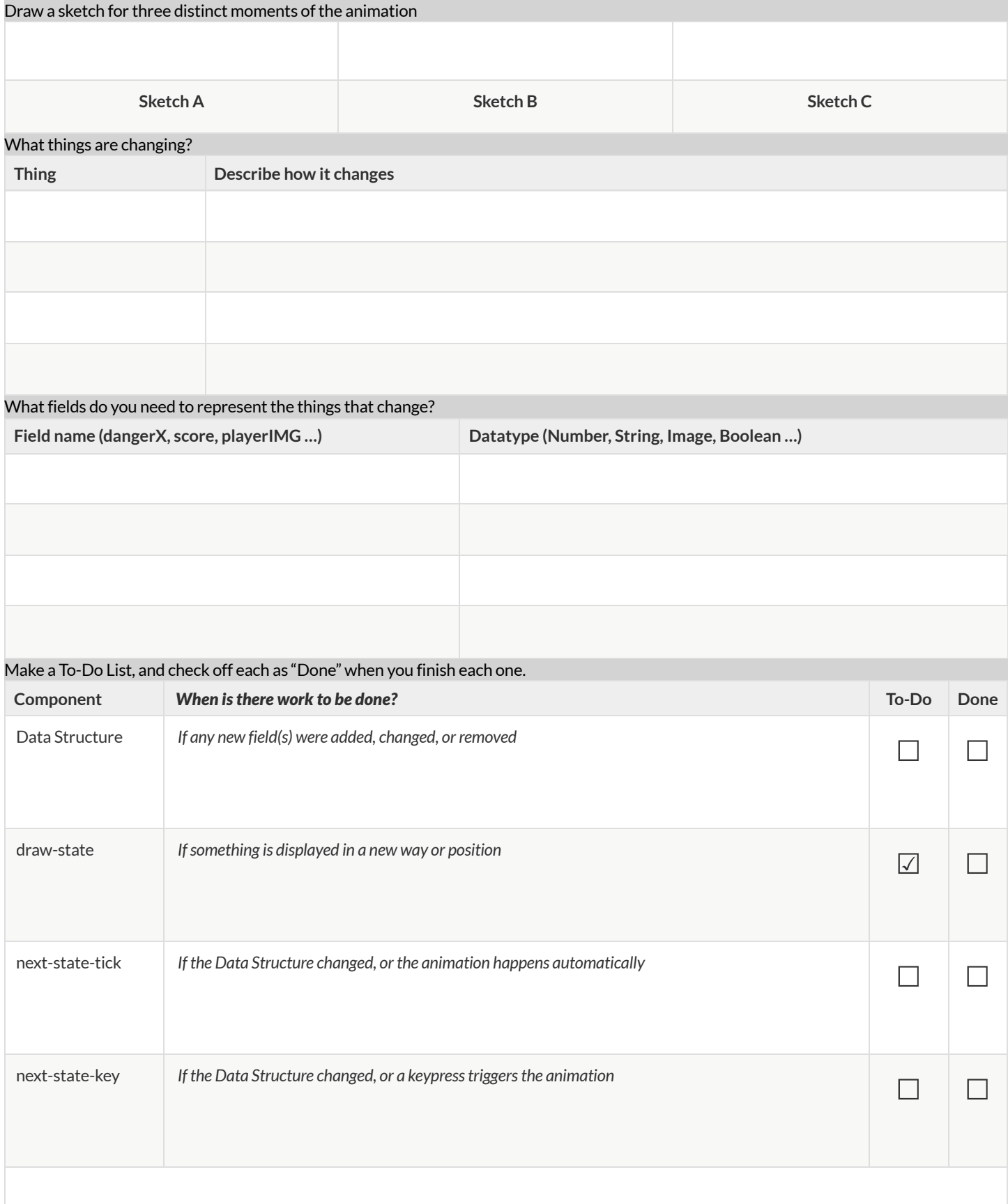

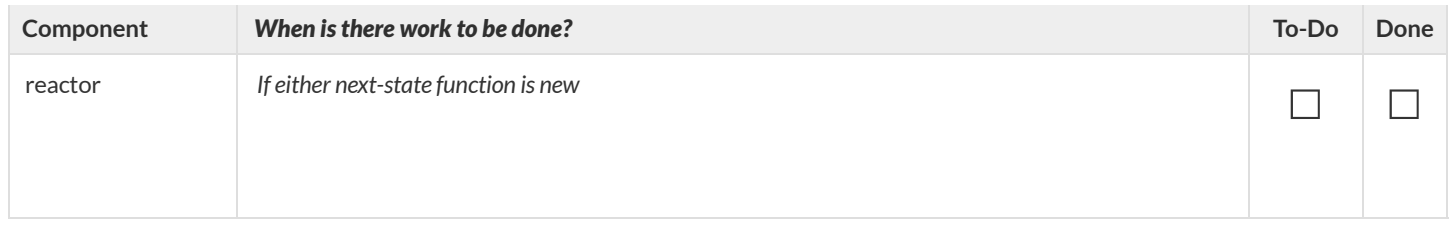

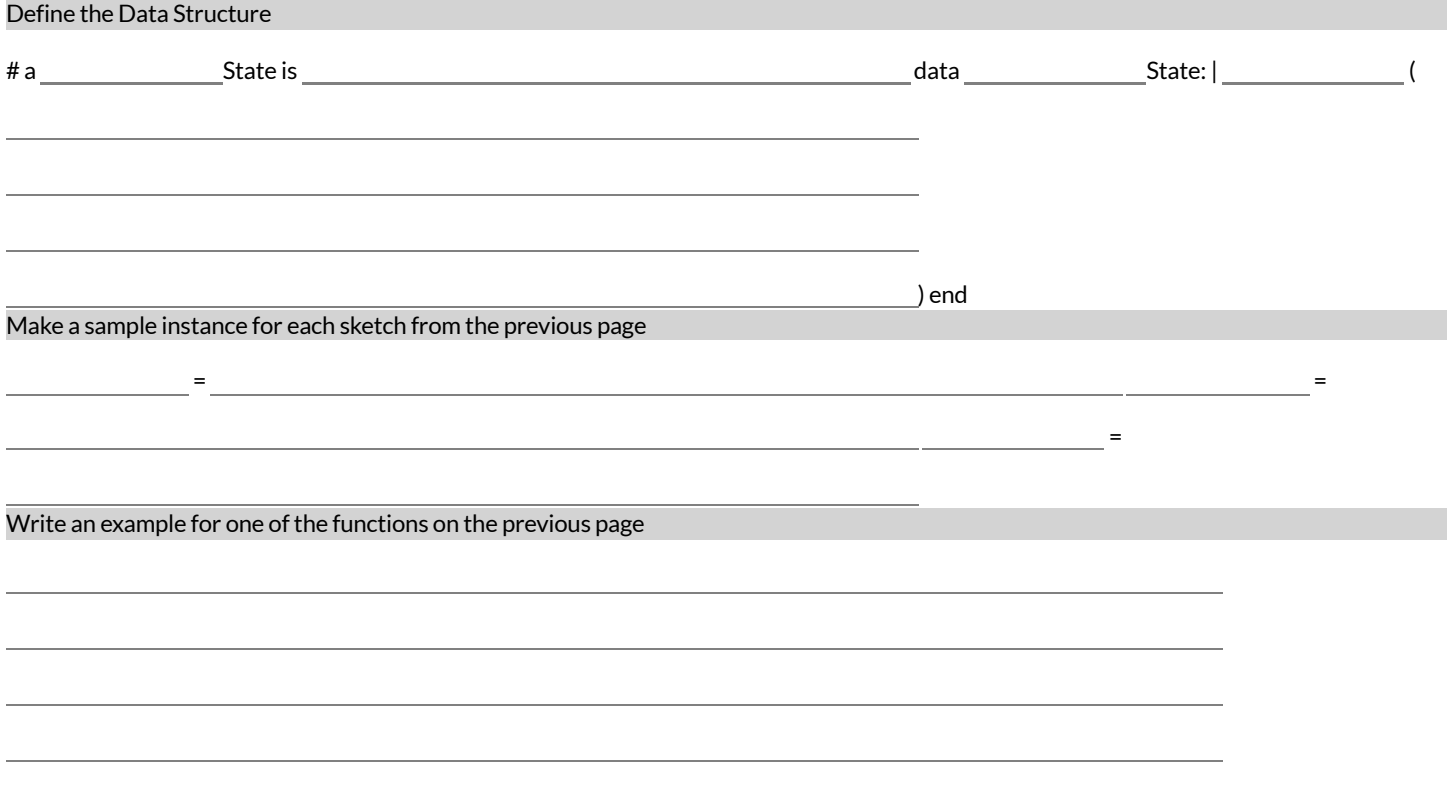

### **Contracts** for Reactive

Contracts tell us how to use a function, by telling us three important things:

- 1. The **Name**
- 2. The **Domain** of the function what kinds of inputs do we need to give the function, and how many?
- 3. The **Range** of the function what kind of output will the function give us back?

For example: The contract triangle :: (Number, String, String) -> Image tells us that the name of the function is triangle, it needs three inputs (a Number and two Strings), and it produces an Image.

With these three pieces of information, we know that typing triangle(20, "solid", "green") will evaluate to an Image.

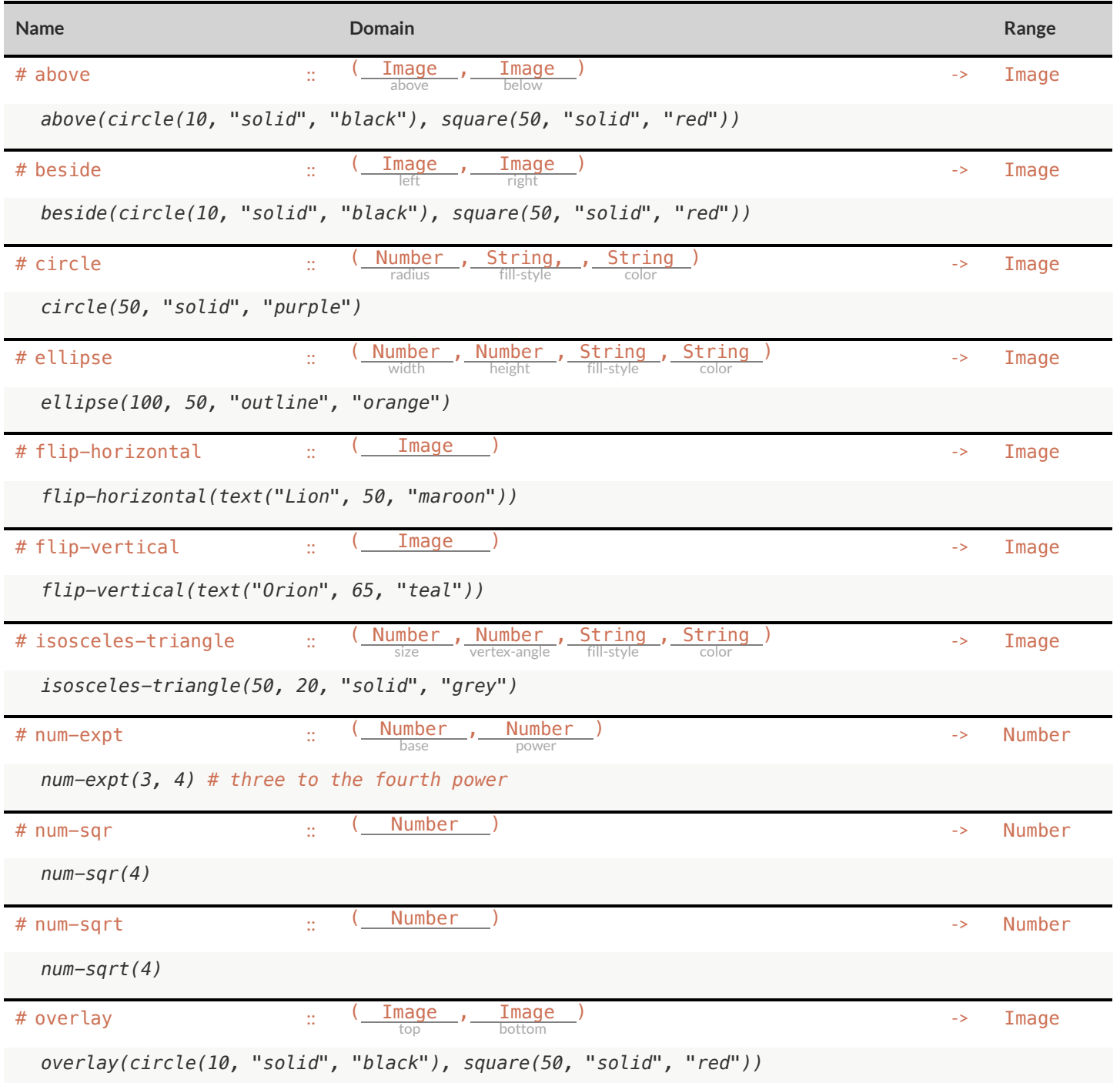

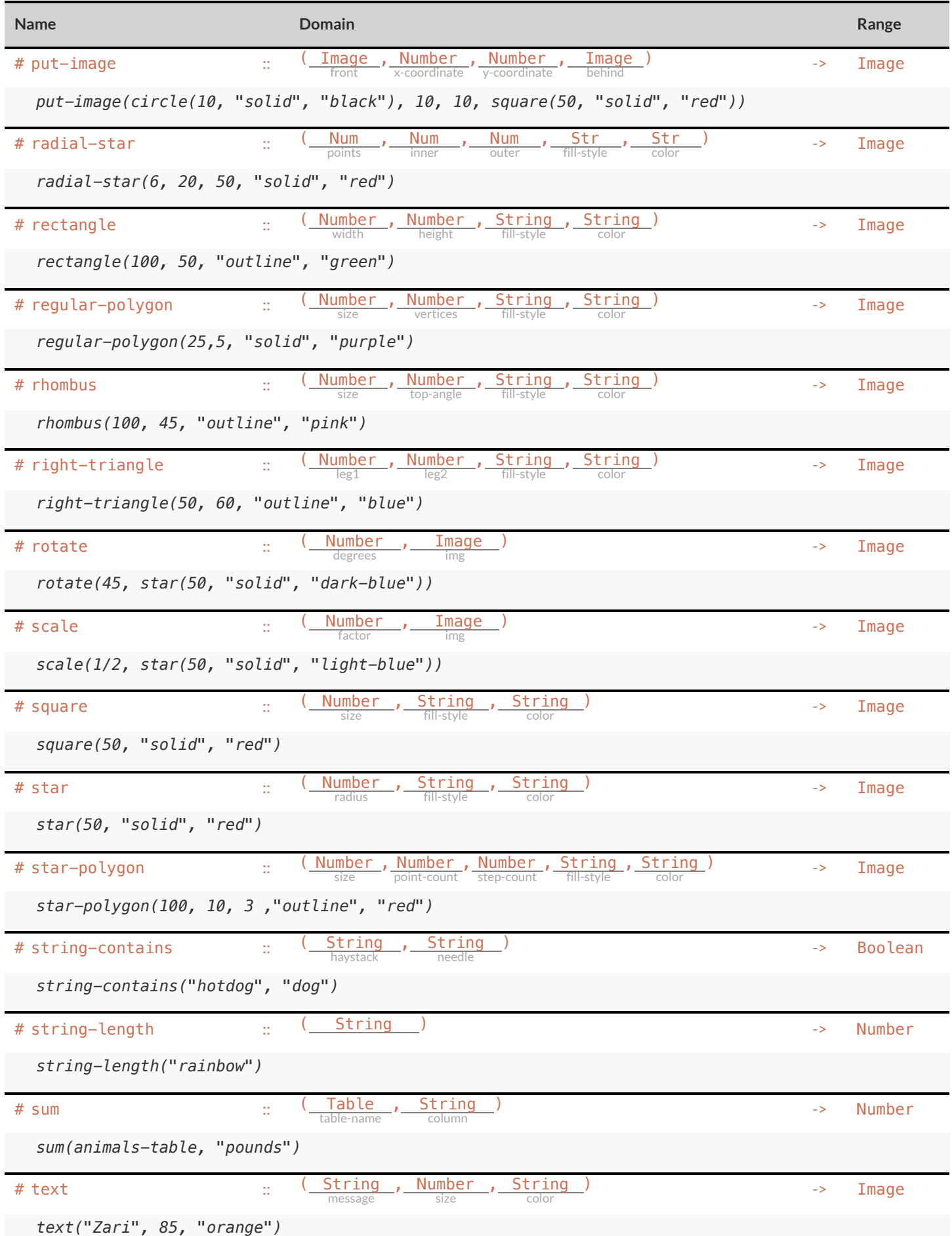

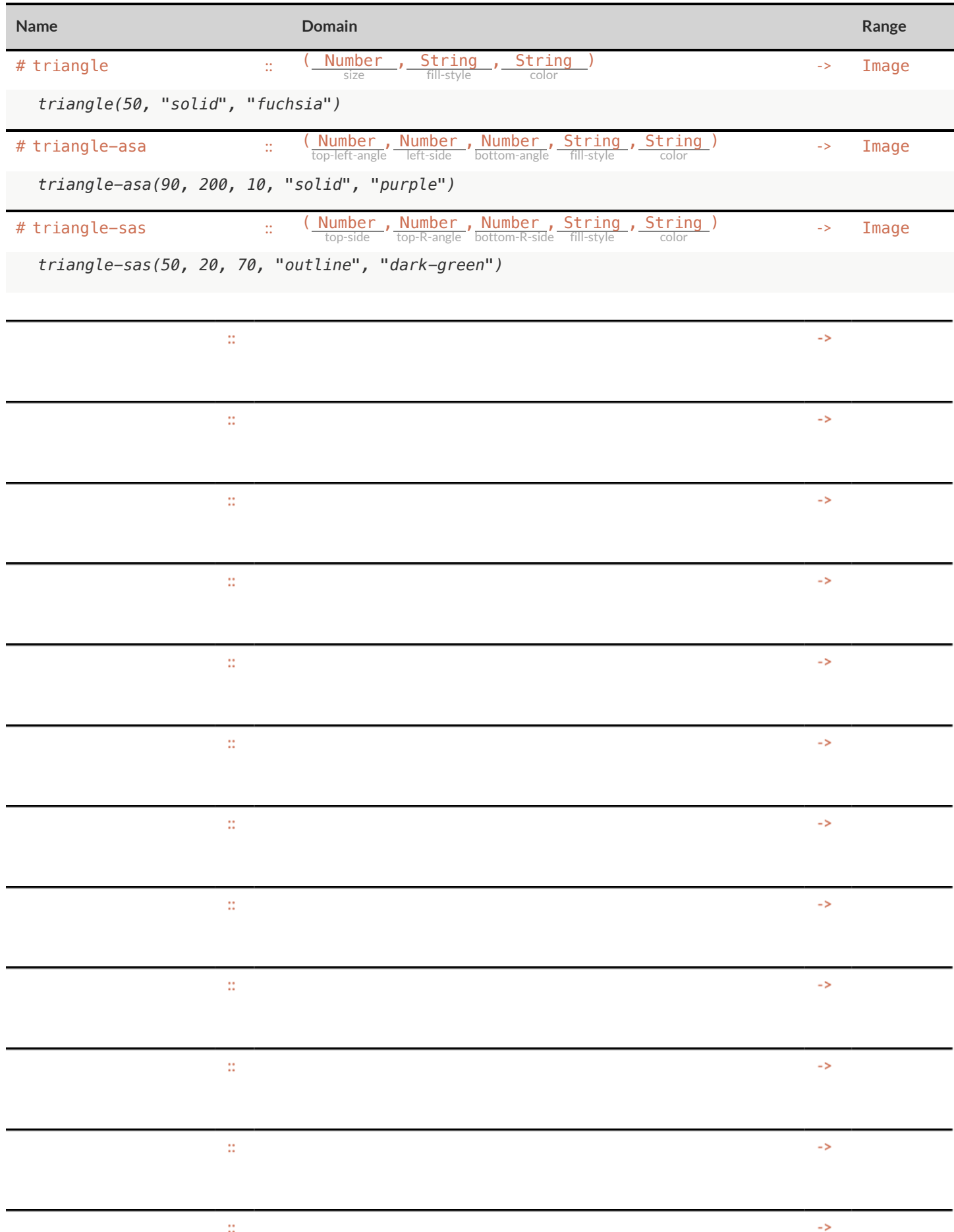

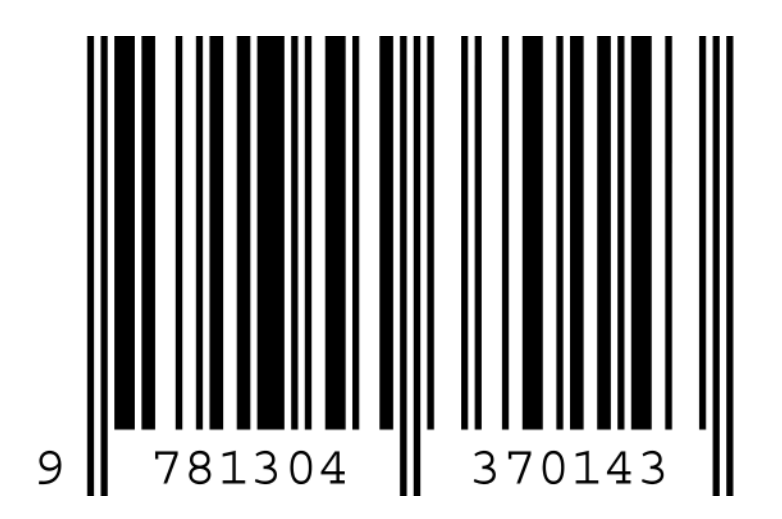

These materials were developed partly through support of the National Science Foundation, (awards 1042210, 1535276, 1648684, and 1738598), and are licensed under a Creative Commons 4.0 Unported License. Based on a work at www.BootstrapWorld.org. Permissions beyond the scope of this license may be available by contacting [contact@BootstrapWorld.org](mailto:contact@BootstrapWorld.org).